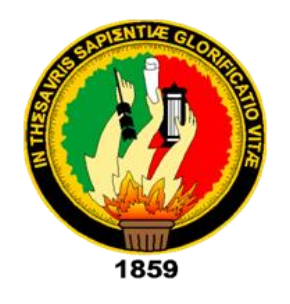

# **UNIVERSIDAD NACIONAL DE LOJA**

# FACULTAD DE LA ENERGÍA, LAS INDUSTRIAS Y LOS RECURSOS NATURALES NO RENOVABLES

CARRERA DE INGENIERÍA EN ELECTRÓNICA Y TELECOMUNICACIONES

### **"IMPLEMENTACIÓN DE UNA PLATAFORMA WEB PARA GESTIÓN DE LA INFORMACIÓN ACADÉMICA DE LOS LABORATORIOS DE TELEMÁTICA, ELECTRÓNICA Y TELECOMUNICACIONES MEDIANTE GEOLOCALIZACIÓN Y MOVILIDAD EN INTERIORES VÍA WIFI"**

Tesis de grado previa a la obtención del título de Ingeniero en Electrónica y Telecomunicaciones

**AUTOR:**

Carlos Javier Narváez Briceño

**DIRECTOR**:

Ing. Marco Augusto Suing Ochoa, Mg. Sc.

**LOJA-ECUADOR 2020**

#### **CERTIFICACIÓN**

<span id="page-1-0"></span>Ing. Marco Augusto Suing Ochoa, Mg. Sc.

**DIRECTOR DE TESIS**

#### **CERTIFICA:**

Haber dirigido, asesorado, revisado y corregido el presente trabajo de tesis de grado, en su proceso de investigación e implementación cuyo tema versa en "**IMPLEMENTACIÓN DE UNA PLATAFORMA WEB PARA GESTIÓN DE LA INFORMACIÓN ACADÉMICA DE LOS LABORATORIOS DE TELEMÁTICA, ELECTRÓNICA Y TELECOMUNICACIONES MEDIANTE GEOLOCALIZACIÓN Y MOVILIDAD EN INTERIORES VÍA WIFI**", previo a la obtención del título de Ingeniero en Electrónica y Telecomunicaciones, realizado por el señor egresado: Carlos Javier Narváez Briceño, mismo que cumple con la reglamentación y políticas de investigación, por lo que autorizo su presentación y posterior sustentación y defensa.

Loja, 13 de diciembre del 2019

Ing. Marco Augusto Buing Ochoa, Mg. Sc.

**DIRECTOR DE TESIS**

### **AUTORÍA**

<span id="page-2-0"></span>Yo, **CARLOS JAVIER NARVÁEZ BRICEÑO**, declaro ser el autor del presente trabajo de tesis y eximo expresamente a la Universidad Nacional de Loja y a sus representantes jurídicos de posibles reclamos o acciones legales, por el contenido de la misma.

Adicionalmente acepto y autorizo a la Universidad Nacional de Loja, la publicación de mi tesis en el Repositorio Institucional - Biblioteca Virtual.

**FIRMA:**

**Cédula:** 1900690098

**Fecha:** Loja, 12/02/2020

<span id="page-3-0"></span>**CARTA DE AUTORIZACIÓN DE TESIS POR PARTE DEL AUTOR, PARA LA CONSULTA, REPRODUCCIÓN PARCIAL O TOTAL Y PUBLICACIÓN ELECTRÓNICA DEL TEXTO COMPLETO.**

Yo, **CARLOS JAVIER NARVÁEZ BRICEÑO**, declaro ser el autor de la tesis titulada: "**IMPLEMENTACIÓN DE UNA PLATAFORMA WEB PARA GESTIÓN DE LA INFORMACIÓN ACADÉMICA DE LOS LABORATORIOS DE TELEMÁTICA, ELECTRÓNICA Y TELECOMUNICACIONES MEDIANTE GEOLOCALIZACIÓN Y MOVILIDAD EN INTERIORES VÍA WIFI**", como requisito para optar al grado de: **INGENIERO EN ELECTRÓNICA Y TELECOMUNICACIONES**, autorizo al Sistema Bibliotecario de la Universidad Nacional de Loja para que con fines académicos, muestre al mundo la producción intelectual de la Universidad, a través de la visibilidad de su contenido de la siguiente manera en el Repositorio Digital Institucional:

Los usuarios pueden consultar el contenido de este trabajo en el RDI, en las redes de información del país y del exterior, con las cuales tenga convenio la Universidad.

La Universidad Nacional de Loja, no se responsabiliza por el plagio o copia de la tesis que realice un tercero.

Para constancia de esta autorización, en la ciudad de Loja, a los doce días del mes de febrero del dos mil veinte.

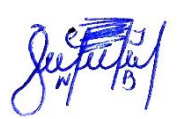

**Firma:**

**Autor:** Carlos Javier Narváez Briceño **Cédula:** 1900690098 **Dirección:** Loja, (Barrio Belén). **Correo electrónico:** cjnarvaezb@unl.edu.ec **Teléfono:** 072117077 **Celular:** 0994431299

#### **DATOS COMPLEMENTARIOS**

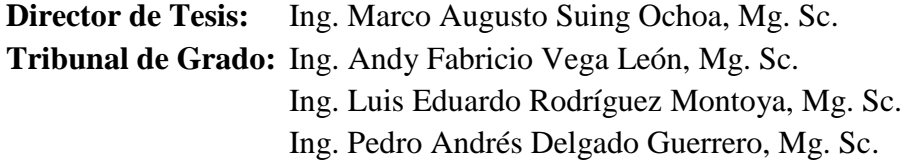

#### <span id="page-4-0"></span>**DEDICATORIA**

Todo mi trabajo y esfuerzo puestos en esta implementación están dedicados primeramente a Dios por permitirme lograr este objetivo, bajo su bendición y cuidado. A mis padres José y Laura, quienes durante todo este tiempo han estado a mi lado apoyándome y dándome ánimos para seguir adelante, sé que han hecho esfuerzos increíbles para que nunca nada me faltara.

A toda mi querida familia, alguna vez necesite de todos ustedes y nunca dudaron en brindarme su apoyo, un consejo, una mano amiga, siempre recordare todos esos momentos de cariño y confianza brindados.

A lo largo de mi vida he reunido grandes amistades quienes siempre me apoyaron y acompañaron incasablemente. A Nancy que durante mucho tiempo me ha acompañado en las buenas y en las malas, siempre junto a mí dándome apoyo y paciencia en la realización de esta tesis.

#### *Carlos Javier Narváez Briceño*

#### <span id="page-5-0"></span>**AGRADECIMIENTO**

Primeramente, quiero agradecer a Dios a quien todos los días me encomiendo y me ha permitido seguir con vida y lograr obtener este objetivo.

A mis padres y hermanos por el apoyo incondicional brindado en todo momento, que hicieron posible terminar mis estudios universitarios.

Mi agradecimiento de todo corazón a la Carrera de Ingeniería en Electrónica y Telecomunicaciones, de la Facultad de la Energía, las Industrias y los Recursos Naturales no Renovables de la Universidad Nacional de Loja, por acogerme durante 5 años en sus aulas y brindarme junto con sus docentes, una excelente formación académica. Un agradecimiento especial al Ing. Marco Augusto Suing Ochoa, director de la presente tesis, quien me supo guiar para poder culminar este trabajo con éxito.

#### *Carlos Javier Narváez Briceño*

## ÍNDICE

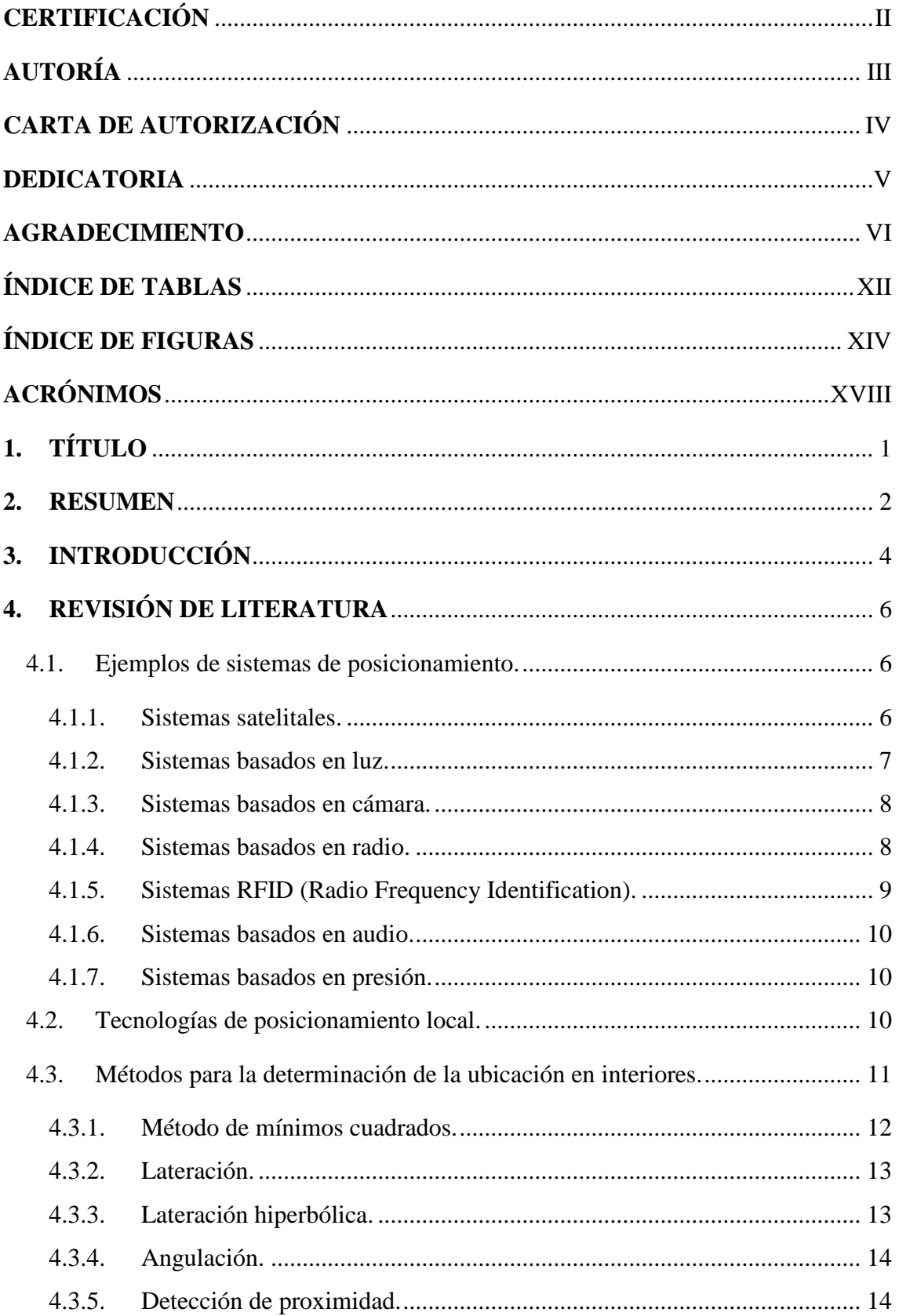

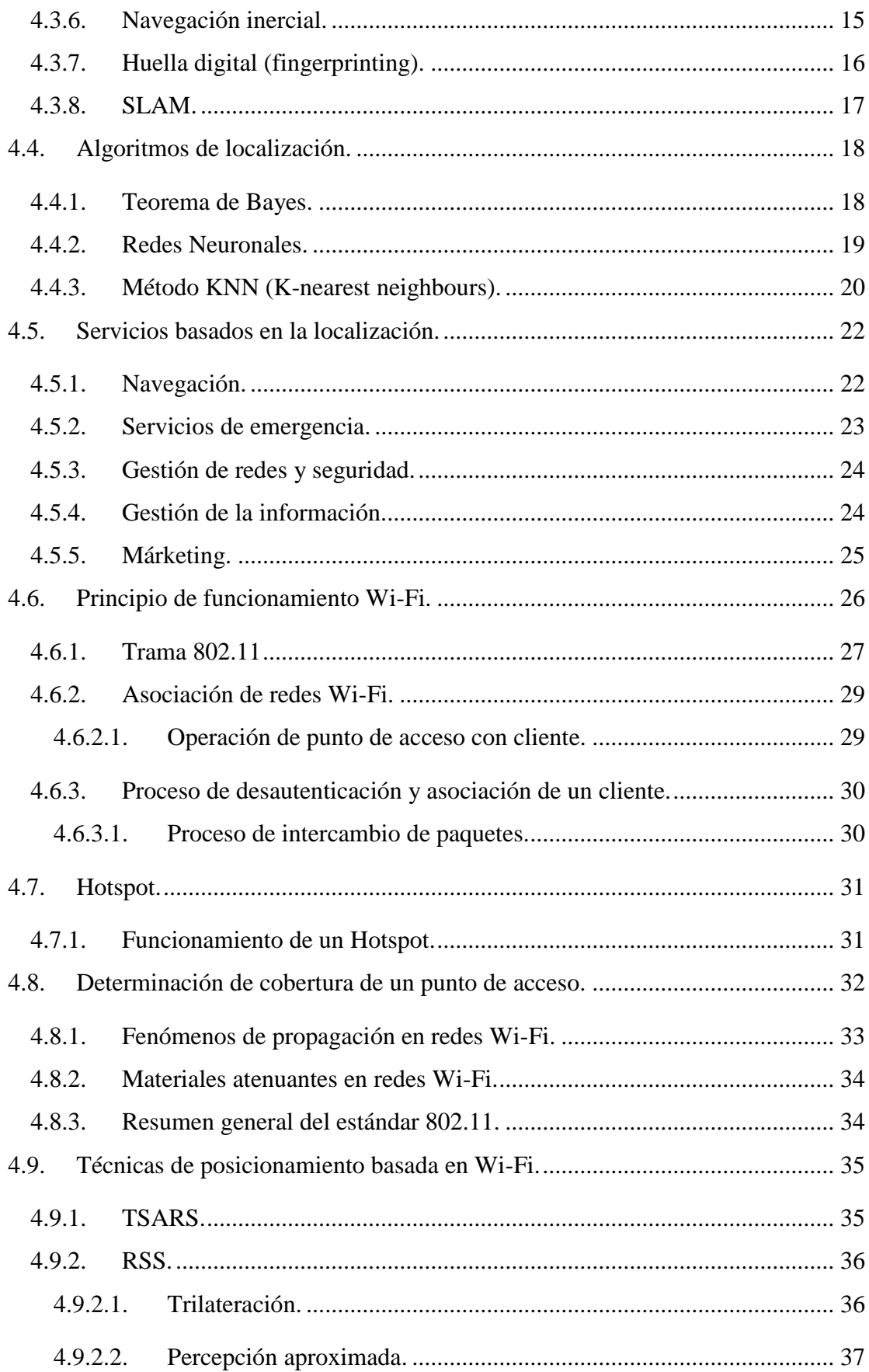

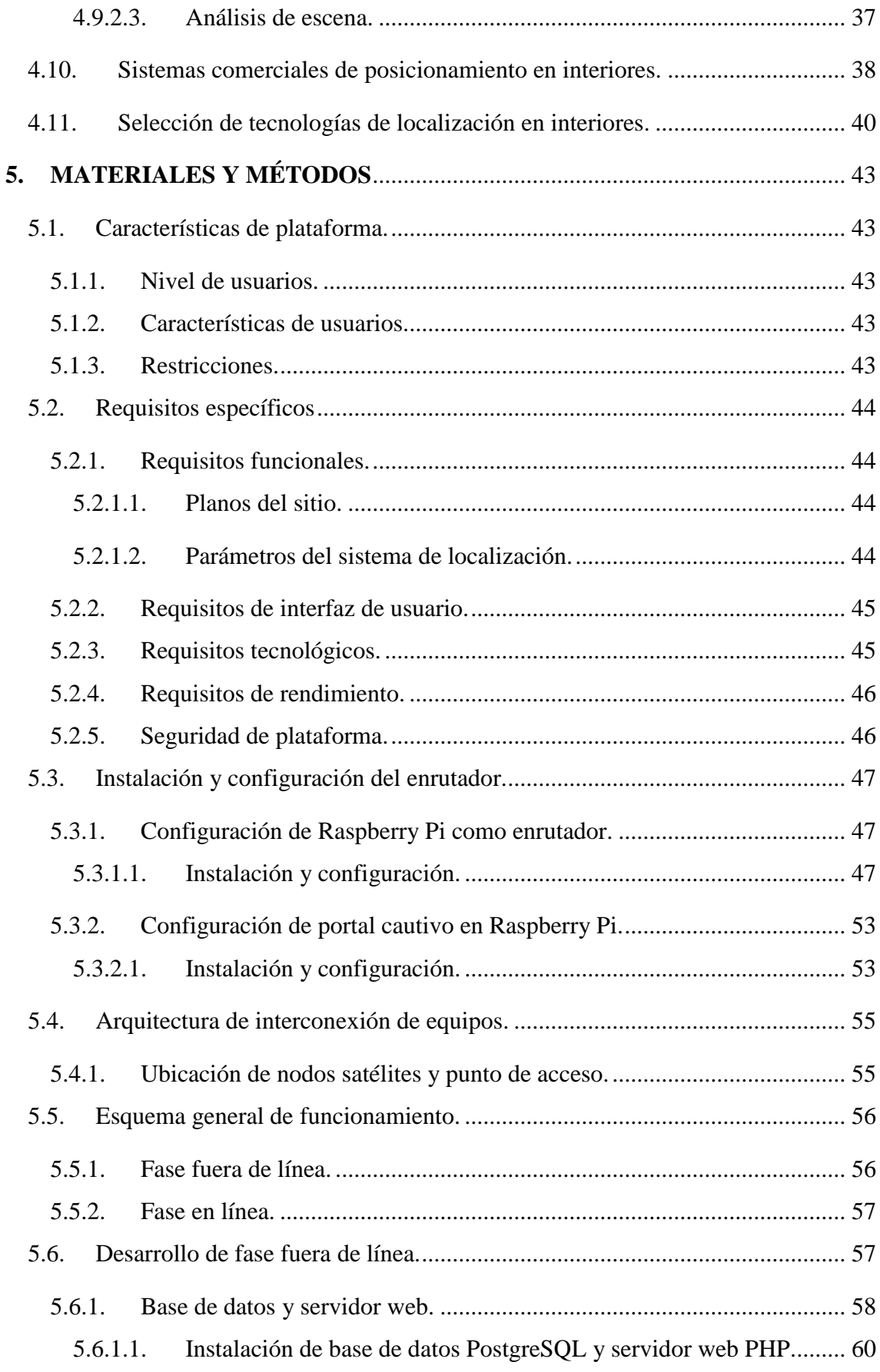

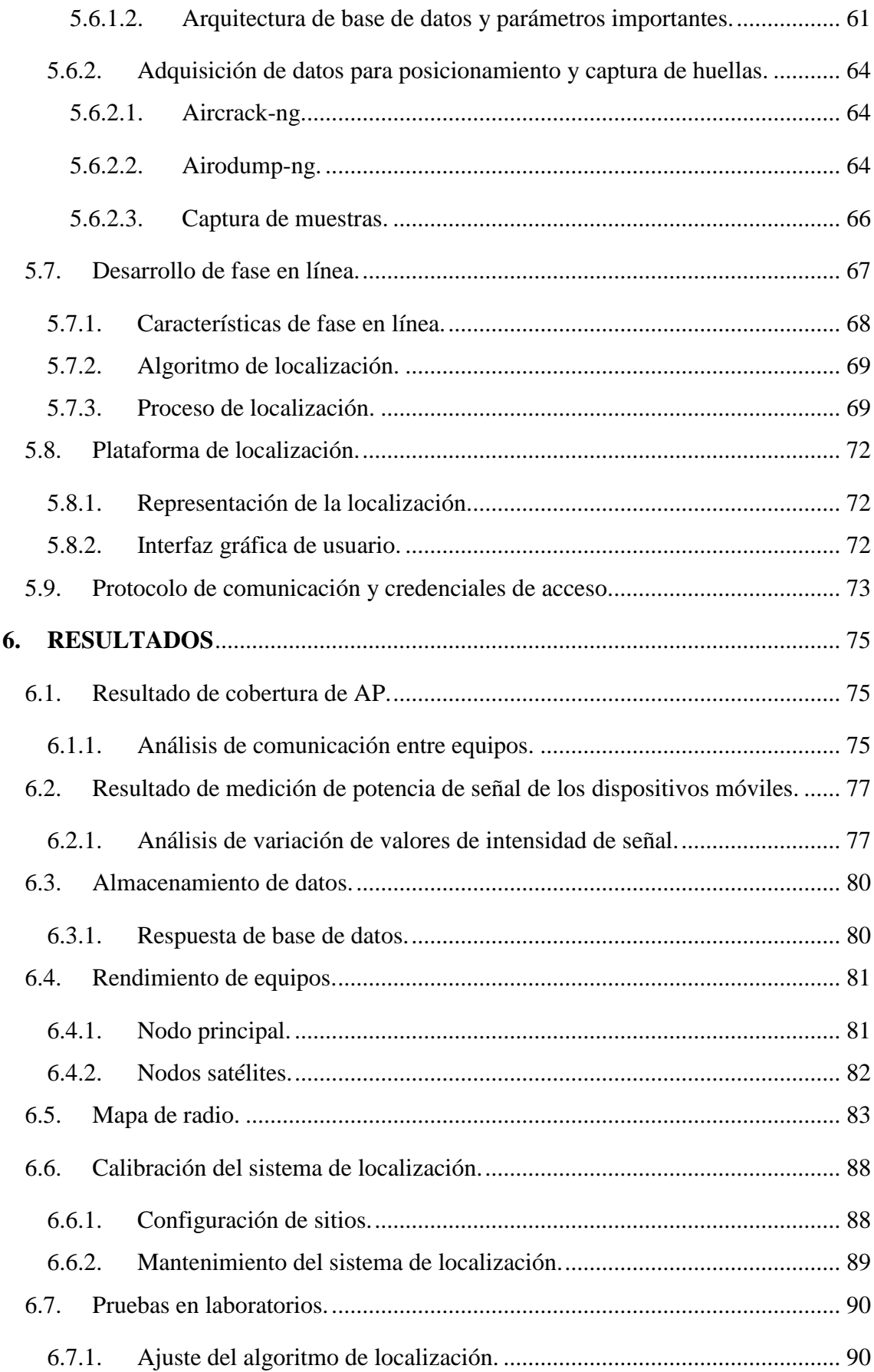

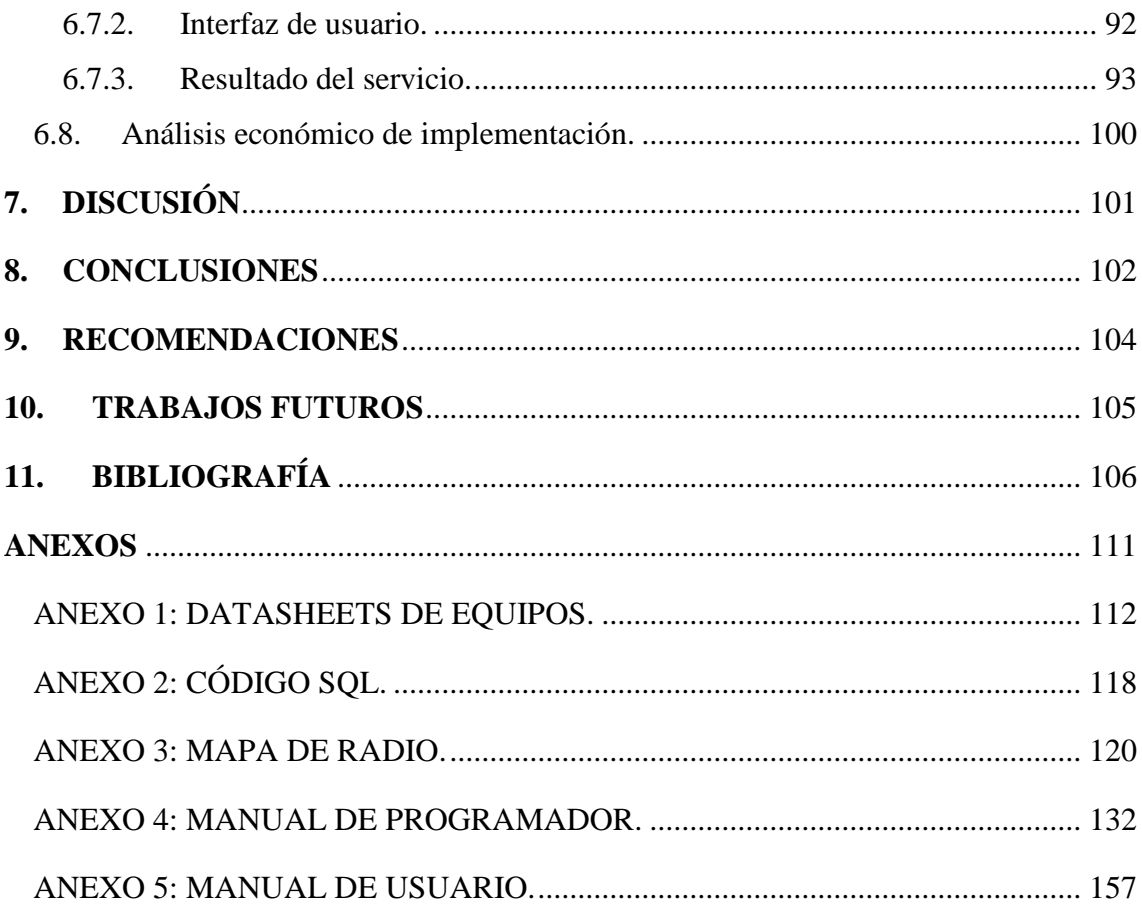

### **ÍNDICE DE TABLAS**

<span id="page-11-0"></span>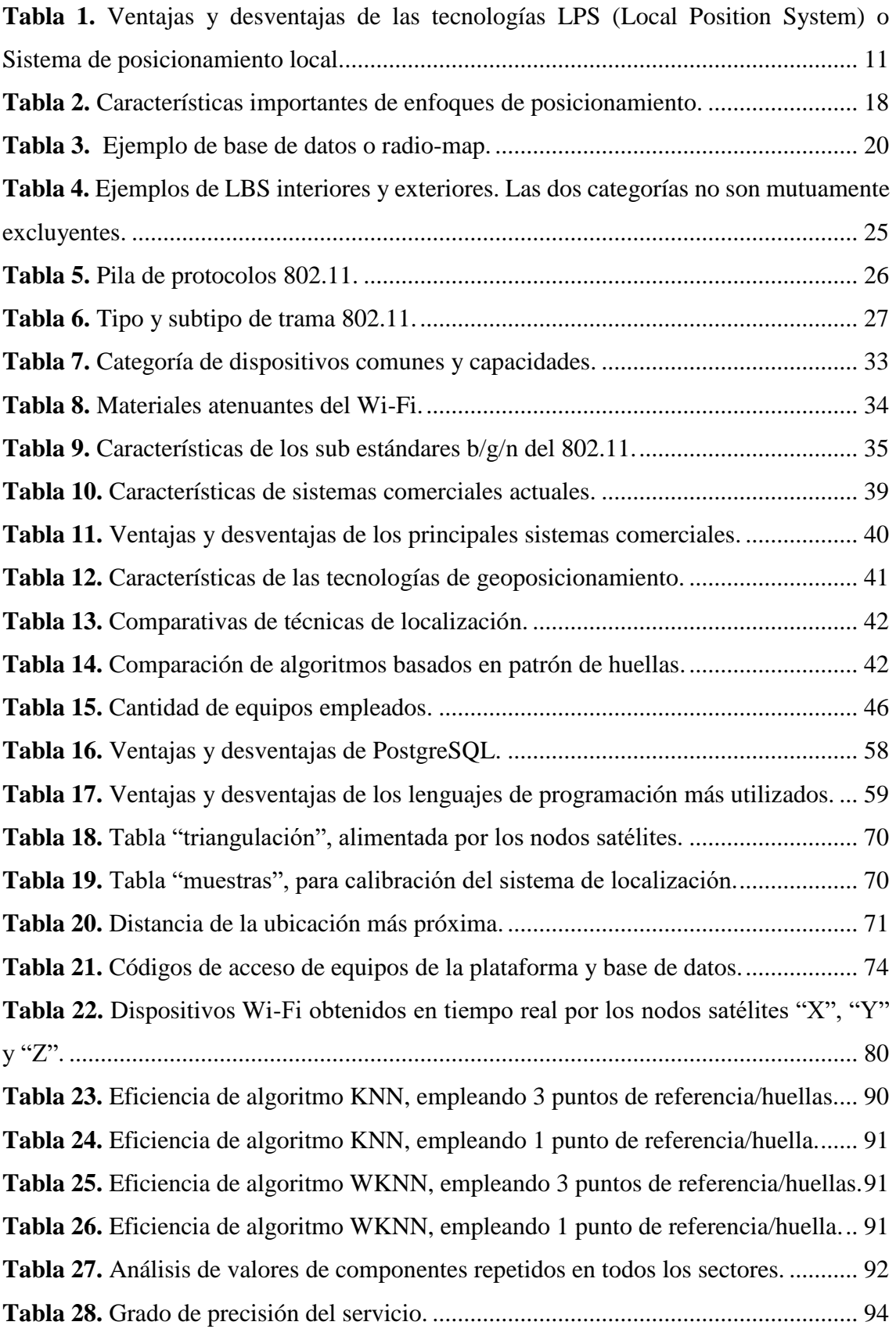

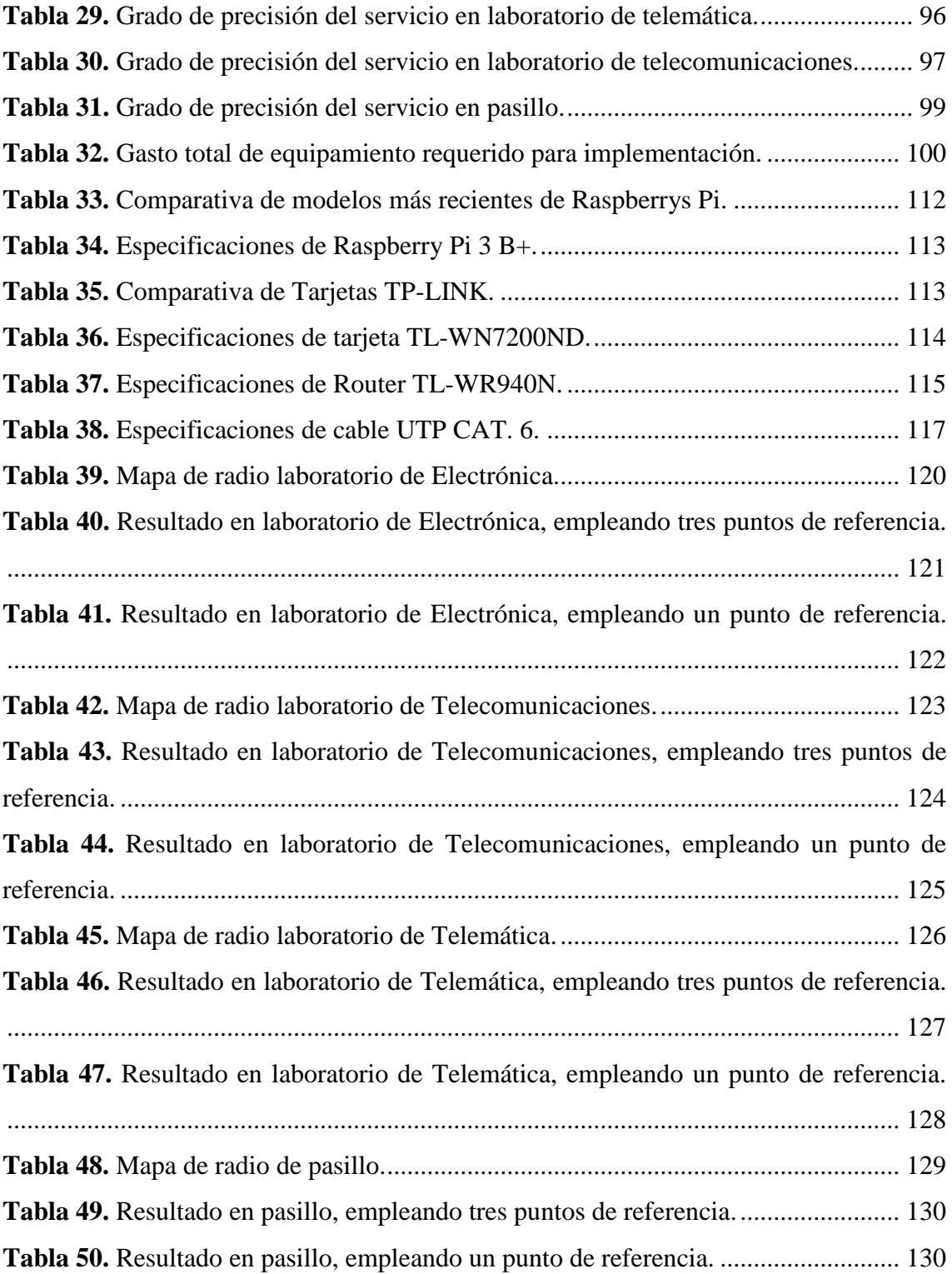

### <span id="page-13-0"></span>**ÍNDICE DE FIGURAS**

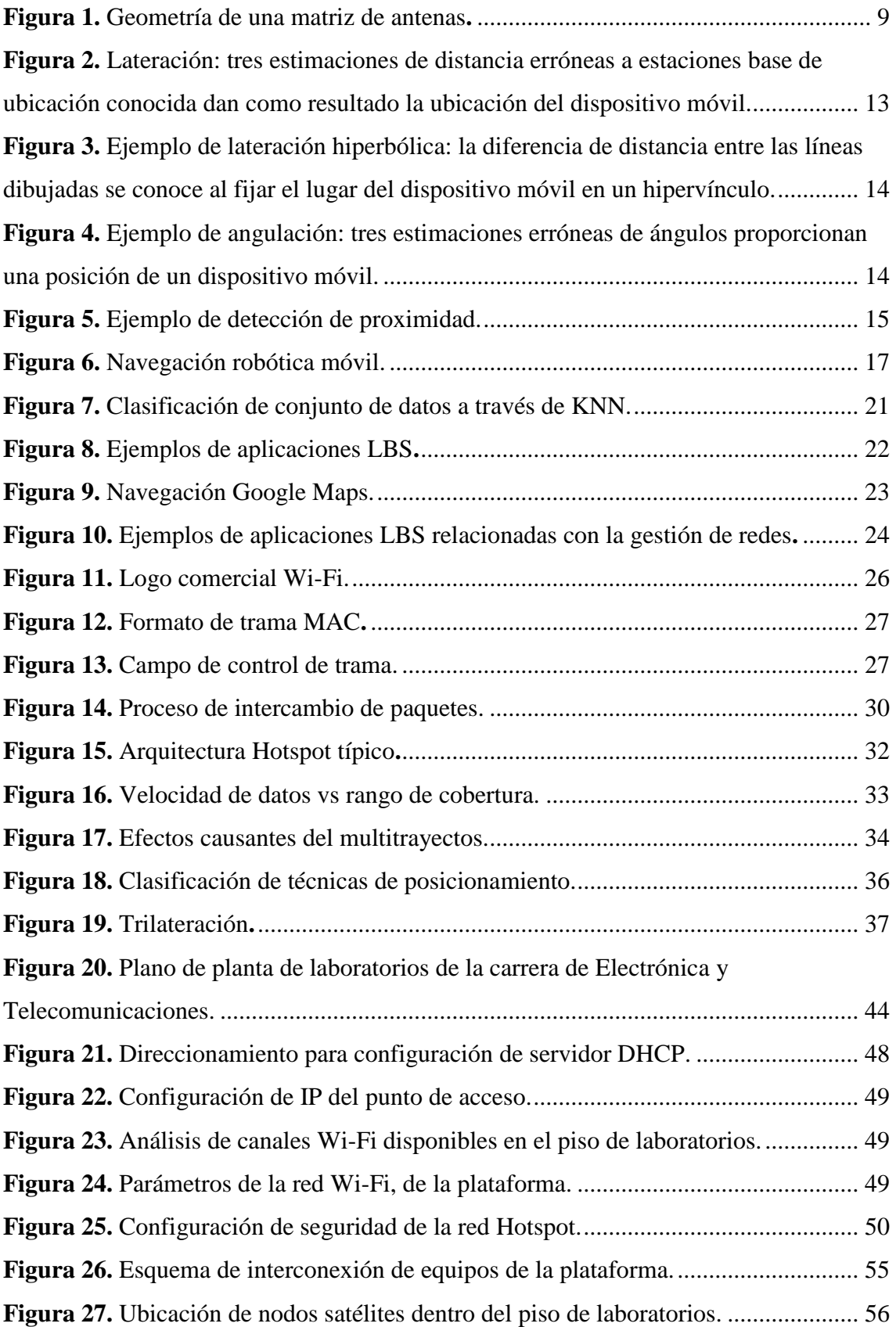

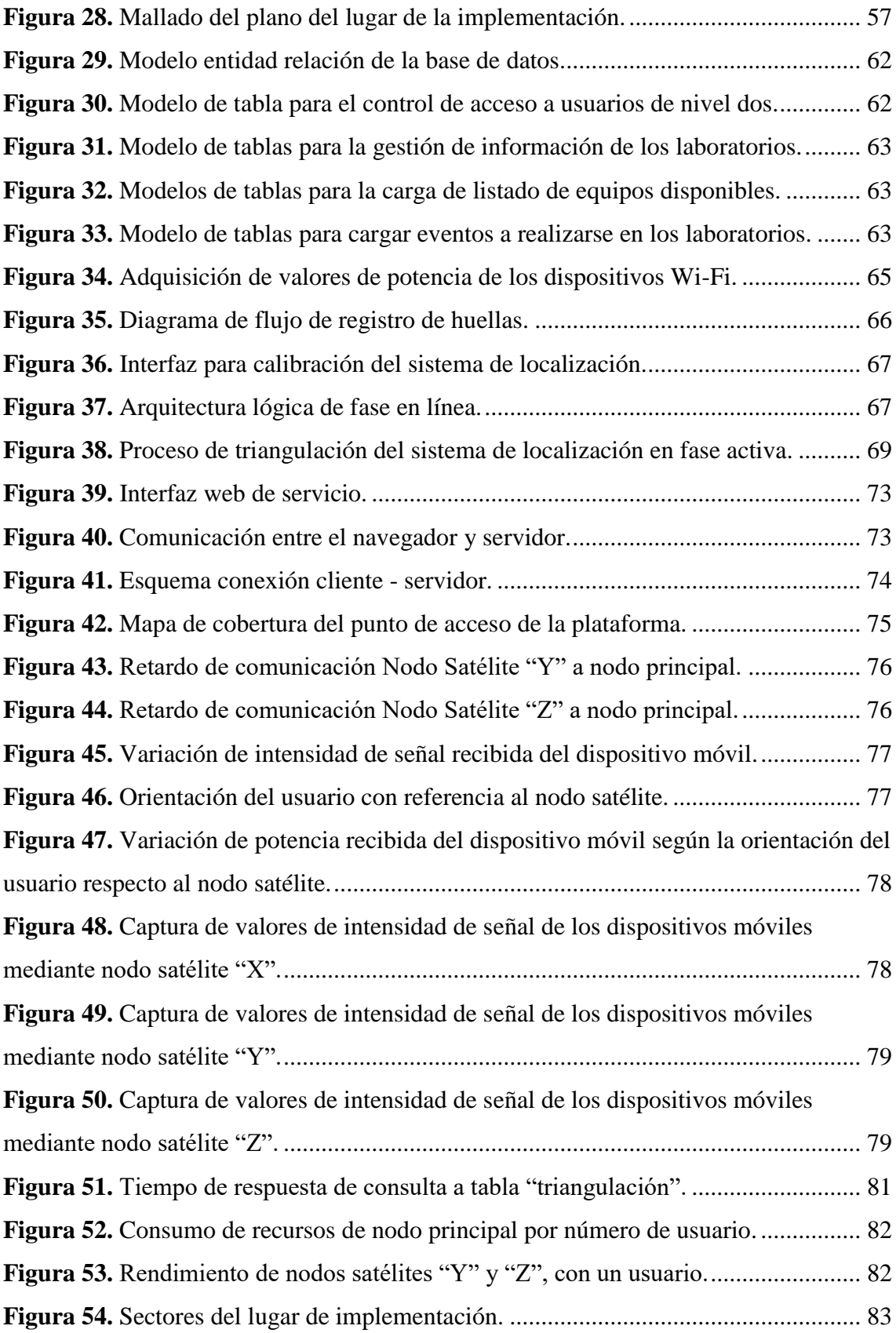

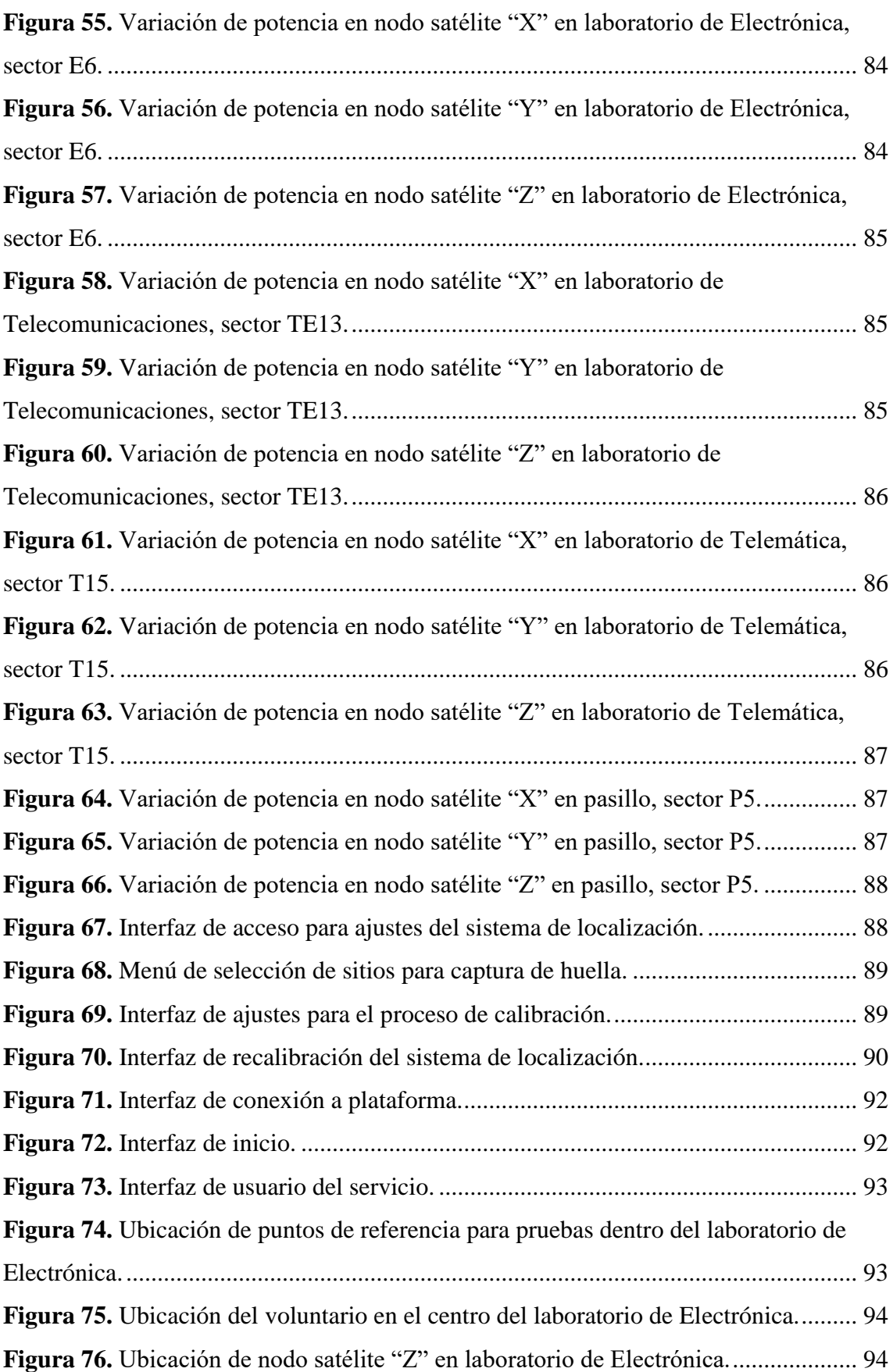

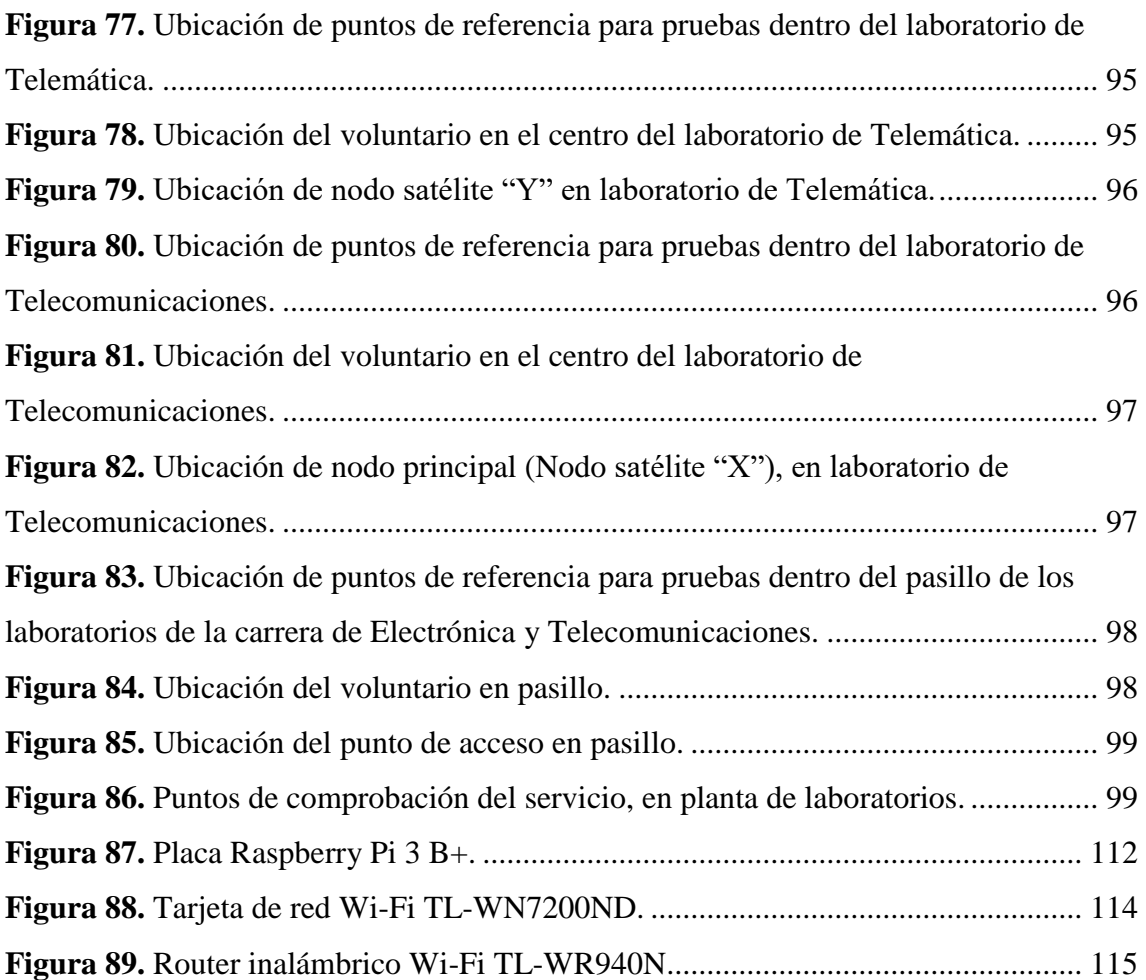

# <span id="page-17-0"></span>**ACRÓNIMOS**

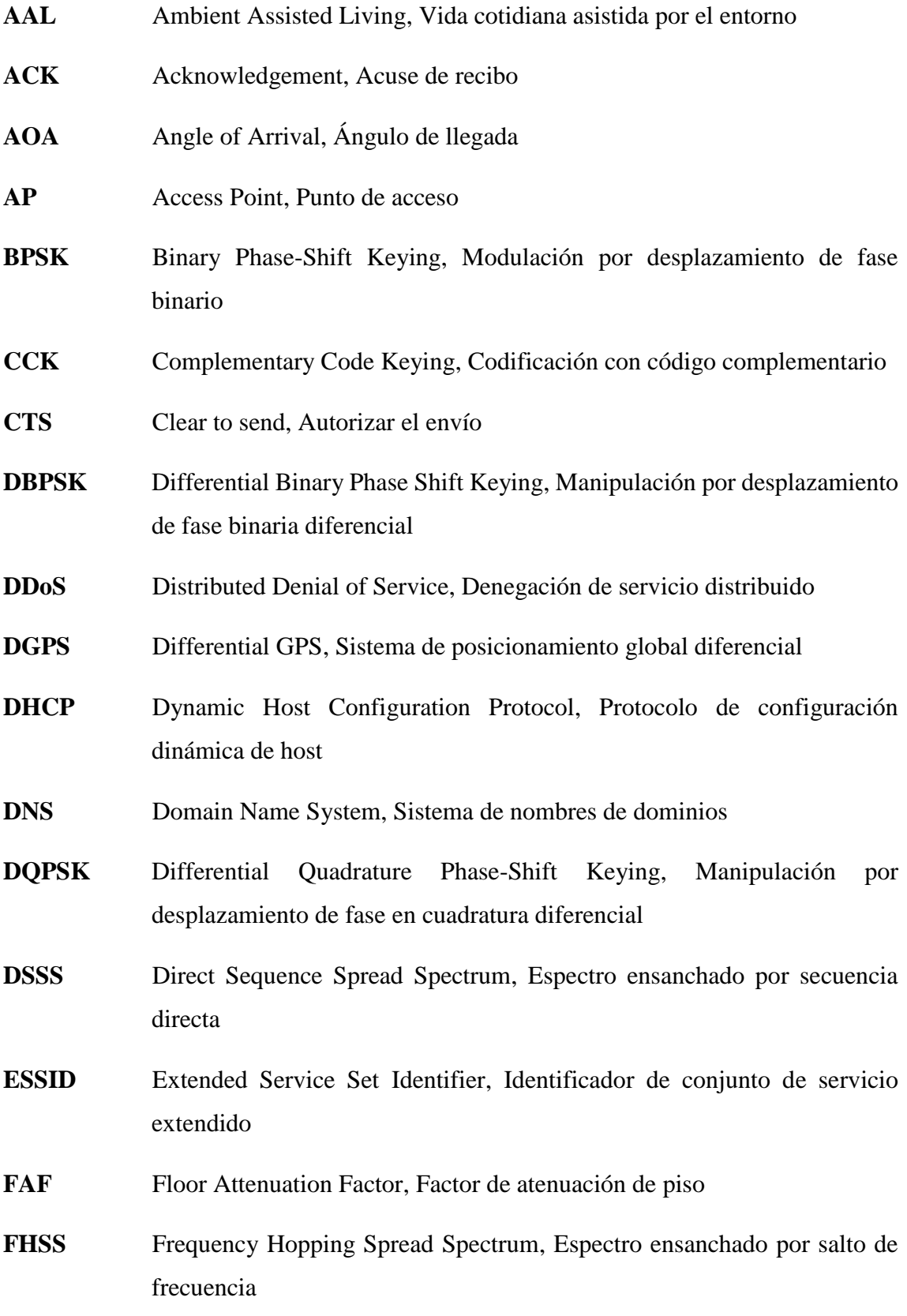

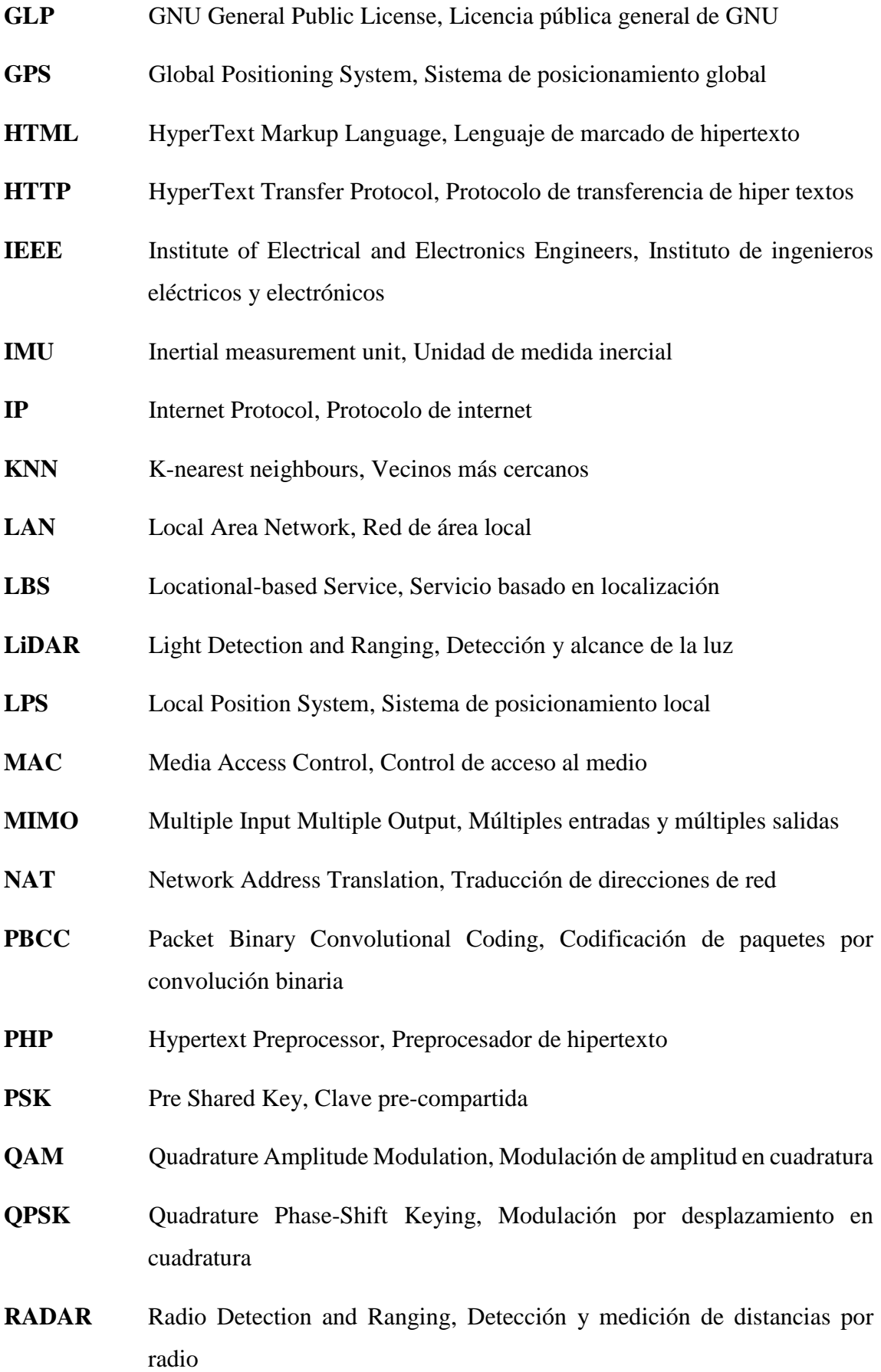

XIX

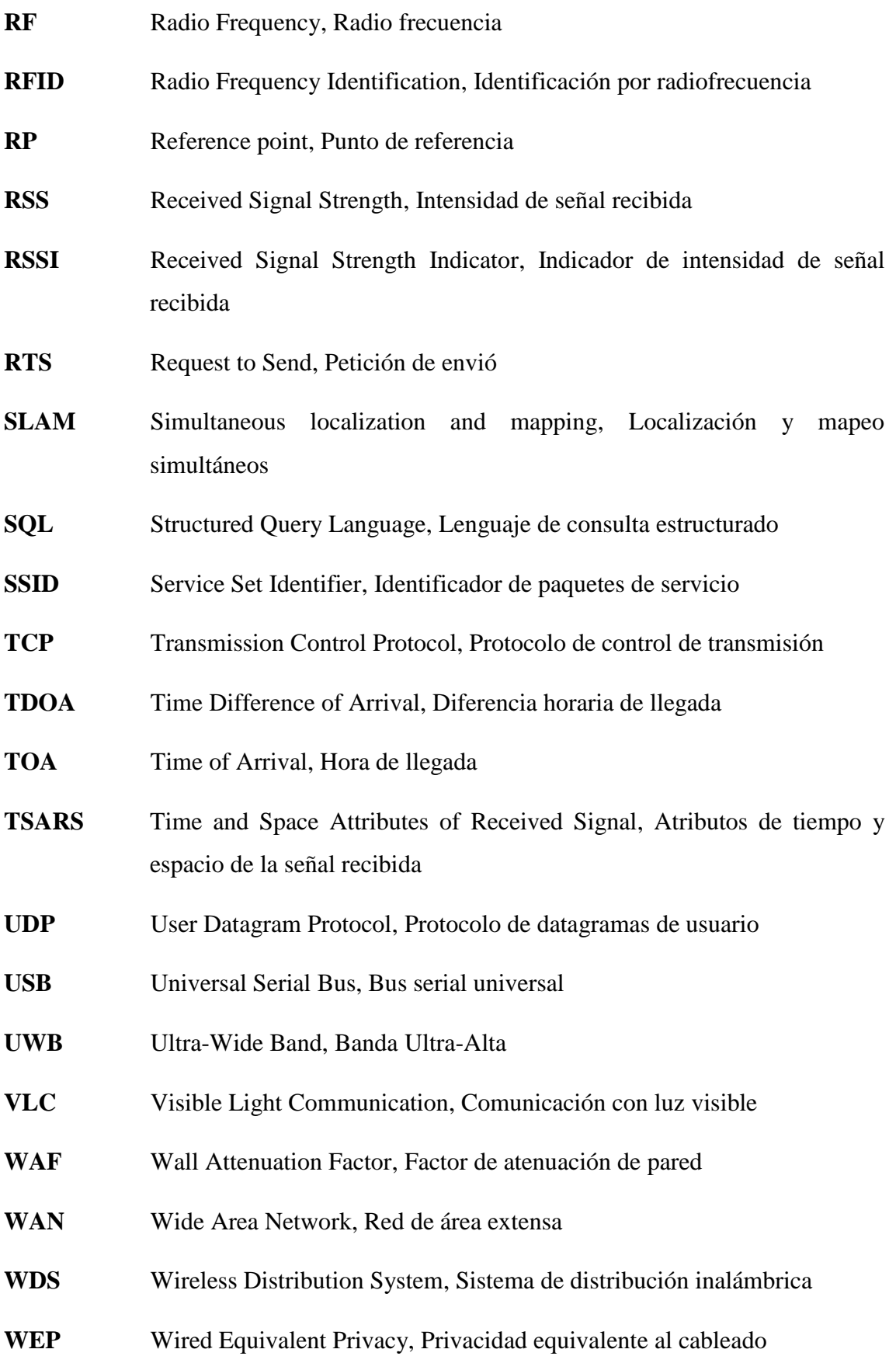

- **Wi-Fi** Wireless Fidelity, Fidelidad inalámbrica
- **WLAN** Wireless Local Area Network, Red de área local inalámbrica
- **WPA** Wi-Fi Protected Access, Acceso protegido Wi-Fi

<span id="page-21-0"></span>**1. TÍTULO**

# **"IMPLEMENTACIÓN DE UNA PLATAFORMA WEB PARA GESTIÓN DE LA INFORMACIÓN ACADÉMICA DE LOS LABORATORIOS DE TELEMÁTICA, ELECTRÓNICA Y TELECOMUNICACIONES MEDIANTE GEOLOCALIZACIÓN Y MOVILIDAD EN INTERIORES VÍA WIFI"**

#### **2. RESUMEN**

<span id="page-22-0"></span>La presente tesis pone a disposición un servicio de emisión individual de información académica de los laboratorios de Telemática, Electrónica y Telecomunicaciones para dispositivos móviles en base al estándar 802.11, como demostración de la funcionalidad de sistemas de geolocalización en interiores que emiten anuncios publicitarios (ofertas, promociones, descuentos entre otros), para centros comerciales basados en redes Hotspot con el objetivo de atraer clientes y esto produzca mayores ventas, por ello la presente implementación está enfocada en probar dentro de los laboratorios de la carrera de Ingeniería en Electrónica y Telecomunicaciones de la Universidad Nacional de Loja un sistema de similares prestaciones, con el propósito de evaluar la funcionalidad y demostrar la eficiencia de estos sistemas, mediante la adaptación de uno de ellos para solventar una necesidad de índole académico como la de brindar información de cada laboratorio a los estudiantes al ingresar o estar cerca de uno de estos.

Empezando con un breve análisis de los distintos métodos y sistemas disponibles actualmente en el campo de la geolocalización en interiores diseñados para la tecnología 802.11, se deja puntualizadas las bases para el desarrollo de un sistema complejo y así expandirlo a otros campos relacionados con localización en interiores.

En la actualidad existen sistemas y aplicaciones para dispositivos móviles que ofrecen servicios de geolocalización en interiores, pero estos son privativos y por ende limitados a las funciones ya establecidas. Con esta implementación se presenta un sistema abierto, autónomo y flexible siendo atractivo para fines de investigación y desarrollo.

Actualmente en las instalaciones de laboratorios no existe ningún sistema que preste servicios en base al posicionamiento en interiores, por tal motivo se analizó durante el desarrollo de la implementación algunos modos de aplicar el servicio de gestión de información por geolocalización que resulte económicamente viable. Herramientas de libre uso como Aircrack-ng, Nodogsplash, PostgreSQL, PHP y python fueron necesarias para poner en marcha la plataforma de gestión de información como aplicativo de un sistema de geolocalización en interiores. Los retos y el desarrollo que implicó la implementación se detallan a lo largo de este documento.

#### **ABSTRACT**

This thesis offers an individual service of academic information emission from the Telematics, Electronics and Telecommunications laboratories for mobile devices based on the 802 standard.11, as a demonstration of the functionality of indoor geolocation systems that broadcast advertisements (offers, promotions, discounts, among others), for shopping centers based on Hotspot networks with the aim of attracting customers and this produces higher sales, so this implementation is focused on testing within the laboratories of the career of Electronics and Telecommunications Engineering at the National University of Loja a system of similar benefits, with the purpose of evaluating the functionality and demonstrating the efficiency of these systems, by adapting one of them to meet an academic need such as providing information from each laboratory to students when entering or being near one of them.

Beginning with a brief analysis of the different methods and systems currently available in the field of indoor geolocation designed for 802.11 technology, the basis for the development of a complex system and thus expand it to other fields related to indoor location is punctuated.

Currently, there are systems and applications for mobile devices that offer geolocation services indoors, but these are proprietary and therefore limited to the functions already established. This implementation presents an open, autonomous and flexible system that is attractive for research and development purposes.

Currently in the laboratory facilities there is no system that provides services based on indoor positioning, for this reason was analyzed during the development of the implementation some ways to apply the information management service by geolocation that is economically viable. Free tools such as Aircrack-ng, Nodogsplash, PostgreSQL, PHP and python were necessary to implement the information management platform as an application of a geolocation system indoors. The challenges and development involved in the implementation are detailed throughout this document.

#### **3. INTRODUCCIÓN**

<span id="page-24-0"></span>Desde hace varios años atrás se han venido desarrollando estudios para determinar las mejores alternativas para el desarrollo de un buen sistema de geolocalización en el interior de casas o edificios siendo el aumento durante los últimos 5 años del número de personas que posee un smartphone (Arcotel, 2019) el que ha originado la necesidad de desarrollar nuevos servicios que solventen las necesidades actuales tanto de índole social como académico los cuales requieran necesariamente de un óptimo sistema de geolocalización para interiores; por ejemplo, un servicio que a través de dispositivos móviles brinde información de los departamentos que tengan las instituciones de manera inteligente de acuerdo a una determinada ubicación del dispositivo. Actualmente existen varias vías tecnológicas para el posicionamiento de dispositivos móviles y algunas de ellas se encuentran implantadas y funcionando, donde la tecnología 802.11 se está empleando como base para sistemas de localización en interiores debido a que esta suaviza el impacto económico ya que el Wi-Fi (Wireless Fidelity) o Fidelidad inalámbrica, es común en todas partes de mundo.

Hoy en día existen numerosas técnicas de geolocalización utilizando el estándar 802.11, sin embargo, no está claro cuál de ellas es la más conveniente para ser la base del posicionamiento en interiores. Aún persiste la uniformidad en la búsqueda de la técnica estándar, esto es debido a que la geolocalización y movilidad sobre la tecnología 802.11 es un reto que aún no se ha resuelto y que continúa en etapa de desarrollo para establecer esta tecnología como la base para sistemas de geolocalización en interiores. (Acosta, 2016)

Los sistemas de geolocalización móvil en interiores, permiten varias aplicaciones como, por ejemplo: búsqueda de personas, ver menús de restaurantes y cafeterías, localización de departamentos dentro de hospitales, reconocimientos de los alrededores, servicios externos como bancarios y de museos, recibir información de ofertas en centros comerciales, en aeropuertos para localización de controles de seguridad, etc. Siendo muy probable que continúen surgiendo nuevas aplicaciones que, sumadas a las anteriores, necesiten apoyarse en una tecnología apta para el posicionamiento en interiores. El crecimiento exponencial hoy en día de dispositivos móviles inteligentes los cuales son poseedores de la tecnología inalámbrica Wi-Fi, hace que estos sistemas sean ideales

basarlos en el estándar 802.11, siendo indispensable aprovechar las herramientas de desarrollo disponibles actualmente para la creación de una aplicación con características interoperables como: sistema abierto, eficiencia, acogedor y económico.

La motivación principal de este trabajo de titulación es de implementar una plataforma web la cual interactúe con un sistema de geolocalización, con el propósito de aprovechar las herramientas de software e incorporar el servicio de gestión de información por ubicación en los laboratorios de la carrera en Electrónica y Telecomunicaciones de la Universidad Nacional de Loja, para probar y validar el servicio, y establecer mejoras a los sistemas de información por posicionamiento en interiores.

El desarrollo técnico de la implementación de la plataforma web en base a un sistema de localización de dispositivos móviles, se basa en tarjetas TP-LINK de alta ganancia como es el modelo TL-WN7200ND que en conjunto con ordenadores como son: Raspberrys Pi y un router TP-LINK TL-WR940N, conforman el equipamiento total para llevar a cabo la implementación de la plataforma.

El objetivo general planteado para la presente implementación es el siguiente:

• Implementar una plataforma web para gestión de la información académica de los laboratorios de telemática, electrónica y telecomunicaciones mediante geolocalización y movilidad en interiores vía Wi-Fi, en el segundo piso del edificio de laboratorios técnicos para prácticas de la Facultad de la Energía, las Industrias y los Recursos Naturales no Renovables de la Universidad Nacional de Loja, correspondiente a la Carrera en Electrónica y Telecomunicaciones.

Los objetivos específicos se muestran a continuación:

- Definir la plataforma web acorde al sistema de geolocalización y movilidad para interiores vía Wi-Fi que se ajuste en las instalaciones de los laboratorios.
- Ejecutar la configuración y pruebas de funcionamiento de la plataforma web en los laboratorios.
- Diseñar una página web para la visualización de los contenidos a exponer de los laboratorios involucrados.

#### **4. REVISIÓN DE LITERATURA**

<span id="page-26-0"></span>Desde hace varios años se han venido realizando investigaciones de tecnologías relacionadas con la geolocalización. Desde la aparición del GPS (Global Positioning System) o Sistema de posicionamiento global, en los años 60 con fines militares, no se han detenido las investigaciones referentes a este campo. Actualmente existen varias evoluciones respecto al GPS entre ellos el más actual es el DGPS (Differential GPS) o Sistema de posicionamiento global diferencial. Con la actual tendencia que acoge la tecnología Wi-Fi (Wireless Fidelity) o Fidelidad inalámbrica, ha nacido la necesidad de incorporar esta al área de la geolocalización en interiores. Tanto que empresas como Google (Corporation, 2019) y Wi-Fi Alliance<sup>1</sup> (Alliance, 2019) se encuentran desarrollando sistemas para geolocalización en interiores en base al uso de redes WLAN (Wireless Local Área Network) o Red de área local inalámbrica.

#### <span id="page-26-1"></span>**4.1. Ejemplos de sistemas de posicionamiento.**

Dentro de los edificios, a menudo es difícil estimar la distancia entre dos puntos fijos debido a los efectos de trayectos múltiples. Al intentar medir la distancia entre dos puntos que no están en línea de vista, se estima la longitud de la ruta de transmisión, que puede ser bastante diferente de la distancia entre los dos puntos. Por lo tanto, los enfoques de latencia a menudo conducen a resultados imprecisos a menos que estén en condiciones de línea de vista. Para la medición de distancias, hay dos tipos generales de enfoques: uno se basa en la sincronización de la señal donde la distancia se define por la velocidad de propagación de la señal y el tiempo entre enviar y recibir una señal. Y el segundo enfoque usa mediciones de intensidad de señal para estimar la distancia usando un modelo para la intensidad de la señal. (Werner, 2014)

La siguiente sección recopila varios sistemas de posicionamiento en interiores típicos para cada uno de los enfoques mencionados.

#### <span id="page-26-2"></span>**4.1.1. Sistemas satelitales.**

1

Las señales de radio de los diferentes sistemas de posicionamiento satelital, incluyendo GPS, GLONASS (Sistema de Navegación Global por Satélite) y Galileo (Sistema

 $1$  Wi-Fi Alliance: asegura que los dispositivos y redes Wi-Fi brinden a los usuarios la interoperabilidad, seguridad y confiabilidad que esperan.

europeo de radionavegación y posicionamiento por satélite), sufren mucho de pérdida de trayectoria y efectos de trayectoria múltiple dentro de los edificios. Las intensidades de señal recibidas de las señales de GPS a menudo son más pequeñas que la sensibilidad de los receptores de GPS típicos. Además, la suposición de que la señal viaja en línea directa entre el satélite y la posición en la tierra a menudo es errónea. El receptor a menudo recibe reflexiones y, por lo tanto, estima distancias erróneas a los diferentes satélites debido a las diferencias entre la distancia directa y la longitud de la trayectoria de propagación de la señal.

Para utilizar los sistemas de posicionamiento satelital dentro de los edificios, es necesario tener en cuenta las siguientes consideraciones: Una idea es producir receptores de señal altamente sensibles, si la sensibilidad es lo suficientemente alta y la pérdida de ruta es lo suficientemente pequeña, la señal de la línea de visión podría recibirse, ya que será la primera señal, aunque no la más fuerte. Sin embargo, en edificios grandes con muchos pisos por encima de un receptor, la señal de la línea de visión no puede ser recibida ni siquiera por receptores altamente sensibles. Por lo tanto, este enfoque es aplicable en salas con techos simples. Siendo una aplicación en la logística, con una precisión de aproximadamente 10 m, que puede ser suficiente para ubicar algún objeto dentro del entorno. (Chris, Gethin, Joel, & Nunzio, 2010)

#### <span id="page-27-0"></span>**4.1.2. Sistemas basados en luz.**

1

El uso de técnicas especiales basadas en la luz para el posicionamiento en interiores a menudo se debe al hecho de que la mayoría de los materiales de construcción pueden reflejar la luz. Además, estas reflexiones son más deterministas en comparación con otras señales, y debido a la alta frecuencia de las ondas de radio, los pulsos pueden ser bastante cortos, lo que permite un alcance de línea de visión altamente preciso.

Los sistemas más prevalentes utilizan el enfoque de tiempo de vuelo de ida y vuelta junto con la reflexión física de ondas de luz moduladas. La modulación solo se utiliza para distinguir entre la luz dispersada y la reflexión. Estos sistemas a menudo se denominan sistemas LiDAR<sup>2</sup> (Light Detection and Ranging) o Detección y alcance de la luz. Este nombre ha sido elegido por su similitud con RADAR (Radio Detection and Ranging), o

<sup>2</sup> Un sistema LiDAR es bastante simple, apunta un pequeño láser en una superficie y mide el tiempo que tarda el láser en volver a su fuente.

Detección y medición de distancias por radio. Para los sistemas RADAR, las reflexiones de la señal de radio se detectan de manera muy similar a LiDAR pero con un rango más alto. Como una extensión natural, los sistemas LiDAR se pueden usar para generar mapas del entorno utilizando una técnica SLAM (Simultaneous localization and mapping) o Localización y mapeo simultáneos. (Werner, 2014)

#### <span id="page-28-0"></span>**4.1.3. Sistemas basados en cámara.**

Los sistemas basados en cámaras tienen como objetivo extraer información de ubicación y movimiento de la misma información que un ser humano fuera de su sentido visual. Este enfoque es prometedor, ya que se sabe que la orientación humana se basa principalmente en información visual. Sin embargo, todavía no se ha podido alcanzar la misma precisión de orientación con los sistemas de cámara. (Werner, 2014)

En general, hay dos implementaciones posibles para un sistema de posicionamiento basado en cámara: o la cámara se entrega al dispositivo móvil y la ubicación del dispositivo móvil se extrae desde el punto de vista del dispositivo móvil o la cámara se monta en el edificio y la información de movimiento se extrae de la ubicación de una persona u objeto dentro del flujo de la cámara.

#### <span id="page-28-1"></span>**4.1.4. Sistemas basados en radio.**

Hoy en día, la mayoría de los sistemas de posicionamiento dentro de los edificios dependen de la tecnología de radio. Con esta tecnología, es posible alcanzar una precisión alta. Además, la tecnología de radio ha visto un despliegue a gran escala que resulta en hardware de radio relativamente barato. Además, las infraestructuras de comunicación por radio están básicamente en todas partes. El GPS llega a toda la superficie de la tierra, el Wi-Fi permite el reconocimiento de la ubicación sin usar el GPS, y las señales de la torre celular de las redes de telefonía móvil proporcionan otra infraestructura de sistemas de comunicación por radio.

El posicionamiento basado en señales de radio puede basarse en la información de intensidad de la señal a medida que la energía de la señal disminuye con la distancia. Otros sistemas se basan en información precisa de tiempo. Con las señales UWB (Ultra-Wide Band) o Banda Ultra-Alta, es posible transmitir y detectar pulsos muy cortos, lo que permite un posicionamiento muy preciso debido al cálculo preciso de los retrasos de la señal. Una tercera clase de sistemas de posicionamiento por radio se basa en la estimación de ángulos. Se puede usar un conjunto de antenas para determinar el ángulo desde el cual se envía una señal de radio. Alternativamente, la misma serie de antenas puede usarse para transmitir señales de radio en una dirección específica, como se muestra en la Figura 1.

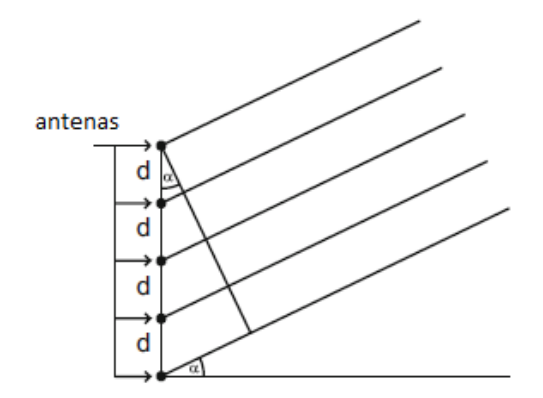

**Figura 1.** Geometría de una matriz de antenas**. Fuente:** *(Werner, 2014)*

<span id="page-29-1"></span>Finalmente, algunos sistemas basados en radio utilizan la complejidad de la propagación de la señal dentro de los edificios e intentan recopilar características reproducibles que cambian con la ubicación. Un ejemplo muy clásico para este tipo de localización es RADAR. (Werner, 2014). RADAR recoge la intensidad de la señal del Wi-Fi junto con la ubicación en una fase de entrenamiento.

#### <span id="page-29-0"></span>**4.1.5. Sistemas RFID (Radio Frequency Identification).**

Otra tecnología de radio capaz de posicionar dispositivos está dada por implementaciones de RFID (Radio Frequency Identification) o Identificación por radiofrecuencia. Los sistemas RFID se basan en dos componentes: lectores y etiquetas. Las etiquetas son componentes electrónicos pequeños y baratos que a menudo solo pueden almacenar y comunicar un número entero utilizado para la identificación de objetos móviles. Estas etiquetas pueden ser pasivas o activas.

Las etiquetas pasivas no necesitan un suministro de corriente y son alimentadas por el lector RFID mediante inducción. Las etiquetas activas poseen su propia fuente de alimentación y se pueden utilizar de manera más flexible. Las bandas de frecuencia utilizadas en RFID suelen ser en el orden de los KHz a MHz (NÜO, 2019), lo que hace posible el posicionamiento basado en la proximidad. Por lo tanto, los lectores RFID se colocan comúnmente en ubicaciones sensibles como puertas y se pueden usar para dividir el espacio de navegación en zonas. Para cada etiqueta adjunta a algún objeto móvil, la zona de residencia es conocida. (Shixiong Xia, 2017)

#### <span id="page-30-0"></span>**4.1.6. Sistemas basados en audio.**

Los sistemas basados en audio utilizan la propagación de ondas de audio en el espacio para localizar un dispositivo móvil (Ward, 1997). Estos sistemas se basan en una red de alta resolución de micrófonos ultrasónicos. La propagación del sonido dentro de los edificios es muy natural y, a menudo, mejor que la propagación de señales de luz. Una gran cantidad de material de construcción refleja y dispersa el sonido. De esta manera, la búsqueda semántica de lugares como salas o pasillos se puede llenar fácilmente con la misma identificación de sonido.

Debido a la lenta velocidad de propagación del audio (aproximadamente 343 m / s), es posible utilizar varios micrófonos. Esto incluso puede usarse para localizar el origen de un disparo en aplicaciones militares. (Boggs, 2004)

#### <span id="page-30-1"></span>**4.1.7. Sistemas basados en presión.**

Smartfloor (Werner, 2014), se basa en la distribución de sensores de presión a lo largo del suelo que miden la presencia de objetos por su presión inducida. La principal ventaja de este sistema es su discreción. Este enfoque es muy prometedor para las aplicaciones de AAL (Ambient Assisted Living) o Vida cotidiana asistida por el entorno, ya que es menos probable que se produzcan escenarios de sobrepoblación y el riesgo para un paciente es bajo cuando hay muchas otras personas alrededor. Para estas aplicaciones, la discreción es el factor más importante para que un sistema pueda controlar el movimiento de un paciente en cualquier momento. (Malek, 2014)

#### <span id="page-30-2"></span>**4.2. Tecnologías de posicionamiento local.**

Como se mencionó el estándar 802.11 es considerado como una solución para la tecnología a emplear en la geolocalización de dispositivos móviles, tomando en cuenta que actualmente existen muchas tecnologías disponibles para implementar un sistema de ubicación en interiores. Cada tecnología difiere de una serie de ventajas y desventajas (ver Tabla 1), las cuales se designan por su grado de preferencia sobresaliendo al resto de tecnologías en función de requerimientos del sistema a emplear sobre el cual se vaya a implementar es decir en base a su rendimiento en precisión y el menor costo posible.

| <b>TECNOLOGÍA</b>                              |                                 | <b>Ventajas</b>                                                                                                    | <b>Desventajas</b>                                                                                             |
|------------------------------------------------|---------------------------------|----------------------------------------------------------------------------------------------------|----------------------------------------------------------------------------------------------------|
| Wi-Fi                                          | $b$ o $(\textbf{Wi})$ n $\beta$ | -Disponibilidad.<br>-Bajo coste.                                                                                            | -Poca precisión $(3 -$<br>$10m$ ).<br>-Puede requerir<br>campaña de medidas<br>(fingerprinting <sup>3</sup> ). |
| <b>Ultra-Wideband</b><br>(UWB)                 | <b>UWB</b>                      | -Elevada precisión $(< 0.5$<br>$m$ ).<br>-Escenarios con/sin<br>visibilidad.<br>-Robustez al<br>multitrayecto. <sup>4</sup> | -Complejidad técnica.<br>-Coste de<br>dispositivos.                                                            |
| <b>RFID</b>                                    |                                 | -Coste reducido de los tags.<br>-Tags ligeros y reducidos.                                                                  | -Baja precisión.<br>-Infraestructura<br>compleja.<br>-Coste de los lectores.                                   |
| ZigBee/802.15.4                                |                                 | -Hardware asequible.                                                                                                    | -Precisión limitada (3<br>$-10$ m).                                                                            |
| <b>Bluetooth 4.0/LE</b>                        | <b>&amp; Bluetooth</b> ®        | -Expansión de la<br>tecnología.<br>-Bajo consumo.                                                                           | -Aplicaciones de<br>proximidad.<br>-Precisión limitada.<br>-Despliegue de<br>infraestructura.                  |
| <b>Ultrasonidos</b>                            |                                 | -Bajo coste.<br>-Precisión elevada $(< 1m)$ .                                                                               | -Interferencia de<br>obstáculos.<br>-Sensible a<br>temperatura.                                                |
| <b>Sensores</b><br><b>inerciales</b>           |                                 | -No requiere balizamiento.<br>-Integrabilidad con GPS.                                                                      | -Deriva temporal.<br>-Necesidad de<br>referencias.                                                             |
| <b>VLC</b><br>(Visible Light<br>Communication) | pure <b>LiFi</b>                | -Reutilización de<br>infraestructura de<br>iluminación.                                                                     | -Aplicaciones de<br>proximidad.                                                                                |

<span id="page-31-1"></span>**Tabla 1.** Ventajas y desventajas de las tecnologías LPS (Local Position System) o Sistema de posicionamiento local. **Fuente:** *(Malek, 2014)*

#### <span id="page-31-0"></span>**4.3. Métodos para la determinación de la ubicación en interiores.**

Existe un número limitado de algoritmos y métodos para inferir información de ubicación a partir de mediciones. Un problema central de inferir la ubicación es que esta se basa generalmente en un conjunto de medidas de tamaños físicos. Las mediciones suelen contener una cantidad considerable de ruido o incluso errores sistemáticos de medición. Para el algoritmo de lateración circular, por ejemplo, se supone que el dispositivo móvil

**.** 

<sup>3</sup> Fingerprinting es la captura en una determinada posición de la intensidad de señal procedentes de routers Wi-Fi y sus dispositivos.

<sup>4</sup> Multitrayecto es la propagación de una onda por varios caminos diferentes.

está ubicado en círculos alrededor de ubicaciones conocidas para las cuales el radio se ha medido como la distancia entre el dispositivo móvil y una ubicación de referencia respectiva.

Debido al ruido, estos círculos simplemente nunca se interceptarán en un solo punto. Para tratar con éxito este tipo de problema, se introduce el método de estimación de mínimos cuadrados. Este método permite calcular la solución más probable para un sistema de ecuaciones lineales sobre-determinado y posiblemente inconsistente. Este método de mínimos cuadrados es la herramienta central para habilitar una amplia gama de algoritmos de determinación de ubicación geométrica. (Werner, 2014)

A continuación, se detalla algunos métodos utilizados para posicionamiento en interiores.

#### <span id="page-32-0"></span>**4.3.1. Método de mínimos cuadrados.**

La observación del mundo mediante la medición de tamaños físicos generalmente está sujeta a diferentes clases de errores. En primer lugar, el dispositivo utilizado para medir un tamaño físico puede introducir errores por razones como: la calidad de sus instrumentos de medición, poca cantidad de medidas tomadas del medio o por el proceso de muestreo durante la conversión de los datos analógicos a digitales. Además, las mediciones a menudo se almacenan y se comunican en formato digital con una precisión limitada. Debido a estos errores, una observación confiable del mundo a menudo solo se puede lograr mediante mediciones repetidas (Werner, 2014). Estas medidas repetidas se contradicen entre sí, y estas contradicciones deben resolverse.

Se supone que existe una relación lineal entre los valores que deben observarse y los valores realmente medidos. Entonces, un número suficiente de mediciones conduce a una ecuación lineal sobre determinada:

#### $Ax = h$  **Ecuación 1**

donde el vector "b" contiene las medidas reales, el vector "x" contiene el valor a determinar, y "A" expresa la relación teórica o esperada entre ambos. Para eliminar algunas sutilezas de la discusión, se asume que la matriz "A" tiene un rango máximo. En otras palabras, los vectores de columna de "A" son lineales independientes. Si este no es el caso, las columnas redundantes pueden eliminarse sin presentar problemas. De hecho,

esto generalmente se realiza automáticamente por las bibliotecas de computadoras que implementan mínimos cuadrados. (Werner, 2014)

#### <span id="page-33-0"></span>**4.3.2. Lateración.**

La lateración es el proceso de estimar la ubicación de un dispositivo móvil mediante mediciones de distancia a un conjunto de puntos con ubicación conocida. La Figura 2, muestra esa situación.

Las medidas de distancia son erróneas y limitan el lugar del dispositivo móvil a la zona entre las líneas discontinuas. Por lo tanto, es necesario encontrar una buena aproximación a un sistema de ecuaciones en el que el lugar del dispositivo móvil está ligado a círculos con un radio dado por las mediciones alrededor de las ubicaciones conocidas. (Werner, 2014)

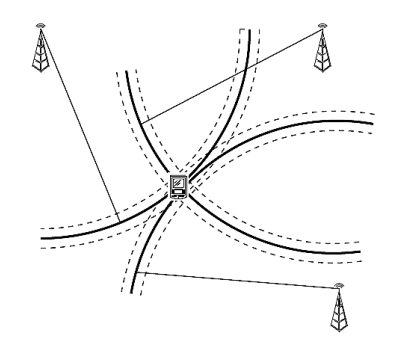

<span id="page-33-2"></span>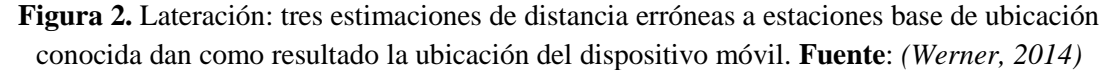

#### <span id="page-33-1"></span>**4.3.3. Lateración hiperbólica.**

La lateración hiperbólica es una variante de la lateración en la que la entrada de medición no consiste en estimaciones de distancia a ubicaciones conocidas, sino en estimaciones de diferencia de distancia. Suponiendo que alguna infraestructura está estrechamente sincronizada y produce eventos al mismo tiempo, que pueden ser recibidos en diferentes momentos por una estación móvil, esta es una variante bastante común conocida como diferencia horaria de llegada. La ventaja más importante de esta medición de las diferencias horarias es que el dispositivo móvil no necesita estar sincronizado con el emisor de una señal. (Werner, 2014). Cuando para dos estaciones base se conoce la diferencia *d* de las distancias entre el dispositivo móvil y ambas estaciones base, entonces la entidad móvil reside en el hipervínculo (referencia a otra estación) definido por esta diferencia de distancia como se muestra en la Figura 3. (Werner, 2014)

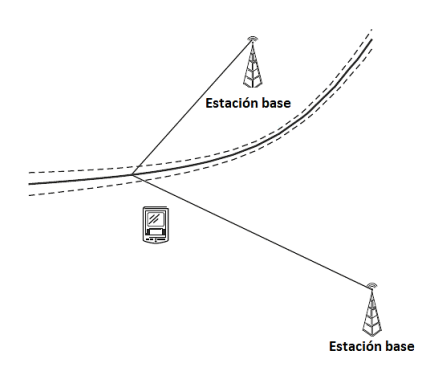

<span id="page-34-2"></span>**Figura 3.** Ejemplo de lateración hiperbólica: la diferencia de distancia entre las líneas dibujadas se conoce al fijar el lugar del dispositivo móvil en un hipervínculo. **Fuente:** *(Werner, 2014)*

#### <span id="page-34-0"></span>**4.3.4. Angulación.**

La angulación es otra clase muy común de enfoques de posicionamiento en los que se utilizan ángulos medidos entre estaciones base conocidas y dispositivos móviles para inferir la ubicación del dispositivo móvil. Para la angulación, hay dos perspectivas generales con respecto a los ángulos: bien el ángulo entre los puntos fijos y los dispositivos móviles se mide en esas ubicaciones fijas o bien el dispositivo móvil mide ángulos con respecto a las señales entrantes de las estaciones base. Se discute sólo el caso más común de que la infraestructura distribuida mida ángulos en esta sección. El otro caso es, sin embargo, muy similar. La Figura 4, muestra un ejemplo de este caso. Ignorando complicaciones como los efectos multitrayecto, las mediciones de los ángulos de las señales de radio entrantes en las estaciones base limitan las posibles ubicaciones del dispositivo móvil en un rayo a partir de la estación base.

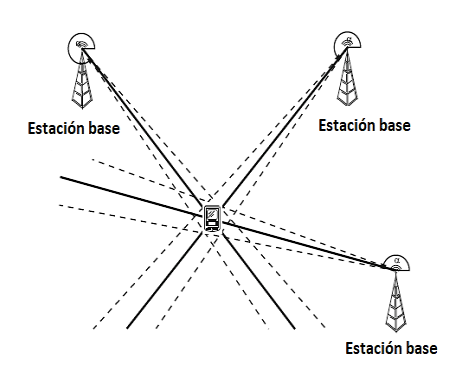

<span id="page-34-3"></span>**Figura 4.** Ejemplo de angulación: tres estimaciones erróneas de ángulos proporcionan una posición de un dispositivo móvil. **Fuente:** *(Werner, 2014)*

#### <span id="page-34-1"></span>**4.3.5. Detección de proximidad.**

La detección de proximidad es una clase de algoritmos de determinación de ubicación que se basan puramente en la proximidad del dispositivo móvil a ubicaciones previamente

conocidas. La visibilidad de una red Wi-Fi, por ejemplo, resulta en la proximidad del punto de acceso, ya que la señal está limitada a una región alrededor del punto de acceso. En consecuencia, la detección de proximidad no proporciona la ubicación en forma de coordenadas, sino en forma de conjuntos de ubicaciones posibles. (Werner, 2014)

La proximidad a un punto de acceso determinado limita la ubicación del usuario a una región grande y compleja. Por lo tanto, la proximidad a varias ubicaciones diferentes se puede usar para intersecar estos conjuntos y encontrar regiones más pequeñas de posible residencia del dispositivo móvil. Una simplificación común se da asumiendo que el rango de una infraestructura inalámbrica estaría bien representado por un círculo de radio r dado. Luego, la proximidad hace que se ubique dentro de este círculo y, para varios círculos, se puede limitar la ubicación posible a la intersección de los diferentes círculos (Werner, 2014). Esta situación simplificada se representa en la Figura 5.

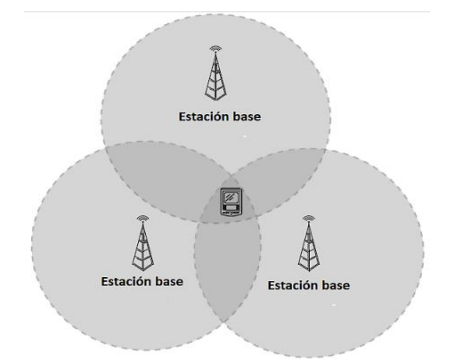

**Figura 5.** Ejemplo de detección de proximidad. **Fuente:** *(Werner, 2014)*

#### <span id="page-35-1"></span><span id="page-35-0"></span>**4.3.6. Navegación inercial.**

1

Los sistemas de navegación inercial se basan en estimar la ubicación del dispositivo móvil utilizando solo las mediciones realizadas dentro del sistema inercial del dispositivo móvil<sup>5</sup>. Por lo tanto, la ubicación, la velocidad y la orientación en el momento del inicio son conocidas, y las mediciones se utilizan para actualizar el estado de movimiento completo. La navegación inercial se basa generalmente en la medición de la aceleración y la rotación. A veces, también se pueden usar medidas odométricas<sup>6</sup> (Werner, 2014) que incluyen pasos y ángulos de dirección.

<sup>5</sup> El sistema inercial de un dispositivo móvil, le permite estimar su posición, orientación y velocidad sin necesidad de una referencia externa.

<sup>6</sup> Las mediciones odométricas estiman la posición de un objeto durante su desplazamiento con referencia a su punto inicial.
La ventaja más importante de la navegación inercial reside en el hecho de que el dispositivo móvil puede funcionar de forma completamente autónoma. No depende de ninguna infraestructura. El inconveniente más importante de la navegación inercial es que la ubicación de un dispositivo no se puede observar directamente desde el marco inercial del dispositivo móvil. Por lo tanto, los errores de medición en los datos del sensor se acumularán con el tiempo haciendo que los sistemas de navegación inerciales sean inútiles después de un período de tiempo específico. (Werner, 2014)

### **4.3.7. Huella digital (fingerprinting).**

1

Los enfoques descritos anteriormente se basan en observar una relación física conocida entre un tamaño y ubicación medibles. En contraste con eso, existen muchos enfoques, que no se basan en ninguna relación de este tipo, sino que se basan en la reproducibilidad de patrones de variables medibles. De esta manera, cuanto más complejo sea el entorno y el comportamiento de la física subyacente, más difícil será usar las leyes físicas para inferir la ubicación. Sin embargo, estas complejidades hacen que los datos sean únicos y distinguibles localmente, lo que lleva a una nueva técnica de determinación de ubicación conocida como huella digital. (Werner, 2014)

El conjunto de mediciones en una ubicación específica es similar al conjunto de mediciones tomadas en la misma ubicación en otro momento con otro dispositivo, pero no similar a las mediciones tomadas en otro lugar. En general, la huella digital es una clase de algoritmos, que a menudo se formulan como problemas de clasificación o regresión en forma de un problema de minería de datos<sup>7</sup>. Estos se basan típicamente en dos fases: una fase de entrenamiento, en la que las relaciones entre las mediciones, las coordenadas y las etiquetas se recopilan y almacenan en un conjunto de datos de entrenamiento. Este conjunto de datos es típicamente una tabla de variables medidas (o variables calculadas directamente a partir de pocas mediciones) y su ubicación. (Werner, 2014).

Los algoritmos para este tipo de problemas de inferencia se pueden agrupar aproximadamente en las siguientes tres clases, dependiendo de la pregunta, qué

<sup>7</sup> Minería de datos es el proceso de hallar anomalías, patrones y correlaciones en grandes conjuntos de datos para predecir resultados.

información está realmente disponible al momento de construir un modelo a partir de los datos de entrenamiento:

- ⎯ **Aprendizaje supervisado:** Para cada instancia del conjunto de datos de capacitación, se proporciona la ubicación.
- ⎯ **Aprendizaje no supervisado:** en lugar de buscar un modelo que prediga la ubicación a partir de variables observables, el aprendizaje no supervisado intenta encontrar relaciones entre los atributos de las instancias.
- ⎯ **Aprendizaje semi-supervisado:** ambos enfoques se combinan: se construye un modelo de predicción a partir de los datos de entrenamiento que contienen la ubicación, y se utiliza el aprendizaje sin supervisión para mejorarse aún más.

### **4.3.8. SLAM.**

La localización y el mapeo simultáneos se derivan de la robótica y es un nombre para los algoritmos con los que un robot autónomo puede construir un mapa de sus alrededores y derivar su posición actual dentro de ese mapa. Por lo tanto, la gran cantidad de posibilidades con las que un robot puede detectar el mundo físico induce una gran cantidad de algoritmos con los que se puede construir un sistema SLAM (Simultaneous localization and mapping) o Localización y mapeo simultáneos. Pero, aun así, todos los algoritmos de SLAM tienen un elemento central en común (ver Figura 6): deben ser capaces de resolver el problema de asociación de datos. (Isorna, 2017)

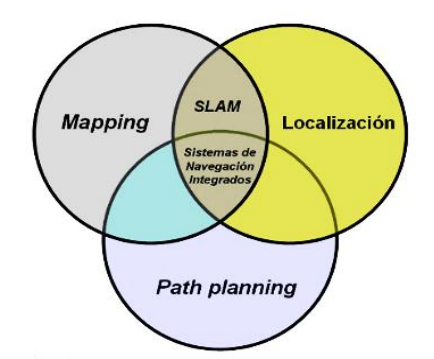

**Figura 6.** Navegación robótica móvil. **Fuente:** *(Garcia, 2016)*

La observación del mundo físico suele ser local. El sensorial del robot solo puede experimentar las características del mundo físico que están cerca del robot. Luego, estas observaciones forman una serie temporal de observaciones y el ingrediente central en SLAM es siempre un mecanismo para descubrir que, en algún momento en el tiempo en la serie temporal de mediciones, la experiencia del robot es la misma que en otro momento. En estos casos, la trayectoria espacial forma un bucle y los errores acumulados dentro de la corriente del sensor se pueden eliminar. (Isorna, 2017)

A continuación, en la Tabla 2, se detalla los parámetros esenciales para una elección de los distintos métodos que ha se tratado:

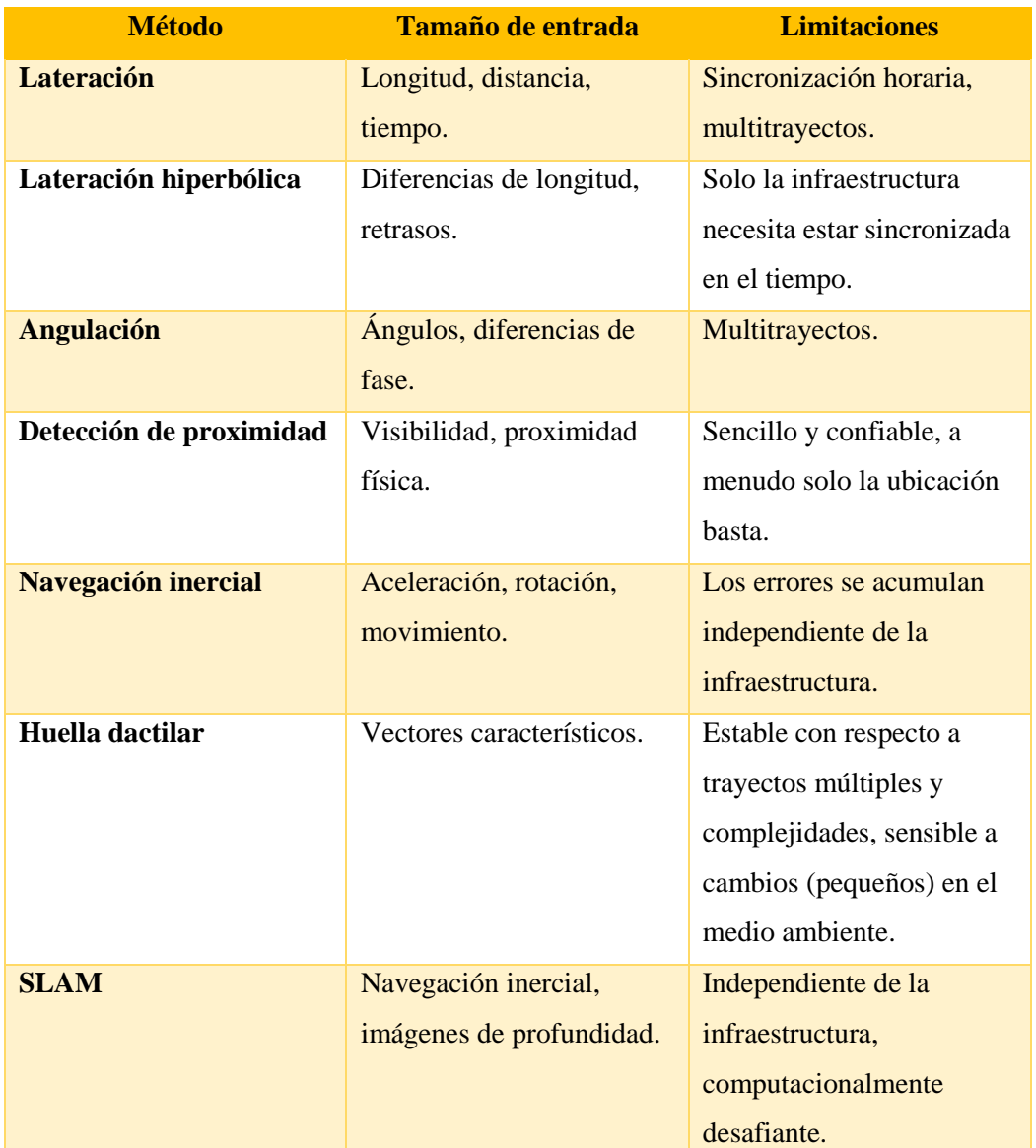

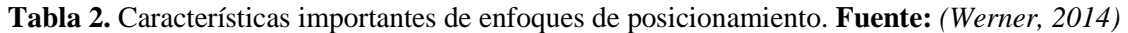

## **4.4. Algoritmos de localización.**

### **4.4.1. Teorema de Bayes.**

La teoría de Bayes es una técnica que mantiene una distribución de probabilidad (probabilidad de que un evento se realice en el futuro)sobre todas las posibles ubicaciones del entorno siendo el clasificador más utilizado por su simplicidad y rapidez. Las técnicas probabilísticas consiguen una precisión superior que las técnicas deterministas<sup>8</sup> a cambio de un mayor coste computacional. La aproximación Bayesiana se suele aplicar en los casos en los que la representación del entorno es en forma de rejillas. Otra alternativa para modelar el entorno es mediante un mapa topológico. En este caso la localización se basa en el hecho de que el dispositivo identifica automáticamente que ha alcanzado un nodo del mapa en base a alguna información geométrica del entorno. (Moreno, 2011)

Ecuación de probabilidad condicionada:

$$
P(A/B) = \frac{P(B/A) P(A)}{P(B)}
$$
 **Ecuación 2**

### **4.4.2. Redes Neuronales.**

1

Su aplicación se la realiza cuando se presupone que las huellas RSS (Received Signal Strength) o Intensidad de la señal recibida, son demasiado complejas que no pueden ser analizadas matemáticamente siendo posible utilizar funciones discriminantes<sup>9</sup> no lineales, en lugar de encontrar funciones discriminantes como la métrica de distancia mínima se enfoca en el uso de una estructura llamada neurona. (Guaraca & Macas, 2016)

Los sistemas que emplean redes neuronales son capaces de aprender, adaptarse a las condiciones variantes del medio o a disposición de una colección de datos, para predecir el estado futuro de algunos modelos. Estas redes necesitan un entrenamiento previo al igual que el método de K vecinos, para de esta manera agilizar el aprendizaje por medio de memorización de las características de los puntos de interés y reconocimiento del área de localización. (Moreno, 2011)

En la fase de calibración de una red neuronal los valores de RSSI (Received Signal Strength Indicator) o Indicador de intensidad de la señal recibida, almacenados en el mapa de radio se tratan como entradas y las coordenadas de éstos se tratan como valores objetivos, de manera que se logre entrenar el sistema y obtener los pesos adecuados que caractericen al sistema, en la fase de localización se ubican los valores de RSSI recibidos

<sup>&</sup>lt;sup>8</sup> Las técnicas deterministas establecen que las mismas entradas o condiciones iniciales producirán invariablemente las mismas salidas o resultados.

<sup>9</sup> Las funciones discriminantes minimizan la probabilidad de equivocarse al clasificar los individuos en cada grupo.

por el terminal como entrada de la red y la salida corresponde a la posición estimada por el terminal. Una vez entrenada la red neuronal su coste computacional tiende a bajar, sin embargo, al darse una modificación del entorno es necesario calcular de nuevo el mapa de radio y reentrenar el sistema computacional. (Merino, 2013)

### **4.4.3. Método KNN (K-nearest neighbours).**

Constituye un algoritmo en base a reconocimiento de patrones, clasificando a un nuevo objeto a partir de uno de su misma clase que poseen características similares al objeto a clasificar. KNN (K-nearest neighbours) o Vecinos más cercanos, se fundamenta en el reconocimiento de huellas de potencia solapadas unas con otras sobre un escenario recubierto con sensores. La señal recibida RSS guarda cierta relación con la distancia al sensor, debido a esto se puede determinar que si el sensor se encuentra cerca de la etiqueta la potencia recibida será más alta que cuando el sensor esté lejos de ella, por lo tanto, es posible diseñar un radio mapa de potencias y posiciones de cada sensor, como se muestra en la Tabla 3. (Salvador, 2010)

| <b>Punto</b>                                                 | Lugar          |     |     |     |
|--------------------------------------------------------------|----------------|-----|-----|-----|
|                                                              | Administración | -47 | -62 | -69 |
|                                                              | Sala de espera | -40 | -50 | -70 |
| $\mathbf{m}$ ii $\mathbf{m}$ in $\mathbf{m}$ in $\mathbf{m}$ |                |     |     |     |

**Tabla 3.** Ejemplo de base de datos o radio-map. **Fuente:** Autor.

Este algoritmo utiliza un método de clasificación de datos para estimar la probabilidad de que un elemento pertenezca a un conjunto de datos y se fundamenta en el supuesto de que la clase a la cual corresponde un objeto es la misma a la que pertenecen sus vecinos más cercanos (Moujahid, Inza, & Larrañaga, 2008). El método KNN utiliza las medidas de los valores de RSS tomadas del smartphone en tiempo real en la fase en línea para buscar y seleccionar las *k* equivalencias más cercanas a las localizaciones almacenadas en el mapa de radio. (Guaraca & Macas, 2016)

Una mejora al algoritmo se origina al introducir pesos una vez obtenidos los *k* vecinos más cercanos, con el objetivo de combinarlos para obtener una localización intermedia entre ellos, este proceso recibe el nombre de WKNN (Weighed K- Nearest Neighbors) o K- Vecinos más cercanos basado en pesos (Guaraca & Macas, 2016). KNN no especifica qué tipo de distancia se debe utilizar ni tampoco los atributos que intervienen para obtener los mejores resultados, otro inconveniente es el coste computacional elevado debido al entrenamiento que se debe realizar en cada consulta. (Sobrino, 2009)

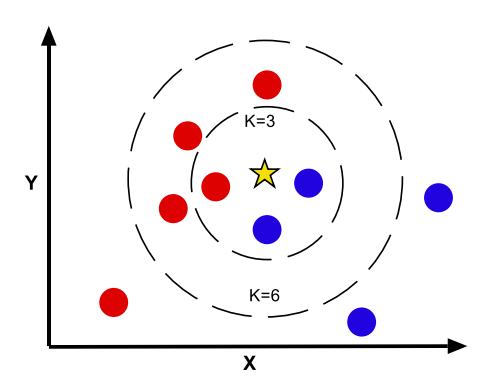

**Figura 7.** Clasificación de conjunto de datos a través de KNN. **Fuente:** *(Gómez & Mendoza, 2016)*

Al tener *k* ubicaciones posibles surge la pregunta de cuál de estas considerar, si tomar la de mejor valor de proximidad o tener en cuenta las otras ubicaciones. Con el fin de mejorar la precisión de localización es conveniente usar el método WKNN. Este método tiene en cuenta los *k* vecinos seleccionados (ver Figura 7), pero dándoles un valor o peso diferente correspondiente a la inversa del valor de proximidad, donde el vecino más cercano es el que el mayor peso aporta, de esta manera se pueden obtener las coordenadas de la ubicación estimada a partir de las *k* ubicaciones probables con sus pesos, la ecuación que relaciona este método se muestra a continuación. (Gómez & Mendoza, 2016)

Posición estimada método WKNN:

$$
w = \sum_{i=1}^{k} \left( \frac{1}{d_{xi}}, \frac{1}{d_{yi}} \right)
$$

$$
(x', y') = \frac{1}{w} \sum_{i=1}^{k} \left( \frac{x_i}{d_{xi}}, \frac{y_i}{d_{yi}} \right)
$$

**Ecuación 3**

**Ecuación 4**

w: peso de proximidad.

k: número de vecinos probables.

 $(x_i, y_i)$ : Coordenadas reales de cada huella.

 $(d_{xi}, d_{vi})$ : Valor de proximidad.

(x ′ , y ′ ): Coordenadas promedio donde se encuentra el usuario.

La precisión del algoritmo puede verse afectada por la presencia de huellas que arrojan valor de proximidad con ruido o irrelevantes. (Gómez & Mendoza, 2016)

Para el método KNN se emplea *k=1*, se emplea la Ecuación 4, con peso de proximidad igual a 1.

#### **4.5. Servicios basados en la localización.**

El advenimiento de la computación móvil a finales del siglo XX provocó una gran cantidad de aplicaciones que revolucionaron la forma en que se produce y consume la información de ubicación. En particular, los dispositivos de computación móvil permiten a los usuarios generar, acceder y consumir contenido de información en cualquier lugar y en cualquier momento. Debido a que las necesidades de información de los usuarios móviles cambian con su contexto físico, dicho procesamiento de la información se puede personalizar por ubicación. (Werner, 2014)

Los LBS (Locational-based Service) o Servicio basado en localización, son ejemplos de aplicaciones de este tipo que explotan la ubicación de un usuario móvil para brindar servicios relevantes para el contexto. La Figura 8, ilustra varios ejemplos de aplicaciones que pueden beneficiarse de la personalización de la ubicación.

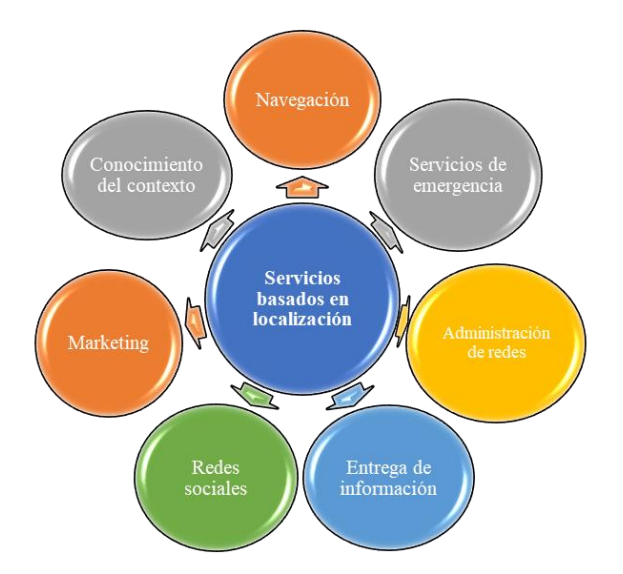

**Figura 8.** Ejemplos de aplicaciones LBS**. Fuente:** *(Izquierdo, Ciurana, Barceló, Paradells, & Zola, 2006)*

#### **4.5.1. Navegación.**

A diferencia de los sistemas de navegación tradicionales, donde solo los usuarios disponen de información de posicionamiento, los sistemas de navegación modernos les proporcionan a los usuarios información completa y con su ubicación, como el tráfico y las condiciones climáticas. Además, la información sobre puntos de interés en la vecindad de un usuario ahora se puede entregar a pedido o de forma proactiva. Por ejemplo, se puede proporcionar a los usuarios móviles una lista de restaurantes junto con sus menús

y revisiones relevantes mientras navegan por las calles de la ciudad. Google Maps (Corporation, 2019), es un ejemplo de una aplicación LBS de este tipo que aumenta la navegación con una entrega de información relevante para la ubicación en dispositivos móviles, como se muestra en la Figura 9.

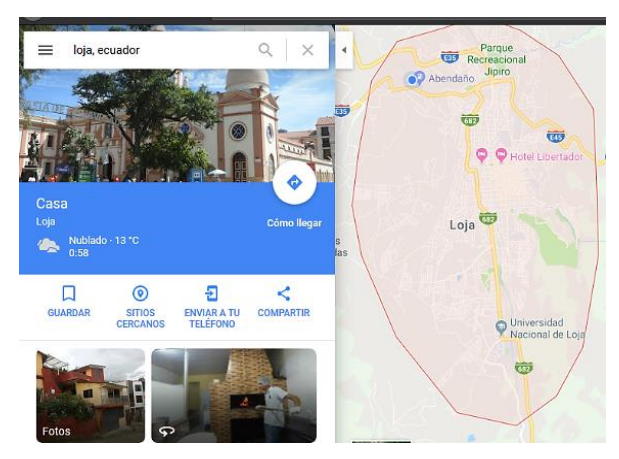

**Figura 9.** Navegación Google Maps. **Fuente:** *(Corporation, 2019)*

Mientras que la navegación tradicional se ha restringido a entornos al aire libre, la disponibilidad de información de posicionamiento de grado fino ahora también ha permitido la navegación en interiores. La navegación interior se utiliza para guiar a las personas a través de espacios desconocidos, como hospitales, museos y centros comerciales. Este tipo de navegación también se puede enriquecer con la entrega de información personalizada y bajo demanda.

### **4.5.2. Servicios de emergencia.**

Una de las primeras aplicaciones de LBS fue el servicio de emergencia 911. Antes de los teléfonos celulares, siempre se hacían llamadas de emergencia desde teléfonos con una ubicación fija, lo que permitía al personal de emergencia localizar a las personas que llamaban de manera oportuna y eficiente. Sin embargo, en el caso de los teléfonos móviles, la ubicación de la persona que llama ya no es fija y debe determinarse antes de que se produzca la respuesta de emergencia. (Werner, 2014)

Los servicios de emergencia basados en la ubicación también se pueden utilizar para promover la independencia de las personas vulnerables. Por ejemplo, los padres pueden rastrear a los niños según la ubicación de su dispositivo móvil. Los servicios de emergencia basados en la ubicación también pueden permitir a los pacientes del hospital vagar libremente y ser ubicados en el caso de una emergencia médica. Además, estos

servicios permiten la supervisión remota de pacientes ambulatorios en riesgo y personas con pérdida de memoria. (Kushki, 2012)

### **4.5.3. Gestión de redes y seguridad.**

Debido a que los dispositivos móviles pueden desplazarse a través de grandes espacios geográficos, las necesidades de comunicación y recursos de estos dispositivos dependen de la ubicación física del dispositivo. Como tal, un área de aplicación importante para LBS es la gestión de red, donde las funciones de comunicación se habilitan y optimizan en función de la información de ubicación.

La Figura 10, ilustra aplicaciones de ejemplo de la gestión de red. Por ejemplo, la información de ubicación en tiempo real permite la planificación de patrones de reutilización de frecuencias y la configuración de las antenas. (Xiao, Toh, & Ni, 2011)

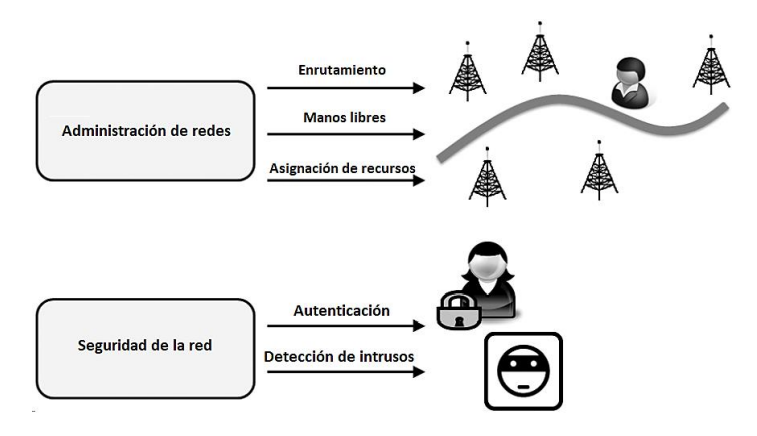

**Figura 10.** Ejemplos de aplicaciones LBS relacionadas con la gestión de redes**. Fuente:** *(Werner, 2014)*

#### **4.5.4. Gestión de la información.**

La ubicación es una pieza importante de conocimiento del contexto en los servicios relacionados con la gestión de información personalizada. Estos servicios abarcan aplicaciones relacionadas con la generación personalizada, el acceso, la entrega y la organización de la información. Los ejemplos de dicho acceso y entrega personalizados de información incluyen el clima y los informes de tráfico basados en la ubicación, el filtrado de información (por ejemplo, las listas de restaurantes y salas de cine disponibles) y la entrega de información relacionada con puntos de interés cercanos (por ejemplo, en turismo). Los recordatorios basados en la ubicación también proporcionan a los usuarios información personalizada cuando se encuentran en zonas prescritas. (Kushki, 2012)

Otro ejemplo de la administración de información consciente de la ubicación se refiere a la organización del contenido generado por el usuario. La proliferación de dispositivos móviles equipados con capacidades de texto y multimedia permite la producción y el intercambio de grandes volúmenes de información por parte de los usuarios de dispositivos móviles. Dicha información incluye medios digitales (imágenes, audio y video) relacionados con eventos sociales y personales, así como blogs, podcasts y revisiones. (Kushki, 2012)

### **4.5.5. Márketing.**

El marketing personalizado es clave para llegar a los consumidores de manera efectiva. Dado que la ubicación es parte del contexto de los consumidores, LBS se puede utilizar para ofrecer publicidad y promociones personalizadas (B. Ristic, 2004). Las aplicaciones de marketing utilizan datos de posicionamiento para alertar a los usuarios móviles de que un producto o servicio, como un restaurante, está muy cerca.

El marketing basado en la ubicación también se conoce como geomarketing. La orientación geográfica es el método para determinar la geolocalización de un visitante del sitio web y entregar contenido diferente a ese visitante según su ubicación, como país, región / estado, ciudad, código de metro / código postal, organización, dirección IP u otro criterio. El uso común de geotargeting (Kushki, 2012) se encuentra en la publicidad en línea, así como en la televisión por internet con sitios como iPlayer y Hulu que restringen el contenido a los geolocalizados en países específicos. En la Tabla 4, se resumen algunos ejemplos de LBS interior y exterior.

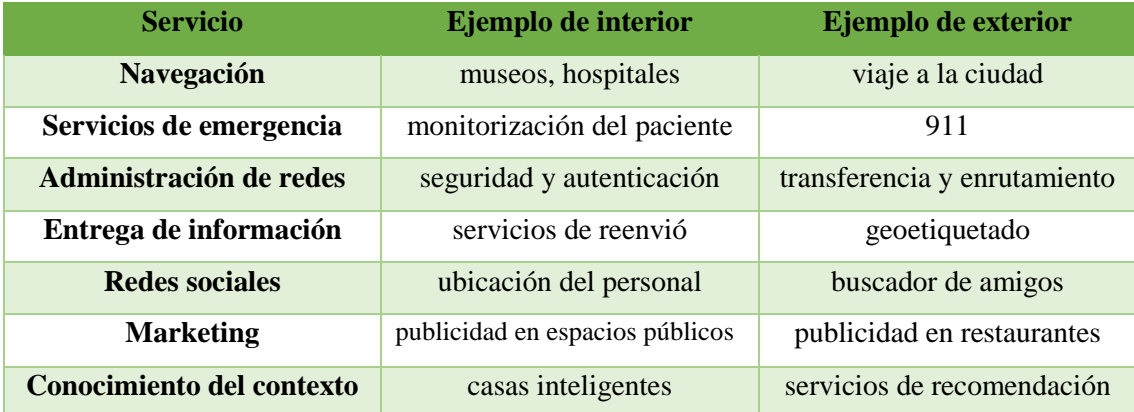

**Tabla 4.** Ejemplos de LBS interiores y exteriores. Las dos categorías no son mutuamente excluyentes. **Fuente:** *(Kushki, 2012)*

#### **4.6. Principio de funcionamiento Wi-Fi.**

Wi-Fi (Wireless Fidelity) o Fidelidad inalámbrica, es un estándar de WLAN (Wireless Local Area Network) o Red de área local inalámbrica, que es una forma de conexión que se utiliza en espacios determinados (casas o edificios) a través de una señal de radiofrecuencia. Wi-Fi no solo puede identificar la interconexión del equipo que lo compone, sino que también puede conectarse a una red más amplia a través de su propia red (Alliance, 2019). Su logo comercial se muestra en la Figura 11.

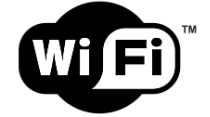

**Figura 11.** Logo comercial Wi-Fi. **Fuente:** *(Alliance, 2019)*

De acuerdo con las especificaciones, 802.11 se enfoca en las dos capas más bajas del modelo OSI, pues incorporan componentes de la capa física y de enlace de datos (Ver Tabla 5). Dentro de la capa de enlace están definidas una serie de reglas para determinar la forma en que los dispositivos obtienen acceso al medio y envían datos, pero los detalles de transmisión y recepción corresponden a la capa física. (Soto Sánchez, 2012)

Para poder implementar sistemas en los que se permitiera la corrección de errores y control de flujo al mismo tiempo, el IEEE definió un protocolo que pueda operar sobre toda la pila de protocolos 802. A dicho protocolo se le dio el nombre de LLC (Logic Link Control) o Control Lógico de Enlace, el cual constituye la parte superior de la capa de enlace de datos y la subcapa MAC (Media Access Control) o Control de Acceso al Medio, la parte inferior. (Soto Sánchez, 2012)

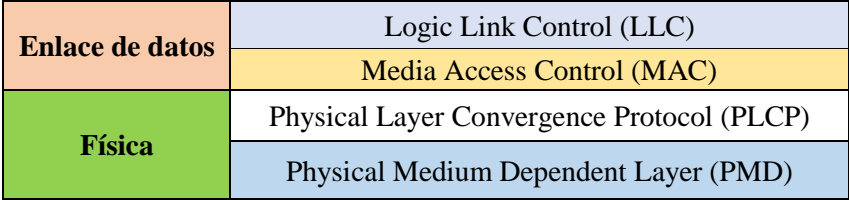

**Tabla 5.** Pila de protocolos 802.11. **Fuente:** *(Soto Sánchez, 2012)*

La capa física del estándar 802.11 se describe como la combinación de dos subcapas, cuyas funciones se describen en dos protocolos:

˗ La capa física de función de convergencia PLCP (Physical Layer Convergence Procedure), la cual adapta las funciones del sistema PMD a los servicios de la capa física.

˗ El sistema PMD (Physical Medium Dependent) cuyas funciones definen las características, métodos de transmisión y recepción de los datos a través del medio inalámbrico entre dos o más estaciones.

# **4.6.1. Trama 802.11**

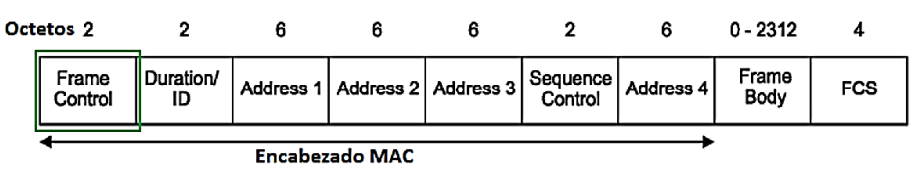

**Figura 12.** Formato de trama MAC**. Fuente:** *(Cimadevila Lage, 2003)*

## **1. Control de Trama (Frame Control).**

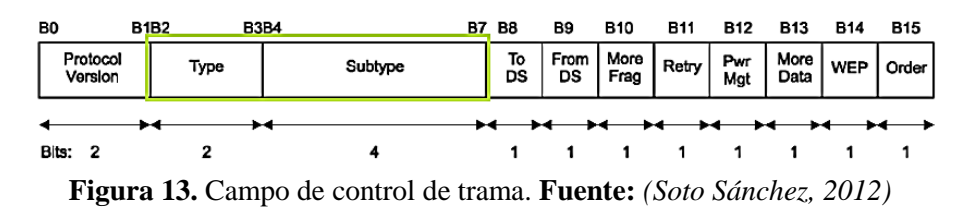

- ˗ **Protocol version:** indica la versión del 802.11 MAC, que contiene el resto de la trama. Únicamente se ha desarrollado una versión identificada con 0.
- ˗ **Type/Subtype:** identifican el tipo de trama, es decir, la clase de trama de la que se trate. Debido al uso de  $CTS^{10}$  y  $RTS^{11}$  se han creado diversos tipos de tramas de control. Como se muestra en la Tabla 6.

| <b>Tipo</b>    | <b>Subtipo</b> | <b>Nombre</b>                        |
|----------------|----------------|--------------------------------------|
|                | $\theta$       | Asociación (request)                 |
|                | 1              | Asociación (response)                |
| Administración | 100            | Probe request                        |
|                | 101            | Probe response                       |
|                | 1000           | Beacon                               |
|                | 1011           | <b>RTS</b>                           |
| Control        | 1100           | <b>CTS</b>                           |
|                | 1101           | ACK <sup>12</sup>                    |
| <b>Datos</b>   | $\Omega$       | Datos                                |
|                |                | Otras opciones y $QoS$ <sup>13</sup> |

**Tabla 6.** Tipo y subtipo de trama 802.11. **Fuente:** *(Cimadevila Lage, 2003)*

1

<sup>&</sup>lt;sup>10</sup> CTS: (Clear to send) o Borrar para enviar.

<sup>&</sup>lt;sup>11</sup> RTS: (Request to Send) o Petición de envió.

<sup>12</sup> ACK: (Acknowledgement) o Acuse de recibo.

<sup>13</sup> QoS: (Quality of Service) o Calidad de Servicio.

- To DS y from DS: indica si la trama va hacia o viene del sistema de distribución<sup>14</sup> entre celdas.
- ˗ **MF (More Fragments):** indica si el paquete proviene de capas superiores ha sido fragmentado poniéndose con valor 1.
- **Retransmitir (Retry):** para evitar las tramas que se han retransmitido estén duplicadas, se coloca en 1 este bit.
- ˗ **Manejo de energía (Power Management):** activa el modo de ahorro de energía cuando se usan dispositivos portátiles, es decir, indica que pueden ser apagadas partes de la interfaz de red cuando se hayan transmitido los paquetes. Los AP nunca activan esta modalidad.
- ˗ **Más datos (More data):** indica si una estación tiene tramas almacenadas en el buffer para un destino específico.
- ˗ **WEP:** indica si la trama se ha codificado usando el algoritmo WEP.
- ˗ **Orden (Order):** se coloca en 1 cuando él envió ordenado de paquetes sea crucial.
- **2. Duration**: indica cuanto tiempo ocuparán en el canal la trama y su confirmación de recepción.
- **3. Address 1-4:** pueden contener hasta cuatro direcciones, las cuales están numeradas de acuerdo con el propósito que tenga la trama o su tipo. La regla es que Address 1 es usada para el receptor, Address 2 para el transmisor, Address 3 para filtrado del receptor, Address 4 sirve para identificar a qué parte de la red está asociado el receptor.
- **4. Sequence:** se usa para desfragmentar y evitar tramas repetidas. Se compone de dos campos: 4 bits para al para el campo de número de fragmento y 12 para número de secuencia. Todas las tramas que provienen de capas superiores tienen un número de secuencia, dependiendo de la estación que la haya transmitido, antes de pasar a MAC.
- **5. Cuerpo del mensaje (Payload):** es la carga de datos útiles encapsulado desde capas superiores como se establece en el estándar original, la máxima cantidad de datos que se pueden transmitir es de 2304 bytes de datos de capas superiores; en

1

<sup>14</sup> Sistema de distribución. - Es la infraestructura que conecta varios puntos de acceso para formar un conjunto de servicios extendidos (ESS).

la implementación se pueden soportar mayor número de datos, para acomodar encabezados adicionales de seguridad y QoS.

**6. Secuencia de verificación de errores (FCS):** es una verificación de la integridad de la trama que se lleva a cabo mediante un CRC (Código de redundancia cíclica). (Soto Sánchez, 2012)

### **4.6.2. Asociación de redes Wi-Fi.**

### **4.6.2.1. Operación de punto de acceso con cliente.**

Un punto de acceso permite conectarse a una red inalámbrica, el cual se compone de un SSID (Service Set Identifier) o Identificador de paquetes de servicio, que es un identificador para que los clientes puedan encontrarlo en el entorno, el SSID identifica el nombre de la red y el valor de frecuencia, donde el cliente solo ve esos datos, lo que supone que está cerca del AP, se debe tener en cuenta que factores físico como la reflexión y atenuación afectan la calidad de la conexión e inclusive la pérdida de transmisión de datos. (Cimadevila Lage, 2003)

El AP transmite "beacons<sup>15</sup> (balizas)" en el canal que está configurado para radiar su señal. Por el contrario, el cliente transmite mensajes "probe request (petición de sondeo)" en todos los canales de banda inclusive después que se ha asociado a un AP, se puede explicar que el cliente sale de su canal momentáneamente y va cambiando a los demás canales para transmitir mensajes "probe request" y de esta manera obtener los "probe response" de los APs que responde a dichos mensajes. El cliente tiene dos tipos de escaneo de APs:

### **1. Activo.**

Durante este escaneo la radio del cliente transmite un paquete "probe request" y escucha la respuesta "probe response (respuesta del sensor)" que es enviada por el AP al recibir el paquete, siendo el proceso más rápido para encontrar un punto de acceso.

### **2. Pasivo.**

1

Durante este escaneo el cliente escucha en cada canal los "beacons" enviados periódicamente por los APs, esta exploración por lo general lleva mayor tiempo ya que

<sup>15</sup> Beacon frames contienen toda la información sobre la red inalámbrica y son transmitidos periódicamente para anunciar la presencia de la red WLAN.

el cliente debe escuchar y esperar un mensaje en lugar de buscarlo, otro inconveniente es que si el cliente no espera lo suficientemente este puede perder un "beacon" del AP. (Alliance, 2019)

Ambos tipos de escaneo coexisten en las redes inalámbricas y son métodos empleados por el dispositivo cliente para el descubrimiento de redes Wi-Fi. El valor por defecto del "beacon Interval (intervalo de balizas)" es de 100 milisegundos, que es equivalente a transmitir diez "beacons" por segundo en la interface de aire. (Cimadevila Lage, 2003)

### **4.6.3. Proceso de desautenticación y asociación de un cliente.**

Para que un cliente se pueda enlazarse a un punto de acceso este realiza un proceso completo, compuesto por una sucesión de pasos que permite el intercambio de paquetes entre ambas partes mediante la negociación de una conexión. (Sangho Shin, 2006)

### **4.6.3.1. Proceso de intercambio de paquetes.**

El proceso de descubrimiento de redes Wi-Fi se muestra en la Figura 14.

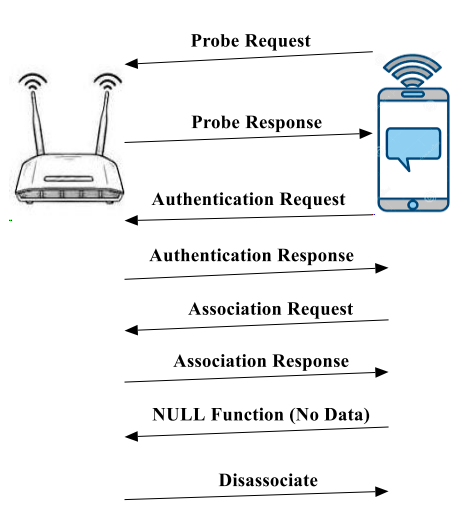

**Figura 14.** Proceso de intercambio de paquetes. **Fuente:** *(Adastra, 2012)*

Explicación:

- 1. El dispositivo inalámbrico para entablar una comunicación envía en modo Broadcast un paquete "Probe Request" el cual llega a todos los APs cercanos, es decir, es una solicitud de anuncio del tipo "soy cliente nuevo y busco a todos los APs cercanos, enviar su SSIDs".
- 2. Los APs al escuchar la petición envían el siguiente paquete "Probe Response" es la respuesta a dicha petición, donde cada uno de los APs responde con su SSID

(exceptos aquellos que la mantienen oculto), adicionalmente incluyen información relacionada a la autenticación y parámetros de seguridad de los APs antes de entablar la interacción con este. (Adastra, 2012)

- 3. Nuevamente el cliente envía un paquete "Probe Request" a un SSID especifico y se inicia el proceso de autenticación en dicho AP, de acuerdo a su mecanismo de autenticación, donde los paquetes pueden ser trazables o no.
- 4. Se empieza la permuta de una sucesión de paquetes del tipo "Authentication" (Request por el cliente y Response por el AP), para determinar si el cliente tiene autorización para asociarse con el AP.
- 5. Para finalizar el proceso de autenticación, el cliente envía una petición de "Association Request (solicitud de asociación)" al AP para establecer conexión con el AP y para que este le asigne una IP (Internet Protocol) o Protocolo de internet.
- 6. El AP envía un paquete "Association Response (respuesta de la asociación)" el cual contiene el resultado de la asociación del cliente.
- 7. Al estar el cliente conectado al AP, se empieza el intercambio de datos, ejemplo cuando el cliente solicita una página web o intenta intercambiar datos con otro dispositivo conectado al segmento de red, existe flujo tráfico de información.
- 8. Por último, si el proceso de desasociación es iniciado por el cliente, en este caso el AP da por terminada la conexión existente. (Adastra, 2012)

### **4.7. Hotspot.**

Es un sistema de gestión de acceso a una red (cableada o Wi-Fi) con uno o varios mecanismos de autenticación, así como la gestión del uso que pueden hacer los usuarios/clientes de la red y sus recursos de una forma controlada, manteniendo un registro de todos y cada uno de los accesos que ocurren en la red para poder localizar y eliminar cualquier uso indebido de esta. (WifiSafe, 2019)

### **4.7.1. Funcionamiento de un Hotspot.**

El funcionamiento es sencillo, el usuario se conecta a la red, ya sea Wi-Fi o cableada, y cuando abre su navegador le aparece la página principal (lo que se conoce como Portal Cautivo) del Hotspot. En ella, en función de la configuración, aparecerá un formulario donde introducir el nombre de usuario y contraseña. Si los datos introducidos son correctos, el usuario podrá acceder a los recursos de la red (por ejemplo: acceso a internet) con las restricciones aplicadas al usuario logeado.

El portal cautivo puede ser personalizado o utilizar las plantillas que vienen por defecto, donde se puede cambiar de forma rápida y sencilla los colores, logotipo y poca cosa más, lo suficiente para hacer que la página a la que acceden los usuarios identifique el establecimiento. Y además tener una serie de accesos gratuitos, lo que se conoce como Walled Garden (Anchondo, 2019), que permite los usuarios acceder a web sin necesidad de estar logeados (WifiSafe, 2019). La arquitectura típica de una red Hotspot se muestra en la Figura 15.

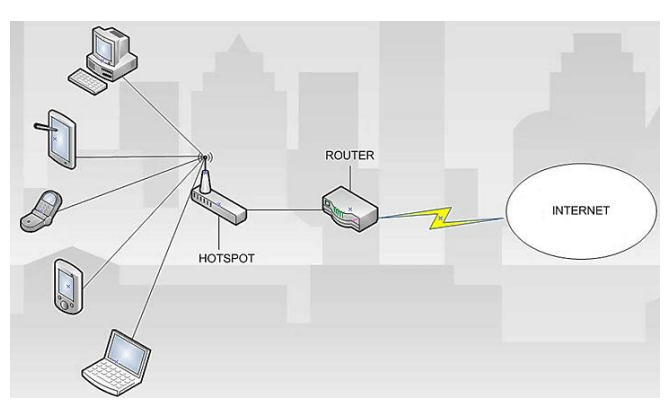

**Figura 15.** Arquitectura Hotspot típico**. Fuente:** *(Fernández, 2018)*

### **4.8. Determinación de cobertura de un punto de acceso.**

Muchos fabricantes de dispositivos recomiendan mantener una intensidad de señal mínima de -65 a -67 dBm con una SNR (relación señal ruido) de 25 a 30 dB para lograr el mejor rendimiento, especialmente para las aplicaciones multimedia (voz y video). Por lo tanto, las redes de alta densidad deben estar diseñadas para asegurar que los clientes siempre tengan una fuerte señal de los puntos de acceso configurados en canales que no se superpongan (Tech, 2014). La velocidad y rango de una red Wi-Fi se establece en base a los niveles que se muestra en la Figura 16.

Esto reduce efectivamente el tamaño de la celda Wi-Fi, a la que pueden estar asociados los clientes para cada AP. Ya que los clientes se mueven más lejos del AP y la intensidad de la señal disminuye hacia el umbral de -67 dBm, estos deben ser capaces de descubrir un AP alternativo que pueda seguir proporcionando una señal confiable. Esto requiere que se diseñe una red Wi-Fi en la que las áreas de cobertura por AP proporcionen un solapamiento igual o superior a -67 dBm. (Tech, 2014)

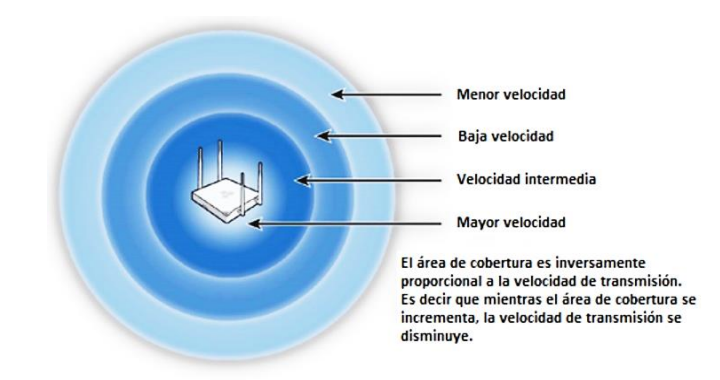

**Figura 16.** Velocidad de datos vs rango de cobertura. **Fuente**: *(Tech, 2014)*

Cuando se compara con una red orientada a la cobertura, el diseño puede requerir niveles mucho más bajos de señal de -72 dBm. La Tabla 7, detalla algunos parámetros de transmisión de los dispositivos móviles más comunes.

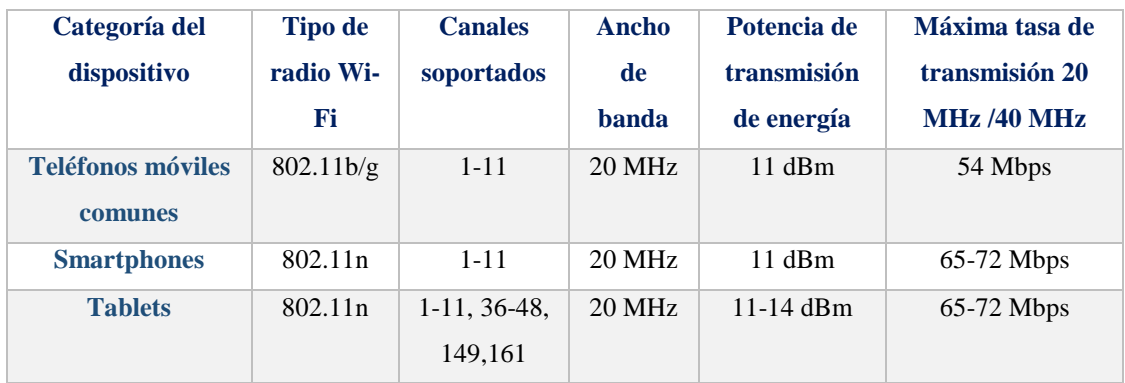

**Tabla 7.** Categoría de dispositivos comunes y capacidades. **Fuente**: *(Tech, 2014)*

### **4.8.1. Fenómenos de propagación en redes Wi-Fi.**

Multipath o Multitrayectos, hace referencia al fenómeno en el cual una señal transmitida llega al receptor por dos o más caminos en diferentes tiempos, parte de la señal puede llegar directamente al destino mientras que otras pueden rebotar en superficies y presentar un retraso con respecto a la trayectoria directa (Gómez & Mendoza, 2016). En la Figura 17, se muestra los fenómenos que originan los multitrayectos.

- ˗ **Reflexión (reflection):** Rebote de una onda al entrar en contacto con una superficie.
- ˗ **Dispersión (scattering):** La onda choca contra una superficie y rebota, dispersándose en múltiples señales.
- ˗ **Difracción (diffraction):** La onda choca contra una superficie y cambia de dirección, dispersándose en múltiples señales.

˗ **Refracción (refraction):** La señal atraviesa una superficie, pero cambia de dirección al atravesarla.

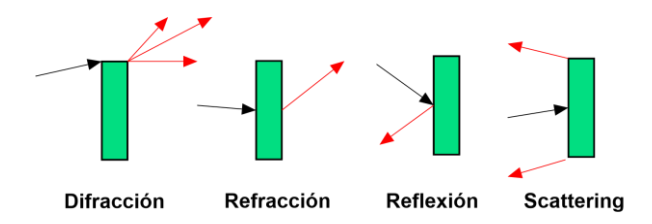

**Figura 17.** Efectos causantes del multitrayectos. **Fuente:** *(Gómez & Mendoza, 2016)*

### **4.8.2. Materiales atenuantes en redes Wi-Fi.**

La intensidad de señal Wi-Fi se va reduciendo de forma gradual desde el momento en el que sale del router hasta que llega a cada dispositivo concreto. Esto quiere decir que cuanto más lejos se encuentre del router más débil será la intensidad de la señal Wi-Fi, aunque se debe tener en cuenta que ésta puede encontrar obstáculos por el camino que acaben reduciéndola todavía más (Ros, 2017). En la Tabla 8, se detalla los materiales atenuantes del Wi-Fi.

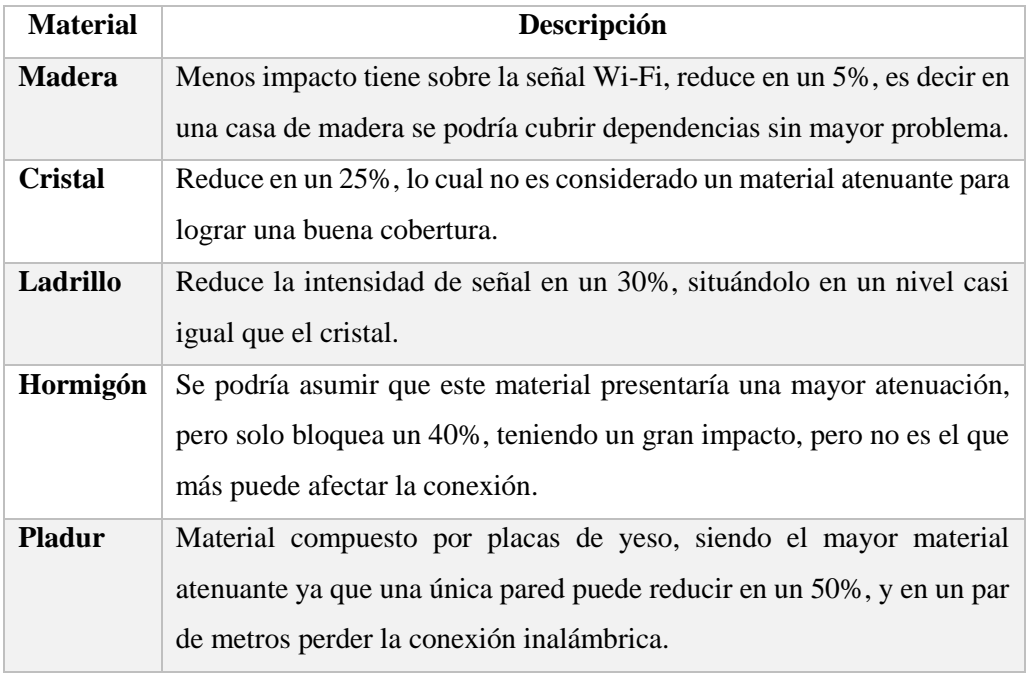

**Tabla 8.** Materiales atenuantes del Wi-Fi. **Fuente:** Autor.

### **4.8.3. Resumen general del estándar 802.11.**

A continuación, en la Tabla 9, se resume los parámetros más importantes de las características de algunos sub estándares que componen 802.11.

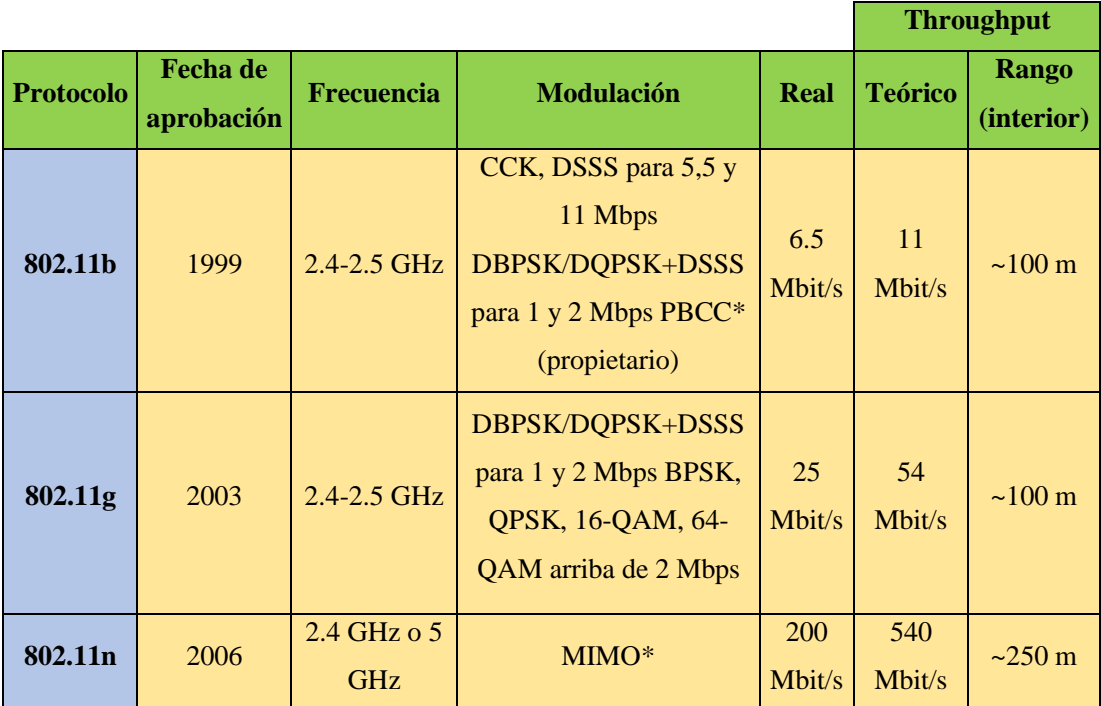

**Tabla 9.** Características de los sub estándares b/g/n del 802.11. **Fuente:** *(Ros, 2017)*

### **4.9. Técnicas de posicionamiento basada en Wi-Fi.**

Existen dos tipos de técnicas de posicionamiento basadas en Wi-Fi: TSARS (Time and Space Attributes of Received Signal), o Atributos de tiempo y espacio de la señal recibida, y RSS (Received Signal Strength) o Potencia de la señal recibida. (Deng, Yu, & Xu, 2013)

### **4.9.1. TSARS.**

La tecnología de posicionamiento basada en TSARS utiliza principalmente atributos temporales y espaciales de la señal recibida, como la distancia espacial, el consumo de tiempo de envío - recepción de la señal y el ángulo espacial de la señal.

Esta tecnología incluye TOA (Time of Arrival) o Hora de llegada, AOA (Angle of Arrival) o Ángulo de llegada, y TDOA (Time Difference of Arrival) o Diferencia horaria de llegada. (Roshanaei & Maleki, 2009)

El TOA calcula la distancia en función del tiempo de llegada de la señal enviada por los diferentes APs (Access Points). TDOA mide el tiempo de retardo de la señal de llegada, mientras que AOA mide el ángulo de la señal de llegada. (Wang, Wang, & O'Dea, 2003). Una vez obtenida la relación espacio-tiempo entre el usuario y múltiples APs, se calcula

la posición del usuario mediante trilateración<sup>16</sup>. Para lograr una alta precisión, se requieren al menos tres APs en este método. En algunos casos, se necesitan dispositivos de hardware adicionales, lo que conlleva un alto coste de implantación.

Como la propagación de la señal de radiofrecuencia en entornos interiores es compleja y puede verse afectada por el efecto multitrayecto (interferencia del cuerpo humano y otros factores), lo que crea muchas dificultades a la hora de medir la señal de radiofrecuencia y afecta en gran medida a los resultados de posicionamiento. (Izquierdo, Ciurana, Barceló, Paradells, & Zola, 2006)

### **4.9.2. RSS.**

La tecnología de posicionamiento basada en RSS utiliza la intensidad de la señal recibida para obtener la posición de los usuarios. Este método no requiere un dispositivo de posicionamiento adicional. Este método ha atraído una gran atención debido a su alta precisión, bajo costo y bajo consumo de energía desde que se desarrolló por primera vez.

En general, existen tres tipos de métodos basados en esta tecnología (Liu, Darabi, Banerjee, & Liu, 2007): trilateración, percepción de similitud y análisis de escena, como se muestra en la Figura 18.

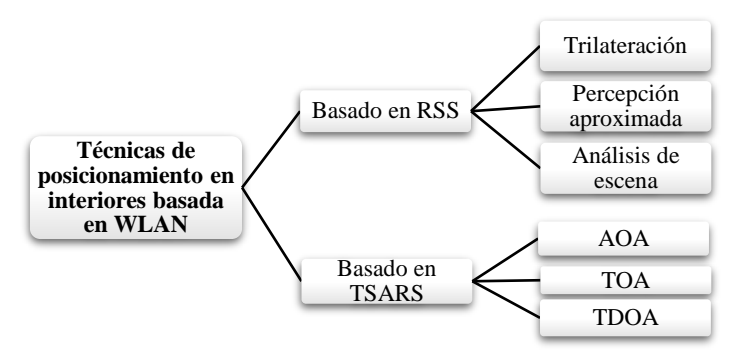

**Figura 18.** Clasificación de técnicas de posicionamiento. **Fuente**: *(Shixiong Xia, 2017)*

### **4.9.2.1. Trilateración.**

1

El método de trilateración utiliza tres o más puntos de acceso para enviar señales recibidas por los dispositivos móviles y los convierte en una distancia espacial que se utiliza como el radio de los círculos (cuyo centro es el AP) y la intersección de los tres círculos es la ubicación medida del usuario, como se muestra en la Figura 19.

<sup>&</sup>lt;sup>16</sup> La trilateración es una técnica geométrica para determinar la posición de un objeto conociendo su distancia a tres puntos de referencia.

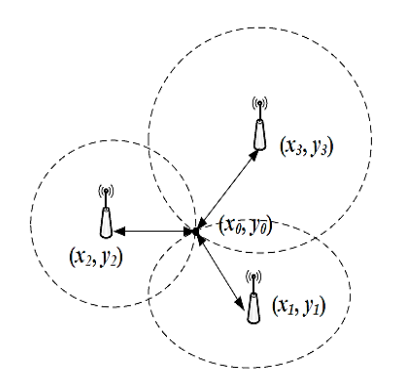

**Figura 19.** Trilateración**. Fuente:** *(Shixiong Xia, 2017)*

Dado que la complejidad del espacio interior puede tener un gran impacto en la señal de RF, cuando se convierte la intensidad de la señal a una distancia espacial, inevitablemente puede producir errores. Para reducir el error, los investigadores han sugerido una variedad de métodos para ayudar a la trilateración. Entre ellos, el modelo de pérdida de trayectoria para estimar la posición espacial de los AP es el más utilizado. (Bai & Retscher, 2014)

#### **4.9.2.2. Percepción aproximada.**

El método de percepción de aproximación es un método relativamente simple (Chen, 2014), que utiliza la estación base más fuerte como criterio de posicionamiento. Cuando el usuario se comunica con un dispositivo inalámbrico a través de Wi-Fi, el AP (al que está conectado el dispositivo) se verá como la posición del usuario. Dado que este método depende en gran medida de las posiciones del AP y tiene una baja precisión de posicionamiento, se puede emplear un grupo de antenas en una posición conocida para mejorar la precisión de posicionamiento (Liu, Darabi, Banerjee, & Liu, 2007). La percepción aproximada es simple, pero el método se basa en gran medida en la ubicación de la estación base y las áreas de cobertura. Además, este método tiene una baja precisión de alrededor de 100 m.

### **4.9.2.3. Análisis de escena.**

El análisis de escena se basa en la intensidad de la señal de diferentes puntos de acceso en el mismo RP (Reference point) o punto de referencia, se mide para obtener la información de la fuerza de los puntos de referencia. Combinados con información de coordenadas específicas y la dirección MAC (Media Access Control) o Control de acceso al medio, del RP, se puede adquirir datos en el RP, también llamado huella digital. Una

vez que se recolectan todas las huellas digitales, se pueden usar para establecer una base de datos de huellas. (Shixiong Xia, 2017)

El análisis de la escena generalmente se divide en dos fases. La primera fase es la fase de adquisición fuera de línea, donde la tarea principal es establecer una base de datos de huellas digitales. La segunda fase se llama la fase en línea. En esta fase, se utiliza la intensidad de la señal de recepción en tiempo real medida por los dispositivos móviles y se encuentra una huella que coincida con las establecidas en la base de datos en la fase de adquisición fuera de línea a través de algoritmos de coincidencia específicos para obtener la posición relevante del usuario. (Shixiong Xia, 2017)

### **4.10. Sistemas comerciales de posicionamiento en interiores.**

En la Tabla 10, se muestra un resumen de las principales características de algunos sistemas de localización para interiores más actuales, mediante las cuales se determinó las deficiencias de cada uno y en base a eso se orientó en la caracterización del sistema de geolocalización de la plataforma web.

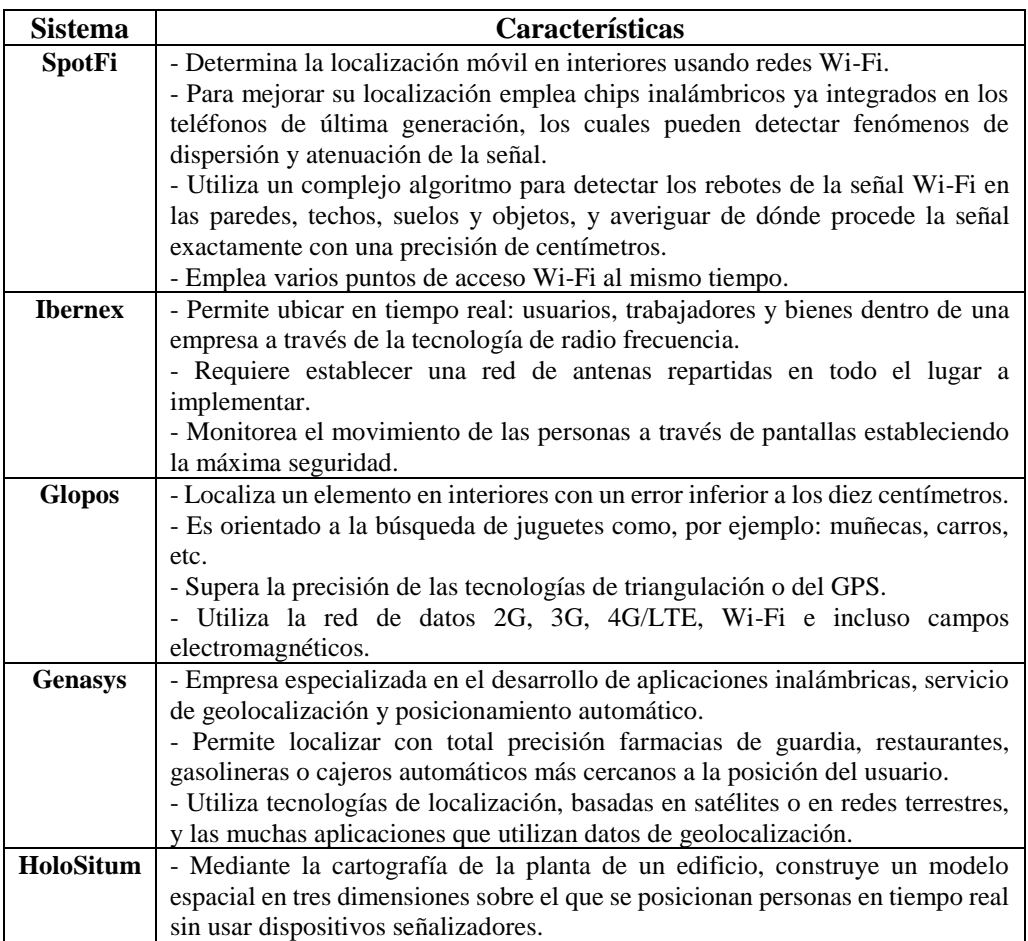

|                  | - Es una plataforma que es capaz de mostrar un modelo de un recinto en tres         |  |  |
|------------------|-------------------------------------------------------------------------------------|--|--|
|                  | dimensiones identificando, mediante hologramas, ciertas personas que están en       |  |  |
|                  | él y su posición en tiempo real.                                                    |  |  |
|                  | - Esta tecnología está orientada a entornos industriales y de logística.            |  |  |
| Locata           | -Es una red inalámbrica que, una vez instalada en un cierto lugar (por ejemplo,     |  |  |
|                  | un gran rascacielos), permite lograr una sincronización entre nodos del orden       |  |  |
|                  | de los picosegundos, es decir, unos seis órdenes de magnitud más precisa que        |  |  |
|                  | las actuales redes 4G.                                                              |  |  |
|                  | - Las señales generadas por los dispositivos LocataLite crean una especie de        |  |  |
|                  | réplica de los actuales sistemas GPS, pero en tierra, sin tener que depender de     |  |  |
|                  | tener línea visual con ningún satélite y sin los tradicionales obstáculos           |  |  |
|                  | atmosféricos (nubes, lluvia, etc.) que debilitan las señales.                       |  |  |
|                  | - Sirve para localizar a los clientes de una red móvil con gran rapidez y precisión |  |  |
|                  | para situaciones cotidianas, pero también en casos de emergencia.                   |  |  |
| <b>Android P</b> | - Enmarcado en el protocolo Wi-Fi IEEE 802.11mc, también conocido como              |  |  |
|                  | Wi-Fi Round-Trip-Time (RTT).                                                        |  |  |
|                  | - Los dispositivos con Android P pueden medir la distancia a los puntos de          |  |  |
|                  | acceso Wi-Fi cercanos y calcular la posición con una precisión de 1 a 2 metros.     |  |  |
|                  | - Ofrece nuevas experiencias, como navegación dentro de edificios, servicios        |  |  |
|                  | de localización con control por voz e información basada en la ubicación.           |  |  |

**Tabla 10.** Características de sistemas comerciales actuales. **Fuente:** *(Perez, 2015), (Ibernex, 2019), (Puerto, 2014)*

Se compara las ventajas y desventajas que presenta cada sistema, resultando ser el principal inconveniente que todos mantienen dependencia o están ligados de alguna manera (planes mensuales, licencias, adquisición de hardware, entre otros), a la empresa que los desarrolla, lo que resulta lógico ya que cada tecnología creada además de brindar solución a una necesidad se busca obtener beneficios (dinero) de ello. A continuación, en la Tabla 11, se muestra las principales ventajas y desventajas más relevantes encontradas en cada sistema.

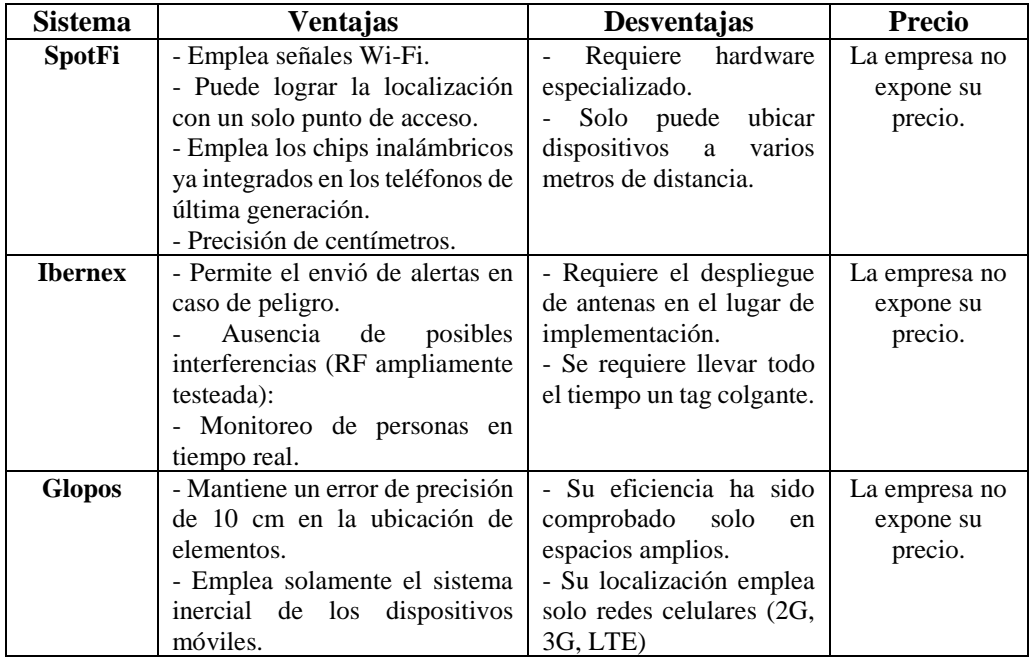

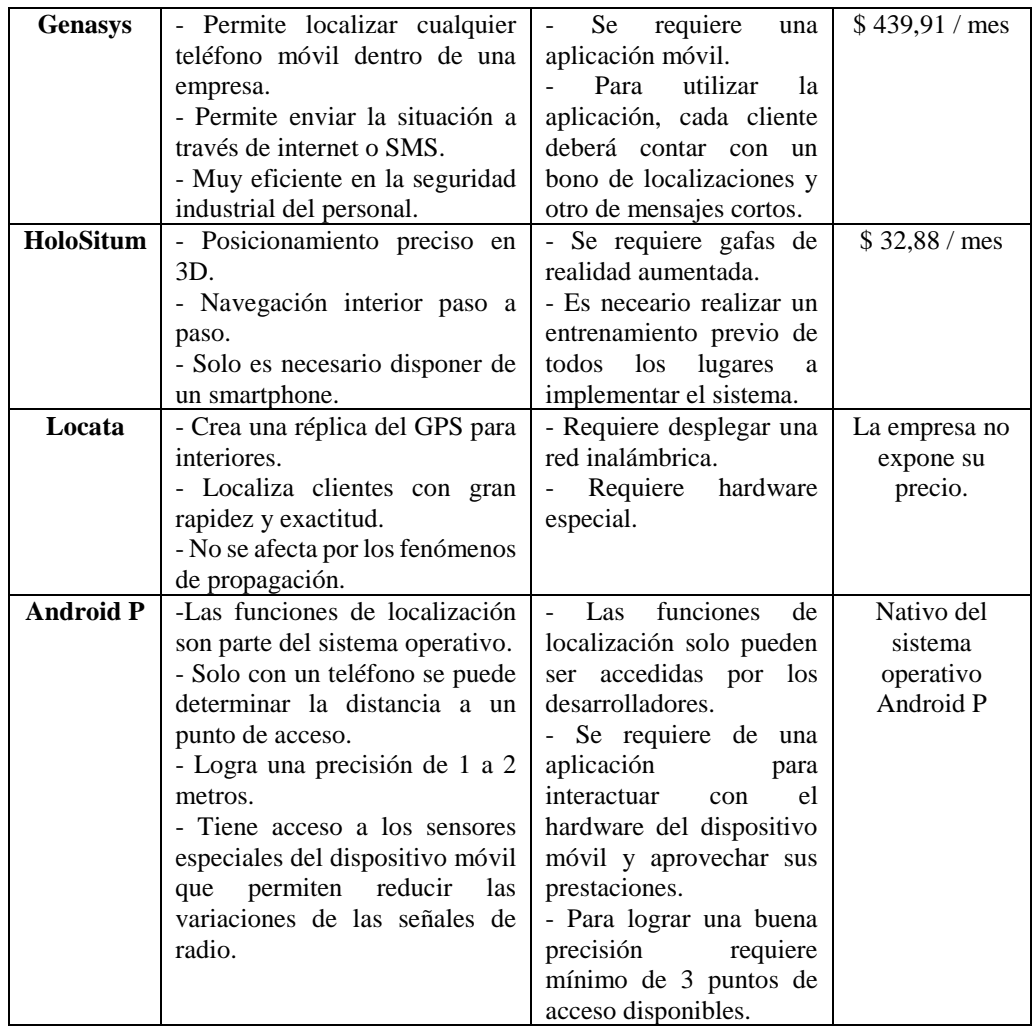

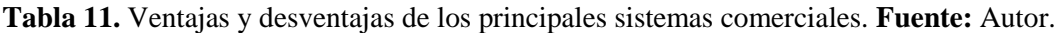

Todos los sistemas tratados presentan opciones muy buenas y con una buena precisión de ubicación con un margen de error de tan solo centímetros, pero la mayor parte de ellos no define opciones para ser mejorados o intervenidos por terceros para darles a sus funciones el tipo de orientación que se requiere en esta implementación, a excepción de Android P que deja a disposición el hardware para emplearlo a lo que se desee pero el principal inconvenientes es que solo está disponible para teléfonos con esa versión de sistema operativo. Por lo tanto, se optado por desarrollar un sistema de lo más óptimo posible que use herramientas de código abierto estableciéndole características como: sistema abierto, bajo costo, flexibilidad y que mantenga interoperabilidad.

### **4.11. Selección de tecnologías de localización en interiores.**

En toda esta sección se derivó una descripción detallada de las distintas tecnologías, técnicas y servicios que existen para la geolocalización en interiores usando el estándar 802.11, mostrando de manera objetiva las ventajas y desventajas que presentan cada una. A continuación, la Tabla 12, presenta las características más relevantes de las tecnologías de la geolocalización interior.

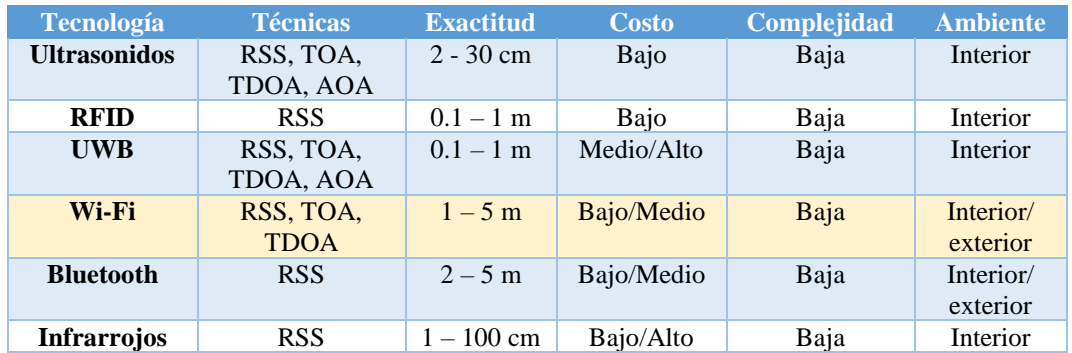

**Tabla 12.** Características de las tecnologías de geoposicionamiento. **Fuente:** *(Salvador, 2010)*

Al ser la tecnología Wi-Fi el enfoque principal de este trabajo de titulación, las características a escoger son: exactitud, costo y complejidad para precisar el desempeño de la plataforma. Para determinar la técnica apropiada se debe tomar en cuenta aspectos vinculados con el desarrollo de la aplicación de la plataforma, los cuales son:

- Precisión.
- Costo
- Cobertura.
- Problemas que puede manejar.
- Disponibilidad (dentro del país) de equipos necesarios.

En la Tabla 13, se detalla algunos parámetros importantes para el sistema de geolocalización, resultando ser la técnica RSS la más sobresaliente en los aspectos establecidos. La técnica se considera apropiada en base a que sus requerimientos no establecen necesariamente el uso de estaciones base siendo valorada como la más baja en cuanto a su costo de ejecución en comparación con otras técnicas como: AoA, ToA y TDoA, donde su inconveniente es su baja cobertura, pero al tomar en cuenta la cantidad de sitios de alcance de esta implementación resulta aceptable. Por otro lado, el problema de multitrayectos es la principal desventaja siendo común en todas las técnicas mencionadas.

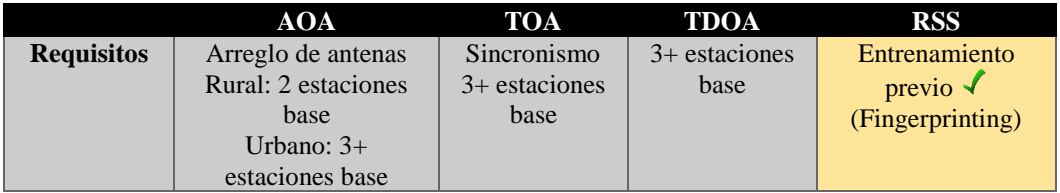

| Precisión        | Media             | Media         | Alta $\sqrt$  | Media             |
|------------------|-------------------|---------------|---------------|-------------------|
| Coste            | Alto              | Alto          | Alto          | Bajo $\sqrt$      |
| <b>Cobertura</b> | Alta $\sqrt$      | Alta $\sqrt$  | Alta $\sqrt$  | Baja              |
| <b>Problemas</b> | Obstrucción de la | Multitrayecto | Antenas       | Multitrayectos    |
|                  | señal             |               | colineales    | múltiples         |
|                  | Multitrayecto     | Tiempo        |               | Zonas sin $\sqrt$ |
|                  | (evitable)        | procesado     | Multitrayecto | cobertura         |

**Tabla 13.** Comparativas de técnicas de localización. **Fuente:** Autor.

La técnica RSS se caracteriza por su fase de entrenamiento mediante fingerprinting por lo tanto es necesario asociarle un algoritmo que procese de manera eficiente sus datos de entrada y muestre resultados confiables de forma rápida y eficiente sin necesidad de emplear herramientas (Hardware/Software) complejas y costosas. Mediante la evaluación de las características de los algoritmos de análisis de patrones (fingerprinting), mostrado en la Tabla 14, se define el KNN por haber obtenido una mejor puntuación a las características del sistema de geolocalización buscado.

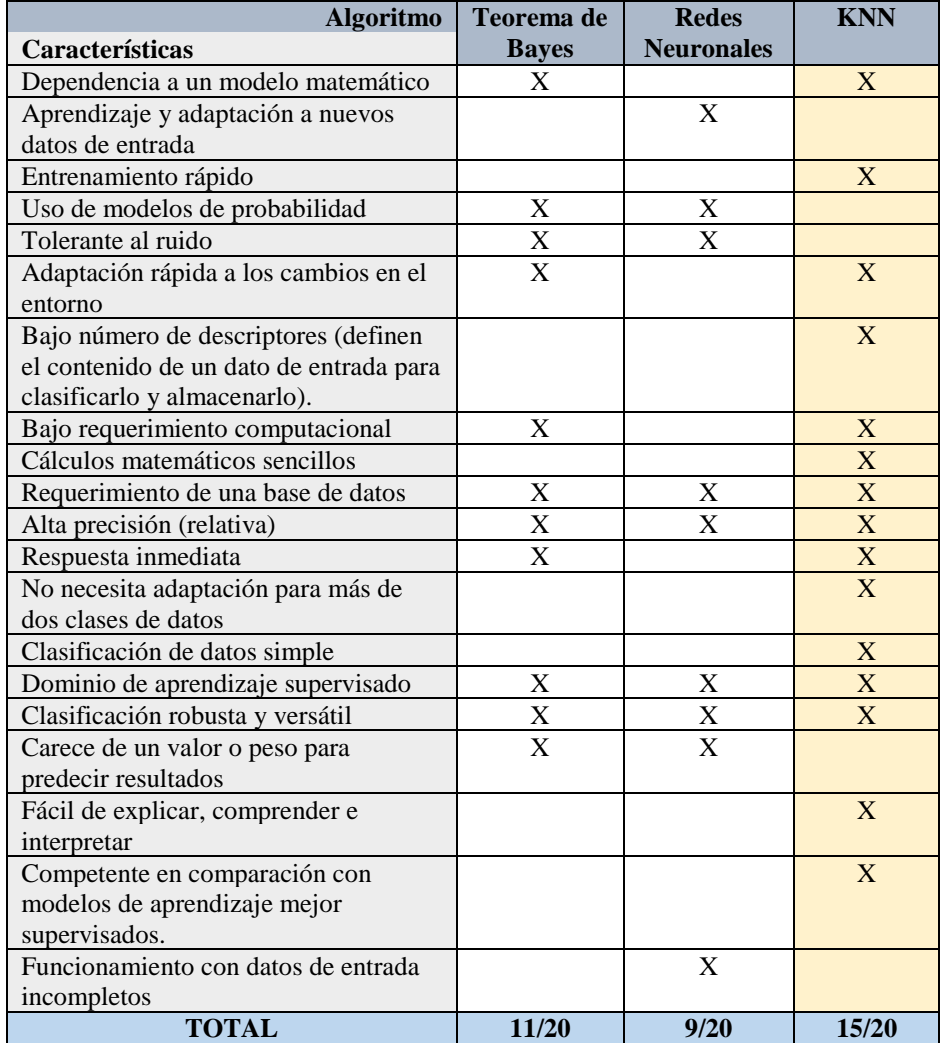

**Tabla 14.** Comparación de algoritmos basados en patrón de huellas. **Fuente:** Autor.

# **5. MATERIALES Y MÉTODOS**

El sistema de geolocalización escogido, se basa en un método de triangulación por radio, el cual realiza mediciones de potencia de señal y no emplea ningún sistema de georreferenciación por lo tanto a partir de ahora a lo largo de este documento se citará como un sistema de localización o posicionamiento en interiores. A continuación, se describirá las características generales de la plataforma, derivando posteriormente en la arquitectura general empleada durante su desarrollo.

### **5.1. Características de plataforma.**

#### **5.1.1. Nivel de usuarios.**

Se definen dos niveles de usuarios, los cuales harán un uso distinto de la plataforma.

- ˗ Usuario de nivel 1, utiliza la plataforma de forma pasiva, es decir solo goza del servicio que esta brinda. Es decir, es el usuario final.
- ˗ Usuario de nivel 2, se divide en 4 sub-usuarios: el primero es el administrador, el cual realiza la calibración y mantenimiento del sistema de localización y los otros 3 son los encargados de laboratorios los cuales pueden gestionar toda la información académica referente a cada laboratorio.

### **5.1.2. Características de usuarios.**

Como se mencionó anteriormente la plataforma de gestión de información incluye dos niveles de usuarios, de los cuales solo uno de ellos podrá interactuar de forma activa con la plataforma, por lo tanto, para garantizar un rendimiento adecuado de la misma se ha establecido un límite máximo de 17 usuarios. Los usuarios de la plataforma disponen de una interfaz web intuitiva de visualización, permitiéndoles adaptarse de mejor manera en un periodo de tiempo relativamente corto. Se llamará a partir de ahora usuario a quien realice la petición al servidor con el propósito de acceder al servicio de gestión de información personalizada.

#### **5.1.3. Restricciones.**

En lo que se refiere a restricciones de hardware/software, la plataforma es orientada al paradigma cliente/servidor, porque está orientada al tratamiento de múltiples usuarios. De la misma manera no se requiere un ordenador potente para ejecutar los procesos que

requiere el sistema de localización, siendo indispensable un sistema operativo de la distribución Linux para conseguir el control de las tarjetas de red, empleadas en sus diferentes modos (estación, cliente y auditoria).

## **5.2. Requisitos específicos**

### **5.2.1. Requisitos funcionales.**

## **5.2.1.1. Planos del sitio.**

Es necesario de disponer un plano del lugar donde se va a realizar la implementación del servicio, para una mejor organización de los sectores a tratar, definiéndose dentro de esta implementación 3 lugares los cuales son de mayor incidencia de estudiantes y que son objetivos de este trabajo de titulación, siendo los siguientes detallados en la Figura 20: Laboratorio de Telemática, Electrónica y Telecomunicaciones considerándose adicional la zona del pasillo.

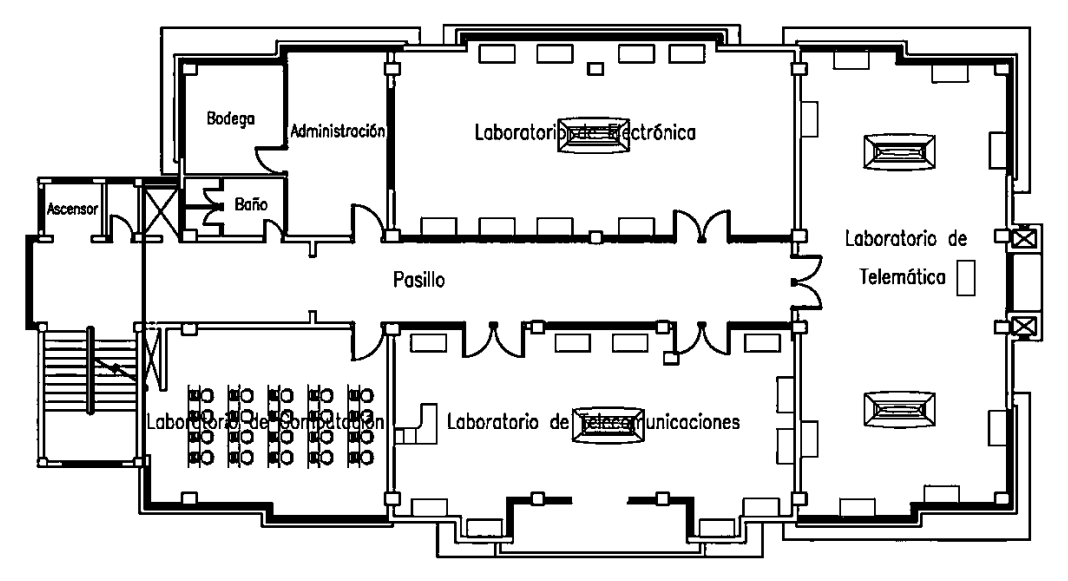

**Figura 20.** Plano de planta de laboratorios de la carrera de Electrónica y Telecomunicaciones. **Fuente:** Autor.

# **5.2.1.2. Parámetros del sistema de localización.**

Para una correcta localización se deben tomar en cuenta algunos parámetros como son:

˗ Será necesario realizar una recalibración del sistema de localización con regularidad, ya que las huellas digitales podrían cambiar ante cualquier variación del mobiliario existente en el entorno.

˗ La localización obtenida para cualquier dispositivo móvil no tiene que ser exactamente en uno de los puntos de intereses escogidos para obtener las huellas, ya que la localización está determinada por una ponderación entre los puntos que contengan la huella más próxima.

### **5.2.2. Requisitos de interfaz de usuario.**

La interfaz de usuario es del tipo web, por lo tanto, este puede acceder desde cualquier dispositivo que le permita navegar en la web. El motivo de la selección de una plataforma web es que es muy intuitiva y robusta la cual permite realizar procesos como: obtener la información de una base de datos y procesarla por medio de un algoritmo implementado dentro de un servidor web, optimizando de esta manera los recursos que implicaría realizarlo en otro tipo de plataforma de desarrollo de aplicaciones.

### **5.2.3. Requisitos tecnológicos.**

A continuación, se detallan las funciones de los equipos empleados en la ejecución de la implementación, por las cuales fueron elegidos:

- 1. Para montar el servidor web, base de datos y servidor DHCP (Dynamic Host Configuration Protocol) o Protocolo de configuración dinámica de host, se optó por utilizar el equipo Raspberry Pi 3 B+, por su facilidad de adquisición, bajo costo y porque se pudo comprobar que el rendimiento de su CPU y memoria están acorde para realizar ese tipo de procesos o al menos los requeridos por la plataforma. (*Ver Tabla 33 más adelante*)
- 2. Se emplea un router TP-LINK TL-WR940N como punto de acceso, el mismo que emplea como servidor DHCP a la Raspberry Pi 3 B+, conectándose vía alámbrica a través de cualquier puerto LAN (Local Area Network) o Red de área local.
- 3. De acuerdo a una comparación de distintas tarjetas de red, se optó por adquirir tarjetas TP-LINK TL-WN7200ND (*Ver Tabla 35 más adelante*). Las tarjetas conforman las partes principales de los nodos satélites; cuyo concepto se puede resumir en que es un ordenador el cual dispone de una tarjeta de red Wi-Fi de alta sensibilidad con la cual mide los valores de potencia que existe entre esta, y los dispositivos móviles.

El equipo Raspberry Pi 3 B+, por la suficiente capacidad del procesador y memoria que dispone es reutilizado como nodo satélite, con el objetivo de disminuir el impacto de equipos necesarios. Los nodos satélites se componen de una Raspberry Pi 3 B+ y una tarjeta de red TL-WN7200ND. En la Tabla 15, se señala la cantidad de equipos empleados.

| Cantidad | Elemento                                  |
|----------|-------------------------------------------|
|          | Raspberry Pi $3 B+$                       |
| 3        | TP-LINK TL-WN7200ND (tarjeta inalámbrica) |
|          | TP-LINK TL-WR940N (router inalámbrico)    |

**Tabla 15.** Cantidad de equipos empleados. **Fuente:** Autor.

## **5.2.4. Requisitos de rendimiento.**

Al fijarse una cantidad máxima de 17 usuarios que se puedan conectar a la plataforma se permite la correcta configuración de la cantidad de procesos necesarios que se requiera, garantizando de esa forma un consumo de recursos (CPU y memoria), acorde a la capacidad de los equipos empleados. El servidor web debe responder lo antes posible a cada cliente, y estos no pueden quedarse esperando porque el servidor debe estar conectado a otro cliente. Por lo tanto, se ha confeccionado la plataforma, de modo que el tiempo de espera máximo de las operaciones de los usuarios se ajuste entre los 3 a 8 segundos (Ragose, 2019), evitando de esa forma la sobrecarga del equipo principal en el cual se aloja el servidor.

Anexo 1: Datasheets de equipos, se detalla características de equipos.

# **5.2.5. Seguridad de plataforma.**

1

No ha sido definido ningún protocolo de seguridad ya que esta implementación emplea una red Hotspot. La plataforma de gestión de información es accesible para un número de usuarios limitados con tiempo de respuesta definido, pero no obstante puede existir un problema en sobrecarga de solicitudes al servidor web mediante ataque DDoS (Distributed Denial of Service) o Denegación de servicio distribuido (OVH, s.f.), siendo un posible escenario, pero al ser un sistema local y limitado es posible detectar a tiempo el origen de este y mitigarlo (mediante tecnología  $VAC^{17}$ ). (OVH, s.f.)

<sup>17</sup> La tecnología VAC desvía el tráfico para analizarlo y dejar pasar solamente el tráfico legítimo.

Es importante señalar que las comunicaciones que realizan los equipos entre sí, mantienen un nivel de seguridad mediante cifrado y firewall<sup>18</sup>, garantizando que terceros no interfieran en la integridad del sistema de localización y en la manipulación de los equipos empleados por la plataforma.

# **5.3. Instalación y configuración del enrutador.**

# **5.3.1. Configuración de Raspberry Pi como enrutador.**

Para configurar la Raspberry Pi como enrutador, se hace uso de los siguientes paquetes como son: hostapd y dnsmasq.

- ˗ **Hostapd**. Es el paquete que permite utilizar un dispositivo como punto de acceso, en este caso, se lo utiliza para convertir el adaptador ethernet de la Raspberry Pi 3 B+, como un enrutador.
- ˗ **Dnsmasq**. Actúa como un servidor DHCP y DNS (Domain Name System) o Sistema de nombres de dominios, para asignar direcciones IP y procesar solicitudes DNS a través de la Raspberry Pi.

El motivo del uso de estos paquetes es que son fáciles de configurar, pero también tienen la ventaja de ser algo ligero en comparación con los paquetes isc-dhcp-server (Consortium, 2019) y bind9 (Group, 2018), los cuales también permiten crear enrutadores por ende establecer puntos de acceso.

# **5.3.1.1. Instalación y configuración.**

**1.** Actualizar la Raspberry Pi, ejecutando los comandos:

```
sudo apt-get update && sudo apt-get full-upgrade -y
sudo apt-get dist-upgrade
```
**2.** Instalar los paquetes hostapd y dnsmasq.

sudo apt-get install hostapd dnsmasq

1

**3.** Con los paquetes ya instalados, se los detiene ya que aún no se han configurado correctamente.

<sup>&</sup>lt;sup>18</sup> Firewall o cortafuegos es un dispositivo de hardware o un software que permite gestionar y filtrar la totalidad del tráfico entrante y saliente que hay entre 2 redes u ordenadores de una misma red.

sudo systemctl stop hostapd sudo systemctl stop dnsmasq

Con hostapd y dnsmasq ahora detenidos, se modifica la configuración de dhcpd para tomar el control de la interfaz en la que se encuentre el adaptador ethernet, Ejemplo: eth0.

**4.** Para comenzar a modificar el archivo dhcpcd.conf se usa el siguiente comando:

## sudo nano /etc/dhcpcd.conf

Dentro de este archivo, se agrega la siguiente línea (paso 6) a la parte inferior, esto configurará la interfaz eth0. Se puede usar ifconfig en consola para ver las interfaces.

**5.** Cálculo de direccionamiento.

Utilizando la herramienta en línea, ver Figura 21: https://www.calculadora-redes.com/

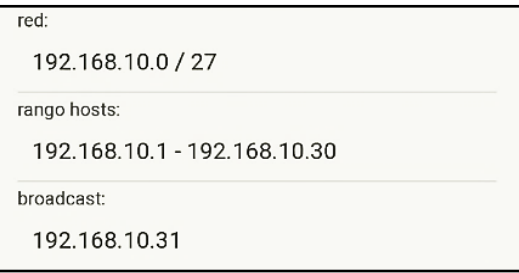

**Figura 21.** Direccionamiento para configuración de servidor DHCP. **Fuente:** Autor.

**6.** Se inserta las líneas de acuerdo al direccionamiento que se ha determinado en el paso anterior.

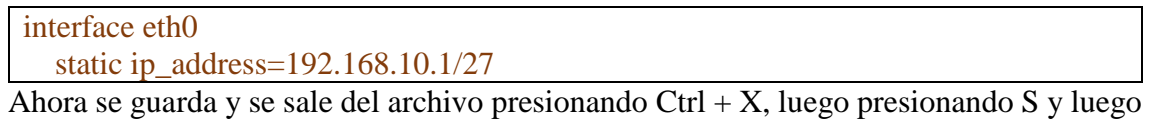

**Enter**.

**7.** Se reinicia el servicio dhcpd para que se carguen todos los cambios de configuración. Para hacer esto, se ejecuta el siguiente comando para volver a cargar el servicio dhcpd.

sudo systemctl restart dhcpcd

**8.** Configuración de router TL-WR940N.

Se procede a configurar el router conectándolo por cable al computador, donde a través del navegador web se ingresa la dirección IP que le viene por defecto, una vez dentro de la interfaz principal del equipo se dirige al apartado de red, luego LAN, donde se asigna la IP: 192.168.10.4. Ver Figura 22.

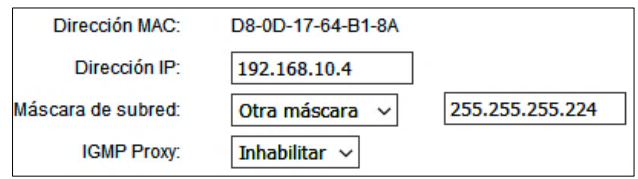

**Figura 22.** Configuración de IP del punto de acceso. **Fuente:** Autor.

Luego de guardar, se procede a configurar los parámetros de la red Wi-Fi, siendo necesario realizar un análisis de los canales disponibles en el sector (ver Figura 23), para evitar interferencias y de esta manera no afectar a la calidad de transmisión de la red.

| CH: 1  | 41%       | Contador: 7 - Promedio  |
|--------|-----------|-------------------------|
| (H:2)  | OL.       | Contador: 0 - Excelente |
| CH: 3  | <b>OL</b> | Contador: 0 - Excelente |
| CH:4   | <b>O%</b> | Contador: 0 - Excelente |
| CH:5   | <b>O%</b> | Contador: 0 - Excelente |
| CH: 6  | 35%       | Contador: 6 - Promedio  |
| CH: 7  | <b>O%</b> | Contador: 0 - Excelente |
| CH: 8  | O%        | Contador: 0 - Excelente |
| (H:9)  | O%        | Contador: 0 - Excelente |
| CH: 10 | በኚ        | Contador: 0 - Excelente |
| CH: 11 | 23%       | Contador: 4 - Buena     |
| CH: 12 | OL.       | Contador: 0 - Excelente |
| CH: 13 | OL.       | Contador: 0 - Excelente |

**Figura 23.** Análisis de canales Wi-Fi disponibles en el piso de laboratorios. **Fuente:** Autor.

Se asigna el nombre de red y el canal que disponga menos saturación, el modo de la red queda a elección, en este caso se ha seleccionado el modo N para una mayor velocidad de transmisión y de esta forma poder aprovechar la máxima capacidad del router empleándolo como switch Wi-Fi, cuyos parámetros se muestran en la Figura 24.

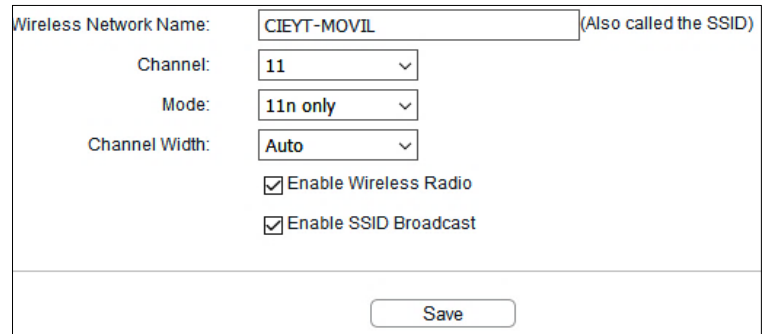

**Figura 24.** Parámetros de la red Wi-Fi, de la plataforma. **Fuente:** Autor.

Como ya se ha venido a lo largo de este documento señalado, se emplea una red Hotspot que al conectarse a esta se muestra información del sitio donde se encuentra el cliente, por lo tanto, para realizar pruebas ha sido necesario establecer seguridad a la red mediante contraseña, para que no interfieran terceras personas durante la ejecución de la configuración y demostración del desempeño del servicio, ver Figura 25.

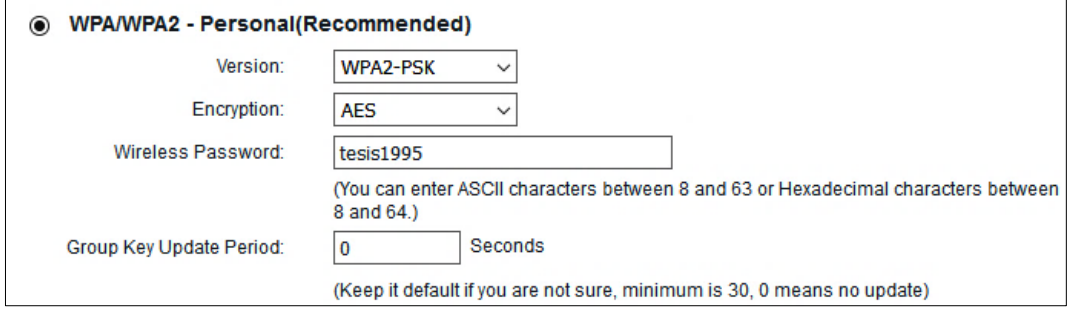

**Figura 25.** Configuración de seguridad de la red Hotspot. **Fuente:** Autor.

**9.** Configuración de hostapd, pero antes de poder usarla, se necesita editar dos archivos. Estos archivos son los que leerán hostapd para encontrar el nuevo archivo de configuración. Para comenzar a editar el primero de estos dos archivos, se ejecuta el siguiente comando:

sudo nano /etc/default/hostapd

En este archivo, se busca la siguiente línea y se la reemplaza.

Encontrar:

#DAEMON\_CONF=""

Reemplazar con:

DAEMON\_CONF="/etc/hostapd/hostapd.conf"

Se guarda y se sale del archivo presionando Ctrl + X, luego presionando S y finalmente Enter.

**10.** Editar el segundo archivo de configuración, este archivo se encuentra dentro de la carpeta init.d. Se edita el archivo con el siguiente comando:

sudo nano /etc/init.d/hostapd

En este archivo, se busca la siguiente línea y se la reemplaza.

Encontrar:

DAEMON\_CONF=

Reemplazar con:

DAEMON\_CONF=/etc/hostapd/hostapd.conf

Se guardar y se sale del archivo presionando Ctrl + X, luego presionando S y finalmente Enter.

**11.** Con hostapd ya configurado, se continua con la configuración de dnsmasq. Antes de comenzar a editar el archivo de configuración, se cambia el nombre del archivo actual, ya que no se necesita ninguna de las configuraciones actuales. Esto se realiza con el siguiente comando en la Raspberry Pi.

sudo mv /etc/dnsmasq.conf /etc/dnsmasq.conf.orig

Ahora que ya se ha cambiado el nombre del archivo de configuración original, se empieza por crear el nuevo archivo de configuración. Se crea y se edita el nuevo archivo con el siguiente comando:

sudo nano /etc/dnsmasq.conf

**12.** Al archivo dnsmasq.conf se agrega las siguientes líneas:

Con estas líneas se le indica al servicio dnsmasq cómo manejar todas las conexiones que llegan y la interfaz para la cual debe manejarse, para lo cual ya se determinó con anterioridad en el cálculo de direccionamiento, en base a esto se ingresa las siguientes líneas:

```
interface=eth0 # Utiliza la interfaz eth0 
dhcp-range=192.168.10.5,192.168.10.21,3h # Rango de IPs para 17 usuarios y tiempo 
de arrendamiento
```
Ahora se puede guardar y salir del archivo presionando Ctrl  $+ X$ . Luego Enter.

**13.** A continuación, se configura la Raspberry Pi para que reenvíe todo el tráfico de la conexión eth0 a la conexión wlan0.

Primero, se habilita a través del archivo de configuración sysctl.conf, así que se comienza a editarlo con el siguiente comando.

sudo nano /etc/sysctl.conf

**14.** Encontrar la siguiente línea y eliminar el "#" que se ubica al inicio de la línea.

Encontrar:
#net.ipv4.ip\_forward=1

Reemplazar con:

net.ipv4.ip\_forward=1

**15.** Para que se habilite en el próximo arranque, se ejecuta el siguiente comando para que se active de inmediato.

sudo sh -c "echo  $1$  > /proc/sys/net/ipv4/ip\_forward"

**16.** Se ejecuta los siguientes comandos para agregar las nuevas reglas a la iptable.

Con el reenvío de IPv4 ahora habilitado, se puede configurar un NAT (Network Address Translation) o Traducción de direcciones de red, entre la interfaz eth0 y la interfaz wlan0. Básicamente, esto reenviará todo el tráfico de la red alámbrica a la inalámbrica.

sudo iptables -t nat -A POSTROUTING -o wlan0 -i MASOUERADE

**17.** La iptable se vacía en cada arranque de la Raspberry Pi, por lo que se tiene que guardar las nuevas reglas en algún lugar para que se carguen nuevamente en cada arranque. Para guardar el nuevo conjunto de reglas se ejecuta el siguiente comando:

sudo sh -c "iptables-save > /etc/iptables.ipv4.nat"

**18.** Arranque del software al iniciar.

Se ejecuta el siguiente comando para comenzar a editar el archivo.

sudo nano /etc/rc.local

Dentro del archivo, se agregar la línea a continuación. Hay que asegurarse que la línea aparezca arriba de "exit 0". Esta línea básicamente lee las configuraciones del archivo iptables.ipv4.nat y las carga en las iptables.

Encontrar:

 $ext{ or }$ 

Añadir arriba de "exit 0":

iptables-restore < /etc/iptables.ipv4.nat

Ahora se guarda y se sale del archivo presionando Ctrl + X, luego presionando S y finalmente Enter.

**19.** Se inicia los servicios y se los habilita en systemctl. Se ejecuta los siguientes comandos:

sudo service hostapd start sudo apt-cache Madison hostapd sudo apt-get install hostapd=2:2.4-1+deb9u4 -V sudo systemctl unmask hostapd sudo systemctl enable hostapd sudo systemctl start hostapd sudo service dnsmasq start sudo reboot

# **5.3.2. Configuración de portal cautivo en Raspberry Pi.**

Se utiliza el software llamado nodogsplash (Nodogsplash's, 2019), el cual es una solución de portal cautivo algo ligero que se configura fácilmente y es altamente confiable.

# **5.3.2.1. Instalación y configuración.**

**1.** Ejecutar los siguientes comandos en consola de Raspberry Pi.

```
cd \sim
```
git clone https://github.com/nodogsplash/nodogsplash.git

**2.** Se ejecuta el siguiente comando para instalar el paquete en la Raspberry Pi.

sudo apt-get install libmicrohttpd-dev

**3.** Para compilar e instalar el software, se usa los siguientes tres comandos:

```
cd ~/nodogsplash
make
sudo make install
```
**4.** Con nodogsplash ahora instalado en el sistema, se realiza modificaciones al archivo de configuración. Se usa el siguiente comando en el terminal de la Raspberry Pi para modificar el archivo de configuración:

sudo nano /etc/nodogsplash/nodogsplash.conf

A este archivo se le agrega la siguiente información, la cual indica en qué interfaz debe aparecer el software nodogsplash y en qué direcciones debe estar escuchando.

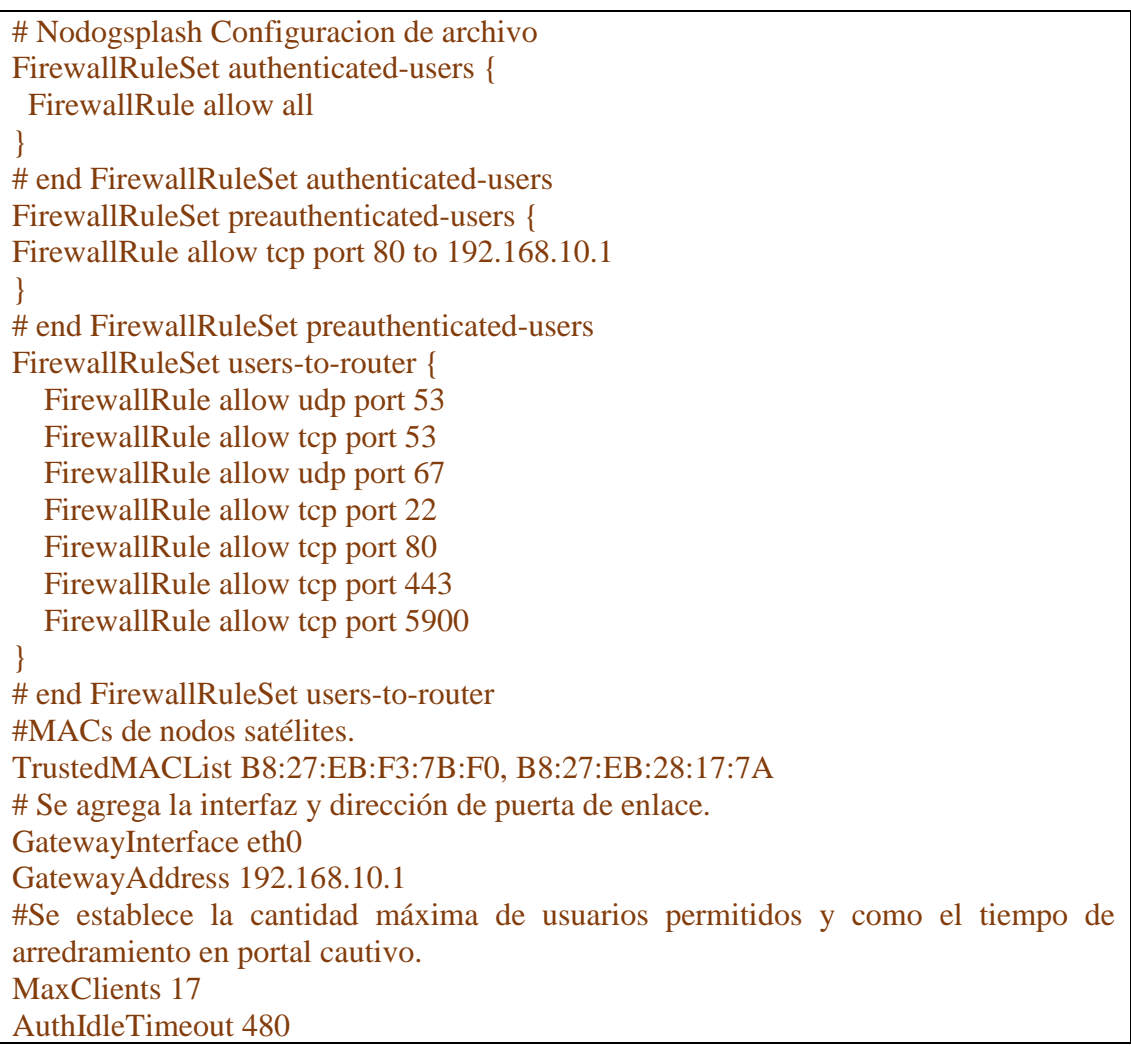

# **5.** Ejecución del software.

# sudo nodogsplash

Ahora, al conectarse al punto de acceso Wi-Fi, el portal cautivo lo recibirá con la página web predeterminada.

**6.** Para hacer que el portal cautivo se inicie automáticamente al iniciar la Raspberry Pi, se emplea la siguiente línea:

sudo nano /etc/rc.local

Encontrar:

exit 0

# Añadir arriba:

## Nodogsplash

Se guarda y se sale del archivo presionando Ctrl  $+ X$ . Luego Enter.

# **5.4. Arquitectura de interconexión de equipos.**

Entre los equipos utilizados para el correcto desempeño de la plataforma, se encuentra el más importante como es la Raspberry Pi 3 B+, elegida por su gran desempeño en el campo de la localización en interiores, siendo el equipo primordial con las siguientes funciones: enrutador, nodo satélite, servidor web y base de datos. La arquitectura de interconexión de los equipos se puede observar en la Figura 26, donde los nodos satélites se conectan al equipo principal de manera inalámbrica usando la conexión a través de la red Hotspot de la plataforma. El AP se encuentra conectado por cable, siendo esa topología adquirida de manera que permita gestionar eficientemente la cobertura del AP en la zona de implementación.

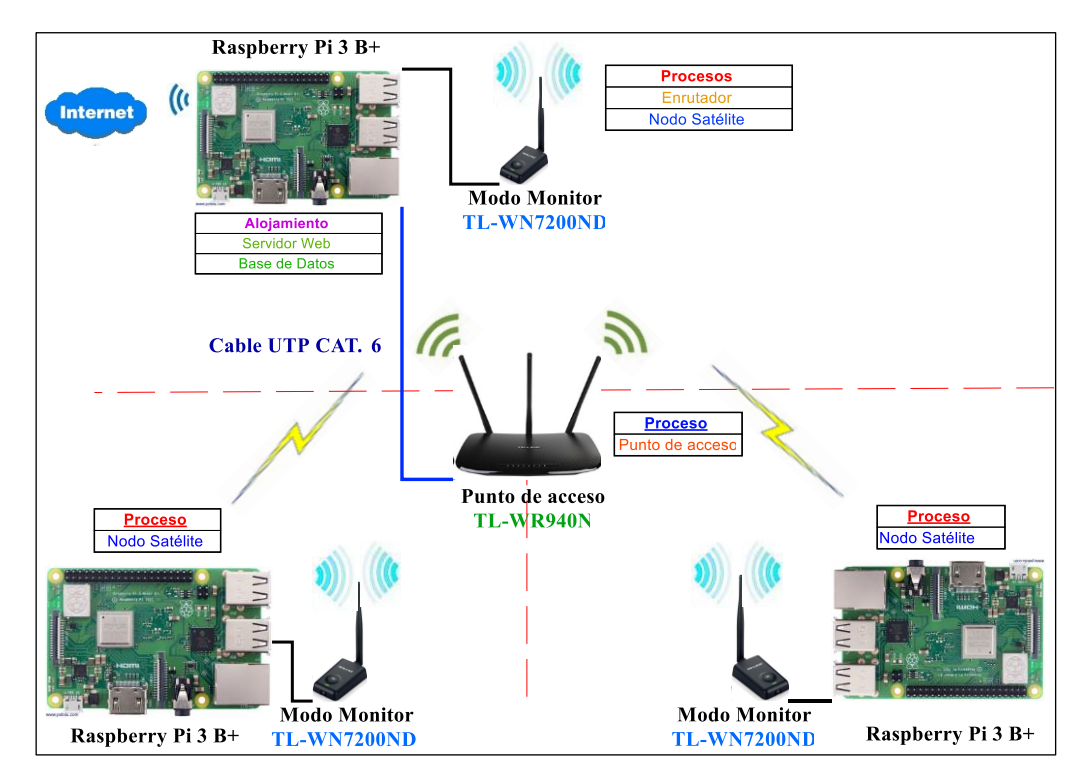

**Figura 26.** Esquema de interconexión de equipos de la plataforma. **Fuente:** Autor.

# **5.4.1. Ubicación de nodos satélites y punto de acceso.**

Para la ubicación de nodos satélites y AP, se ha definido las zonas seleccionadas de color amarillo y rojo, ver Figura 27; como lugares estratégicos para capturar a la mayor cantidad de clientes posibles que entren al piso de laboratorios y se conecten al punto de acceso, garantizando de esta manera la óptima cobertura del servicio dentro de las instalaciones. La ubicación de los equipos se realizó de acuerdo a las siguientes consideraciones:

- 1. En base a la cobertura del AP dentro de las instalaciones, la cual garantice que los equipos se comunicación exitosamente entre sí.
- 2. De acuerdo a la disponibilidad y la ubicación adecuada de tomas eléctricas en el lugar.
- 3. Según el espacio disponible dentro de las instalaciones que no afecte las labores académicas; espacios seleccionados previamente consultados con los encargados de los laboratorios.

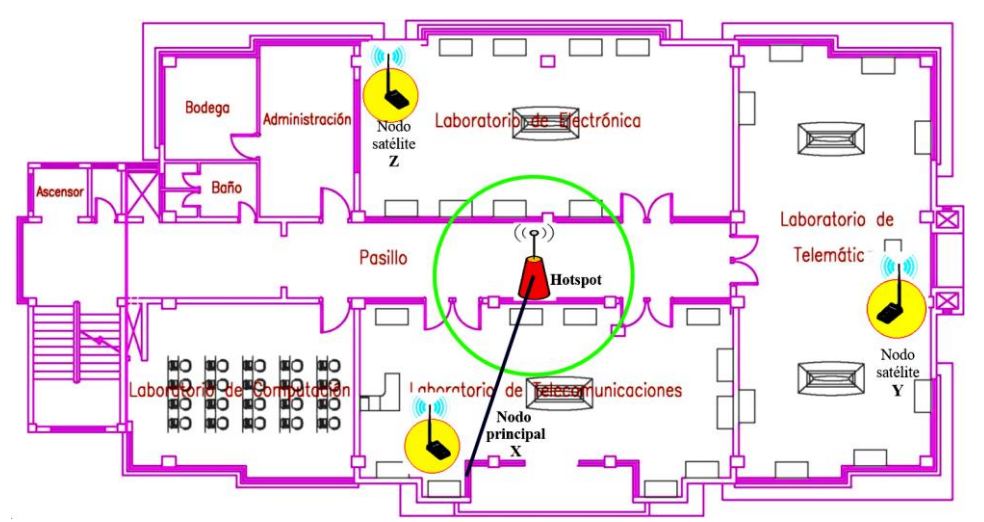

**Figura 27.** Ubicación de nodos satélites dentro del piso de laboratorios. **Fuente:** Autor.

# **5.5. Esquema general de funcionamiento.**

El desarrollo de implementación de la plataforma se ha realizado en dos fases: Fase fuera de línea, donde se establece la base de datos con las muestras de calibración, y una fase en línea que reproduce el algoritmo de localización establecido.

# **5.5.1. Fase fuera de línea.**

Para ello es necesario tener el plano de la planta y trazar puntos en las zonas donde se implementará el servicio para tomar huellas en cada uno de estos, resultando imprescindible primero calibrar el sistema de localización. El número de huellas tomadas definirá la precisión del sistema, a mayor número de muestras se podría asumir que mayor

seria la exactitud, pero de la misma manera aumentaría el procesamiento del ordenador que ejecuta el algoritmo.

# **5.5.2. Fase en línea.**

El algoritmo para determinar la localización se sirve de las huellas guardadas en base de datos, con las cuales busca coincidencia con los valores obtenidos por los nodos satélites en tiempo real. Las instrucciones correspondientes del algoritmo se alojan en el servidor web, que es el encargado de emularlo según sea necesario. Comportamiento del sistema de localización:

- ⎯ El usuario desea localizarse, envía petición al servidor y este le redirige al sitio web destinado a la emisión de la información académica personalizada.
- ⎯ El servidor web realiza una consulta a la base de datos para extraer el vector de potencia en tiempo real, correspondiente a la dirección MAC del usuario que ha realizado la petición.
- ⎯ Dentro del servidor web se compara el vector de potencia extraído del usuario con las distintas huellas almacenadas previamente en la base de datos empleando un algoritmo de localización para determinar la ubicación del usuario.

# **5.6. Desarrollo de fase fuera de línea.**

Esta sección se detalla el proceso de captura de huellas que implica la calibración del sistema de localización.

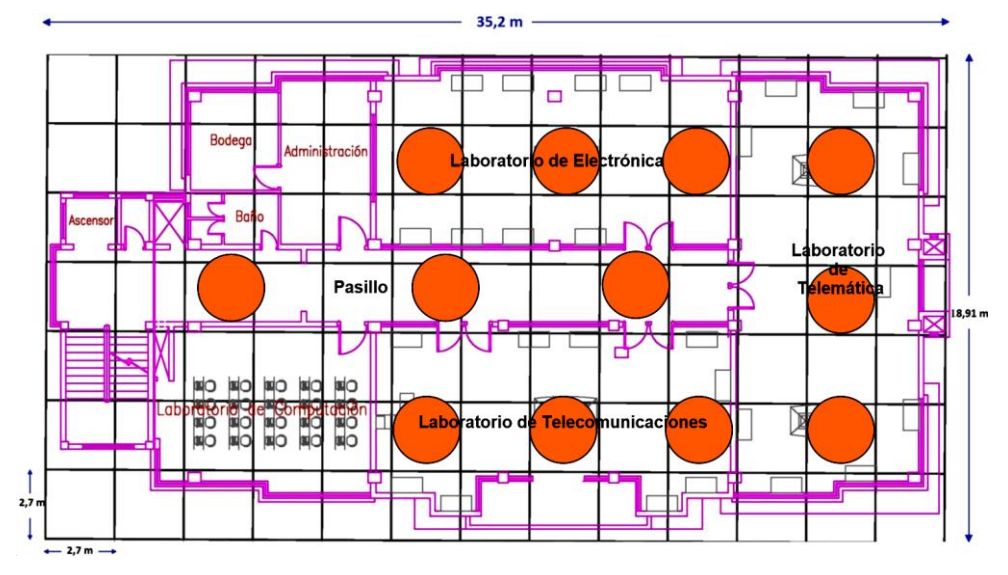

**Figura 28.** Mallado del plano del lugar de la implementación. **Fuente:** Autor.

El proceso requiere una zonificación del plano del lugar donde se implementará el servicio. Este puede realizarse mediante una división uniforme del plano a través de un mallado, o distinguiendo dentro del mismo las zonas más probables de ser visitadas. En la Figura 28, se puede ver los posibles sitios (círculos de color naranja) para la captura de huellas o puntos de referencia. Las herramientas utilizadas en el diseño del sistema de localización para la fase fuera de línea son las siguientes:

### **5.6.1. Base de datos y servidor web.**

El mapa de radio se establece a través de un proceso de captura de muestras (valores de RSSI) dentro de los lugares donde se quiere fijar el servicio de gestión de información y estas deben ser almacenadas en la base de datos para posteriormente ser procesadas por el algoritmo de localización incrustado dentro del servidor web. Para escoger la base de datos adecuada se tomó en cuenta principalmente que se gratuita y que sea compatible con Raspbian la cual permita confiabilidad para el alojamiento de los datos. En la Tabla 16, se muestra las ventajas por las cuales se escogió PostgreSQL.

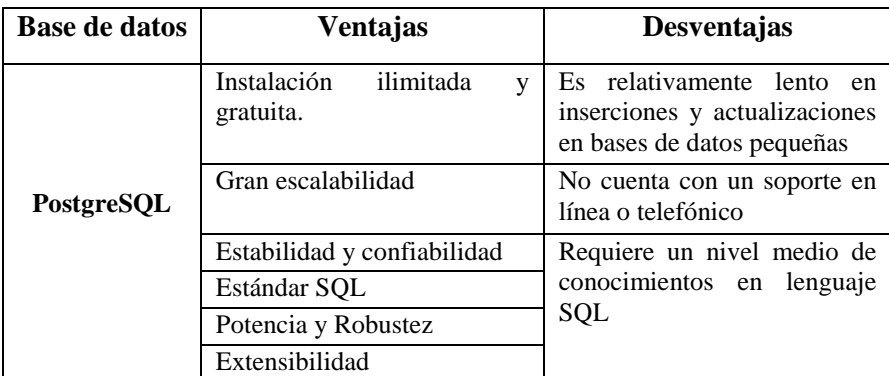

**Tabla 16.** Ventajas y desventajas de PostgreSQL. **Fuente:** *(PostgreSQL, 2019)*

Esta implementación trata de una plataforma web por lo tanto es importante definir un lenguaje de programación para aplicaciones web, de acuerdo a un análisis realizado de las ventajas y desventajas (ver Tabla 17) de los lenguajes de programación más utilizados, se ha seleccionado los más ajustados a la Raspberry Pi, y los de menor complejidad de programación siendo los siguientes: Python por ser nativo del sistema operativo Raspbian y por poseer gran cantidad de librerías se lo escoge para adquirir los valores RSSI de los dispositivos móviles y PHP por ser gratuito siendo el más utilizado a nivel mundial, se lo establece a realizar todo el proceso del sistema de localización, optimizándose de esa manera el rendimiento de los equipos por el número aplicaciones utilizadas.

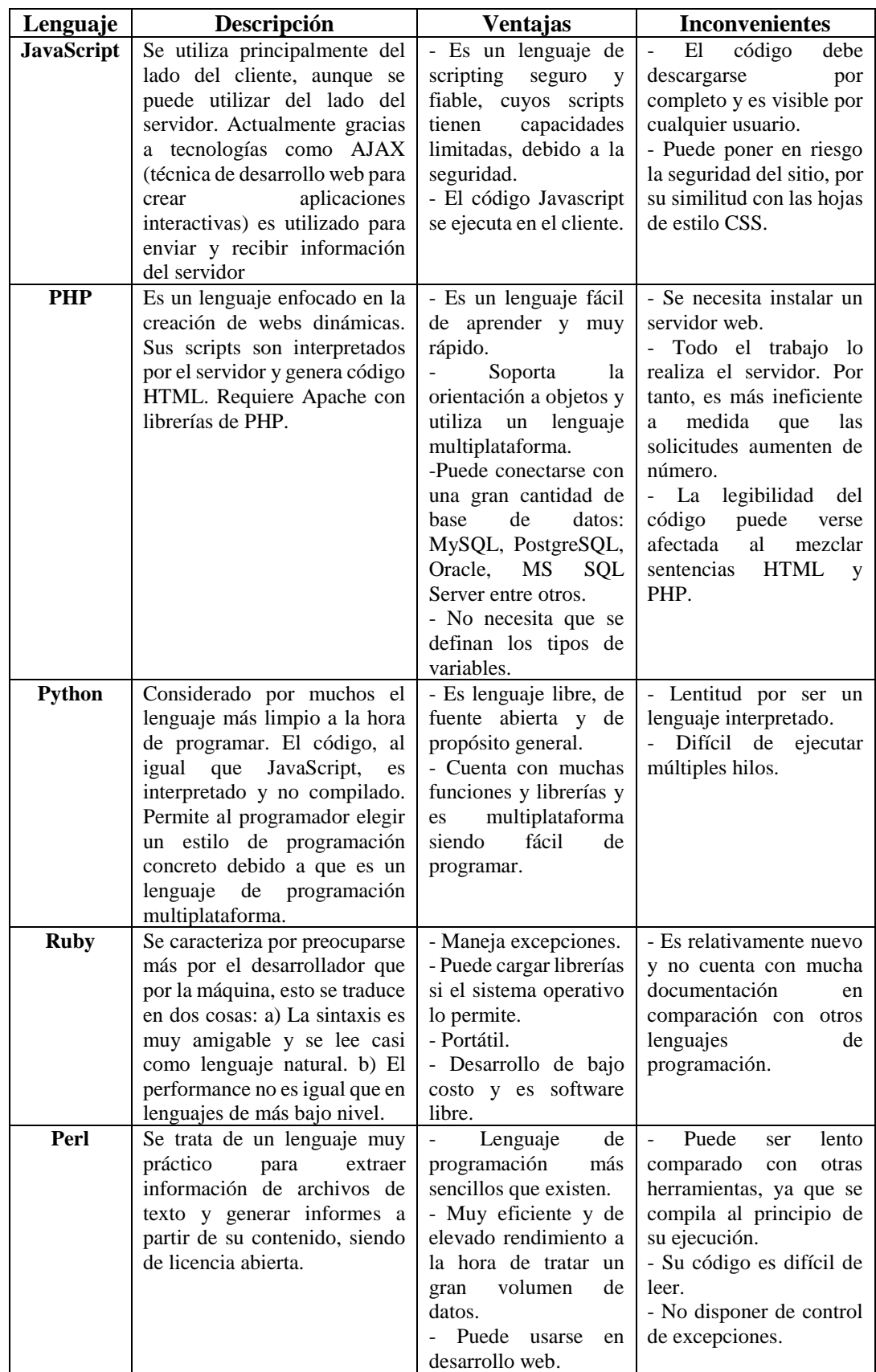

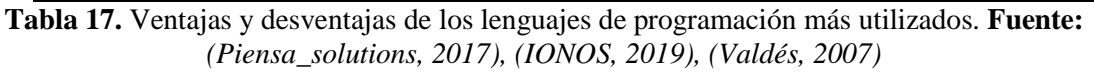

# **5.6.1.1. Instalación de base de datos PostgreSQL y servidor web PHP.**

**1.** Instalación y configuración.

sudo apt update && sudo apt install apache2 postgresql-contrib php7.0-pgsql libapache2-mod-php7.0

Terminada la instalación se dirige al directorio /var/www/html donde se puede realizar la modificación del archivo index.php el cual mostrara la interfaz web de inicio.

**2.** Configuración de usuario.

PostgreSQL no permite conexiones remotas por defecto en Raspberry, como puede ser el caso de conectarse desde un equipo externo, todo ello por razones de seguridad. Así, para conectarse de forma remota, hay que editar algunos archivos de configuración.

**3.** El primer archivo a modificar es /etc/postgresql/9.6/main/pg\_hba.conf. Para ello, se ejecuta la siguiente orden:

sudo nano /etc/postgresql/9.6/main/pg\_hba.conf

Se añade al final del archivo de configuración,

host all all 192.168.10.0/27 trust

Se agrega la IP adaptándola a la red.

**4.** El segundo de los archivos a modificar es /etc/postgresql/9.6/main/postgresql.conf. Dentro del apartado CONNECTIONS AND AUTHENTICATION > Connection Settings está la opción listen\_addresses. Se encuentra comentada. Se modifica por listen\_addresses= '\*'. Para ello, se ejecuta el siguiente comando:

sudo nano /etc/postgresql/9.6/main/postgresql.conf

**5.** Se reinicia el servicio, para ello, se ejecuta la siguiente orden:

sudo systemctl restart postgresql

**6.** Se comprueba el estado del servicio, ejecutando la siguiente orden:

systemctl status postgresql

**7.** Se crea un usuario pi. Para ello, el primer paso es cambiar al usuario postgres que es el usuario que puede configurar la base de datos. Para ello, se ejecuta la siguiente orden.

sudo su postgres

**8.** Ahora, se ejecuta la siguiente orden para crear el usuario pi PostgreSQL.

createuser pi\_nodo -P --interactive

- **9.** Al crearse el nuevo usuario, es necesario establecer una contraseña, y responder las tres preguntas a continuación:
- ˗ ¿El nuevo usuario es superusuario ?, pulsar **n** y luego enter.
- ˗ ¿El nuevo usuario puede crear bases de datos?, pulsar **s** y luego enter.
- ˗ ¿El nuevo usuario puede crear otros roles?, pulsar **s** y luego enter

# **5.6.1.2. Arquitectura de base de datos y parámetros importantes.**

El sistema de localización se ha desarrollado en la medida posible para ejecutarse en cualquier entorno, por lo tanto, la estructura de la base de datos debe ser flexible a los cambios que se requiera aplicar. Por ello se ha definido individualmente dos tablas lo más óptimas posibles con el fin de garantizar una correcta organización de los datos. La creación individual de las tablas garantiza la flexibilidad del sistema además de la seguridad e integridad de los datos almacenados, y como consecuencia de ello se establece una base de datos estable y consistente.

Una tabla ("triangulacion"), es destinada a almacenar las MACs con las intensidades de señal recibida de cada uno de los dispositivos móviles que se conecten a la red Wi-Fi de la plataforma y la otra tabla ("muestras"), para el almacenamiento de las huellas capturadas en la fase fuera de línea.Antes de comenzar a describir la estructura de la base de datos es conveniente recordar algunos aspectos importantes relacionados con las bases de datos y que son esenciales para asegurar la integridad de los datos. Estos aspectos se traducen en restricciones de integridad. Un conjunto de restricciones que no permiten la existencia de relaciones que no representan un estado posible del mundo real que están representando dentro del modelo relacional de datos.

Las restricciones son las siguientes:

- Unicidad: no deberá existir relación de dos filas o tuplas que tengan el mismo valor en todos los atributos o columnas pertenecientes al conjunto.
- ˗ **Valor nulo:** no debe haber en la relación una tupla que tenga valor nulo en algún atributo (no debe haber ninguna casilla de la columna vacía).
- ˗ **Llave primaria:** conjunto de atributos del esquema que es elegido para servir de identificador unívoco de las tuplas. Requisitos: cantidad mínima suficiente (y necesaria), no puede contener valores nulos y debe ser único para cada tupla. (Acosta, 2016)

Al considerar las restricciones y teniendo en cuenta los dos tablas que son necesarias en la base de datos, el modelo entidad-relación queda como en la Figura 29.

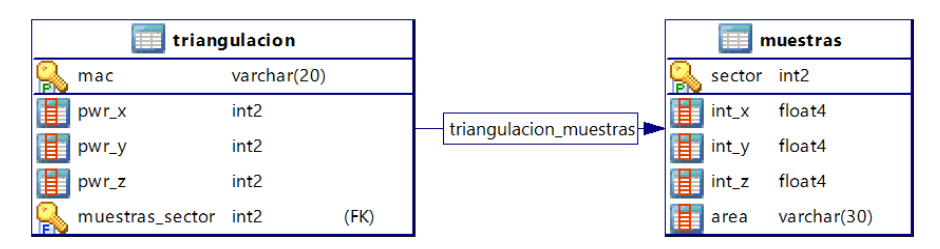

**Figura 29.** Modelo entidad relación de la base de datos. **Fuente:** Autor.

Las llaves indican los campos que forman la clave primaria dentro de las tablas y la flecha indica la conexión durante el proceso de calibración donde la tabla "muestras", obtiene los valores de los campos de intensidad de señal de la tabla "triangulación".

Para el acceso a la gestión de la información académica de cada laboratorio se ha establecido una tabla la cual sirve para el control de acceso de los encargados de laboratorios, como se muestra en la Figura 30.

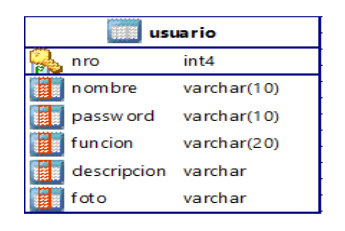

**Figura 30.** Modelo de tabla para el control de acceso a usuarios de nivel dos. **Fuente:** Autor. Para que los encargados de laboratorios puedan gestionar la información referente al laboratorio de su cargo se ha establecido tablas independientes para cada instalación, en

donde se almacena toda la información y rutas de archivos que se carguen. En la Figura 31, se muestra 3 tablas donde la tabla "infor\_elect" es para el laboratorio de Electrónica, la tabla "infor telec" es para el laboratorio de Telecomunicaciones y la tabla "infor telem" para el laboratorio de Telemática.

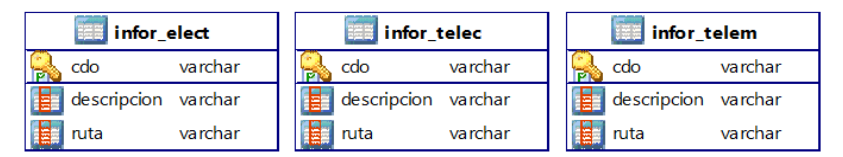

**Figura 31.** Modelo de tablas para la gestión de información de los laboratorios. **Fuente:** Autor. Los encargados también deben cargar el listado de equipamiento que se encuentre disponible en cada laboratorio por lo tanto se definió tablas, en donde se almacenan todos los datos y rutas archivos que se carguen. En la Figura 32, se muestra 3 tablas donde la tabla "eq\_elect" es para el laboratorio de Electrónica, la tabla "eq\_telec" es para el laboratorio de Telecomunicaciones y la tabla "eq\_telem" para el laboratorio de Telemática.

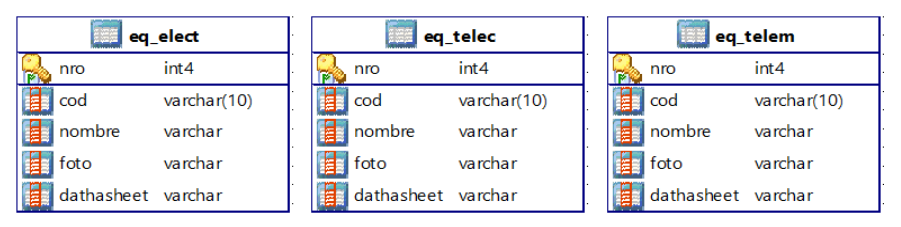

**Figura 32.** Modelos de tablas para la carga de listado de equipos disponibles. **Fuente:** Autor.

Para cargar eventos que se vayan a realizar en los laboratorios se ha definido tablas para cada uno, como se muestra en la Figura 33, en donde la tabla "ev\_elect" es para el laboratorio de Electrónica, la tabla "ev\_telec" es para el laboratorio de Telecomunicaciones y la tabla "ev\_telem" para el laboratorio de Telemática.

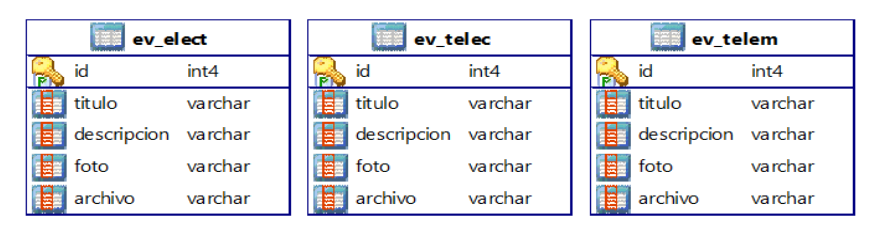

**Figura 33.** Modelo de tablas para cargar eventos a realizarse en los laboratorios. **Fuente:** Autor. Ver anexo 2: Código  $SQL^{19}$ .

1

<sup>&</sup>lt;sup>19</sup> SQL (Structured Query Language) o lenguaje de consulta estructurado.

# **5.6.2. Adquisición de datos para posicionamiento y captura de huellas.**

Para adquirir los valores de intensidad de señal entre el nodo satélite y los dispositivos móviles que se conecten al servicio, es necesario emplear algunas herramientas a nivel de software, las cuales se detallan a continuación:

# **5.6.2.1. Aircrack-ng.**

Es un paquete completo de herramientas para evaluar la seguridad de las redes Wi-Fi. Se enfoca en diferentes áreas de seguridad como son:

- **Monitoreo:** captura de paquetes y exportación de datos a archivos de texto para su posterior procesamiento por herramientas de terceros.
- **Ataque:** Repetición de ataques, desautorización, puntos de acceso falsos y otros mediante inyección de paquetes.
- **Pruebas:** verificación de tarjetas Wi-Fi y capacidades del controlador (captura e inyección).
- **Seguridad:**  $WEP^{20}$  y  $WPA^{21}PSK^{22}$  (WPA 1 y 2).

Aircrack está diseñado para trabajar con distribuciones Linux, aunque también existe una versión para Windows que no es muy estable debido a conflictos con drivers. Solo se trabaja con tarjetas inalámbricas con circuitos integrados Atheros y con algunas con circuitos Ralink sin necesidad de configurarlas. (Aircrack-ng, 2018)

Para instalar aircrack-ng en Raspberry Pi, se usa el siguiente comando en consola.

sudo apt-get install aircrack-ng

# **5.6.2.2. Airodump-ng.**

**.** 

Se usa en la captura de paquetes inalámbricos 802.11 y es útil para ir acumulando vectores de inicialización (Schneier, 1996). Esta librería es utilizada para obtener la lista de todos los clientes conectados ("stations"). Campos importantes de uso en esta implementación:

**• PWR.** - Su significado depende del driver, pero cuanto mayor es el PWR más cerca se estará del cliente. Si el PWR es -1 para algunos clientes ("stations") es

<sup>20</sup> WEP (Wired Equivalent Privacy), o privacidad equivalente al cableado.

<sup>21</sup> WPA (Wi-Fi Protected Access), o acceso protegido Wi-Fi.

<sup>22</sup> PSK (Pre Shared Key), o clave pre-compartida.

porque los paquetes proceden del AP hacia el cliente, pero las transmisiones del cliente se encuentran fuera del rango de cobertura de la tarjeta. Lo que significa que solo escucha la mitad de la comunicación. (Aircrack-ng, 2018).

- **ESSID. -** ESSID (Extended Service Set Identifier) o Identificador de conjunto de servicio extendido, puede estar en blanco si la ocultación del SSID está activada en el AP. En este caso, airodump-ng intentará averiguar el SSID analizando paquetes "probe responses" y "association requests" (son paquetes enviados desde un cliente al AP).
- **STATION. -** Dirección MAC de cada cliente asociado.

Esta herramienta permite capturar la RSS de los clientes que se conecten a la red de la plataforma la cual por defecto realiza 10 mediciones por segundo de los clientes que se encuentren cerca, pero ello implica un gran consumo de recursos del equipo que la ejecuten, por lo tanto, para reducir eso y que los nodos satélites no sean forzados a su máxima capacidad se ha establecido que se obtenga 1 medida cada 2 segundos.

Las medidas de cada nodo satélite forman un vector de posición en tiempo real de cada dispositivo Wi-Fi, donde el vector es registrado junto con la dirección MAC del dispositivo que se ha medido, en la base de datos "fingerprinting" específicamente en la tabla "triangulacion". Los vectores irán cambiando conforme los dispositivos móviles cambien de posición. Ver Figura 34.

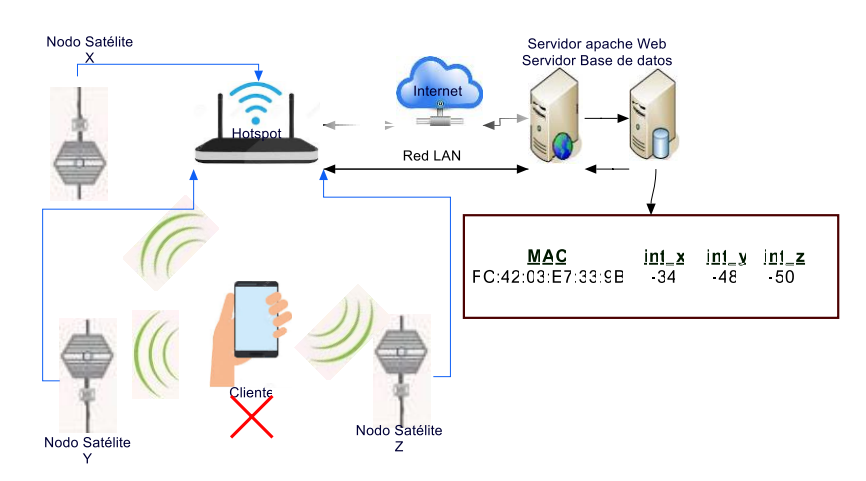

**Figura 34.** Adquisición de valores de potencia de los dispositivos Wi-Fi. **Fuente:** Autor.

Mediante un script realizado en Python se extrae los datos de Airodump-ng para luego almacenarlos en la base de datos. Ver anexo 4: Manual de programador, scripts para nodos satélites.

### **5.6.2.3. Captura de muestras.**

Mediante la interfaz web que presenta la plataforma se puede configurar el sistema de localización, es decir capturar el vector de potencias medido de un dispositivo móvil y referenciarlo a cada sitio. El siguiente diagrama de flujo (ver Figura 35), explica el proceso de captura de muestreas o calibración del sistema de localización.

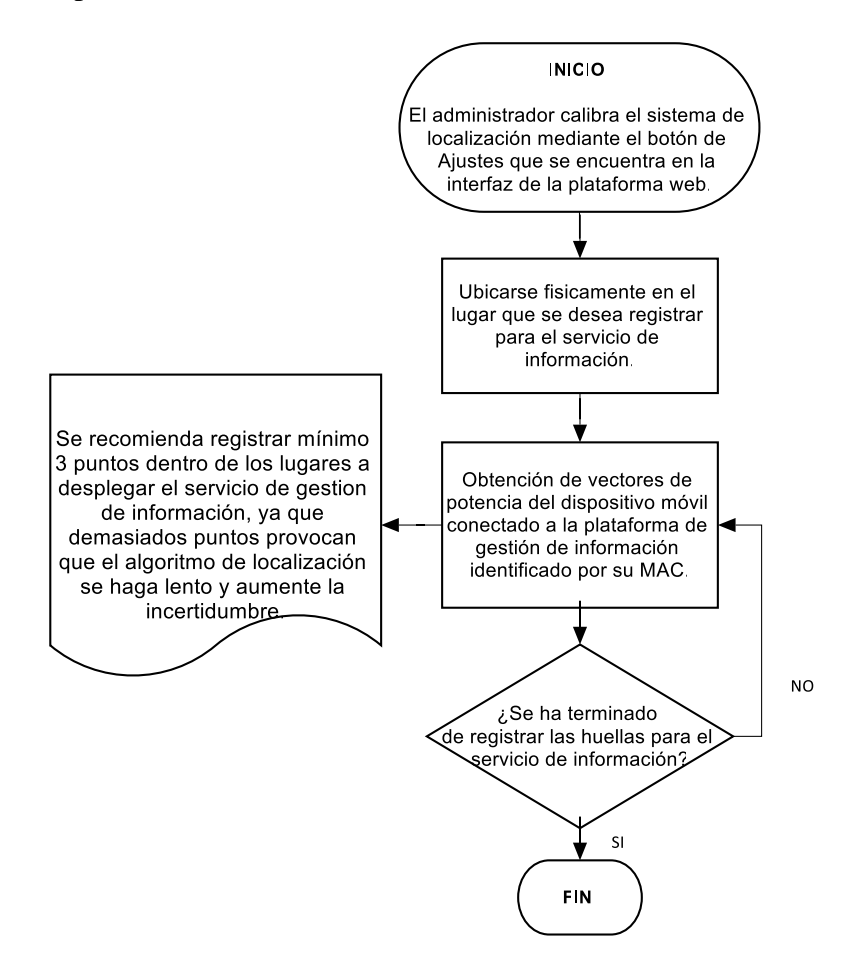

**Figura 35.** Diagrama de flujo de registro de huellas. **Fuente:** Autor.

La Figura 36, muestra la interfaz web para la captura y registro de los vectores de potencia referentes a la MAC del dispositivo móvil con el cual se realiza el proceso de calibración del sistema de localización. En esta ventana aparecen cuatro botones sobre los cuales puede accionar el administrador: El primer botón "GUARDAR" permite almacenar las huellas del lugar donde se encuentra, mediante la selección en el menú de "seleccione zona" se puede elegir el sitio. El menú está diseñado específicamente para la zona de la implementación, esto puede ser modificado según el entorno que se quiere acoplar al servicio. El segundo botón "INICIO", devuelve a la presentación de inicio. El tercer botón "Reiniciar", borra todos los datos de la tabla "muestras", siendo esto importante para

labores de mantenimiento o recalibración del sistema de localización y por último el botón "Eliminar registro", permite borrar las huellas individualmente de acuerdo al número de sector.

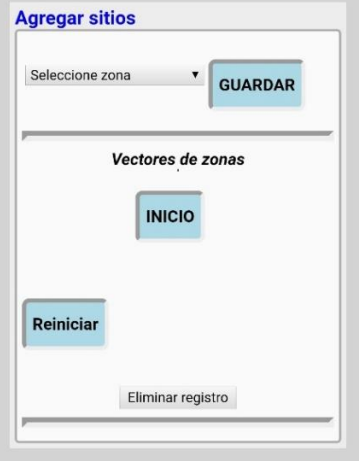

**Figura 36.** Interfaz para calibración del sistema de localización. **Fuente:** Autor. Ver anexo 4: Manual de programador. Archivo conf.php, para configuración del sistema.

# **5.7. Desarrollo de fase en línea.**

Para completar el diseño del sistema de localización, hace falta la pieza más importante como es el algoritmo de localización que permite a un usuario poderse localizar. El algoritmo empleado para la localización realiza una comparación de los vectores de potencia recibidos en tiempo real del usuario con los almacenados previamente por el administrador en la fase fuera de línea. El resultado de la comparación define el punto de localización que se interpreta como el lugar donde se encuentra el usuario y por ende la plataforma enviara al usuario el contenido web de dicho lugar. Para el acceso al servicio la plataforma emplea el punto de acceso, el cual es encargado de gestionar las conexiones de los usuarios como obtener su dirección MAC y tiempo de conexión.

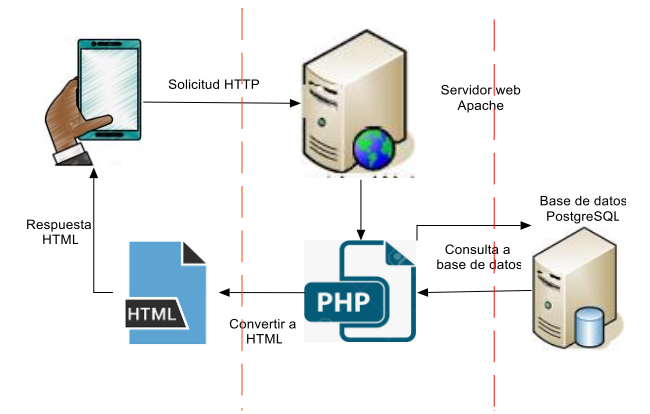

**Figura 37.** Arquitectura lógica de fase en línea. **Fuente:** Autor.

En la Figura 37, se definen tres tareas importantes. Lo primero que se realiza es enviar la solicitud de conexión al servidor web por medio del protocolo HTTP (HyperText Transfer Protocol) o Protocolo de transferencia de hiper textos. Obteniendo el flujo de entrada y salida de comunicación hacia el servidor, el cual carga el sitio web, mediante el que se realiza todo el proceso de localización basado en el lenguaje PHP: procesando el algoritmo de localización y realizando consultas a la base de datos PostgreSQL, posteriormente este devuelve los resultados al usuario en base a una interfaz web formato HTML (HyperText Markup Language) o Lenguaje de marcado de hipertexto.

### **5.7.1. Características de fase en línea.**

El sistema de localización se ha desarrollado con una serie de parámetros que la hacen novedosa y suponen una contribución de rasgos valiosos para el desarrollo de sistemas de localización en interiores más complejos y precisos. La etapa sensorial de la plataforma se basa en el estándar de comunicación inalámbrica 802.11, concretamente 802.11b/g/n definido por la compatibilidad de las tarjetas de red TL-WN7200ND, aunque por la estructura altamente modular se podrían adherir otros tipos de sensores adicionales (por ejemplo: GPS), para mejorar el rendimiento de la plataforma.

El sistema de localización trabaja solamente en la frecuencia 2,4 GHz, debido a que las tarjetas de red empleadas solo trabajan en esa frecuencia y el alcance de propagación es mayor comparada con la frecuencia de 5 GHz, por lo tanto, dicha frecuencia queda omitida, pero eso no significa que no se pueda emplear a futuro. Es importante señalar que no se ha incluido ningún componente adicional a las tarjetas de red para que se puedan usar como componentes de los nodos satélites, gracias al empleo del método de medición de potencia de señal recibida (RSS), en contraposición con lo que se requeriría si se desea usar otros métodos de localización como: los de tiempo de llegada de la señal (ToA) o ángulo de llegada (AoA). La cantidad de usuarios de esta implementación está limitada por el ancho de banda de las distintas conexiones del punto de acceso y por el procesamiento de la Raspberry Pi, ya que esta no dispone de suficientes recursos para atender varias búsquedas simultáneamente, sino que las realiza en cola. Por lo tanto, para garantizar un buen desempeño de la Raspberry Pi es que se ha establecido un máximo de 17 clientes, incluidos los nodos satélites, los cuales se conectan al punto de acceso como si fueran clientes preferenciales, pero sin restricciones de firewall.

### **5.7.2. Algoritmo de localización.**

El algoritmo de localización no posiciona al usuario de manera absoluta es decir por medio de coordenadas, sino que indica el lugar lógico donde se encuentra. Por ello, el usuario puede saber si se encuentra en una sala, corredor o cuarto, etc. Es deber del administrador describir con el mayor detalle posible el entorno, para incluir vitales espacios y no localizaciones redundantes, se debe tener cuidando de no incluir muchos sino de una manera estratégica de acuerdo a la necesidad del algoritmo de localización empleado.

El algoritmo se encarga de interactuar con la base de datos a través de una conexión HTTP, realizando consultas SQL que se enmascaran mediante el lenguaje de programación PHP. Tras ser atendidas estas peticiones el algoritmo pasa a comparar el vector recibido de la comunicación con el cliente con una matriz de vectores de posición extraída de las peticiones a la base de datos. Esto genera una salida, siendo los valores escalares de la posición de un punto determinado, calculados a través de los métodos de comparación llamados KNN y WKNN basados en la distancia euclidiana (*ver Ecuación 5 más adelante*).

### **5.7.3. Proceso de localización.**

En este apartado se detalla el proceso mediante el cual el usuario puede recibir información del lugar donde este se encuentra de manera oportuna. Ver Figura 38.

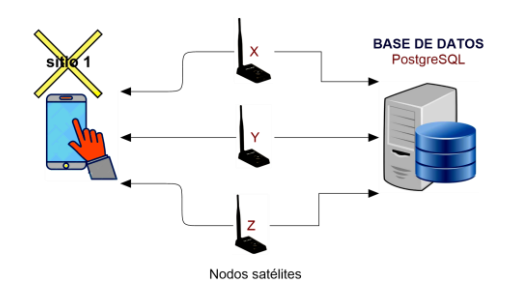

**Figura 38.** Proceso de triangulación del sistema de localización en fase activa. **Fuente:** Autor.

### **Ejemplo:**

A continuación, tomando como ejemplo un dispositivo móvil con la dirección MAC: **FC:42:03:E7:33:9B**, se realiza una demostración del proceso de localización: Al conectarse el usuario a la plataforma, este es identificado por su dirección MAC, donde los nodos satélites registran al usuario dentro de una tabla de nombre "triangulacion"

alojada en la base de datos "fingerprinting", con su respectivo vector de potencia medido en (dBm), el cual se mantiene actualizando constantemente, como se indica en la Tabla 18.

| <b>CELDA</b> | <b>PWR X</b> | <b>PWRY</b> | <b>PWR Z</b> |
|--------------|--------------|-------------|--------------|
| P1           | -57          | -64         |              |
| Р8           |              | -72         |              |

**Tabla 18.** Tabla "triangulación", alimentada por los nodos satélites. **Fuente:** Autor.

El usuario al iniciar el servicio es redirigido por el servidor al sitio de visualización de información. Se emplea el algoritmo KNN y WKNN, para la localización los mismos que se basan en el método de distancia euclidiana (Cuadras, 1989), con el cual se calcula la distancia entre los vectores de potencia en tiempo real (*Tabla 18*), con los fijados previamente en el proceso de calibración (*Tabla 19*), lográndose con esto determinar la ubicación del usuario.

La Tabla 19, surge en la fase fuera de línea obtenida mediante la calibración del sistema de localización.

| <b>SECTOR</b> | <b>INT X</b> | <b>INT Y</b> | <b>INT Z</b> | <b>AREA</b>           |
|---------------|--------------|--------------|--------------|-----------------------|
|               | $-58,4$      | $-48,8$      | $-77,4$      | <b>Lab Telematica</b> |
|               | $-71,4$      | $-46,2$      | $-72,4$      | <b>Lab_Telematica</b> |
|               | $-74$        | $-60$        | $-71,4$      | <b>Lab Telematica</b> |
|               | $-63.2$      | $-68,6$      | $-58,8$      | <b>Pasillo</b>        |
|               | $-78,2$      | $-72,4$      | $-84,2$      | <b>Pasillo</b>        |
|               | -64          | $-69.2$      | $-57,6$      | <b>Pasillo</b>        |

**Tabla 19.** Tabla "muestras", para calibración del sistema de localización. **Fuente:** Autor.

El algoritmo de localización se basa en la siguiente ecuación:

$$
dE(P,Q) = \sqrt{(p_1 - q_1)^2 + (p_2 - q_2)^2 + \dots + (p_n - q_n)^2}
$$
 **Ecuación 5**

Donde la ecuación se define como la distancia entre los puntos  $P = (p_1, p_2, ..., p_n)$  y  $Q =$  $(q_1, q_2, \ldots, q_n)$ . Donde los vectores:

- **P** pertenece al vector de potencias obtenido en el proceso de calibración del sistema, Tabla 19.
- **Q** pertenece al vector de potencias de triangulación en tiempo real, Tabla 18.

Empleando la Ecuación 5, se obtiene las siguientes distancias euclidianas que se expresan en unidades numéricas:

**Sector 1:** Para celda dp1.

$$
d = \sqrt{(-58.4 + \mathbf{57})^2 + (-48.8 + \mathbf{64})^2 + (-77.4 + \mathbf{62})^2} = 21.68
$$

**Sector 4:** Para celda dp8.

$$
d = \sqrt{(-63.2 + 73)^2 + (-68.6 + 72)^2 + (-58.8 + 77)^2} = 20.94
$$

La Tabla 20, contiene los resultados de las distancias a la ubicación más próxima.

| <b>SECTOR</b>  | dp1        | dp8        |
|----------------|------------|------------|
|                | 21,6831732 | 27,4145947 |
| $\mathfrak{D}$ | 25,1467692 | 26,2556661 |
| 3              | 19,8333053 | 13,2800602 |
| 4              | 8,35703297 | 20,9485083 |
| 5              | 31,8251473 | 8,89044431 |
| 6              | 9,76729236 | 21,5684955 |

**Tabla 20.** Distancia de la ubicación más próxima. **Fuente:** Autor.

Ver anexo 4: Manual de programador. Archivo localizacion.php.

### **Con KNN:**

- ˗ Se selecciona el vecino más cercano es decir *k=1*, cuya distancia en dp1 es 8,35.
- ˗ Se selecciona el vecino más cercano es decir *k=1*, cuya distancia en dp8 es 8,89.

### **Con WKNN:**

- ˗ Se selecciona el punto medio entre los 3 vecinos más cercanos *k=3*, cuya distancia en celda dp1 es 9,76, es decir siempre tiende el resultado al segundo vecino más cercano.
- ˗ Se selecciona el punto medio entre los 3 vecinos más cercanos *k=3*, cuya distancia en celda dp8 es 13,28, es decir siempre tiende el resultado al segundo vecino más cercano.

Para determinador el lugar se aplica un peso que es determinado por los *k=3*. El peso permite seleccionar el método KNN o WKNN.

$$
peso = \left(\frac{1}{\frac{1}{\text{vecino}\_1} + \frac{1}{\text{vecino}\_2} + \frac{1}{\text{vecino}\_3}}\right)
$$
 **Ecuación 6**

■ Para elegir el método **KNN**, la condición debe ser:

 $diferencia > peso$ 

▪ Para elegir el método **WKNN**, la condición sebe ser:

 $diferencia < peso$ 

- Resultado de celda dp1 es 9.76, es decir Pasillo, método aplicado WKNN.
- Resultado de celda dp8 es 8,89, es decir Pasillo, método aplicado KNN.

### **5.8. Plataforma de localización.**

El servicio de la plataforma es escalable en extensión de cobertura y en número de usuarios que puede soportar simultáneamente. Por ejemplo, se implantó en el piso de laboratorios de la carrera en Electrónica y Telecomunicaciones, y en caso de que se funcionamiento agrade a los usuarios, posteriormente se podría ampliar incluyendo el resto de pisos del edificio.

### **5.8.1. Representación de la localización.**

La salida del servicio es presentada a través de un sitio web, donde este se puede actualizar manualmente por el usuario, el cual puede trasladarse entre laboratorios y podrá ver la información académica de cada uno.

El desarrollador puede realizar un mantenimiento de la plataforma exclusivamente del contenido que se expone, al ser esta una plataforma web, presenta varios beneficios que la hacen ideal en esta implementación como son: barata, fácil diseño, interactiva y productiva.

### **5.8.2. Interfaz gráfica de usuario.**

La interfaz gráfica que se presenta al usuario contiene un botón identificado como "EMPEZAR SERVICIO" designado para dar inicio a la ejecución de la obtención de información del lugar donde se encuentro ubicado al ser pulsado. El sitio web que presenta el resultado del servicio tiene un aspecto como el que muestra la Figura 39. Como se puede observar la interfaz es bastante básica, pero contiene los elementos necesarios para que el usuario pueda interactuar con la plataforma.

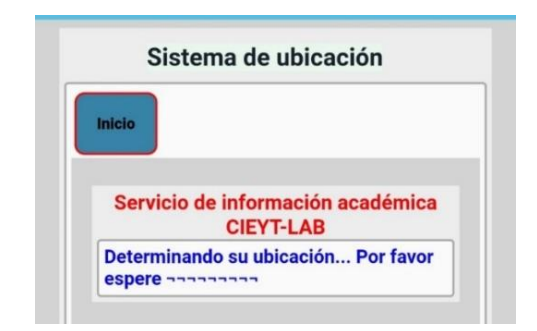

**Figura 39.** Interfaz web de servicio. **Fuente:** Autor.

# **5.9. Protocolo de comunicación y credenciales de acceso.**

La plataforma comprende mecanismos de comunicación, entre ellos los protocolos que permiten entablar una conexión con los usuarios y el equipamiento que constituye el sistema de localización. Como se ha mencionado a lo largo de este documento se trata de un sistema incrustado en una plataforma web, por lo tanto, HTTP es por excelencia. En la Figura 40, se muestra un esquema de comunicación entre el navegador y el servidor web.

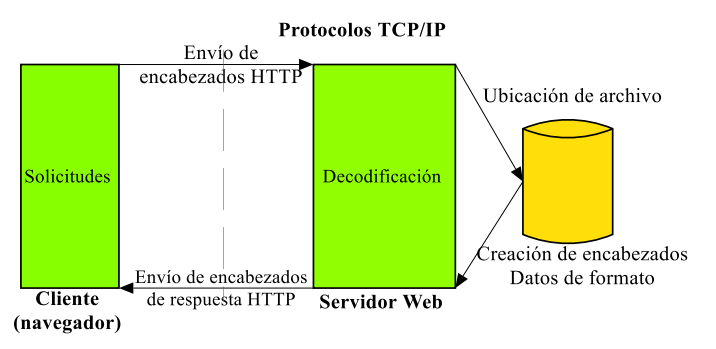

**Figura 40.** Comunicación entre el navegador y servidor. **Fuente:** *(Benchmark, 2019)*

El mecanismo del protocolo es sencillo: primero el navegador envía una solicitud GET al servidor pidiendo un archivo: posteriormente el servidor responde enviando al navegador el código perteneciente a ese archivo, que finalmente descifra el navegador, el esquema de conexión entre cliente – servidor se muestra en la Figura 41.

Aunque muy extendido, HTTP es un protocolo que ofrece poca seguridad, puesto que la información con la que trabaja se puede extraer y leer fácilmente. Para intercambiar la información con el servidor HTTP se emplea tres tipos diferentes de mensajes: (PHP, 2019)

- GET: es un mensaje que lleva los datos de una manera visible al cliente.
- **POST:** envía los datos de una manera oculta para el cliente, mediante formularios.

▪ **PUT:** lo utiliza el servidor para enviar información al servidor, cargando el contenido en este.

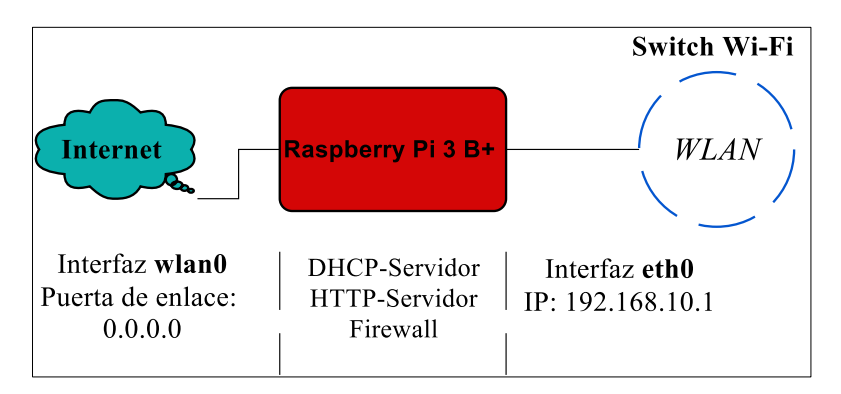

**Figura 41.** Esquema conexión cliente - servidor. **Fuente:** Autor.

Para la conexión remota de los equipos y el ingreso a la base de datos, por seguridad es necesario tener credenciales las cuales se requieran para realizar los respectivos controles y configuraciones.

A continuación, la Tabla 21, contiene las credenciales establecidas de autenticación para los equipos y la base de datos.

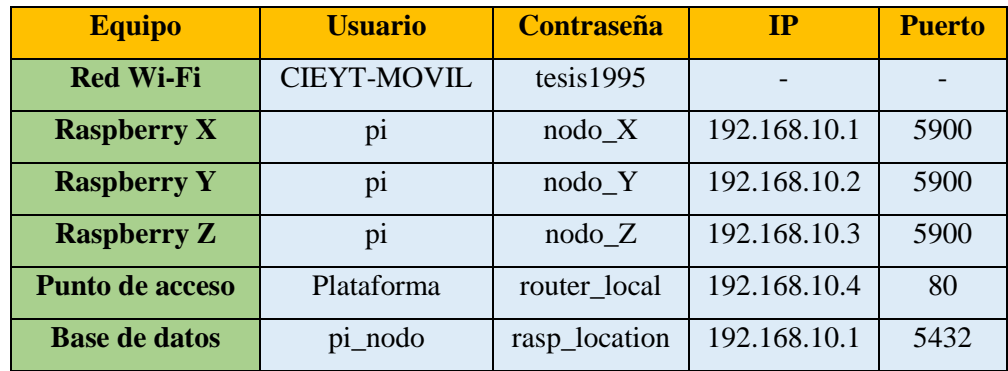

**Tabla 21.** Códigos de acceso de equipos de la plataforma y base de datos. **Fuente:** Autor.

### **6. RESULTADOS**

### **6.1. Resultado de cobertura de AP.**

Mediante el análisis de cobertura del punto de acceso dentro del piso de laboratorios con el uso del software WiFi Heatmap para Android (ver Figura 42), se logró determinar las zonas con la menor intensidad de señal y las ubicaciones en las cuales es viable ubicar los nodos satélites. Con el establecimiento del mapa de cobertura se puede comprobar que el servicio desplegado dentro de las instalaciones cumple con los parámetros necesarios para que garantice una comunicación fiable a todos los dispositivos móviles que opten por emplear el servicio con un promedio de intensidad de señal de -59 dBm, valor que se ubica dentro del rango de calidad para mantener una óptima velocidad de transmisión.

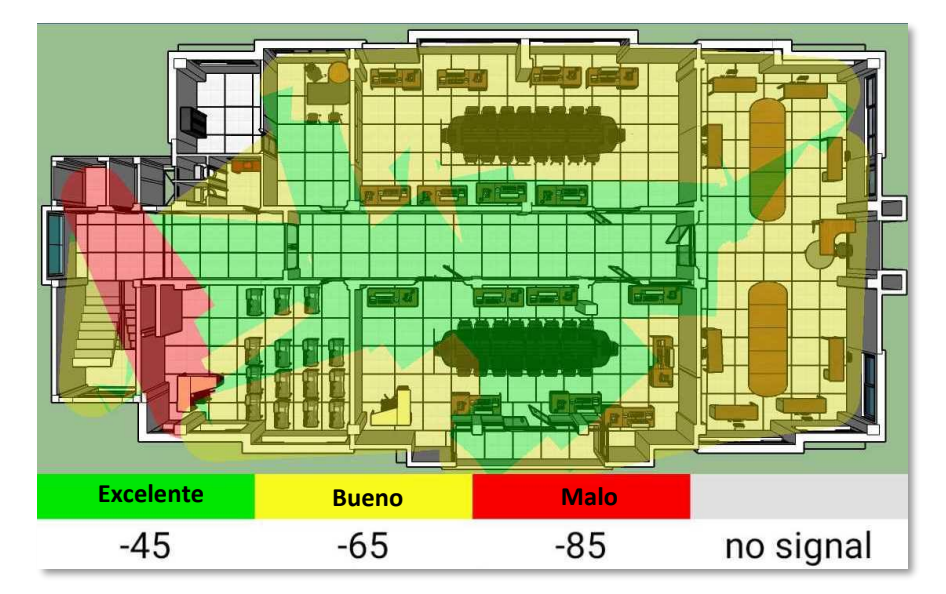

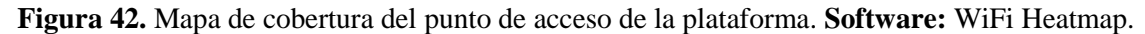

### **6.1.1. Análisis de comunicación entre equipos.**

Al estar desplegados los nodos satélites en diferentes puntos del plano de laboratorios, resulta imprescindible que sus datos lleguen sin problemas al nodo principal, por lo tanto, para asegurar que sean recibidos correctamente se ha realizado un ping desde el nodo principal a cada uno de los nodos satélites. Las Figuras 43 y 44 representan el retardo de la comunicación que sufren los nodos satélites "Y" y "Z", cuyo retardo provoca que los datos se retrasen a su destino, algo desfavorable para un sistema de localización en tiempo real, ya que genera errores en cuanto a tiempo de respuesta y precisión.

### ˗ **Nodo satélite X** con IP: 192.168.10.1

No es necesario un análisis de retardo de comunicación de este nodo ya que se conecta por cable al punto de acceso, siendo el retardo el tiempo que viajan los datos a través del medio guiado, el cual no es considerable, siendo un valor promediado de 0,5 ms. Es importante destacar que el nodo principal también realiza la función de nodo satélite, es decir, ejecuta la función de nodo satélite "X".

˗ **Nodo satélite Y** con IP: 192.168.10.2

| $Di@rasobernvDi X' \sim$                                    | . <b>.</b> x |  |
|-------------------------------------------------------------|--------------|--|
| Archivo Editar Pestañas Ayuda                               |              |  |
| $pi@raspberrypi x:-$ \$ ping 192.168.10.2                   |              |  |
| PING 192.168.10.2 (192.168.10.2) 56(84) bytes of data.      |              |  |
| 64 bytes from 192.168.10.2: icmp_seq=1 ttl=64 time=1.90 ms  |              |  |
| 64 bytes from 192.168.10.2: icmp_seq=2 ttl=64 time=1.73 ms  |              |  |
| 64 bytes from 192.168.10.2: icmp_seq=3 ttl=64 time=1.83 ms  |              |  |
| 64 bytes from 192.168.10.2: icmp_seq=4 ttl=64 time=3.65 ms  |              |  |
| 64 bytes from 192.168.10.2: icmp seq=5 ttl=64 time=1.73 ms  |              |  |
| 64 bytes from 192.168.10.2: icmp_seq=6 ttl=64 time=1.81 ms  |              |  |
| 64 bytes from 192.168.10.2: icmp_seq=7 ttl=64 time=1.70 ms  |              |  |
| 64 bytes from 192.168.10.2: icmp_seq=8 ttl=64 time=1.87 ms  |              |  |
| 64 bytes from 192.168.10.2: icmp_seq=9 ttl=64 time=1.85 ms  |              |  |
| 64 bytes from 192.168.10.2: icmp_seq=10 ttl=64 time=1.69 ms |              |  |
| 64 bytes from 192.168.10.2: icmp seq=11 ttl=64 time=1.79 ms |              |  |
| 64 bytes from 192.168.10.2: icmp seq=12 ttl=64 time=9.85 ms |              |  |
| 64 bytes from 192.168.10.2: icmp_seq=13 ttl=64 time=1.81 ms |              |  |
| 64 bytes from 192.168.10.2: icmp_seq=14 ttl=64 time=1.96 ms |              |  |
| 64 bytes from 192.168.10.2: icmp_seq=15 ttl=64 time=1.91 ms |              |  |
| 64 bytes from 192.168.10.2: icmp_seq=16 ttl=64 time=3.54 ms |              |  |
| 64 bytes from 192.168.10.2: icmp_seq=17 ttl=64 time=1.96 ms |              |  |
| 64 bytes from 192.168.10.2: icmp_seq=18 ttl=64 time=1.84 ms |              |  |
| 64 bytes from 192.168.10.2: icmp_seq=19 ttl=64 time=1.69 ms |              |  |
| 64 bytes from 192.168.10.2: icmp_seq=20 ttl=64 time=2.60 ms |              |  |
| 64 bytes from 192.168.10.2: icmp_seq=21 ttl=64 time=1.80 ms |              |  |
|                                                             |              |  |

**Figura 43.** Retardo de comunicación Nodo Satélite "Y" a nodo principal. **Fuente:** Autor.

˗ **Nodo Satélite Z** con IP:192.168.10.3

|  |                                           | $pi$ araspberrypi_x: $\sim$                                 | $  \times$ |  |
|--|-------------------------------------------|-------------------------------------------------------------|------------|--|
|  | Archivo Editar Pestañas Ayuda             |                                                             |            |  |
|  | $pi@raspberrypi x:-$ \$ ping 192.168.10.3 |                                                             |            |  |
|  |                                           | PING 192.168.10.3 (192.168.10.3) 56(84) bytes of data.      |            |  |
|  |                                           | 64 bytes from 192.168.10.3: icmp_seq=1 ttl=64 time=2.10 ms  |            |  |
|  |                                           | 64 bytes from 192.168.10.3: icmp seq=2 ttl=64 time=2.57 ms  |            |  |
|  |                                           | 64 bytes from 192.168.10.3: icmp_seq=3 ttl=64 time=1.76 ms  |            |  |
|  |                                           | 64 bytes from 192.168.10.3: icmp seq=4 ttl=64 time=1.88 ms  |            |  |
|  |                                           | 64 bytes from 192.168.10.3: icmp_seq=5 ttl=64 time=1.81 ms  |            |  |
|  |                                           | 64 bytes from 192.168.10.3: icmp seq=6 ttl=64 time=3.20 ms  |            |  |
|  |                                           | 64 bytes from 192.168.10.3: icmp_seq=7 ttl=64 time=1.78 ms  |            |  |
|  |                                           | 64 bytes from 192.168.10.3: icmp seq=8 ttl=64 time=1.82 ms  |            |  |
|  |                                           | 64 bytes from 192.168.10.3: icmp_seq=9 ttl=64 time=2.28 ms  |            |  |
|  |                                           | 64 bytes from 192.168.10.3: icmp_seq=10 ttl=64 time=2.16 ms |            |  |
|  |                                           | 64 bytes from 192.168.10.3: icmp_seq=11 ttl=64 time=6.59 ms |            |  |
|  |                                           | 64 bytes from 192.168.10.3: icmp_seq=12 ttl=64 time=6.30 ms |            |  |
|  |                                           | 64 bytes from 192.168.10.3: icmp_seq=13 ttl=64 time=1.79 ms |            |  |
|  |                                           | 64 bytes from 192.168.10.3: icmp_seq=14 ttl=64 time=1.92 ms |            |  |
|  |                                           | 64 bytes from 192.168.10.3: icmp_seq=15 ttl=64 time=1.88 ms |            |  |
|  |                                           | 64 bytes from 192.168.10.3: icmp_seq=16 ttl=64 time=1.87 ms |            |  |
|  |                                           | 64 bytes from 192.168.10.3: icmp_seq=17 ttl=64 time=3.34 ms |            |  |
|  |                                           | 64 bytes from 192.168.10.3: icmp_seq=18 ttl=64 time=2.13 ms |            |  |
|  |                                           | 64 bytes from 192.168.10.3: icmp_seq=19 ttl=64 time=1.79 ms |            |  |
|  |                                           | 64 bytes from 192.168.10.3: icmp seq=20 ttl=64 time=1.81 ms |            |  |
|  |                                           | 64 bytes from 192.168.10.3: icmp_seq=21 ttl=64 time=1.73 ms |            |  |

**Figura 44.** Retardo de comunicación Nodo Satélite "Z" a nodo principal. **Fuente:** Autor.

Se observa que el tiempo promedio esta entre 10 ms, pero ello no significa que siempre se vaya mantener en ese valor ya que varían de acuerdo al ambiente del entorno lo que significa que el tiempo de envío de los datos por parte de los nodos satélites debe ser muy superior, para lo cual se ha fijado un tiempo de cada 2 segundos.

# **6.2. Resultado de medición de potencia de señal de los dispositivos móviles.**

# **6.2.1. Análisis de variación de valores de intensidad de señal.**

Los valores de RSS tienden a variar por efecto de los fenómenos físicos que sufren las ondas electromagnéticas al propagarse en el espacio, por ello mediante un análisis de la variación de intensidad de señal de un smartphone SAMSUNG SM-A520F/DS, durante un tiempo de 20 segundos (tiempo prudencial de espera de una persona en estado fijo), se determinó una tolerancia de  $\pm$ 7dBm de la señal. Ver Figura 45.

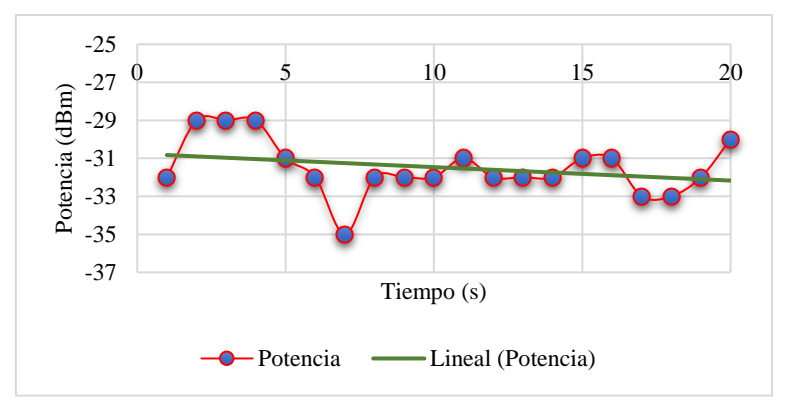

**Figura 45.** Variación de intensidad de señal recibida del dispositivo móvil. **Fuente:** Autor.

Los resultados demuestran que los valores varían drásticamente ya que al ser el dispositivo móvil la fuente de radiación y este al situarse sobre las manos o con la simple presencia de cuerpo del usuario, el patrón de radiación tiende a cambiar constantemente. En la Figura 46, se puede apreciar la forma en que se realizó unas mediciones situándose en distintas posiciones con referencia a un nodo satélite a una distancia de 2 metros, y en la Figura 47, se puede visualizar la variación de potencia recibida del dispositivo móvil.

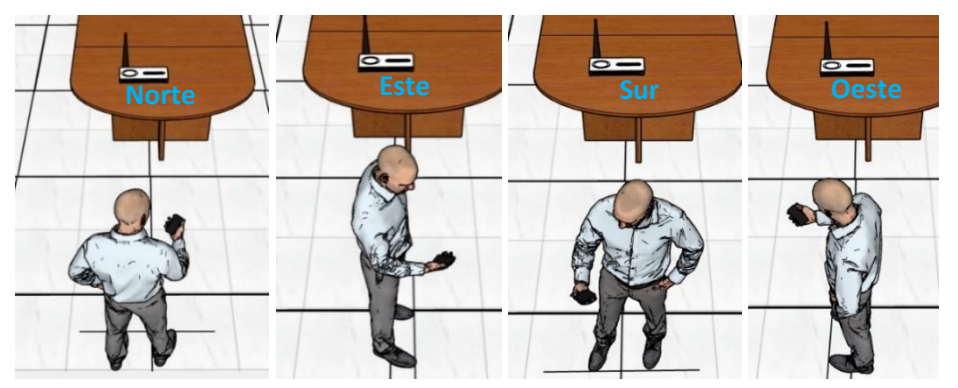

**Figura 46.** Orientación del usuario con referencia al nodo satélite. **Fuente:** Autor.

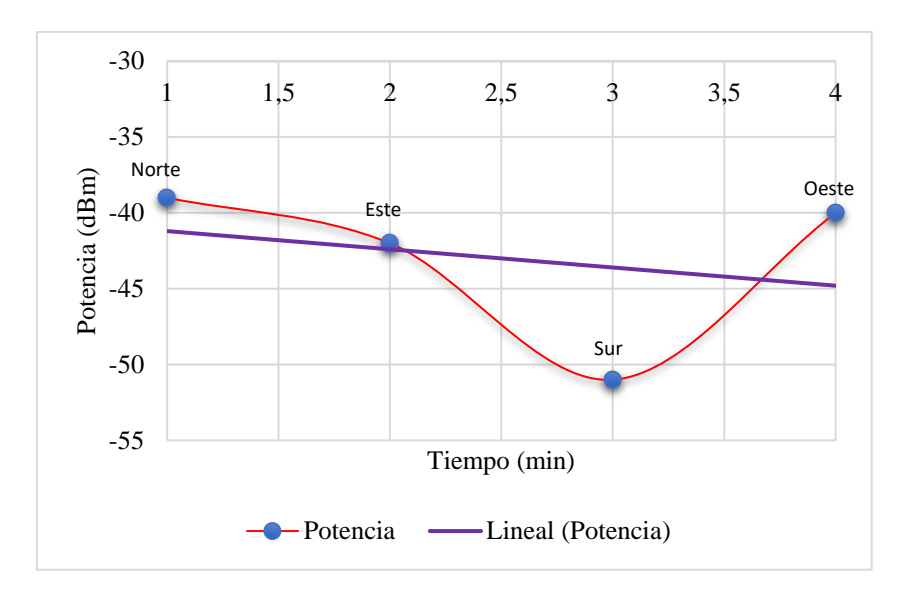

**Figura 47.** Variación de potencia recibida del dispositivo móvil según la orientación del usuario respecto al nodo satélite. **Fuente:** Autor.

Tomando en consideración las variaciones que se presentan durante la adquisición de los valores de intensidad de señal, se realizó la programación ajustándola lo mayor posible a mitigar las variaciones que se presenten.

En las siguientes Figuras (48:50), se representa el funcionamiento del script realizado en Python, el cual ejecutan los nodos satélites durante su operación.

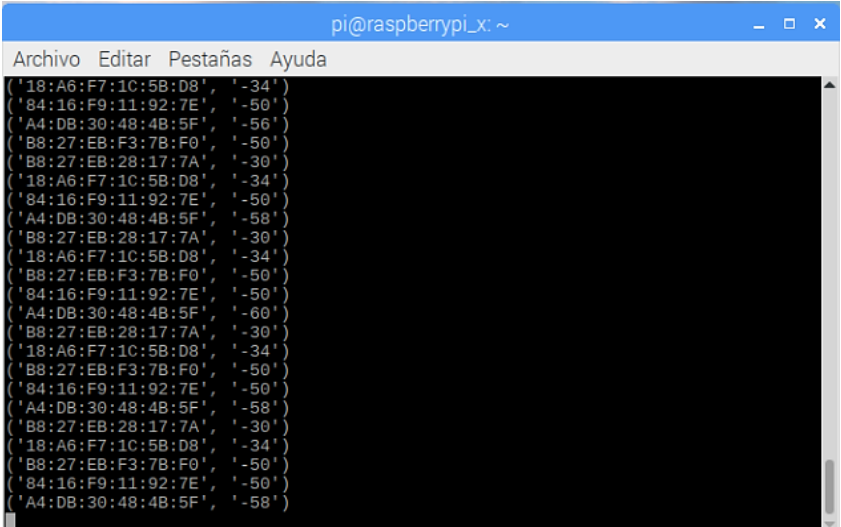

˗ **Nodo Satélite X:**

**Figura 48.** Captura de valores de intensidad de señal de los dispositivos móviles mediante nodo satélite "X". **Fuente:** Autor.

## ˗ **Nodo Satélite Y:**

| proraspberrypi_y: ~<br>$  \times$                                                                                                    |
|----------------------------------------------------------------------------------------------------|
| Archivo Editar Pestañas Ayuda                                                                                                    |
| ->host='192.168.10.1' dbname='fingerprinting' user='pi_nodo' password='rasp_loc^<br>ation' connect timeout='1'<br>$('18:A6:F7:1C:5B:D8', ' - 48')$<br>Conectando a la base de datos |
| ->host='192.168.10.1' dbname='fingerprinting' user='pi_nodo' password='rasp_loc<br>ation' connect timeout='1'<br>$('AA:DB:30:48:4B:5F', '-64')$<br>Conectando a la base de datos    |
| ->host='192.168.10.1' dbname='fingerprinting' user='pi_nodo' password='rasp_loc<br>ation' connect timeout='1'<br>$('B8:27:EB:28:17:7A', ' -60')$<br>Conectando a la base de datos   |
| ->host='192.168.10.1' dbname='fingerprinting' user='pi_nodo' password='rasp_loc<br>ation' connect_timeout='1'<br>('B8:27:EB:F3:7B:F0', '-34')<br>Conectando a la base de datos      |
| ->host='192.168.10.1' dbname='fingerprinting' user='pi_nodo' password='rasp_loc<br>ation' connect timeout='1'<br>$('18:A6:F7:1C:5B:D8', ' - 48')$<br>Conectando a la base de datos  |
| ->host='192.168.10.1' dbname='fingerprinting' user='pi_nodo' password='rasp_loc<br>ation' connect timeout='1'<br>('A4:DB:30:48:4B:5F', '-66')                                       |

**Figura 49.** Captura de valores de intensidad de señal de los dispositivos móviles mediante nodo

# satélite "Y". **Fuente:** Autor.

˗ **Nodo Satélite Z:**

|                                                                                                    | $pi$ araspberrypi_z: $\sim$ |  | $  \times$ |
|----------------------------------------------------------------------------------------------------|-----------------------------|--|------------|
| Archivo Editar Pestañas Ayuda                                                                                                    |                             |  |            |
| ->host='192.168.10.1' dbname='fingerprinting' user='pi nodo' password='rasp loc<br>ation' connect timeout='1'<br>('B8:27:EB:F3:7B:F0', '-46')<br>Conectando a la base de datos     |                             |  |            |
| ->host='192.168.10.1' dbname='fingerprinting' user='pi_nodo' password='rasp_loc<br>ation' connect timeout='1'<br>('B8:27:EB:28:17:7A', '-24')<br>Conectando a la base de datos     |                             |  |            |
| ->host='192.168.10.1' dbname='fingerprinting' user='pi_nodo' password='rasp_loc<br>ation' connect_timeout='1'<br>$('A4:DB:30:48:4B:5F', '-62')$<br>Conectando a la base de datos   |                             |  |            |
| ->host='192.168.10.1' dbname='fingerprinting' user='pi_nodo' password='rasp_loc<br>ation' connect timeout='1'<br>$( 'B8:27:EB:28:17:7A', ' -24')$<br>Conectando a la base de datos |                             |  |            |
| ->host='192.168.10.1' dbname='fingerprinting' user='pi_nodo' password='rasp_loc<br>ation' connect_timeout='1'<br>('B8:27:EB:F3:7B:F0', '-46')<br>Conectando a la base de datos     |                             |  |            |
| ->host='192.168.10.1' dbname='fingerprinting' user='pi_nodo' password='rasp_loc<br>ation' connect timeout='1'<br>$('A4:DB:30:48:4B:5F', ' - 64')$                                  |                             |  |            |

**Figura 50.** Captura de valores de intensidad de señal de los dispositivos móviles mediante nodo satélite "Z". **Fuente:** Autor.

Al conectarse los nodos satélites de manera inalámbrica al nodo central, existen la posibilidad que en un instante de tiempo dado falle la comunicación que estos mantienen, provocando que los datos que envían constantemente no sean entregados con éxito, por lo tanto, para garantizar que estos sean debidamente recibidos, se ha establecido un tiempo de expiración de solicitud de conexión a la base de datos de 2 segundos.

### **6.3. Almacenamiento de datos.**

Los datos que generan los nodos satélites, se almacenan en la base de datos los cuales pueden visualizarse mediante el siguiente comando en PostgreSQL:

# SELECT \* FROM TRIANGULACION

Obteniendo una tabla con las direcciones MACs y valores de intensidad de señal en tiempo real de los dispositivos móviles que se encuentren conectados a la red Hotspot de la plataforma, estableciéndose una base de datos con la posibilidad de emplearla con otros fines acorde a las necesidades que se requieran.

La Tabla 22, muestra los valores de intensidad de señal de los dispositivos móviles asociados, capturados por los tres nodos satélites, donde un valor de cero significa que el nodo no tiene alcance con el dispositivo móvil, como se puede observar han sido detectados 13 dispositivos los cuales han sido encontrados por todos los nodos satélites, es decir se encuentran dentro del área de cobertura del servicio.

| <b>MAC</b>        | <b>PWR X</b> | <b>PWRY</b> | <b>PWR Z</b> |
|-------------------|--------------|-------------|--------------|
| 14:96:E5:7A:DC:B1 | -86          | $-50$       | $-92$        |
| B8:27:EB:02:C3:65 | $-30$        | -82         | -86          |
| 88:BF:E4:2E:EE:1A | -88          | $-70$       | $-90$        |
| 84:16:F9:10:6C:3B | $-76$        | $-60$       | $-72$        |
| 92:1E:EC:AF:E2:7A | $-60$        | $-22.$      | $-68$        |
| 00:87:01:6F:87:B6 | $-92$        | $-72$       | $-92$        |
| 84:16:F9:10:C5:87 | $-78$        | $-28$       | $-82$        |
| A4:DB:30:48:4B:5F | $-16$        | $-70$       | -68          |
| 00:06:42:FB:00:29 | $-78$        | $-74$       | -88          |
| 04:18:DG:2E:2A:9C | $-98$        | $-98$       | $-70$        |
| DA:A1:19:D9:A3:B2 | -82          | $-90$       | $-90$        |
| 26:DB:30:48:4B:5F | $-60$        | -80         | -82          |
| B8:27:EB:28:17:7A | -82          | -68         | $-18$        |

**Tabla 22.** Dispositivos Wi-Fi obtenidos en tiempo real por los nodos satélites "X", "Y" y "Z". **Fuente:** Autor.

# **6.3.1. Respuesta de base de datos.**

Mediante el siguiente comando en PostgreSQL:

# EXPLAIN ANALYZE SELECT \* FROM TRIANGULACION

Se analiza el tiempo de respuesta de una consulta a la base de datos "fingerprinting", siendo este tiempo vital al momento de configurar el tiempo de envío de los datos al nodo principal por parte de los nodos satélites "Y" y "Z". Al ser solo tres registros que se ingresan periódicamente a PostgreSQL no es algo que represente problema en cuanto a congestión. El tiempo de respuesta se muestra en la Figura 51.

| <b>Resultados</b>                            | $\bullet$ |
|----------------------------------------------|-----------|
| <b>QUERY PLAN</b>                            |           |
| Seq Scan on triangulacion (cost=0.001.06 row |           |
| Planning time: 0.773 ms                      |           |
| Execution time: 0.120 ms                     |           |

**Figura 51.** Tiempo de respuesta de consulta a tabla "triangulación". **Fuente:** Autor.

El tiempo de respuesta es relativamente pequeño lo que significa que se tiene una gran ventaja con respecto al almacenamiento de datos y con esto se puede garantizar que la base de datos no se congestione por la rapidez del tráfico generado.

### **6.4. Rendimiento de equipos.**

Mediante el siguiente comando en consola de la Raspberry Pi:

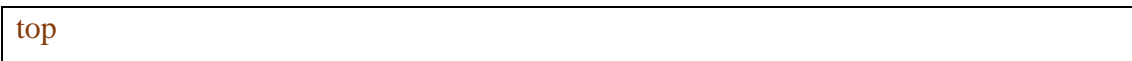

Se obtiene detalles de todos los procesos que se ejecutan, por lo tanto, se puntualiza que procesos implican mayor consumo de recursos y se define los más importantes. Mediante el análisis del rendimiento de las Raspberrys Pi, se puedo determinar la viabilidad de estos equipos para el buen desempeño del servicio, que es objetivo de esta implementación, dando como resultado un consumo del 25% del rendimiento total que pueden ofrecer, es necesario señalar que una Raspberry realiza la función de nodo principal, por lo tanto, es el equipo que un mayor procesamiento presenta ocupando el 50% de su capacidad máxima. A continuación, se detalla el rendimiento para cada Raspberry Pi 3 B+.

### **6.4.1. Nodo principal.**

Los procesos que ejecuta no implican un consumo considerable dentro de la Raspberry Pi, cuando no existen usuarios que empleen dichos procesos, el procesamiento es del orden del 0.8% en estado normal, pero esto crece a medida que se van sumando los usuarios, en la Figura 52, se muestra un análisis estadístico de la variación del consumo de recursos de CPU y memoria de la Raspberry Pi, medido con un número de 10 usuarios.

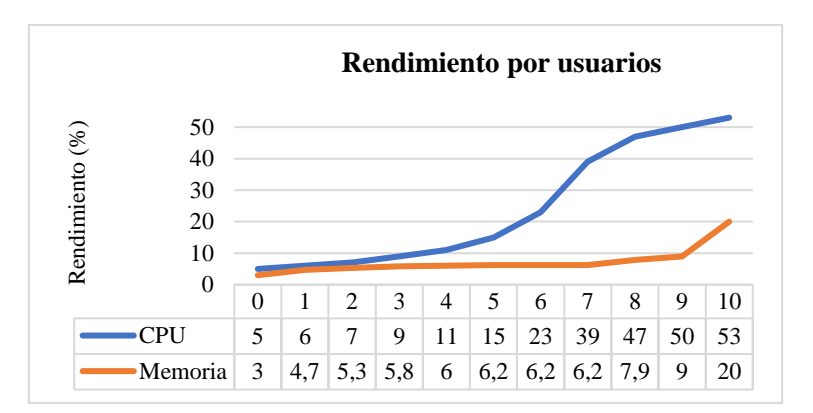

**Figura 52.** Consumo de recursos de nodo principal por número de usuario. **Fuente:** Autor.

En base al análisis se prevé que al máximo de 17 usuarios exista un consumo de CPU del 80% dejando como mucho un 20% para mantener la integridad del equipo, esto es una aproximación durante un periodo máximo de tráfico, cabe señalar que el procesamiento tiende a disminuir conforme los usuarios se mantengan un tiempo prudencial empleando el servicio, se debe señalar que también se incluye el proceso como nodo satélite "X", el cual mantiene un procesamiento constante del 8%, lo cual no representa un valor considerable tomando en cuenta los procesos que implica.

### **6.4.2. Nodos satélites.**

Los nodos satélites solo realizan el proceso de adquisición de datos para posicionamiento y los envían a través de la red inalámbrica al nodo principal, representando esto un procesamiento constante del 8% de cada Raspberry Pi B+, quedando libre más del 75% de su capacidad su máxima.

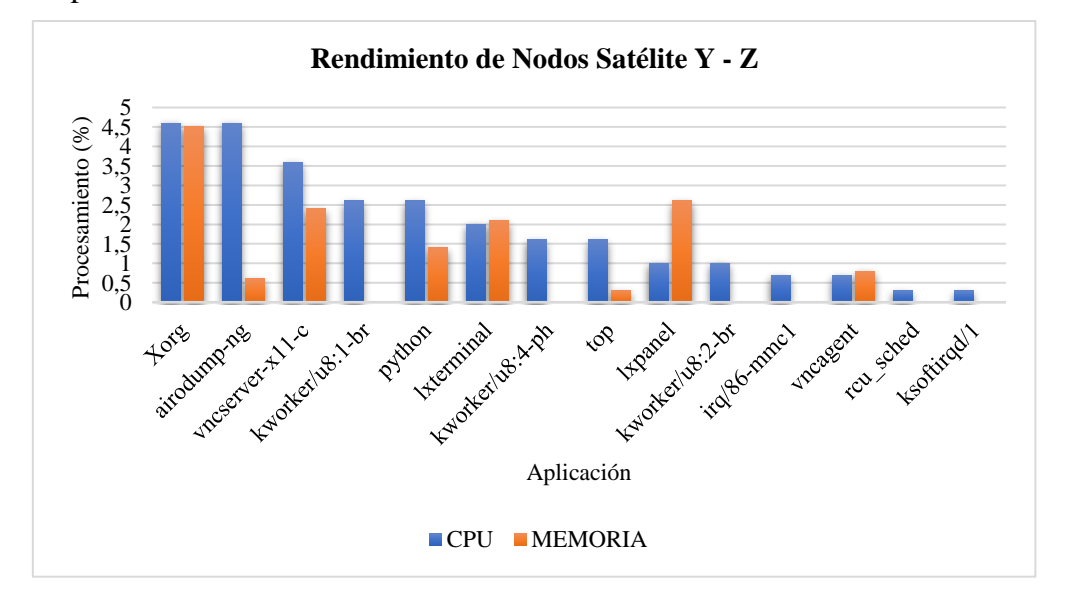

**Figura 53.** Rendimiento de nodos satélites "Y" y "Z", con un usuario. **Fuente:** Autor.

La Figura 53, muestra un análisis estadístico de las aplicaciones que presentan el mayor consumo de recursos de los equipos con un solo usuario, entre ellas la tarea de adquisición de valores de intensidad de señal de los dispositivos Wi-Fi, que involucra las aplicaciones Xorg, airodump-ng, y Python.

El rendimiento para el nodo satélite "X" es el mismo que para los nodos satélites "Y" y "Z", no se realiza un análisis para cada uno de estos ya que es el mismo proceso para todos.

### **6.5. Mapa de radio.**

Es de vital importancia realizar un mapa global de potencias del lugar de la implementación para comprobar de manera eficiente la calidad del servicio, y de esa manera ajustar el algoritmo de localización para que presente menor cantidad de errores y que garantice una confiabilidad razonable del servicio. Las mediciones se realizaron con orientación frontal hacia el nodo satélite de mayor relevancia, excepto en zona del pasillo que se realizó con dirección a la salida del edificio. La Figura 54, muestra todos los sectores definidos dentro del lugar de la implementación donde se asignó un código a cada uno para referenciarlo al sitio que pertenece siendo los siguientes:

- ⎯ Código (E1:E18) para el laboratorio de Electrónica.
- ⎯ Código (T1:T18) para el laboratorio de Telemática.
- ⎯ Código (TE1:TE18) para el laboratorio de Telecomunicaciones.
- ⎯ Código (P1:P8) para el pasillo.

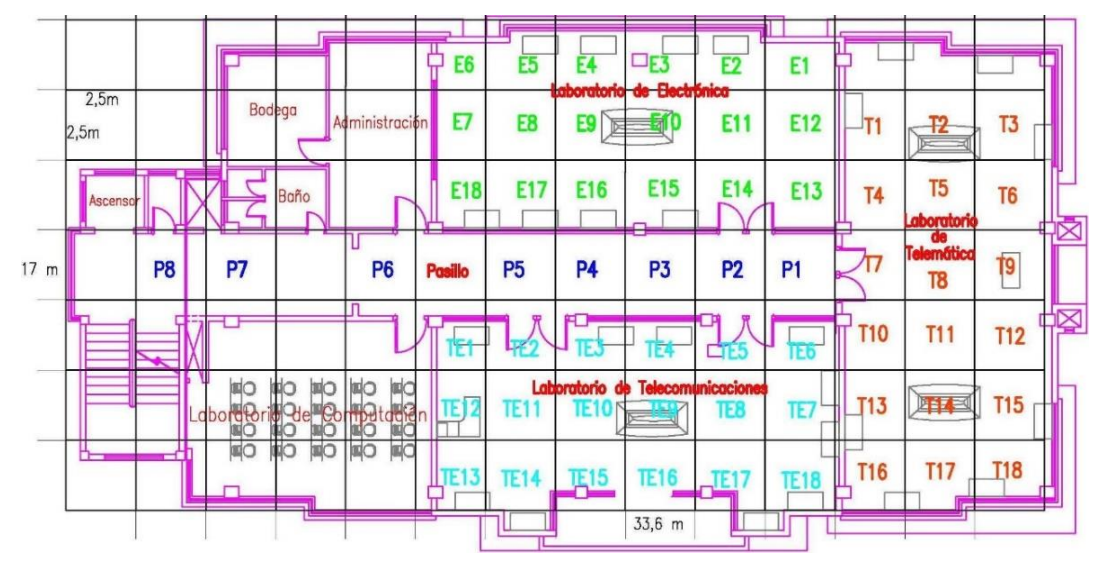

**Figura 54.** Sectores del lugar de implementación. **Fuente:** Autor.

Se decidió capturar 6 valores por sector en un tiempo de 2 minutos es decir se tomó un valor cada 20 segundos.

El mapa de radio se estableció una total de 18 sectores por laboratorio y 8 sectores en zona del pasillo, con una resolución aproximada de 2,5  $m^2$ , medida optada en relación a los 3 metros de error que presenta el Wi-Fi en la precisión de la localización de dispositivos móviles (Malek, 2014). A continuación, se ha seleccionado un sector de cada laboratorio y pasillo para demostrar las variaciones de señal que se presentan en cada nodo satélite ("X", "Y" y "Z"). Las Figuras (55:66), representan la variación de las mediciones realizadas en el sector E6.,

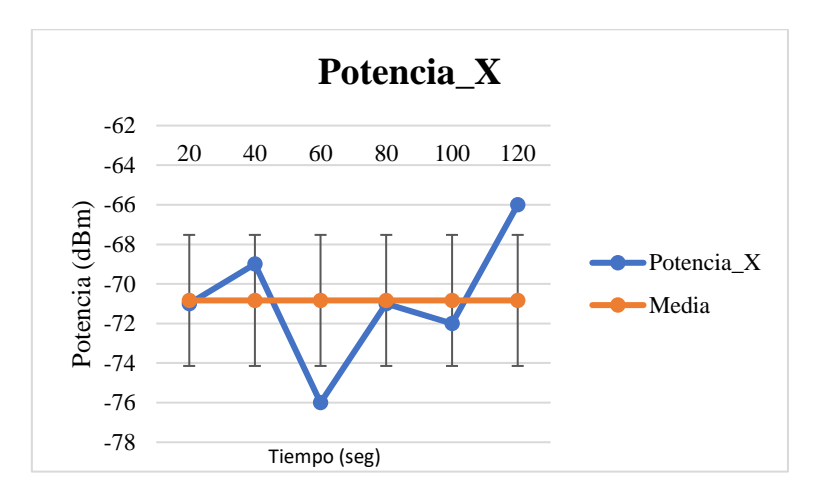

### ˗ **Laboratorio de Electrónica, sector E6.**

**Figura 55.** Variación de potencia en nodo satélite "X" en laboratorio de Electrónica, sector E6. **Fuente:** Autor.

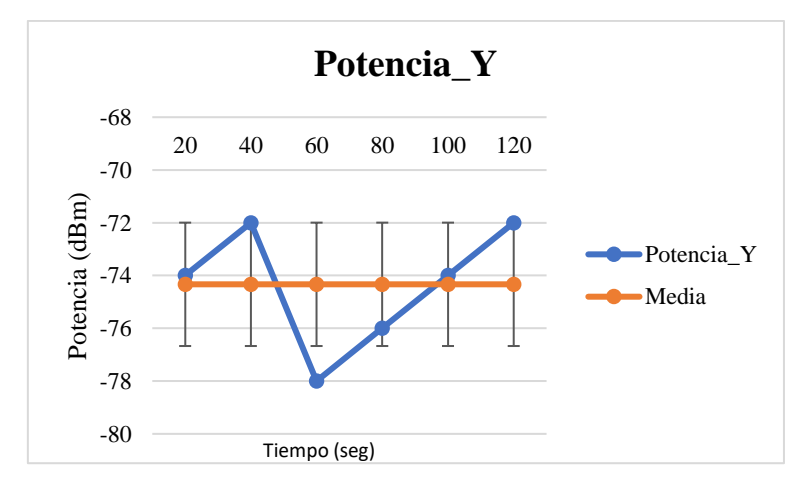

**Figura 56.** Variación de potencia en nodo satélite "Y" en laboratorio de Electrónica, sector E6. **Fuente:** Autor.

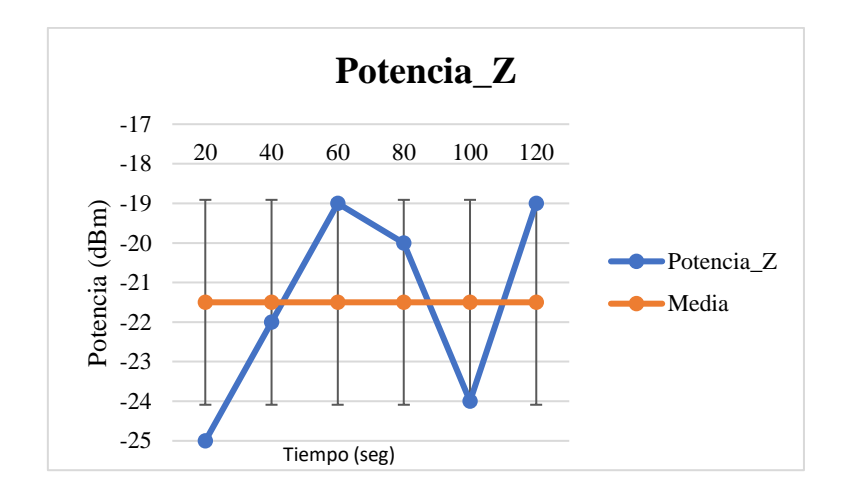

**Figura 57.** Variación de potencia en nodo satélite "Z" en laboratorio de Electrónica, sector E6. **Fuente:** Autor.

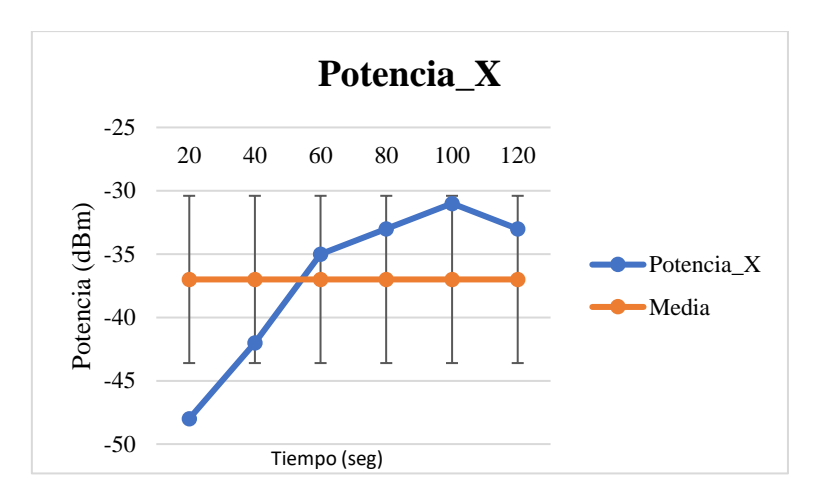

˗ **Laboratorio de Telecomunicaciones, sector TE13.**

**Figura 58.** Variación de potencia en nodo satélite "X" en laboratorio de Telecomunicaciones, sector TE13. **Fuente:** Autor.

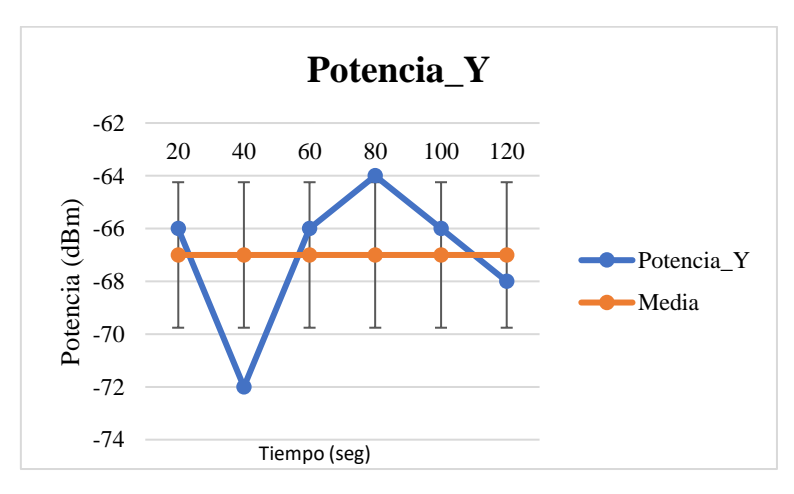

**Figura 59.** Variación de potencia en nodo satélite "Y" en laboratorio de Telecomunicaciones, sector TE13. **Fuente:** Autor.

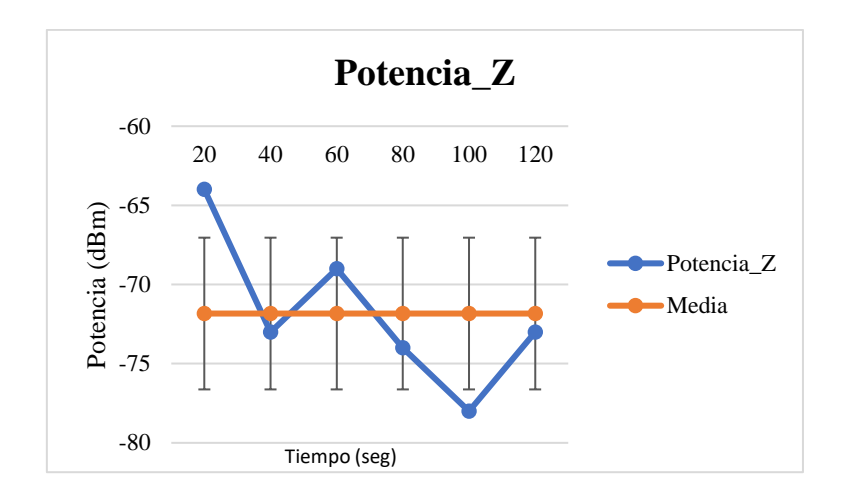

**Figura 60.** Variación de potencia en nodo satélite "Z" en laboratorio de Telecomunicaciones, sector TE13. **Fuente:** Autor.

**Potencia\_X** -63 20 40 60 80 100 120 -65 Potencia (dBm) -67 Potencia (dBm) -69 Potencia\_X -71 Media -73 -75 -77 Tiempo (seg)

### ˗ **Laboratorio de Telemática, sector T15.**

**Figura 61.** Variación de potencia en nodo satélite "X" en laboratorio de Telemática, sector T15. **Fuente:** Autor.

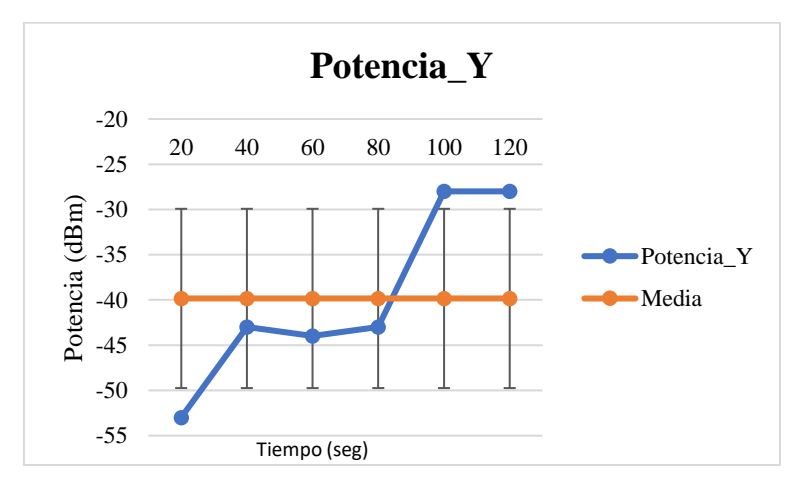

**Figura 62.** Variación de potencia en nodo satélite "Y" en laboratorio de Telemática, sector T15. **Fuente:** Autor.

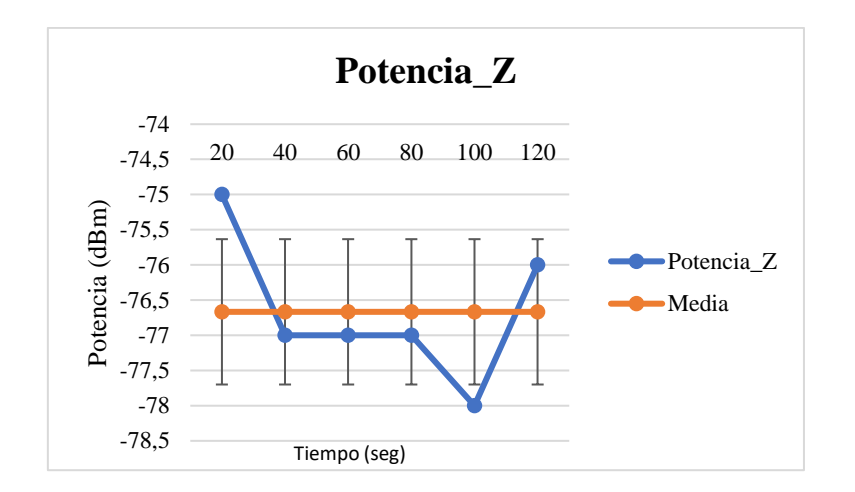

**Figura 63.** Variación de potencia en nodo satélite "Z" en laboratorio de Telemática, sector T15. **Fuente:** Autor.

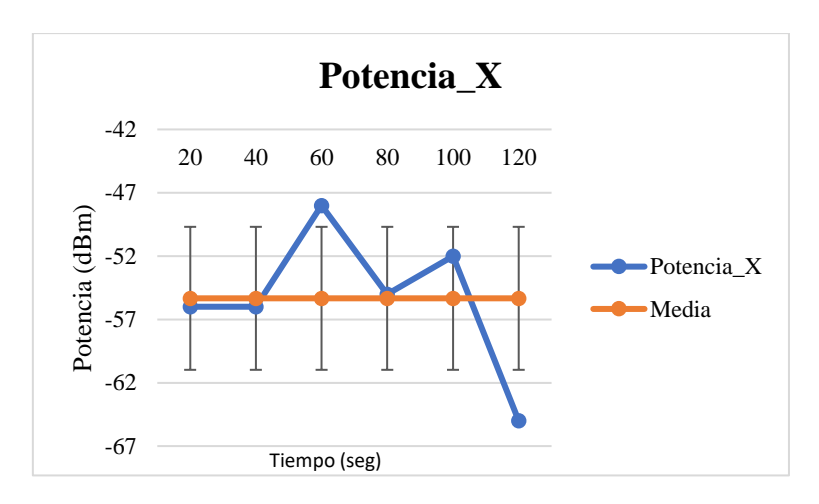

˗ **Laboratorio de Pasillo, sector P5.**

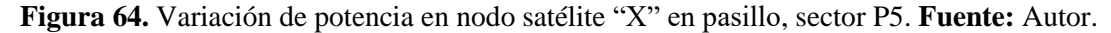

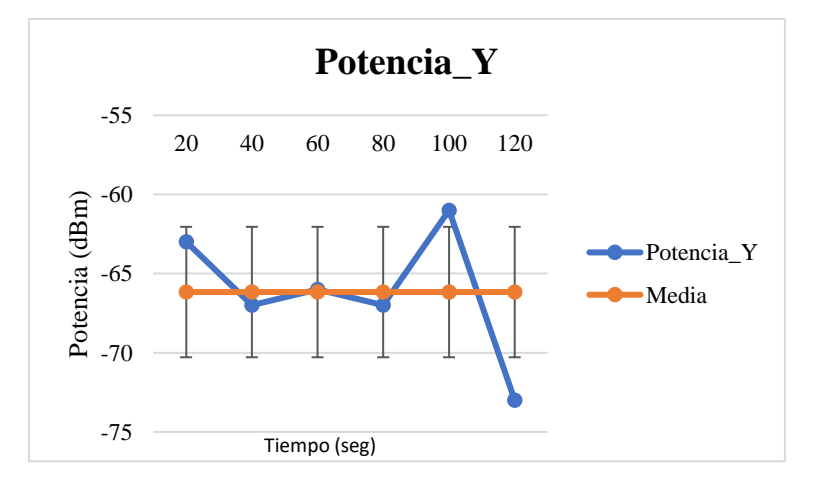

**Figura 65.** Variación de potencia en nodo satélite "Y" en pasillo, sector P5. **Fuente:** Autor.
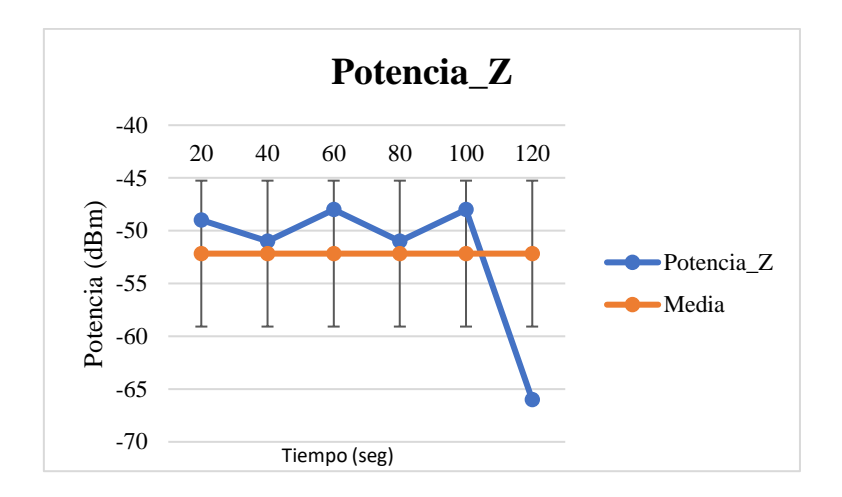

**Figura 66.** Variación de potencia en nodo satélite "Z" en pasillo, sector P5. **Fuente:** Autor. El mapa de radio se realizó el 29/08/2019 de 4 PM a 8 PM: Ver anexo 3: Mapa de radio.

## **6.6. Calibración del sistema de localización.**

Mediante este proceso se consigue poner en funcionamiento en el menor tiempo posible el servicio, resultando algo práctico para el administrador para el cual se le omite toda la parte técnica, siendo solamente necesario que este se ubique junto con su dispositivo móvil en el sitio que se quiere agregar al sistema y guardarlo a través de la interacción con la interfaz de ajustes de la plataforma.

Es importante señalar que el proceso de calibración también puede realizarse manualmente accediendo directamente a la base de datos específicamente a la tabla "muestras", siendo un proceso que solo podría realizar el desarrollador de la plataforma.

#### **6.6.1. Configuración de sitios.**

Esto solo lo realiza el administrador, mediante el botón de "Ajustes", cuyo acceso requiere un usuario "Admin" y contraseña "adminlocal". La interfaz se muestra en la Figura 67.

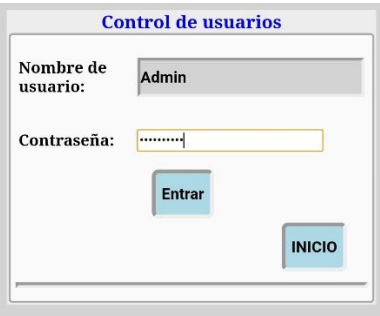

**Figura 67.** Interfaz de acceso para ajustes del sistema de localización. **Fuente:** Autor.

El administrador dispone de un menú de las zonas a seleccionar para fijar las huellas a los sitios conforme sea necesario, donde este deberá esperar un tiempo de 20 segundos para efectivizar con éxito la captura de la huella. El tiempo de espera se traduce que se obtiene una medida cada 2 segundos es decir un total de 10 medidas, luego todas estas son promediadas y el valor resultante es tomado muestra o huella, ver Figura 68.

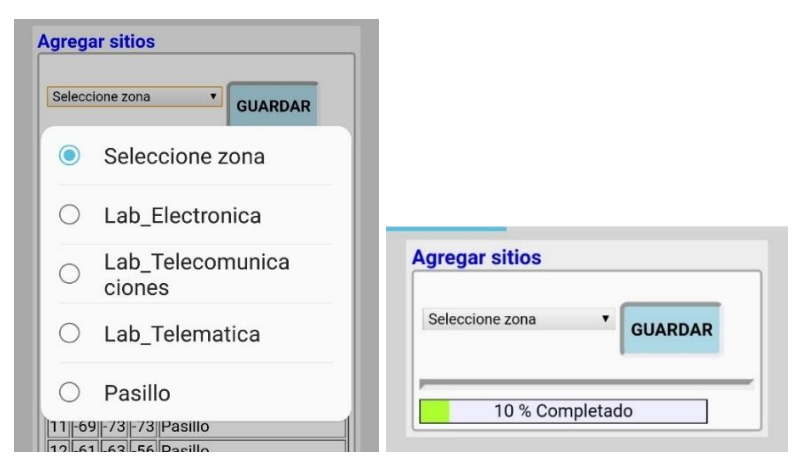

**Figura 68.** Menú de selección de sitios para captura de huella. **Fuente:** Autor.

Siempre se le presenta al administrador las huellas almacenadas con su respectivo identificador de sector, para que compruebe que se ha capturado correctamente los valores de potencia en los sitios donde desplegara el servicio, como se muestra en la Figura 69.

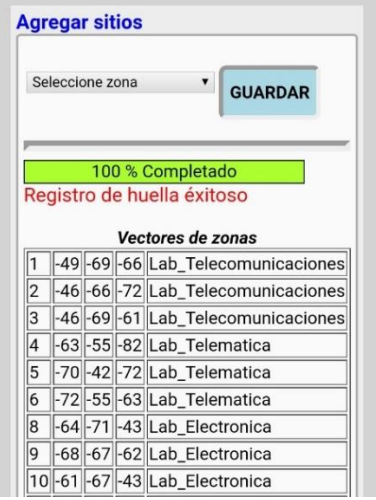

**Figura 69.** Interfaz de ajustes para el proceso de calibración. **Fuente:** Autor.

#### **6.6.2. Mantenimiento del sistema de localización.**

Esto resulta importante para labores de mantenimiento y recalibración del sistema de localización, donde es necesario restablecer la tabla "muestras" de la base de datos, por

cambios que puedan existir en el entorno, los cuales provocan que los vectores de las huellas, cambien y estos ya no coincidan con los antes capturados. La Figura 70, muestra la interfaz desarrollada para la calibración.

| lз                                  |  |  |                         | -46 -69 -61 Lab_Telecomunicaciones |                | <b>Agregar sitios</b> |                   |                 |  |  |                                    |
|-------------------------------------|--|--|-------------------------|------------------------------------|----------------|-----------------------|-------------------|-----------------|--|--|------------------------------------|
| 4                                   |  |  |                         | $-63$ $-55$ $-82$ Lab_Telematica   |                |                       |                   |                 |  |  |                                    |
| 5                                   |  |  |                         | -70 -42 -72 Lab_Telematica         |                |                       |                   |                 |  |  |                                    |
| 6                                   |  |  |                         | -72 -55 -63 Lab_Telematica         |                |                       |                   | Seleccione zona |  |  | ▼<br><b>GUARDAR</b>                |
| 18                                  |  |  |                         | -64 -71 -43 Lab_Electronica        |                |                       |                   |                 |  |  |                                    |
| 9                                   |  |  |                         | -68 -67 -62 Lab_Electronica        |                |                       |                   |                 |  |  |                                    |
|                                     |  |  | $616709$ to Floatranica |                                    |                |                       |                   |                 |  |  |                                    |
| La página http://192.168.10.1 dice: |  |  |                         |                                    |                |                       | Vectores de zonas |                 |  |  |                                    |
| Ingrese número de registro          |  |  |                         |                                    |                |                       |                   |                 |  |  | 49-69-66 Lab_Telecomunicaciones    |
| 13                                  |  |  |                         |                                    |                |                       |                   |                 |  |  | -46 -66 -72 Lab_Telecomunicaciones |
|                                     |  |  |                         |                                    |                |                       |                   |                 |  |  | 46-69-61 Lab_Telecomunicaciones    |
|                                     |  |  |                         | <b>CANCELAR</b>                    | <b>ACEPTAR</b> |                       |                   |                 |  |  | -63 -55 -82 Lab_Telematica         |
|                                     |  |  |                         |                                    |                |                       | 5                 |                 |  |  | -70-42-72 Lab_Telematica           |
|                                     |  |  |                         |                                    |                |                       | 6                 |                 |  |  | -72 - 55 - 63 Lab_Telematica       |
|                                     |  |  |                         |                                    |                |                       | 8                 |                 |  |  | -64 -71 -43 Lab Electronica        |
| <b>Reiniciar</b>                    |  |  |                         |                                    |                |                       |                   |                 |  |  | -68 -67 -62 Lab_Electronica        |
|                                     |  |  |                         |                                    |                |                       |                   |                 |  |  | 10-61-67-43 Lab_Electronica        |
|                                     |  |  |                         |                                    |                |                       |                   |                 |  |  | 1-69-73-73 Pasillo                 |
|                                     |  |  |                         | Eliminar registro                  |                |                       |                   |                 |  |  | 2 -61 -63 -56 Pasillo              |
|                                     |  |  |                         |                                    |                |                       |                   |                 |  |  | 6-67-70-70 Pasillo                 |
|                                     |  |  |                         |                                    |                |                       |                   |                 |  |  |                                    |

**Figura 70.** Interfaz de recalibración del sistema de localización. **Fuente:** Autor.

# **6.7. Pruebas en laboratorios.**

Para la correcta configuración del sistema de localización se realizó un análisis empleando los dos algoritmos KNN y WKNN, donde se logró evidenciar que ambos presentan ventajas y desventajas en cuanto a confiabilidad del servicio para los diferentes sitios, por lo tanto, se estableció la combinación de ambos como un solo algoritmo de posicionamiento.

# **6.7.1. Ajuste del algoritmo de localización.**

Las pruebas se ejecutaron en base al mapa de radio, cuyos valores promedio fueron establecidos por sector durante un tiempo de 2 minutos, es decir que los siguientes resultados no podrán ser los mismos en un tiempo diferente.

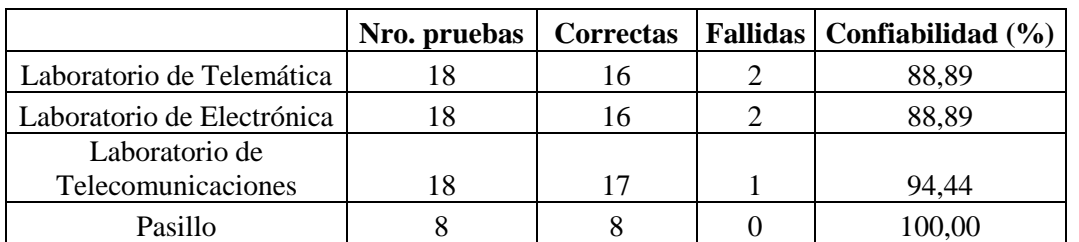

#### ⎯ **Algoritmo KNN.**

**Tabla 23.** Eficiencia de algoritmo KNN, empleando 3 puntos de referencia/huellas. **Fuente:** Autor.

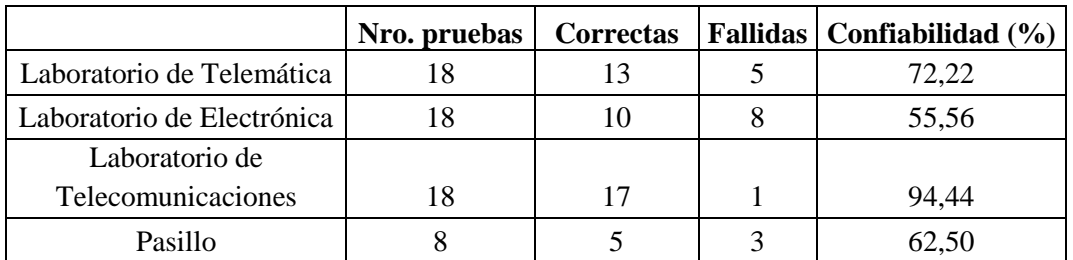

**Tabla 24.** Eficiencia de algoritmo KNN, empleando 1 punto de referencia/huella. **Fuente:** Autor*.*

#### ⎯ **Algoritmo WKNN.**

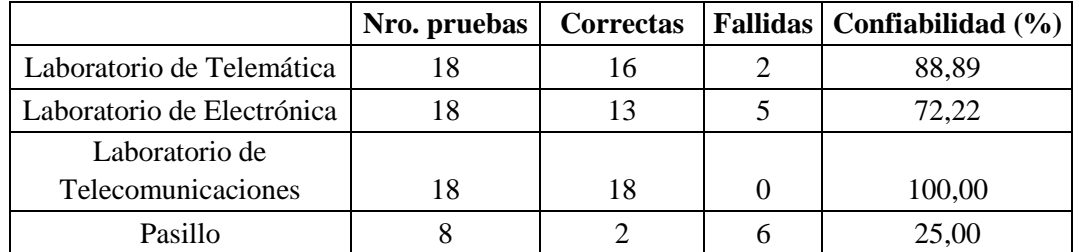

**Tabla 25.** Eficiencia de algoritmo WKNN, empleando 3 puntos de referencia/huellas. **Fuente**: Autor.

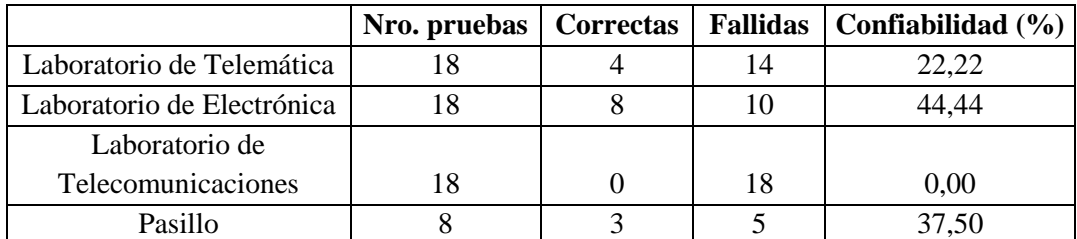

**Tabla 26.** Eficiencia de algoritmo WKNN, empleando 1 punto de referencia/huella. **Fuente:** Autor.

Es necesario emplear mínimo 1 punto de referencia por lugar para que el sistema de localización funcione correctamente porque al no considerar puntos de referencias el algoritmo no podría emitir algún tipo de resultado ya que se basa en el modelo matemático de distancia euclidiana, por lo tanto, requiere de un vector o componentes de posición.

Si se tratase de determinar la ubicación del dispositivo móvil directamente con respecto a cada antena (x,y,z) simplemente se estaría tratando del mapa de radio. Sin embargo los valores de cada vector tendrían que ser teóricamente distintos en diferente punto del plano, pero como ya se ha mencionado debido a las variaciones que se presentan, estos se llegan a repetir, por lo tanto se ha realizado un análisis de error de los valores repetidos que presentan los nodos (x,y,z), en cada lugar (laboratorios y pasillo).

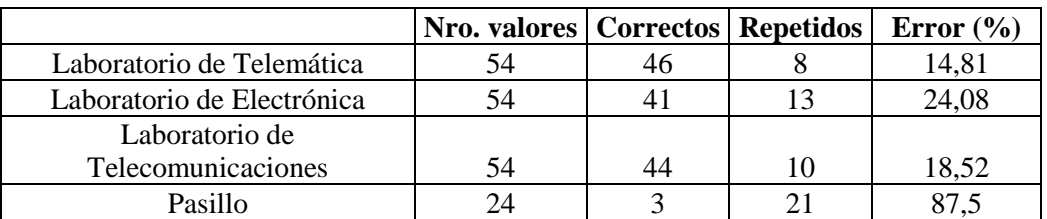

#### ⎯ **Análisis de valores de componentes (x,y,z).**

**Tabla 27.** Análisis de valores de componentes repetidos en todos los sectores. **Fuente:** Autor.

Ver anexo 3: Resultados de algoritmos de localización KNN y WKNN.

#### **6.7.2. Interfaz de usuario.**

Al conectarse un cliente por primera vez a la plataforma se presenta la interfaz de conexión, como se muestra en la Figura 71.

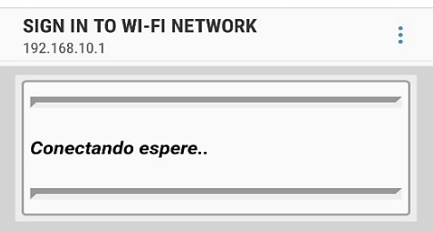

**Figura 71.** Interfaz de conexión a plataforma. **Fuente:** Autor.

Luego de presentarse instantáneamente la interfaz de conexión se presenta la interfaz de inicio, ver Figura 72, la cual posee 2 opciones: "EMPEZAR SERVICIO" para el cliente y "Ajustes", para el acceso a los usuarios (administrador y encargados de laboratorios).

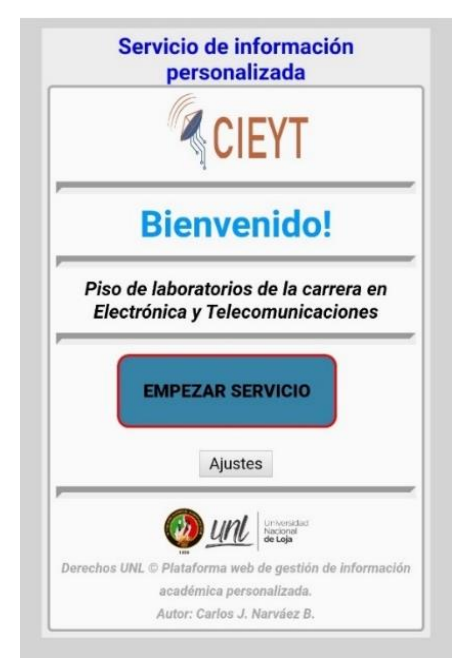

**Figura 72.** Interfaz de inicio. **Fuente:** Autor.

El usuario puede optar por empezar a usar el servicio. Al ingresar por primera vez a la ejecución del servicio se muestra la Figura 73, ya que al ser relativamente nuevo es posible que los nodos satélites aun no hayan registrado su conexión, aunque sería poco probable si el usuario se encuentra dentro de la zona de cobertura del servicio.

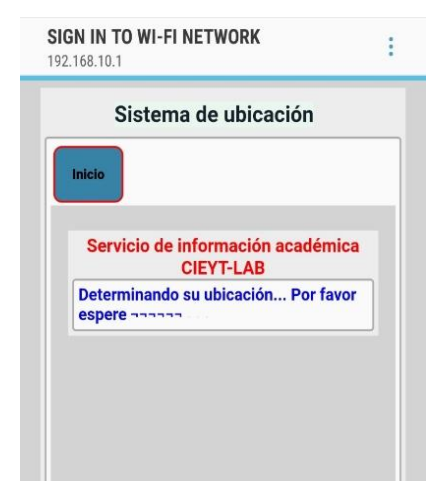

**Figura 73.** Interfaz de usuario del servicio. **Fuente:** Autor.

# **6.7.3. Resultado del servicio.**

Luego de aplicarse todos los ajustes al algoritmo de localización se procedió a la ejecución del servicio dentro de los laboratorios. Con la ayuda de un voluntario se logró los siguientes resultados:

## ▪ **Ubicación en Laboratorio de Electrónica.**

A continuación, en la Figura 74, se muestra los puntos tomados durante el proceso de calibración del sistema de localización.

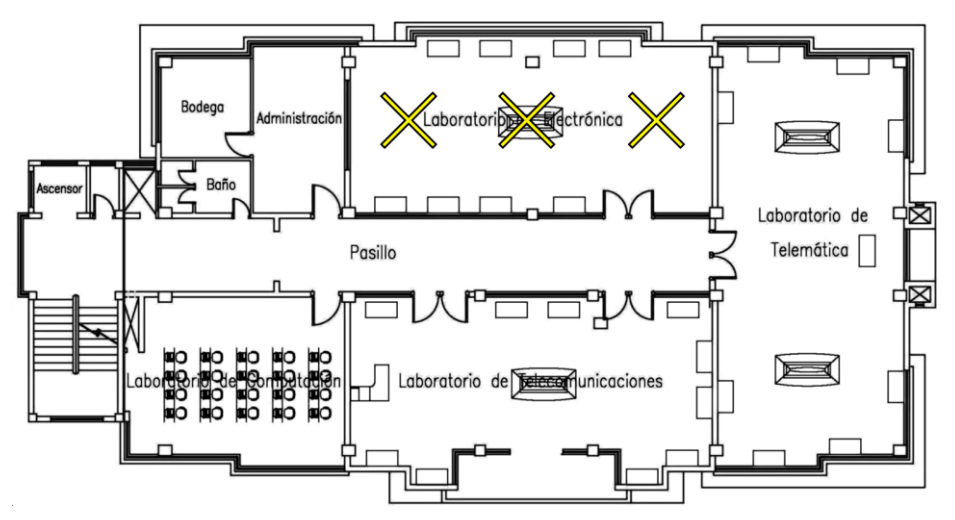

**Figura 74.** Ubicación de puntos de referencia para pruebas dentro del laboratorio de Electrónica. **Fuente:** Autor.

Durante la habilitación del servicio se empleó un voluntario, el mismo que se ubicó en el centro del laboratorio, donde por medio de la interfaz web de usuario, pudo recibir la información académica del laboratorio como se muestra en la Figura 75.

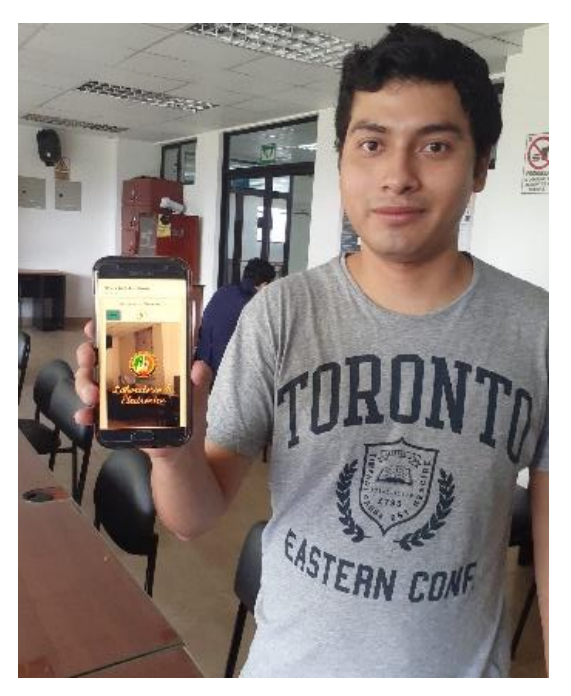

**Figura 75.** Ubicación del voluntario en el centro del laboratorio de Electrónica. **Fuente:** Autor.

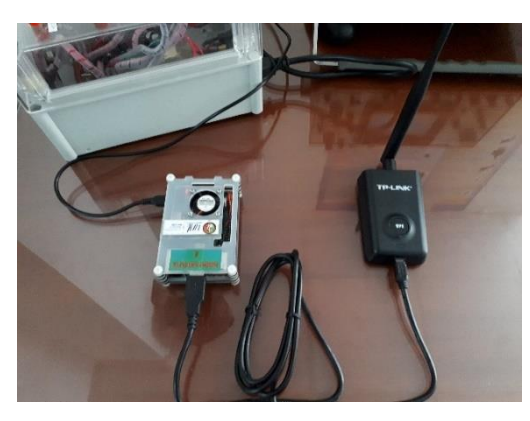

**Figura 76.** Ubicación de nodo satélite "Z" en laboratorio de Electrónica. **Fuente:** Autor.

Se realizaron 10 pruebas en distintos puntos dentro del laboratorio, en la Tabla 28, se detalla el número de aciertos y desaciertos, esenciales para determinar el grado de precisión del servicio.

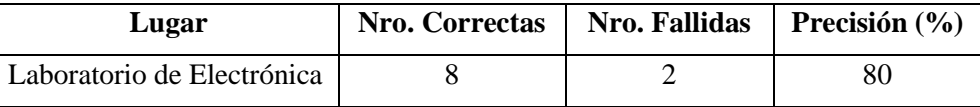

**Tabla 28.** Grado de precisión del servicio. **Fuente:** Autor.

# ▪ **Ubicación en Laboratorio Telemática.**

A continuación, en la Figura 77, se muestra los puntos tomados durante el proceso de calibración del sistema de localización.

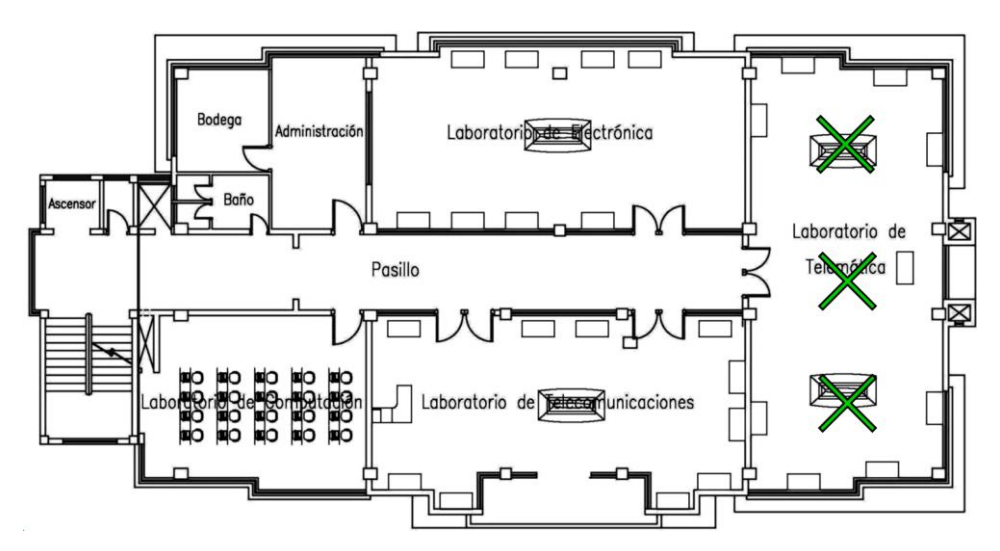

**Figura 77.** Ubicación de puntos de referencia para pruebas dentro del laboratorio de Telemática. **Fuente:** Autor.

Durante la habilitación del servicio se empleó un voluntario, el mismo que se ubicó en el centro del laboratorio, donde por medio de la interfaz web de usuario, pudo recibir la información académica del laboratorio como se muestra en la Figura 78.

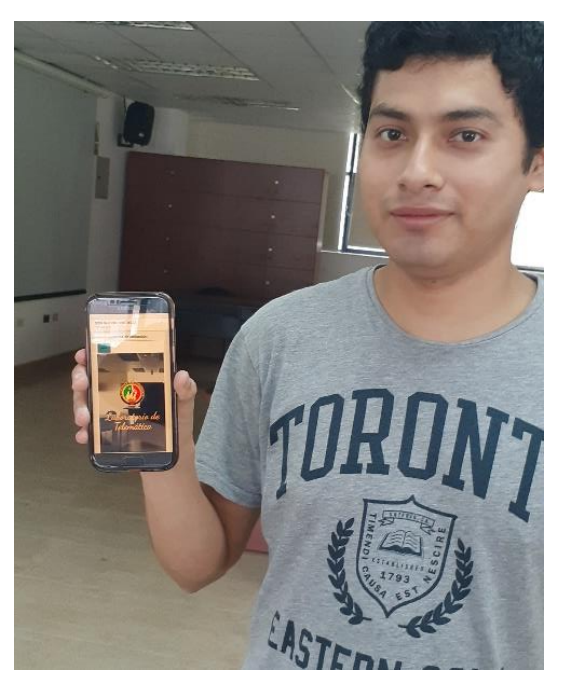

**Figura 78.** Ubicación del voluntario en el centro del laboratorio de Telemática. **Fuente:** Autor.

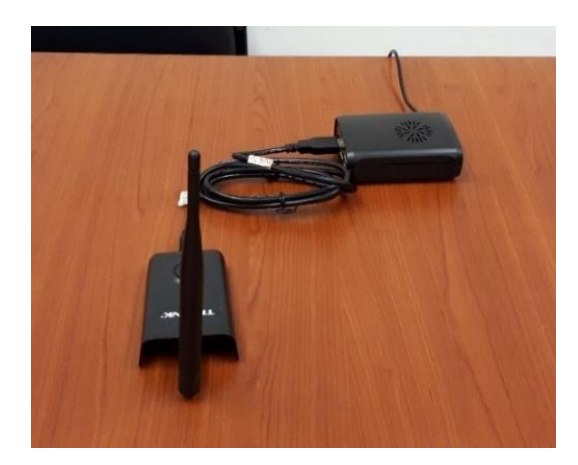

**Figura 79.** Ubicación de nodo satélite "Y" en laboratorio de Telemática. **Fuente:** Autor.

Se realizaron 14 pruebas en distintos puntos del laboratorio, en la Tabla 29, se detalla el número de aciertos y desaciertos, esenciales para determinar el grado de precisión del servicio.

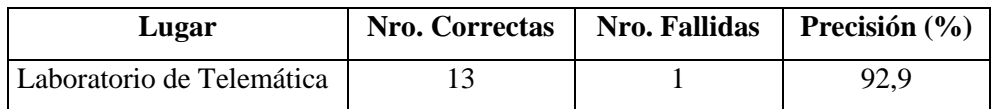

**Tabla 29.** Grado de precisión del servicio en laboratorio de telemática. **Fuente:** Autor.

## ▪ **Ubicación en Laboratorio de Telecomunicaciones.**

A continuación, en la Figura 80, se muestra los puntos tomados durante el proceso de calibración del sistema de localización.

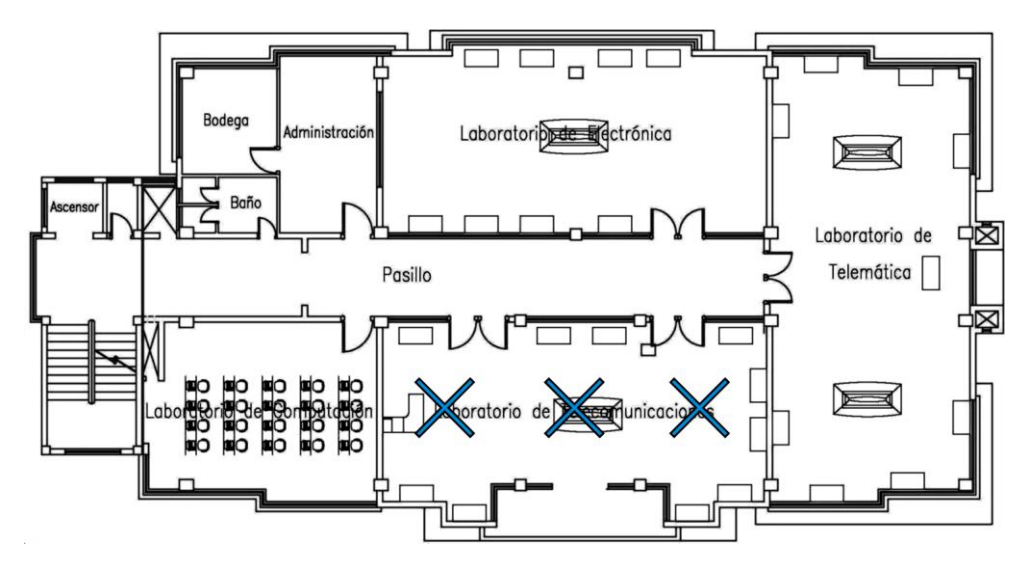

**Figura 80.** Ubicación de puntos de referencia para pruebas dentro del laboratorio de Telecomunicaciones. **Fuente:** Autor.

Durante la habilitación del servicio se empleó un voluntario, el mismo que se ubicó en el centro del laboratorio, donde por medio de la interfaz web de usuario, pudo recibir la información académica del laboratorio como se muestra en la Figura 81.

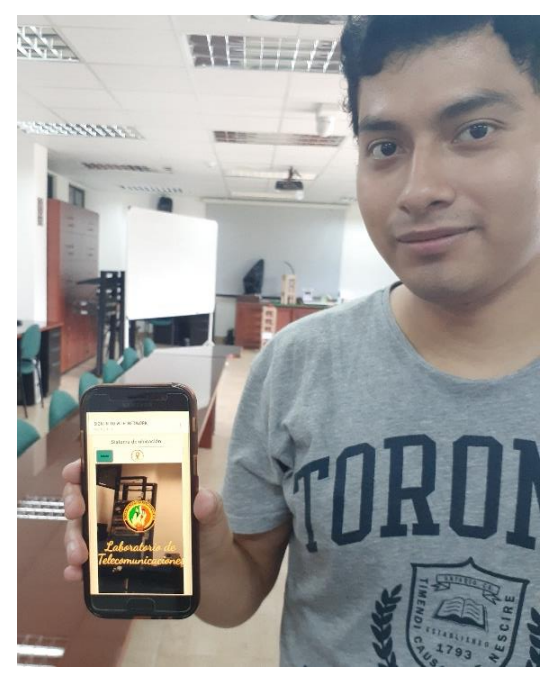

**Figura 81.** Ubicación del voluntario en el centro del laboratorio de Telecomunicaciones. **Fuente:** Autor.

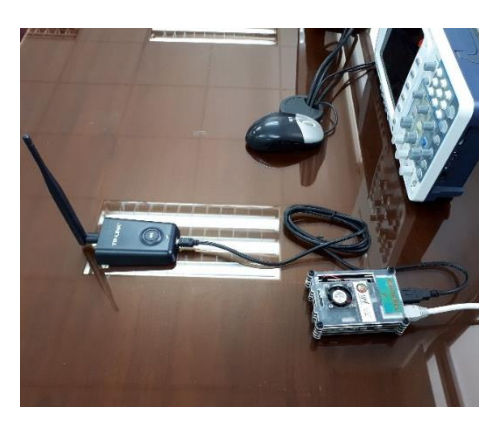

**Figura 82.** Ubicación de nodo principal (Nodo satélite "X"), en laboratorio de Telecomunicaciones. **Fuente:** Autor.

Se realizaron 10 pruebas en distintos puntos dentro del laboratorio, en la Tabla 30, se detalla el número de aciertos y desaciertos para determinar el grado de precisión del servicio.

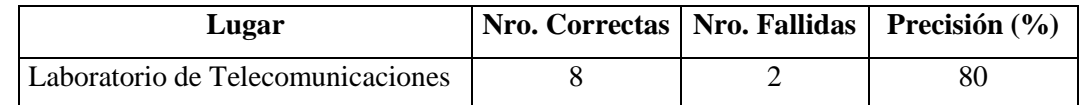

**Tabla 30.** Grado de precisión del servicio en laboratorio de telecomunicaciones. **Fuente:** Autor.

# ▪ **Ubicación en Pasillo.**

A continuación, en la Figura 83, se muestran los puntos tomados durante el proceso de calibración del sistema de localización.

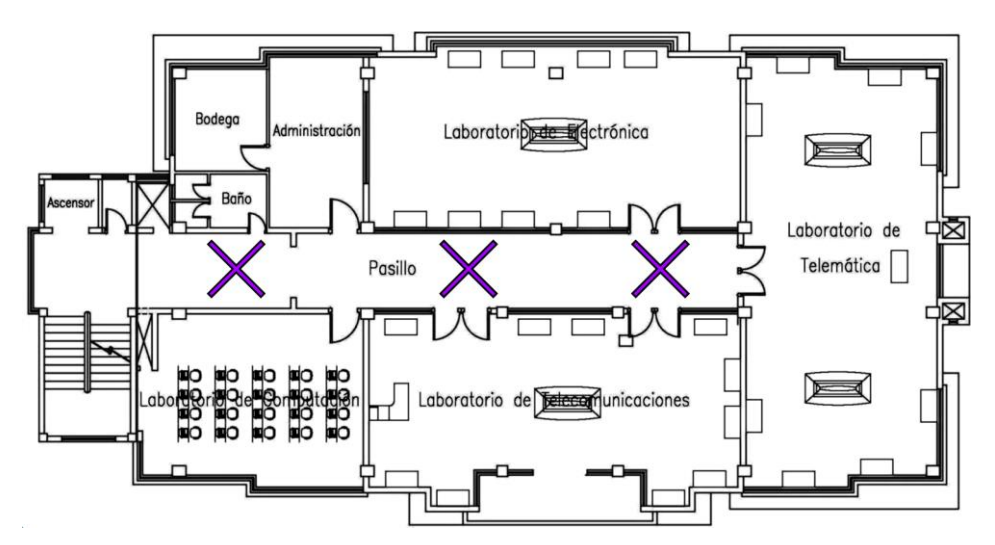

**Figura 83.** Ubicación de puntos de referencia para pruebas dentro del pasillo de los laboratorios de la carrera de Electrónica y Telecomunicaciones. **Fuente:** Autor.

Durante la habilitación del servicio se empleó un voluntario, el mismo que se ubicó en el pasillo principal, donde por medio de la interfaz web de usuario, pudo recibir el identificador del pasillo, como se muestra en la Figura 84.

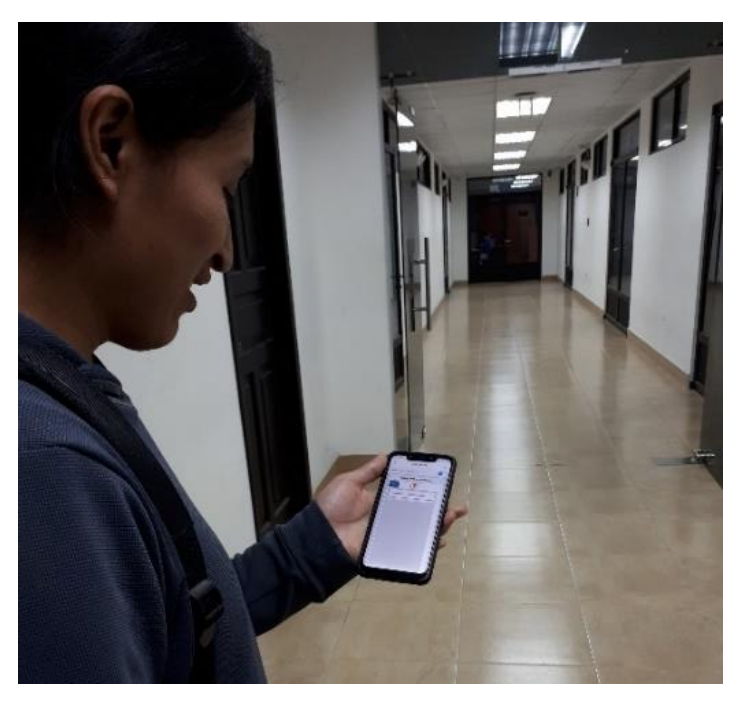

**Figura 84.** Ubicación del voluntario en pasillo. **Fuente:** Autor.

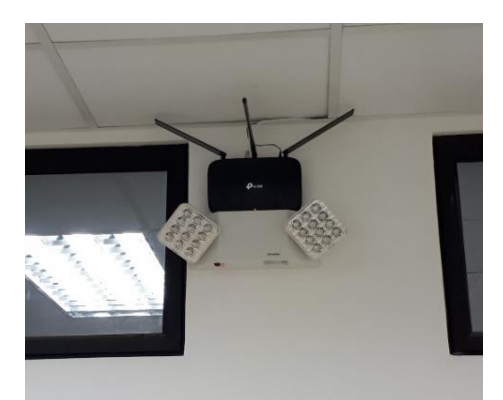

**Figura 85.** Ubicación del punto de acceso en pasillo. **Fuente:** Autor.

La Figura 85, muestra la ubicación del punto de acceso en el pasillo principal.

Se realizaron 9 pruebas en distintos puntos del pasillo principal, en la Tabla 31, se detalla el número de aciertos y desaciertos esenciales para determinar el grado de precisión del servicio.

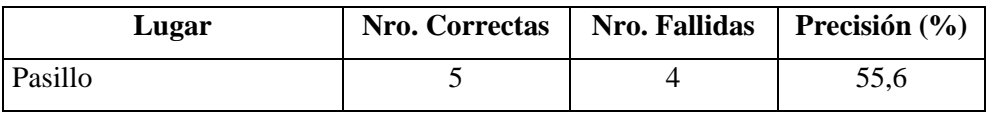

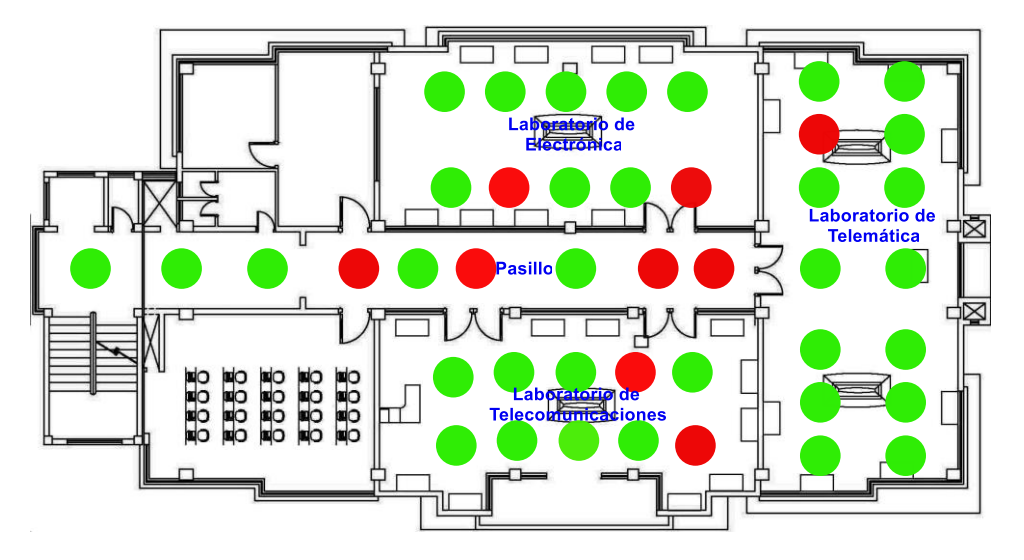

**Tabla 31.** Grado de precisión del servicio en pasillo. **Fuente:** Autor.

**Figura 86.** Puntos de comprobación del servicio, en planta de laboratorios. **Fuente:** Autor.

La Figura 86, muestra todos los puntos donde se evaluó el desempeño del servicio, los puntos de color verde corresponden a que se recibió la información correcta del lugar y los puntos rojos representan que durante la prueba se recibió información incorrecta es decir de otro sitio, el mayor problema presentado es en el sector del pasillo donde se debió esperar más de lo normal (2 minutos), para obtener la información correcta, por lo cual se puede aducir que los problemas de multitrayecto son mayores en dicha zona.

Una vez obtenidos los resultados de todas las pruebas realizadas del servicio dentro de los laboratorios, se pudo comprobar que la plataforma cumple su objetivo propuesto. Durante las pruebas se utilizó un teléfono móvil de gama media como es el SAMSUNG SM-A520F/DS, con el cual se realizó la calibración del sistema de localización, lo que sería de esperarse que con otro tipo de dispositivos móvil pueda aumentar los errores en cuanto a precisión ya que no todos los dispositivos gozan de los mismos parámetros de radiación de sus antenas Wi-Fi que poseen, por tanto el servicio desplegado dentro de las instalaciones de laboratorios garantiza un correcto desempeño del servicio acorde a los datos calculados para smartphones de media y alta gama.

Ver Anexo 5: Manual de usuario.

#### **6.8. Análisis económico de implementación.**

La Tabla 32, describe los modelos de los equipos empleados durante la implementación como la cantidad y el costo de cada uno surgiendo un total de \$580 dólares americanos, siendo el costo la desventaja que implicaría la reproducción del servicio.

Es necesario señalar que esto solo es un análisis de costo del equipamiento y no de los recursos que implicó el estudio y desarrollo de la plataforma como tal: estudios previos, adquisición de equipos para ejecutar pruebas, entre otras actividades fueron necesarias para hacer realidad este trabajo de titulación.

Se puede deducir que el precio de producción si fuera el caso, es accesible teniendo en consideración sistemas comerciales los que generalmente son privativos y sin posibilidad a investigación ni mejoras.

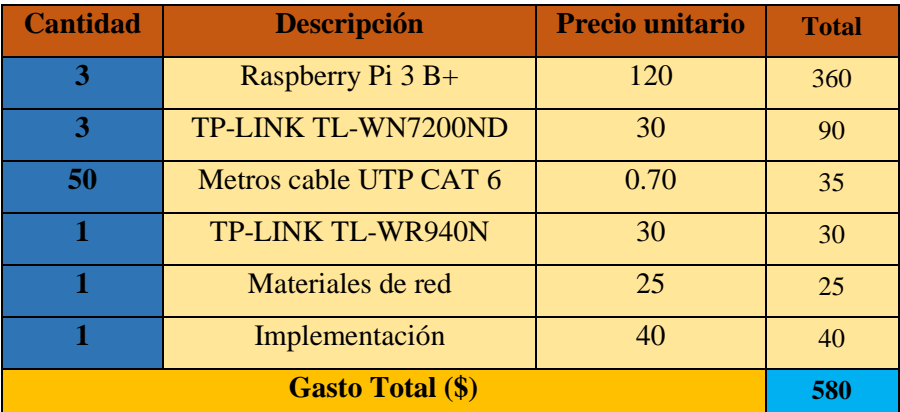

**Tabla 32.** Gasto total de equipamiento requerido para implementación. **Fuente:** Autor.

# **7. DISCUSIÓN**

Esta implementación se muestra como una red Hotspot, que detrás de esta existen dos etapas que dividen el funcionamiento de la plataforma en su totalidad, siendo la primera etapa la que realiza la adquisición de datos necesarios para determinar la ubicación de un dispositivo móvil y segunda etapa describe la plataforma en sí, la cual procesa los datos adquiridos en la primera etapa y en base a esto brinda el servicio hacia los usuarios de acuerdo a su ubicación.

La ejecución de la implementación se desarrolló de manera que los equipos sean de fáciles de instalar, es decir que se los ubique según convenga en la periferia del sector, siendo un parámetro importante para una correcta aplicación del método de localización el cual se resume como un proceso de triangulación de los dispositivos móviles. Para el despliegue del equipamiento se estableció puntos estratégicos, es decir, se ubicó en cada laboratorio un nodo satélite, logrando con esto emplear el sistema de localización basado en proximidad ya que al entrar a un laboratorio existe línea directa con la antena en modo monitor e independientemente de la orientación en la que se encuentre el usuario, obtiene una mayor intensidad de señal medida desde los -20 dBm. Con el empleo del algoritmo de localización el cual basa su matemática en la distancia euclidiana, se obtiene el resultado esperado superando los errores que pueda presentar el sistema de localización.

Mediante pruebas ejecutadas dentro de los laboratorios se logró comprobar exitosamente que la información referente a cada uno de estos era la correcta con un grado de precisión del 77,12%, cabe señalar que existen ciertos sitios dentro de los laboratorios donde la cobertura de AP no es buena lo que provoca que la información no se cargue rápidamente y solo se logre visualizar una interfaz de espera, pero después de un cierto tiempo la información se carga correctamente, esto también difiere de la capacidad del dispositivo móvil de captar de mejor manera la señal del AP, para las pruebas se empleó marcas de teléfonos como Huawei y Samsung, el desarrollo y la calibración del sistema de localización se realizó empleando el teléfono de la marca Samsung SM-A520F/DS.

Mediante un análisis de la viabilidad económica de la implementación, esta resulta en la dependencia del costo de los equipos, los cuales se seleccionaron de acuerdo a los siguientes aspectos: bajo costo, capacidad de realizar los procesos requeridos, compatibilidad y facilidad de adquisición.

#### **8. CONCLUSIONES**

- Al disponer de una plataforma web como aplicativo del servicio de información, resulta óptimo acoplar un método de localización como el KNN y WKNN, escogidos por su gran desempeño y bajo procesamiento, resultando ser los mejores aplicados dentro de las instalaciones de laboratorios.
- Al usar una red Hotspot se evita el uso de aplicaciones móviles, las cuales deben ser instaladas previamente en los dispositivos móviles, garantizando de esta manera la prestación del servicio sin ningún tipo de dificultad de manera rápida y oportuna acogiendo dispositivos sin distinción de sistema operativo ya sea Android o iOS.
- Con la división del funcionamiento de la plataforma web en dos fases, se ha logrado poner en marcha en el menor tiempo posible el servicio de información, resultando ser el procedimiento por excelencia del método de localización KNN, empleando redes Wi-Fi.
- Mediante el desarrollo de una interfaz web para la interacción de los usuarios dentro de la plataforma, se ha permitido que estos puedan acceder conforme a su función, siendo el administrador el de mayor relevancia, donde por medio de la interfaz puede realizar configuraciones del sistema de localización de manera rápida y eficiente sin necesidad de que se acoja a un entrenamiento previo.
- Mediante el establecimiento de 17 usuarios, se mantiene un nivel bajo de procesamiento del nodo principal, permitiendo con ello cuidar la integridad del equipo de posibles averías al forzarse demasiado por poseer recursos de hardware limitados.
- Con la ejecución de las pruebas del servicio se logró ajustar el sistema de localización al piso de laboratorios, definiéndose el método de los k vecinos más cercanos (KNN) con su mejora (WKNN), como los métodos principales del algoritmo de localización, con los cuales se logró una precisión del 77,12% del servicio dentro de las instalaciones.
- Al usar como aplicativo una plataforma web se facilita el diseño del contenido web a exponer de los laboratorios, siendo únicamente necesario el conocimiento

de diseño de páginas web, lo que hoy en día resulta algo común ya que existen muchos servicios que se prestan a través de internet empleando sitios web.

- La implementación cumple con éxito con el despliegue del servicio de gestión de información académica dentro del piso de laboratorios, resultando en una plataforma robusta, escalable y accesible, la cual pone a disposición las bases de su desarrollo para su posible acogida o para que sirva como fuente de información para nuevos servicios que requieran de un sistema de posicionamiento en interiores.
- La viabilidad económica de la plataforma es suficientemente buena, pero si se toma en consideración sus ventajas y la disposición de sistemas comerciales de similares prestaciones, resulta atractiva económicamente.

## **9. RECOMENDACIONES**

- Se recomienda realizar una medición de cobertura de señal Wi-Fi, dentro de la infraestructura para determinar la correcta ubicación de los nodos satélites, a los cuales se les garantice una comunicación fiable y a su vez el cliente se beneficie de un buen alcance del servicio.
- Es recomendable adquirir los equipos con los kits oficiales del fabricante, ya que estos se venden por separado, con esto se evita inconvenientes por daños ocasionados al hardware por la utilización de accesorios de terceros.
- Es necesario realizar los algoritmos de la forma más optima posible ya que al ser compilado en equipos de bajos recursos de operación puede ser un problema el desborde de consumo abrupto de recursos por una mala programación.
- Instalar y hacer uso de librerías nativas que se adapten de manera efectiva al sistema operativo de los equipos con los que se trabaja, como es el caso de los programas PostgreSQL y Python que es nativo de Raspbian sistema operativo de Raspberry Pi.
- Guardar respaldos de las configuraciones de las Raspberrys Pi cada vez que se realice una modificación importante ya que, por motivos de actualizaciones periódicas de las tarjetas, estas pueden dejar de funcionar algunas funciones que ya se hayan establecido previamente.
- Seleccionar adecuadamente las tarjetas de red inalámbricas para que actúen en modo de auditoria ya que la mayoría por tener chips incompatibles con esa función no servirían para capturar la intensidad de señal de los dispositivos Wi-Fi.
- Llevar un listado de todas las credenciales de acceso remoto de los equipos, con el objetivo de garantizar que no ingresen terceros y causen alteraciones a la plataforma.
- Se recomienda aplicar medidas de seguridad a la plataforma web para prevenir ataques DDoS y esta pueda protegerse del acceso, uso, modificación, destrucción o interrupción no autorizada. Aunque Raspberry Pi contiene un framework web de lado servidor, es seguro que habilitará por defecto mecanismos de defensa robustos y bien pensados. Los cuales también pueden mitigarse por medio de la configuración del servidor web, por ejemplo, habilitando HTTPS.

#### **10. TRABAJOS FUTUROS**

Expansión de la aplicación tanto en número de usuarios como en cobertura a diferentes áreas (comerciales, museos, zonas de diversión, etc.), o bien sea al resto del edificio de la facultad y del campus universitario, requiriéndose únicamente agregar más nodos satélites para obtener una mayor precisión de la geolocalización y colocar APs de gran potencia para el alcance del servicio.

Los nodos satélites se pueden mejorar empleando ordenadores de mayores recursos y con antenas Wi-Fi de alta sensibilidad. El rendimiento del nodo principal también se puede mejorar sustituyéndose por un servidor web remoto especializado aprovechando que los datos se transmiten en base al paradigma cliente – servidor que maneja la plataforma.

Al ser estructurado el funcionamiento de la plataforma en dos fases independientes es posible refinar un poco más el algoritmo de localización donde se podría sustituir por algunos ya descritos en este documento como el teorema de Bayes o redes neuronales.

Al ser el servicio de la plataforma orientado a la emisión de información netamente informativa, se puede destinar a otras prestaciones como: la publicidad personalizada, acceso a recursos de red en zonas determinadas, información de objetos dentro de museos entre otras aplicaciones ya tratadas en la sección de servicios en interiores.

Migración de la red Hotspot al uso de aplicaciones para dispositivos móviles con sistemas operativos tanto iOs como Android, lo que permitiría nuevos servicios relacionados al sistema de localización establecido.

#### **11. BIBLIOGRAFÍA**

- Acosta, J. R. (2016). *Sistema de localización en interiores basado en redes Wi-Fi.* España: Universidad de Sevilla.
- Adastra. (21 de Marzo de 2012). *Wireless Hacking – Conceptos básicos sobre seguridad en redes*. Obtenido de https://thehackerway.com/2012/03/21/wireless-hacking-conceptos-basicossobre-seguridad-en-redes-wireless-parte-ii/
- Aircrack-ng. (2018). *Cracking\_wpa*. Obtenido de Aspyct.org: https://www.aircrack-ng.org/
- Alliance, W.-F. (12 de 06 de 2019). *Wi-Fi Certified location*. Obtenido de https://www.wifi.org/downloads-registered-guest/
- Anchondo, D. (9 de Julio de 2019). *Syscom*. Obtenido de MikroTik Walled Garden ¿Qué es y cómo se configura ?: https://soporte.syscom.mx/es/articles/2059614-mikrotik-walledgarden-que-es-y-como-se-configura
- Arcotel. (2019). *Abonados SMA/SAI-Jun 2017.* Quito: CRDM.
- B. Ristic, S. A. (2004). *Beyond the kalman filter: Particle filters for tracking applications.* Boston: Artech House.
- Bai, Y., & Retscher, G. (2014). *A new method for improving Wi-Fi-based indoor positioning accuracy.* Suiza: Universidad de Zúrich.
- Benchmark, C. (2019). *CCM*. Obtenido de El protocolo HTTP: https://es.ccm.net/contents/264 el-protocolo-http
- Boggs, J. A. (2004). *Geolocation of an audio source in a multipath environment using time-ofarrival.* United States: Air Force Institute of Technology (U.S.).
- Chen, L.-N. (2014). *WLAN Location fingerprint indoor location key technology research.* Shanghai, China: East China Normal University.
- Chris, R., Gethin, R., Joel, B., & Nunzio, G. (2010). *Locata: A new high accuracy indoor positioning system.* Zürich: Proceedings of the international conference on indoor positioning and indoor.
- Cimadevila Lage, E. (2003). *Arquitecturas con redes Wi-Fi.* España: Universidad de Sevilla.

Consortium, I. S. (2019). Obtenido de ISC DHCP: https://www.isc.org/dhcp/

- Corporation, G. (4 de 10 de 2019). *Google Maps*. (Google Inc.) Obtenido de https://www.google.com/maps/place/Loja/
- Cuadras, C. M. (1989). *Distancias estadísticas.* Departamento de estadisticas. España: Universidad de Barcelona.
- Deng, Z.-L., Yu, Y.-P., & Xu, L.-M. (2013). *Wireless location and navigation in indoor and outdoor.* Beijing, China: University of China.
- Fernández, R. P. (08 de 03 de 2018). *Qué es un Hotspot*. Obtenido de Cómo configurar un Hotspot con Mikrotik y Routeros: https://www.raulprietofernandez.net/blog/mikrotik/comoconfigurar-un-hotspot-con-mikrotik-y-routeros#comments
- Garcia, O. R. (2016). *SLAM VISUAL: Navegación robótica a partir de imágenes.* España: Universidad Miguel Hernández de Elche.
- Gómez, D. E., & Mendoza, J. C. (2016). *Aplicativo móvil para localizar y guiar personas a través del campus Universitario de la Pontificia Universidad Javeriana.* Bogota: Pontificia Universidad Javeriana.
- Group, N. W. (15 de 10 de 2018). *Bind9*. Obtenido de https://wiki.debian.org/Bind9
- Guaraca, I. I., & Macas, J. J. (2016). *Diseño e implementación de un prototipo de sistema de posicionamiento indoor basado en tecnologías IEEE 802.15.4F Y 802.11B para la Unidad Educativa Especializada "Dr. Luis Benavides".* Riobamba-Ecuador: Escuela Superior Politécnica de Chimborazo.
- Ibernex. (2019). *Localización en interiores.* Obtenido de https://ibernex.es/helpnex/localizacionen-interiores/
- IONOS. (07 de 08 de 2019). *Lenguajes de programación web: los más usados en Internet*. Obtenido de https://www.ionos.es/digitalguide/paginas-web/desarrollo-web/lenguajesde-programacion-web/
- Isorna, A. G. (2017). *Localización y mapeo simultáneo en interiores (SLAM) basado en visión con cámara gran angular.* Sevilla: Universidad de Sevilla.
- Izquierdo, F., Ciurana, M., Barceló, F., Paradells, M., & Zola, E. (2006). *Performance evaluation of a TOA-based trilateration method to locate terminals in WLAN.* Phuket, Thailand: 2006 1st International Symposium on Wireless Pervasive Computing.
- Kushki, A. (2012). *WLAN positioning systems: principles and applications in location-based services.* New York: United States of America by Cambridge University Press, New York.
- Liu, H., Darabi, H., Banerjee, P., & Liu, J. (2007). *Survey of wireless indoor positioning techniques and systems.* IEEE.
- Malek, D. J. (2014). Sistemas de posicionamiento: tecnologías y aplicaciones para el sector industrial. *Gradiant*, 1-26.
- Merino, C. G. (2013). *Arquitectura de un sistema de localización en redes de femtoceldas en interiores.* España: Universidad Politécnica de Madrid.
- Moreno, O. D. (2011). *Implementación de un sistema prototipo de ubicación de equipos Wi-Fi basados en tecnología inalámbrica.* Riobamba-Ecuador: Escuela Superior Politécnica de Chimborazo.
- Moujahid, A., Inza, I., & Larrañaga, P. (2008). *Clasificadores k-NN.* Francia: Universidad del País Vasco-Euscal Erriko Unibertsitatea.
- Nodogsplash's. (4 de 10 de 2019). Obtenido de Nodogsplash's documentation!: https://nodogsplashdocs.readthedocs.io/en/stable/
- NÜO. (9 de Octubre de 2019). *Nuoplanet*. Obtenido de ¿Qué es RFID?: https://nuoplanet.com/blog/que-es-rfid/
- OVH. (s.f.). *Anti-DDOS*. Obtenido de ¿Qué es un ataque DDoS? : https://www.ovh.com/world/es/anti-ddos/principio-anti-ddos.xml
- Perez, M. A. (26 de 11 de 2015). *Blogthinkbig*. Obtenido de https://blogthinkbig.com/spotfigenerara-mapas-de-localizacion-a-partir-de-senales-wifi.
- PHP. (13 de 06 de 2019). *The PHP Group*. Obtenido de Que es PHP: https://www.php.net/manual/es/intro-whatis.php
- Pi, R. (2017). *Raspberry Pi 3 B+.* Reino Unido: Raspberry Pi Foundation.
- Piensa\_solutions. (19 de 10 de 2017). *Hosting* . Obtenido de https://www.piensasolutions.com/blog/principales-lenguajes-programacion-web/
- PostgreSQL. (2019). *Documentation*. Obtenido de https://www.postgresql.org/about/
- Puerto, K. (27 de 11 de 2014). *Xataka*. Obtenido de https://www.xataka.com/moviles/lalocalizacion-en-interiores-de-glopos-se-prueba-en-una-casa-de-munecas
- Ragose. (17 de 11 de 2019). *La importancia de la velocidad de carga de tu web y qué factores debes tener en cuenta*. Obtenido de https://ragose.com/importancia-velocidad-cargaweb/
- Ros, I. (15 de Diciembre de 2017). *TPNET*. Obtenido de Descubre cómo afecta cada material a la intensidad de la señal Wi-Fi: https://www.muycomputer.com/2017/12/15/material-laintensidad-la-senal-wifi/
- Roshanaei, M., & Maleki, M. (2009). *A novel locating method in WLAN based on Angle of Arrival.* Kuala Lumpur: In Proceedings of the 2009 IEEE Symposium on Industrial Electronics & Applications.
- Salvador, C. G. (2010). *Análisis de técnicas y sistemas de localización Indoor en redes inalámbricas.* Pamplona-España: Universidad Pública de Navarra.
- Sangho Shin, A. G. (2006). *Seamless layer-2 Handoff using two radios in IEEE 802.11 wireless networks.* New York: IEEE 802.11.
- Schneier, B. (1996). *Applied cryptography.* New York: Wiley.
- Shixiong Xia, Y. L. (2017). Indoor fingerprint positioning based on Wi-Fi: An overview. *International Journal of Geo-Information, Primero*(1), 25.
- Sobrino, M. Á. (2009). *Sistema de localización en redes Wi-Fi basado en Fingerprint.* Madrid-España: Universidad Carlos III de Madrid.
- Soto Sánchez, O. A. (2012). *Estándar IEEE 802.11 WiFi.* Mexico: UNAM.
- Tech, H. (2014). *¿Cómo diseñar una red Wi-Fi?* Colombia: Hometechcolombia.
- Valdés, D. P. (02 de 11 de 2007). *Los diferentes lenguajes de programación para la web*. Obtenido de http://www.maestrosdelweb.com/los-diferentes-lenguajes-deprogramacion-para-la-web/
- Wang, X., Wang, Z., & O'Dea, B. (2003). *TOA-based location algorithm reducing the errors due to non-line-of-sight.* Vehic. Technol: IEEE Trans.
- Ward, A. J. (1997). *A new location technique for the active office.* Estados Unidos: IEEE Pers. Commun.
- Werner, M. (2014). *Indoor location-based services.* Germany: Springer Cham Heidelberg New York Dordrecht London.
- WifiSafe. (23 de 08 de 2019). *WifiSafe Barcelona*. ( WifiSafe Spain S.L. ) Obtenido de https://www.wifisafe.com/blog/todo-sobre-el-hotspot/
- Xiao, W., Toh, Y. K., & Ni, W. (2011). *Integrated Wi-Fi fingerprinting and inertial sensing for indoor.* New York: International Conference on Indoor Positioning and Indoor Navigation.

# **ANEXOS**

## **ANEXO 1: DATASHEETS DE EQUIPOS.**

# ⎯ **Raspberry Pi 3 Model B+**

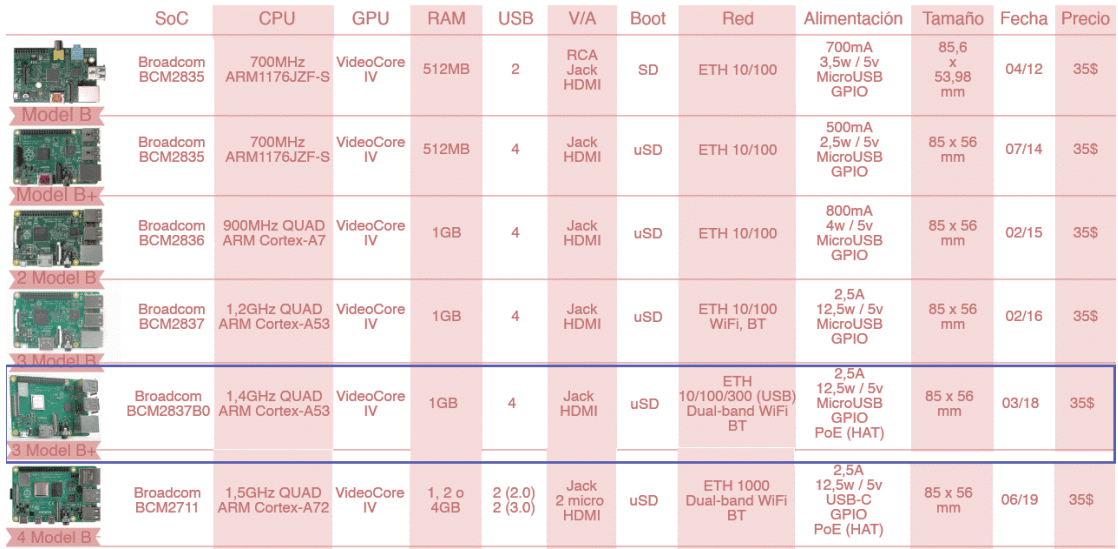

**Tabla 33.** Comparativa de modelos más recientes de Raspberrys Pi.

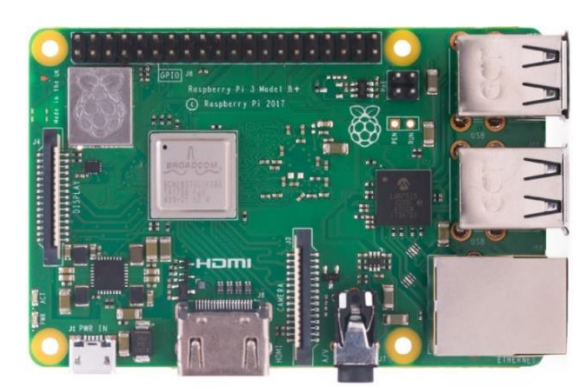

**Figura 87.** Placa Raspberry Pi 3 B+.

El Raspberry Pi 3 Model B + es el último producto de la gama Raspberry Pi 3, que cuenta con un procesador de cuatro núcleos de 64 bits que funciona a 1,4 GHz, LAN inalámbrica de banda dual de 2,4 GHz y 5 GHz, Bluetooth 4.2 / BLE, Ethernet más rápida y PoE capacidad a través de un PoE HAT separado.

La LAN inalámbrica de banda dual viene con una certificación de cumplimiento modular, lo que permite que la placa se diseñe en productos finales con pruebas de cumplimiento de LAN inalámbrica significativamente reducidas, lo que mejora el costo y el tiempo de comercialización. (Pi, 2017)

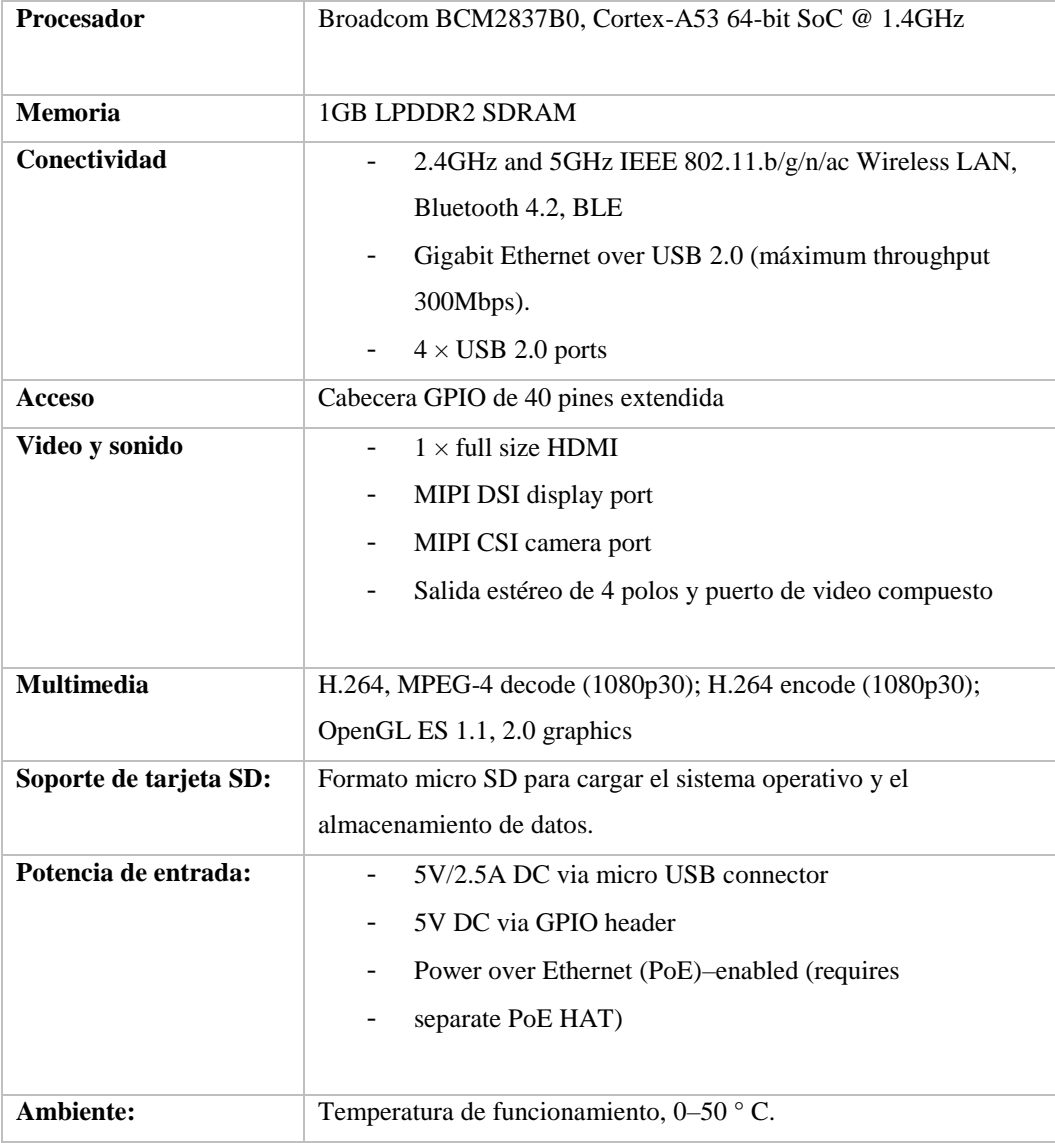

**Tabla 34.** Especificaciones de Raspberry Pi 3 B+.

# ⎯ **TL-WN7200ND.**

**Tabla 35.** Comparativa de Tarjetas TP-LINK.

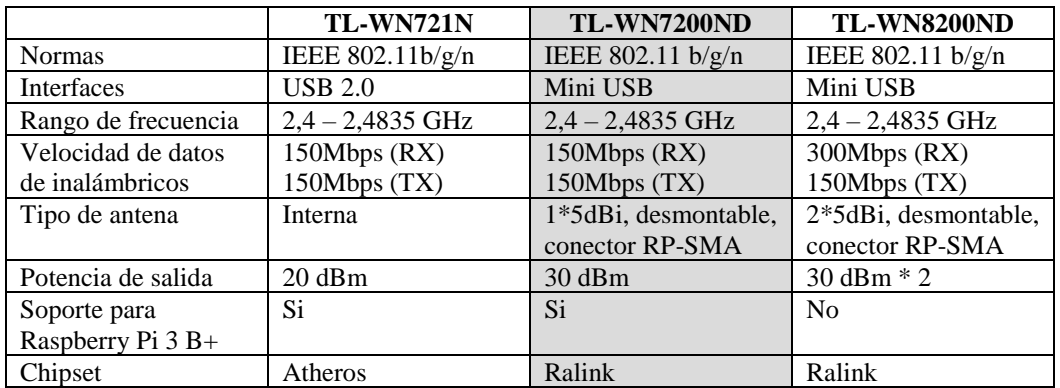

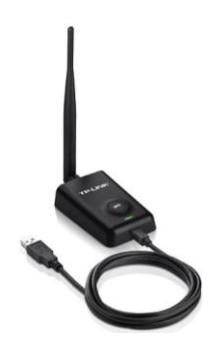

**Figura 88.** Tarjeta de red Wi-Fi TL-WN7200ND.

El adaptador inalámbrico de alta potencia, el TL-WN7200ND de TP-LINK es un cliente inalámbrico de 150Mbps que permite que los usuarios habiliten sus PCs o computadoras portátiles con capacidad inalámbrica extremadamente poderosa para proporcionar un mejor desempeño. El adaptador está adoptando características de diseño de alta potencia con mayor penetrabilidad, el cual puede asegurar de manera efectiva que la señal se mantenga utilizable y confiable cuando pase a través de múltiples paredes o pisos. Y puede compartir una conexión de alta velocidad, jugar juegos en línea y transmitir videos usando el TL-WN7200ND junto con routers IEEE 802.11n (IEEE 802.11g también es compatible).

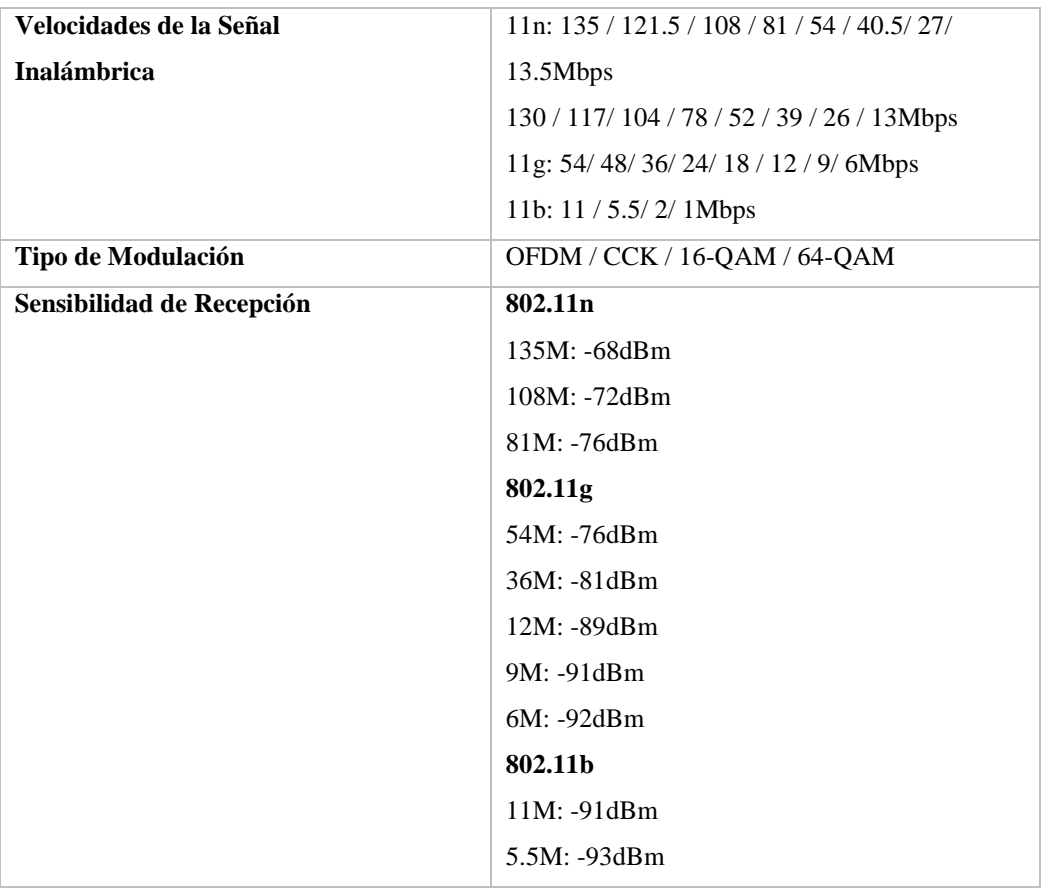

**Tabla 36.** Especificaciones de tarjeta TL-WN7200ND.

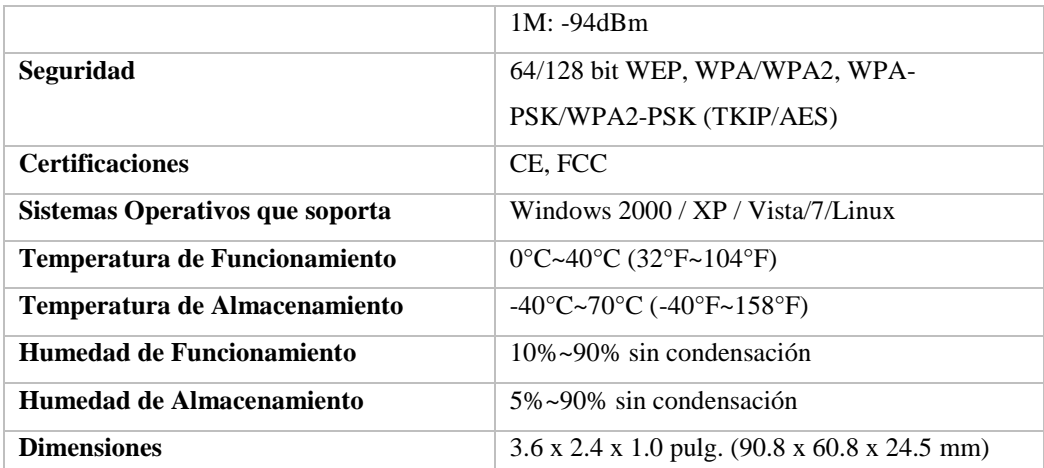

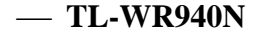

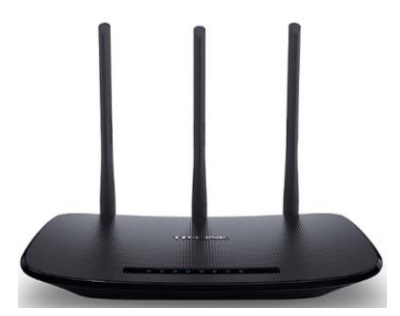

**Figura 89.** Router inalámbrico Wi-Fi TL-WR940N.

El Router Inalámbrico N 450Mbps TL-WR940N es un dispositivo combinado con cable/inalámbrico de conexión de red diseñado específicamente para las necesidades de pequeñas empresas y de redes de oficina en casa. Con tecnología MIMO, TL-WR940N crea un rendimiento inalámbrico excepcional y avanzado, lo que es ideal para el streaming de video de alta definición, VoIP y juegos en línea. Además, el botón WPS en el exterior elegante y de moda asegura WPA2, la previene de la red de intrusiones externas.

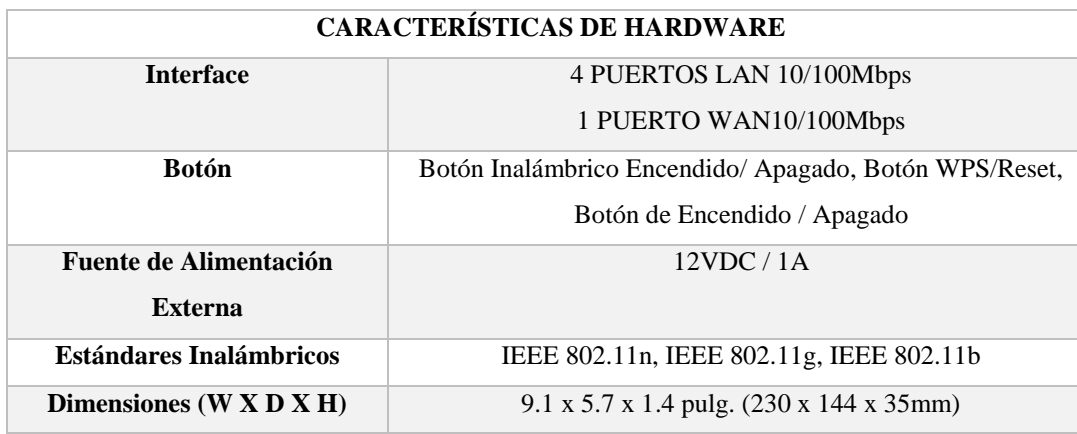

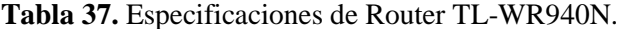

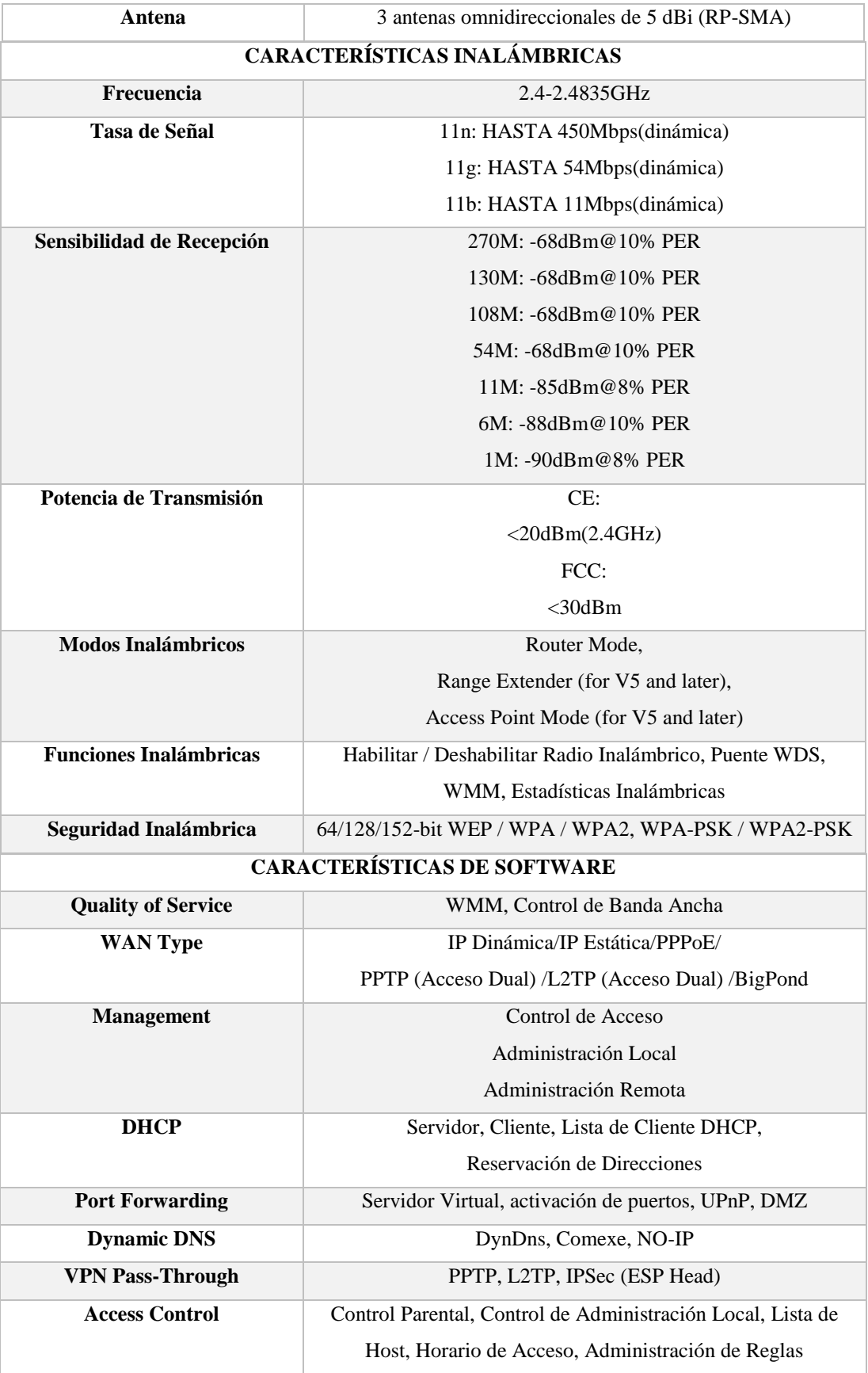

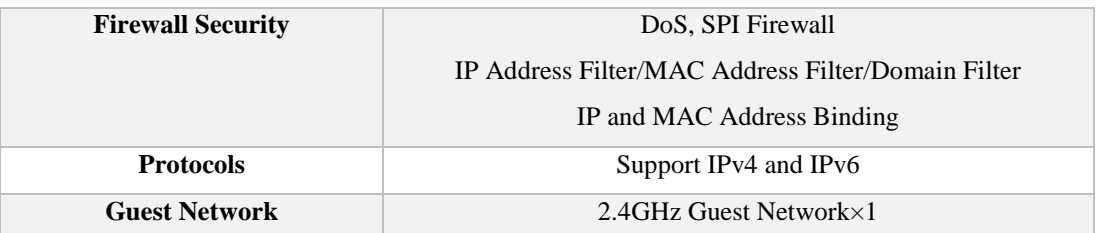

# ⎯ **Cable CAT 6 UTP.**

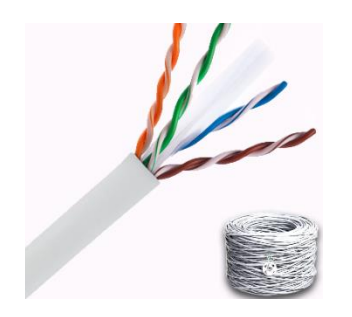

**Tabla 38.** Especificaciones de cable UTP CAT. 6.

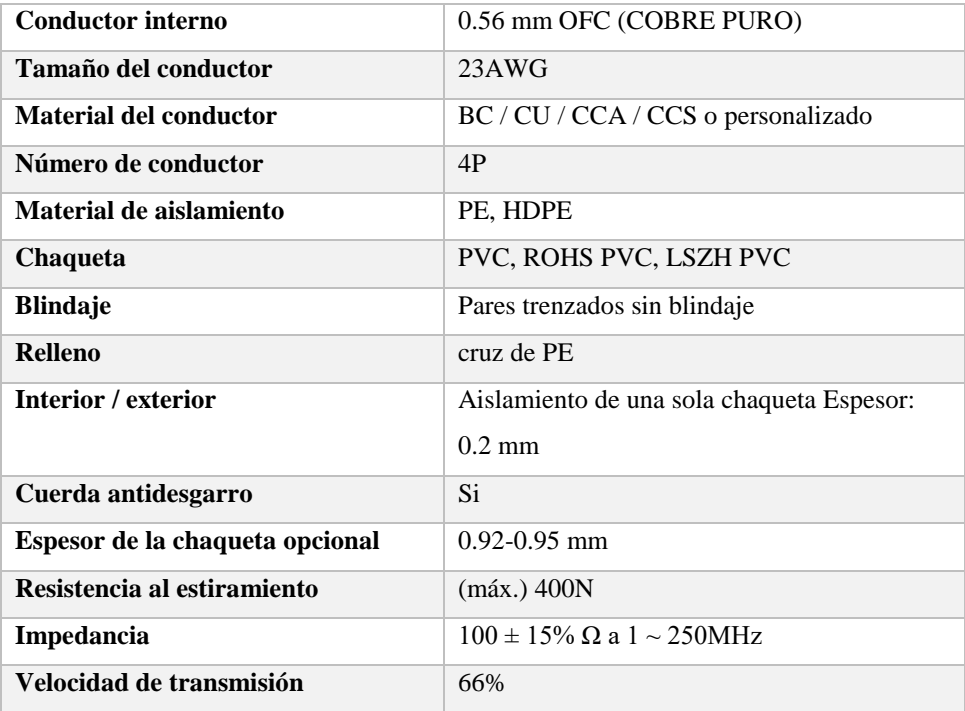

# **ANEXO 2: CÓDIGO SQL.**

drop database if exists FINGERPRINTING; create database FINGERPRINTING; CREATE TABLE TRIANGULACION( MAC VARCHAR(20) PRIMARY KEY, PWR\_X INT2, PWR\_Y INT2, PWR\_Z INT2 ); CREATE TABLE MUESTRAS( SECTOR SERIAL PRIMARY KEY NOT NULL, INT\_X FLOAT4, INT\_Y FLOAT4, INT\_Z FLOAT4, AREA VARCHAR(30) ); CREATE TABLE USUARIO( NRO SERIAL PRIMARY KEY NOT NULL, NOMBRE VARCHAR(10), PASSWORD VARCHAR(10), FUNCION VARCHAR(20), DESCRIPCION VARCHAR, FOTO VARCHAR ); INSERT INTO USUARIO VALUES('1','Admin','adminlocal','ADMIN','Ninguna','Ninguna'); INSERT INTO USUARIO VALUES('2','Luis','2010','ELECTRÓNICA','Ninguna','Ninguna'); INSERT INTO USUARIO VALUES('3','Miguel','2020','TELEMÁTICA','Ninguna','Ninguna'); INSERT INTO USUARIO VALUES('4','Alba','2030','TELECOMUNICACIONES','None','None'); CREATE TABLE INFOR\_TELEC( CDO VARCHAR PRIMARY KEY, DESCRIPCION VARCHAR, RUTA VARCHAR ); INSERT INTO INFOR\_TELEC VALUES('IN1','Ninguna','Ninguna'); INSERT INTO INFOR\_TELEC VALUES('IN2','Ninguna','Ninguna'); INSERT INTO INFOR\_TELEC VALUES('IN3','Ninguna','Ninguna'); INSERT INTO INFOR\_TELEC VALUES('IN4','Ninguna','Ninguna'); INSERT INTO INFOR\_TELEC VALUES('IN5','Ninguna','Ninguna'); CREATE TABLE INFOR\_TELEM( CDO VARCHAR PRIMARY KEY, DESCRIPCION VARCHAR, RUTA VARCHAR ); INSERT INTO INFOR\_TELEM VALUES('IN1','Ninguna','Ninguna'); INSERT INTO INFOR\_TELEM VALUES('IN2','Ninguna','Ninguna'); INSERT INTO INFOR\_TELEM VALUES('IN3','Ninguna','Ninguna'); INSERT INTO INFOR\_TELEM VALUES('IN4','Ninguna','Ninguna'); INSERT INTO INFOR\_TELEM VALUES('IN5','Ninguna','Ninguna'); CREATE TABLE INFOR\_ELECT( CDO VARCHAR PRIMARY KEY, DESCRIPCION VARCHAR,

RUTA VARCHAR

);

INSERT INTO INFOR\_ELECT VALUES('IN1','Ninguna','Ninguna'); INSERT INTO INFOR\_ELECT VALUES('IN2','Ninguna','Ninguna'); INSERT INTO INFOR\_ELECT VALUES('IN3','Ninguna','Ninguna'); INSERT INTO INFOR\_ELECT VALUES('IN4','Ninguna','Ninguna'); INSERT INTO INFOR\_ELECT VALUES('IN5','Ninguna','Ninguna'); CREATE TABLE EQ\_TELEC( NRO SERIAL PRIMARY KEY NOT NULL, COD VARCHAR(10), NOMBRE VARCHAR, FOTO VARCHAR, DATHASHEET VARCHAR ); CREATE TABLE EQ\_TELEM( NRO SERIAL PRIMARY KEY NOT NULL, COD VARCHAR(10), NOMBRE VARCHAR, FOTO VARCHAR, DATHASHEET VARCHAR ); CREATE TABLE EO ELECT( NRO SERIAL PRIMARY KEY NOT NULL, COD VARCHAR(10), NOMBRE VARCHAR, FOTO VARCHAR, DATHASHEET VARCHAR ); CREATE TABLE EV\_ELECT( ID SERIAL PRIMARY KEY NOT NULL, TITULO VARCHAR, DESCRIPCION VARCHAR, FOTO VARCHAR, ARCHIVO VARCHAR ); CREATE TABLE EV\_TELEM( ID SERIAL PRIMARY KEY NOT NULL, TITULO VARCHAR, DESCRIPCION VARCHAR, FOTO VARCHAR, ARCHIVO VARCHAR ); CREATE TABLE EV\_TELEC( ID SERIAL PRIMARY KEY NOT NULL, TITULO VARCHAR, DESCRIPCION VARCHAR, FOTO VARCHAR, ARCHIVO VARCHAR );

# **ANEXO 3: MAPA DE RADIO.**

# ˗ **Laboratorio de Electrónica.**

**Tabla 39.** Mapa de radio laboratorio de Electrónica.

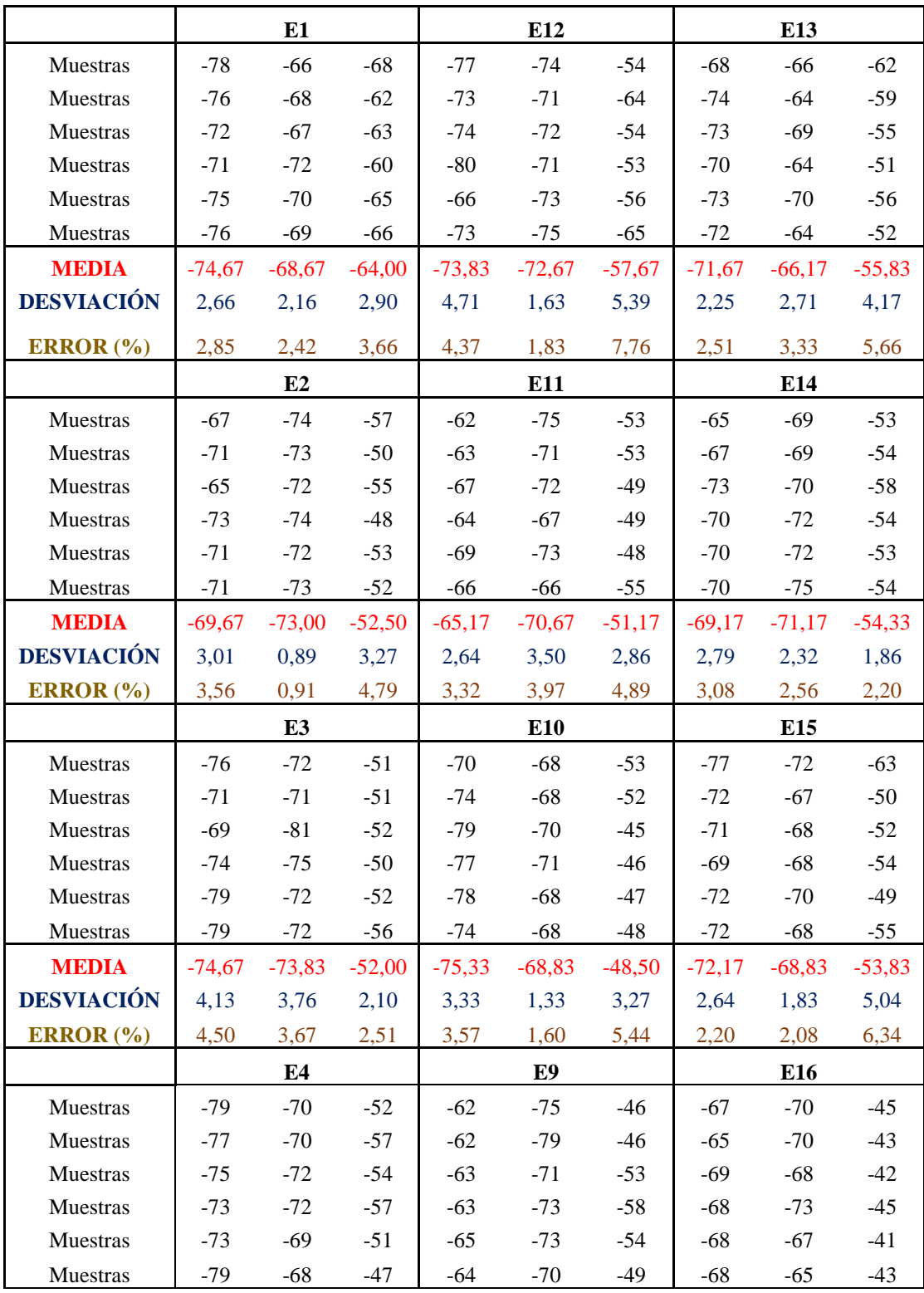

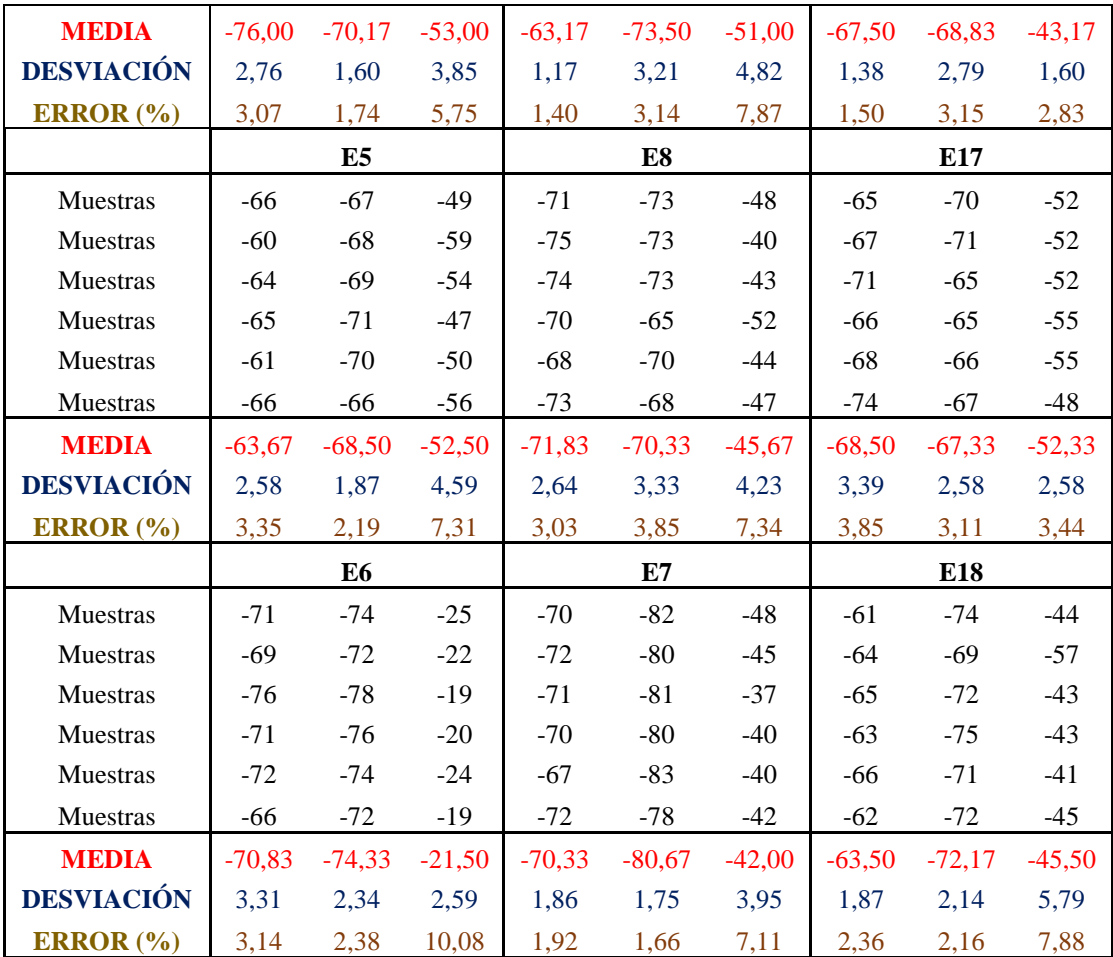

- Resultados de métodos KNN (amarillo) y WKNN (celeste).

**Tabla 40.** Resultado en laboratorio de Electrónica, empleando tres puntos de referencia.

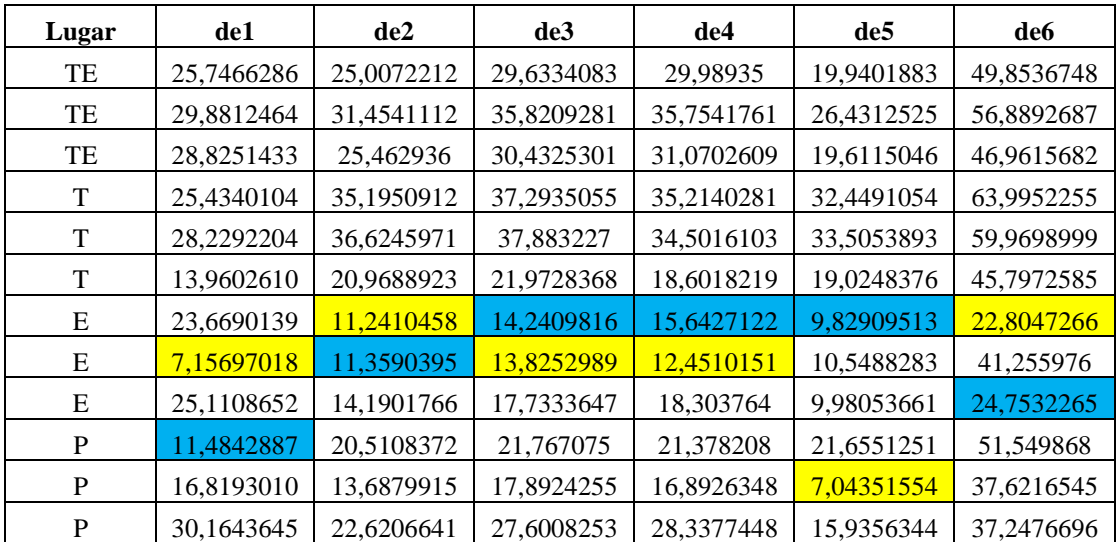

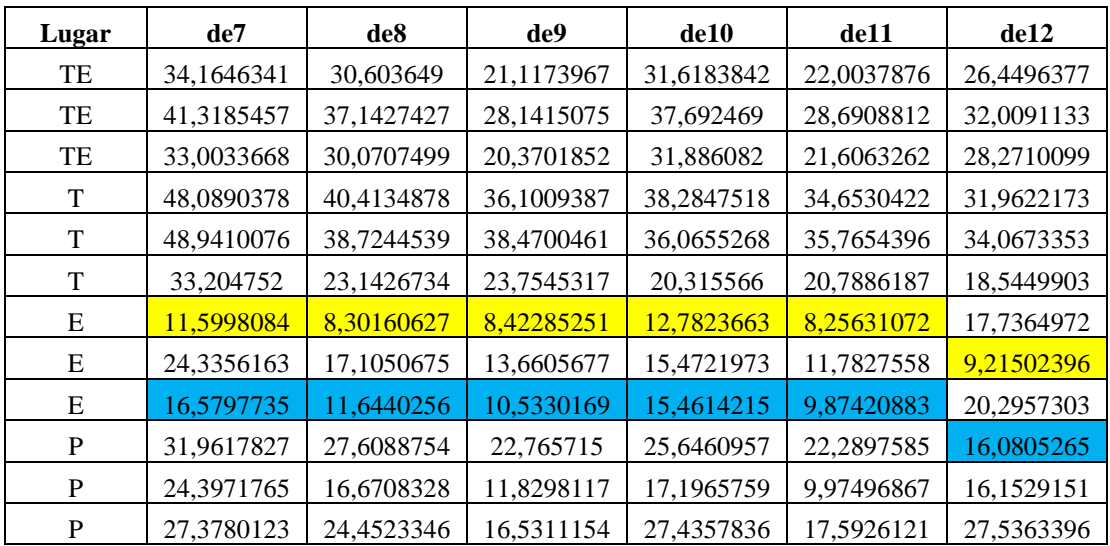

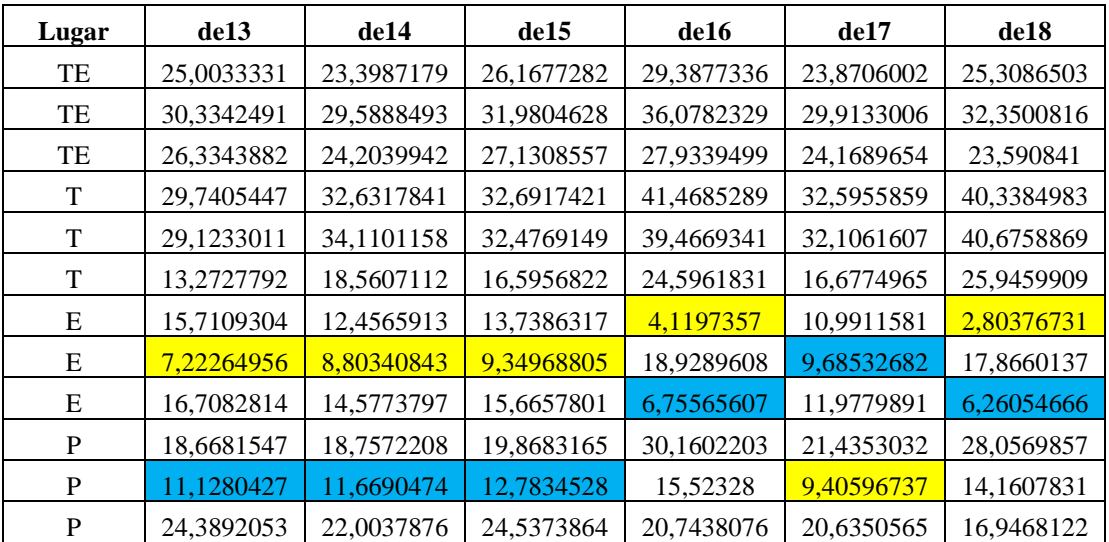

- Resultados de métodos KNN (amarillo) y WKNN (celeste).

**Tabla 41.** Resultado en laboratorio de Electrónica, empleando un punto de referencia.

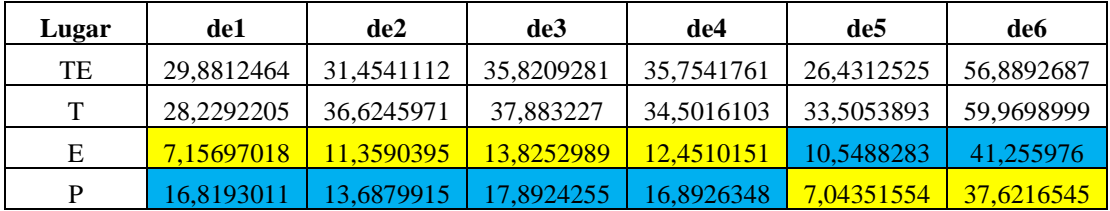

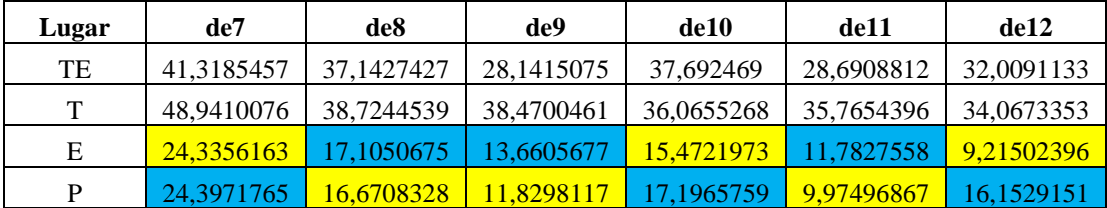

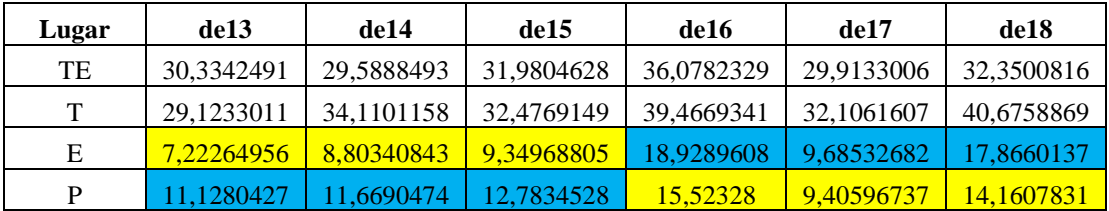

# ˗ **Laboratorio de Telecomunicaciones.**

**Tabla 42.** Mapa de radio laboratorio de Telecomunicaciones.

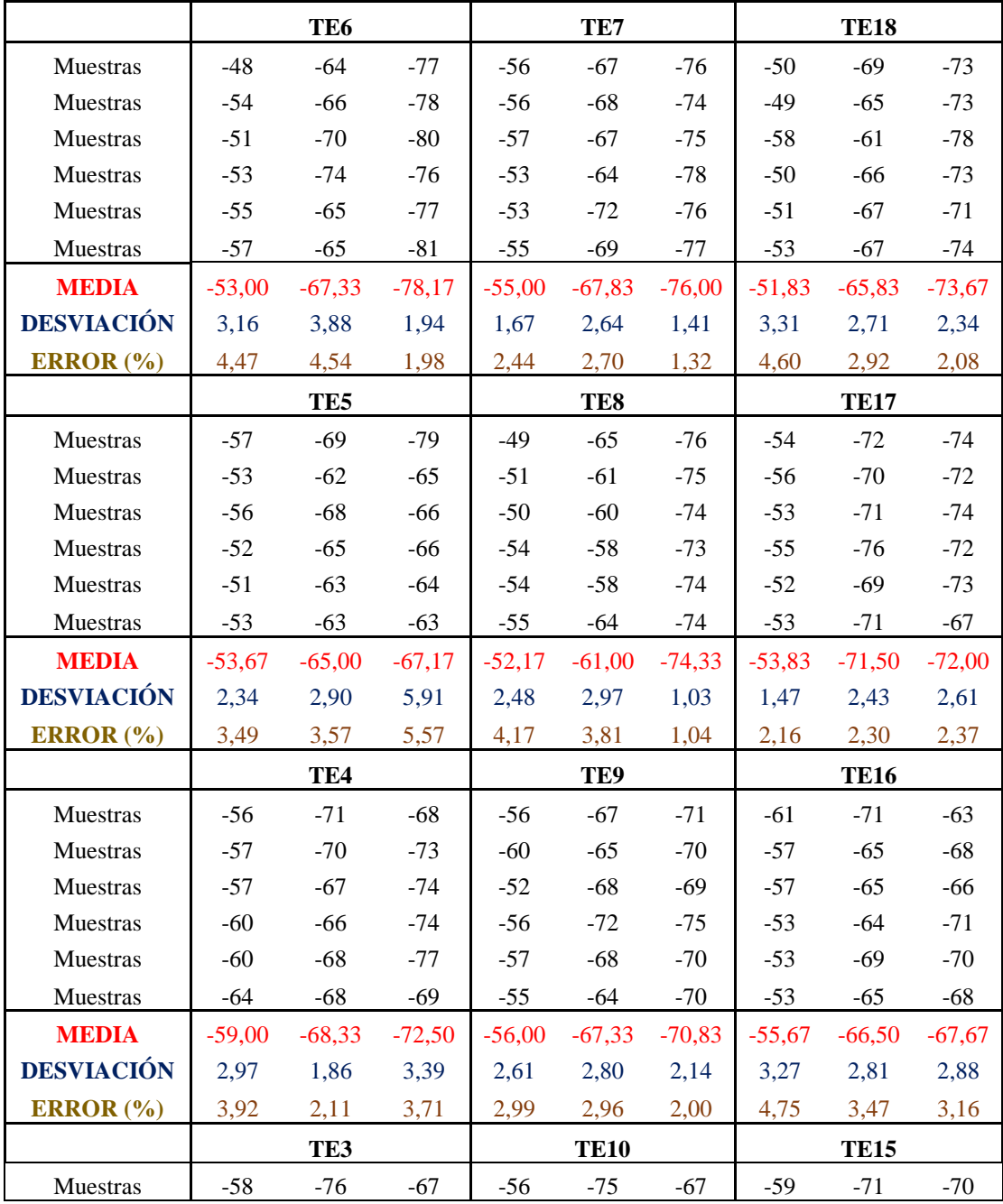
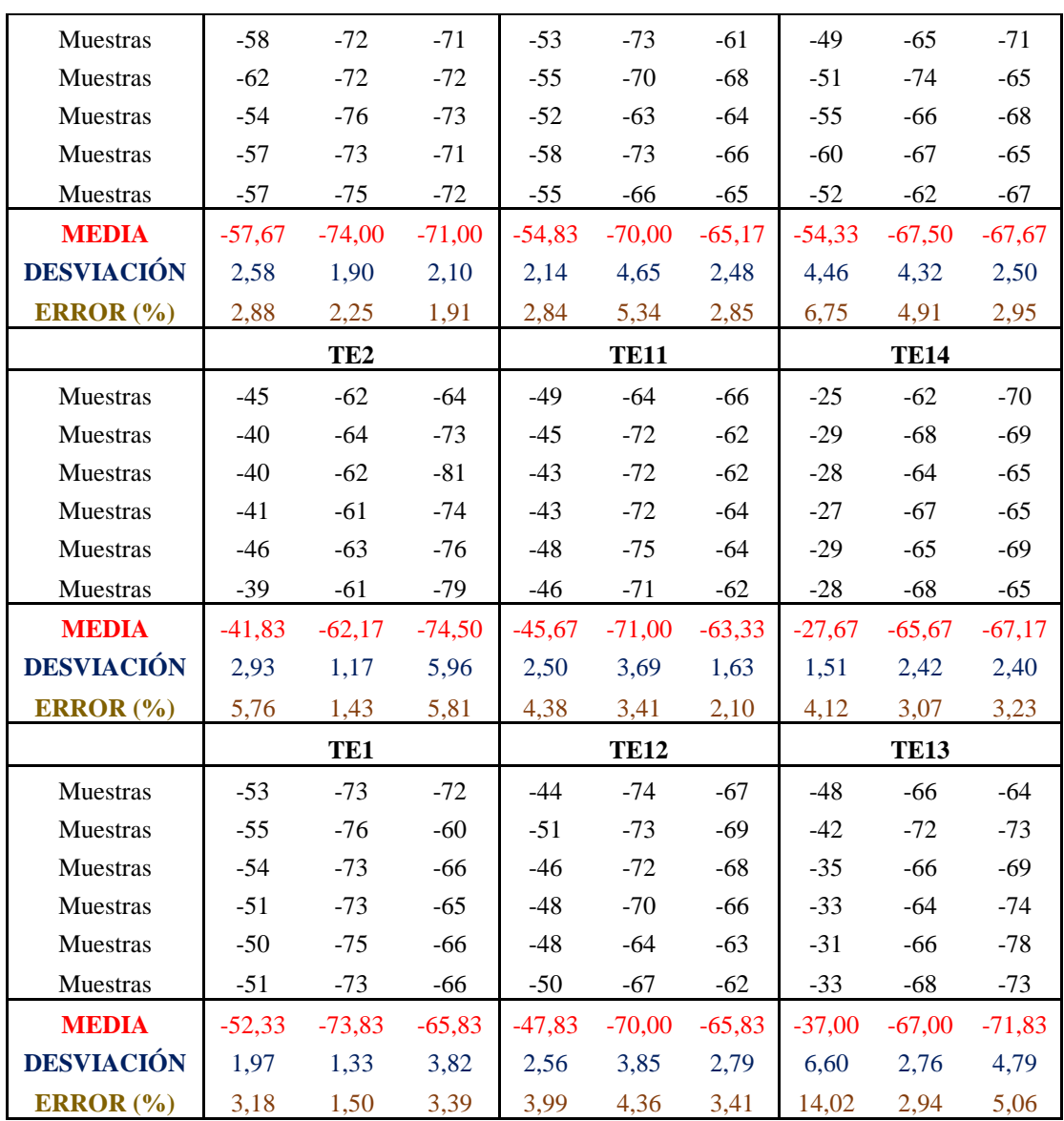

- Resultados de métodos KNN (amarillo) y WKNN (celeste).

**Tabla 43.** Resultado en laboratorio de Telecomunicaciones, empleando tres puntos de referencia.

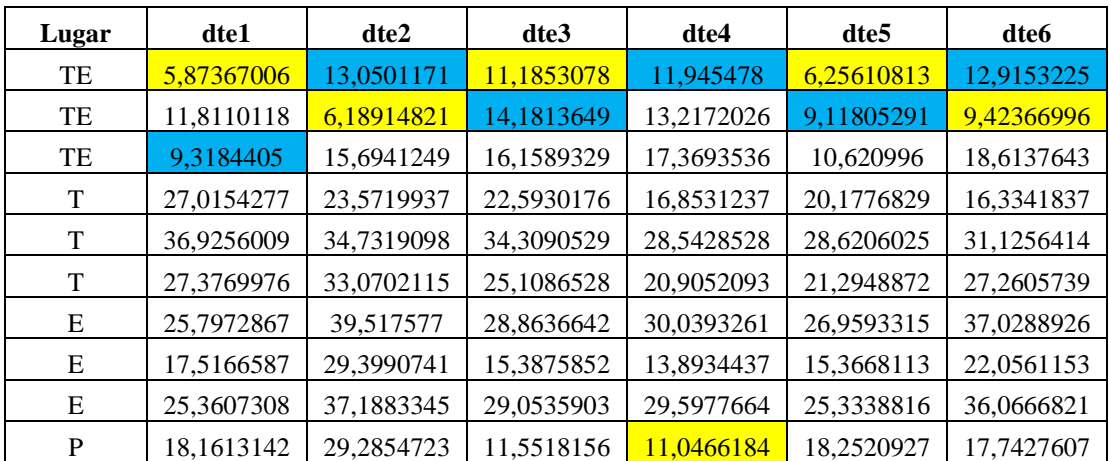

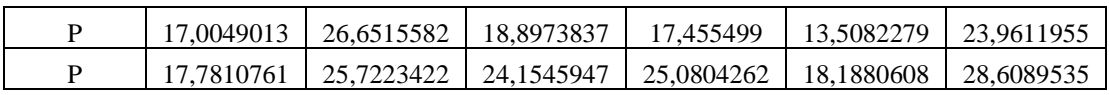

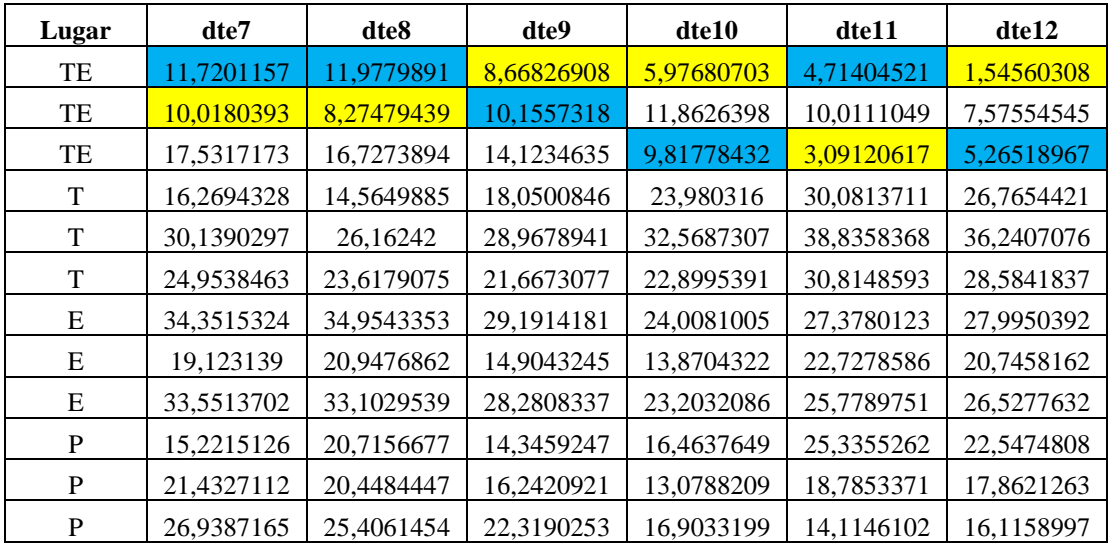

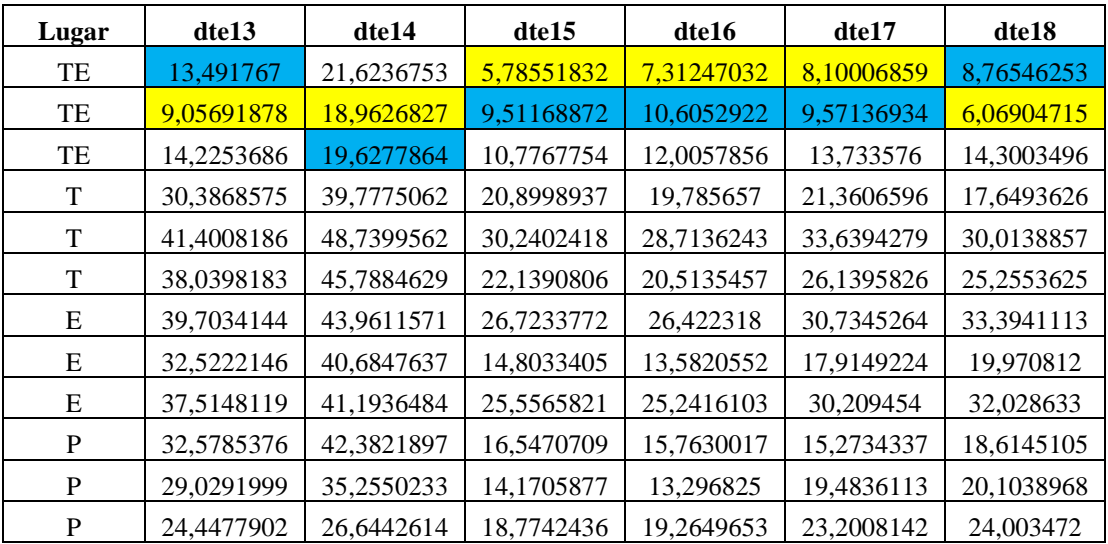

- Resultados de métodos KNN (amarillo) y WKNN (celeste).

**Tabla 44.** Resultado en laboratorio de Telecomunicaciones, empleando un punto de referencia.

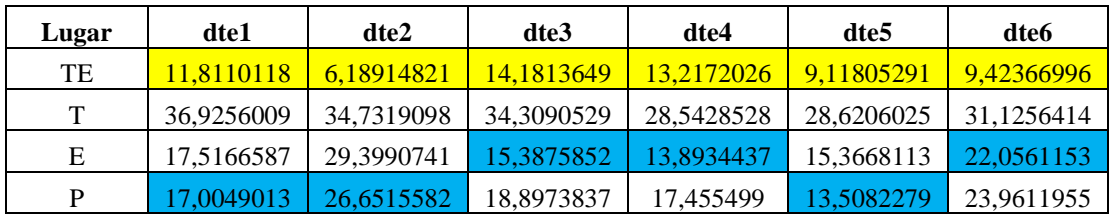

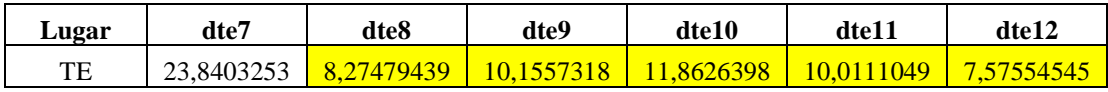

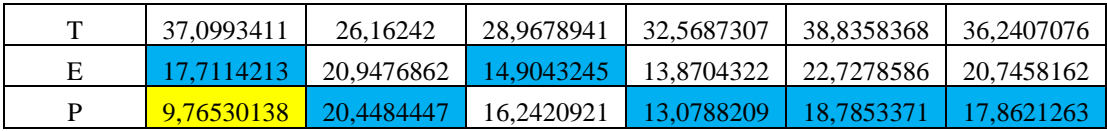

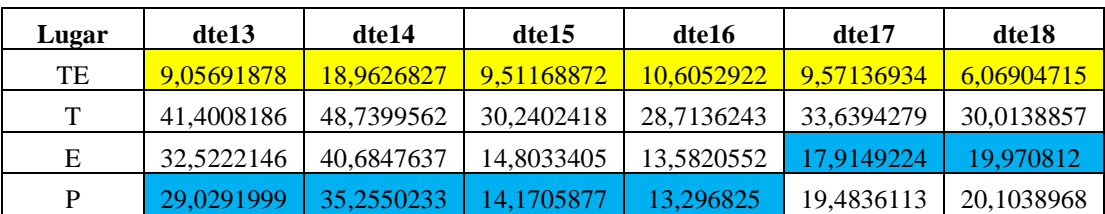

# ˗ **Laboratorio de Telemática.**

**Tabla 45.** Mapa de radio laboratorio de Telemática.

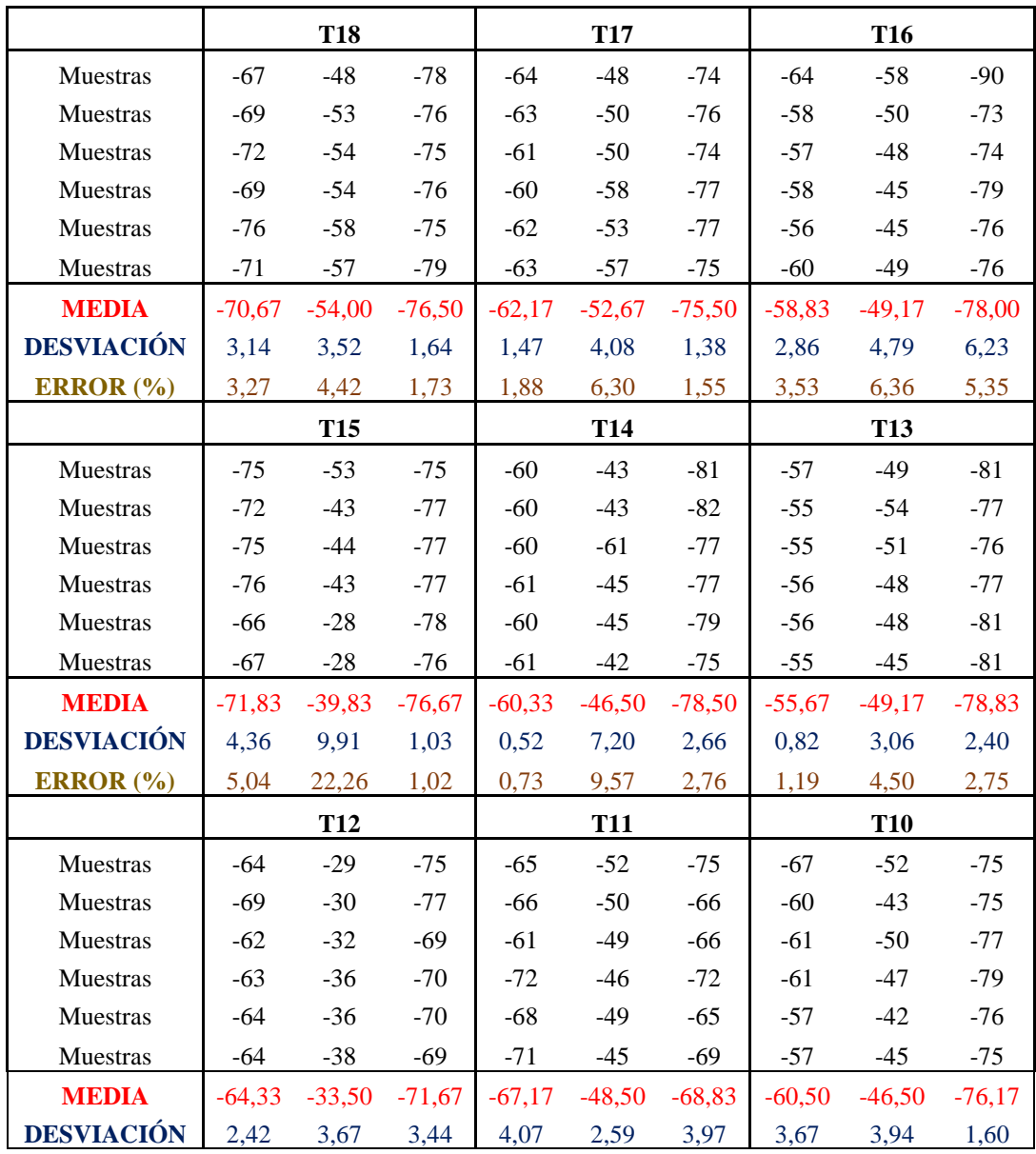

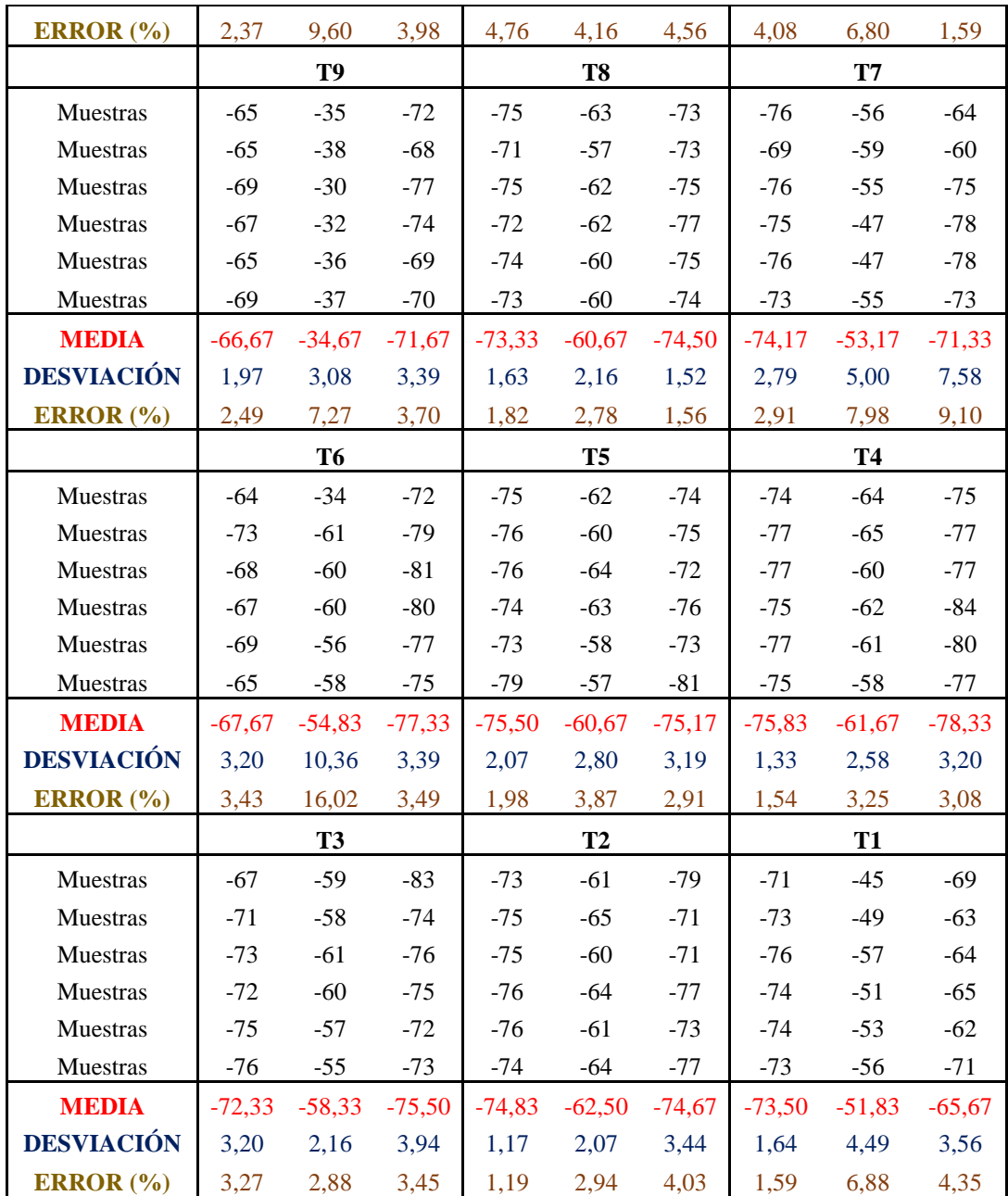

- Resultados de métodos KNN (amarillo) y WKNN (celeste).

**Tabla 46.** Resultado en laboratorio de Telemática, empleando tres puntos de referencia.

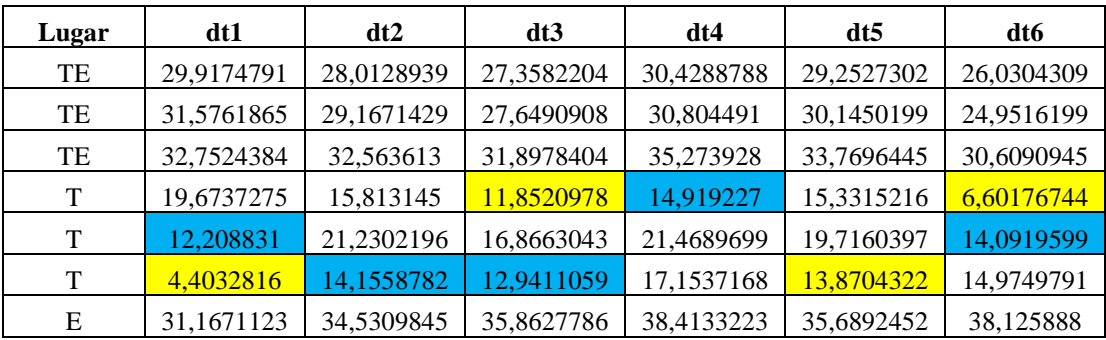

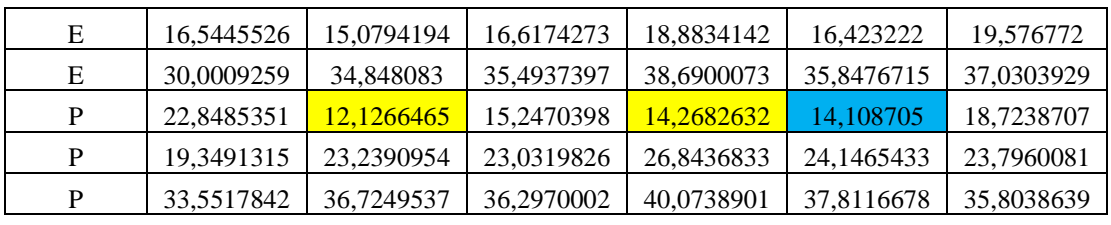

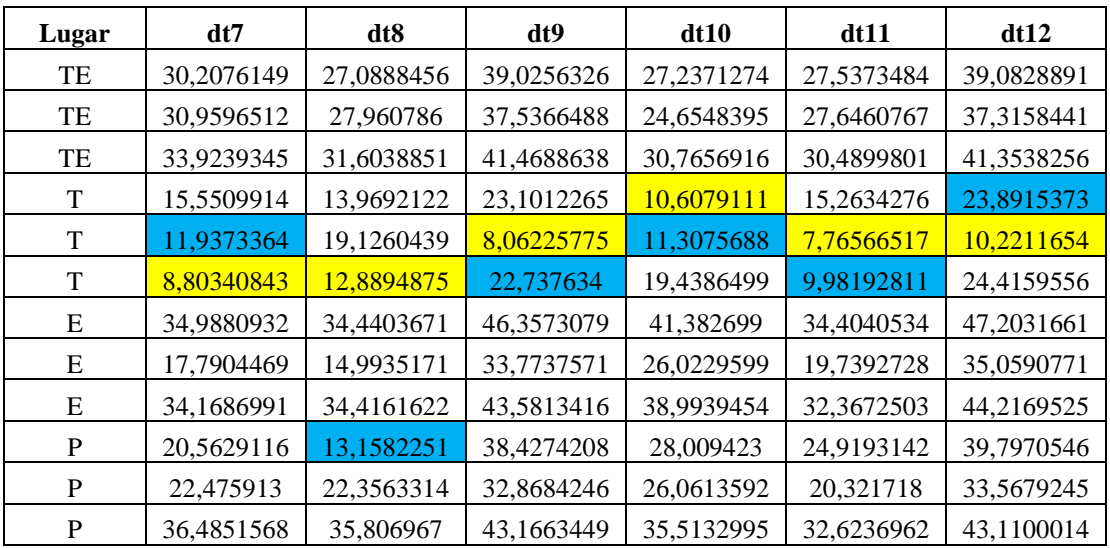

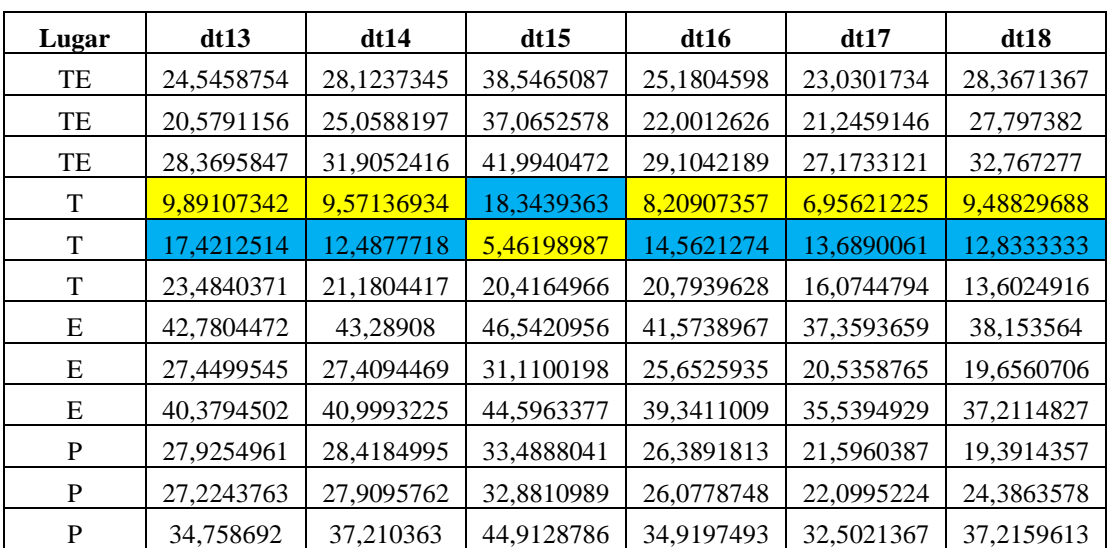

- Resultados de métodos KNN (amarillo) y WKNN (celeste).

**Tabla 47.** Resultado en laboratorio de Telemática, empleando un punto de referencia.

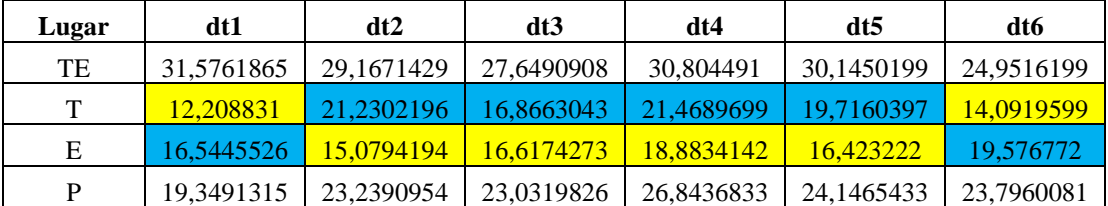

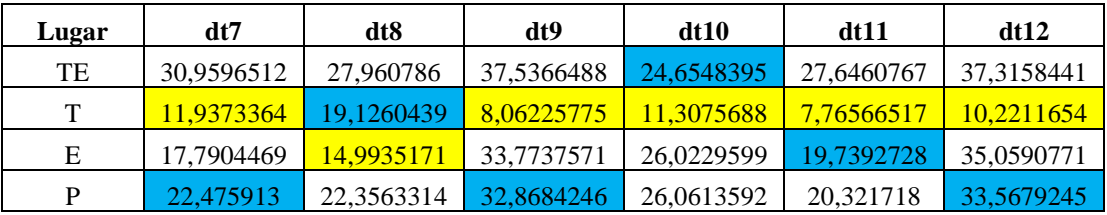

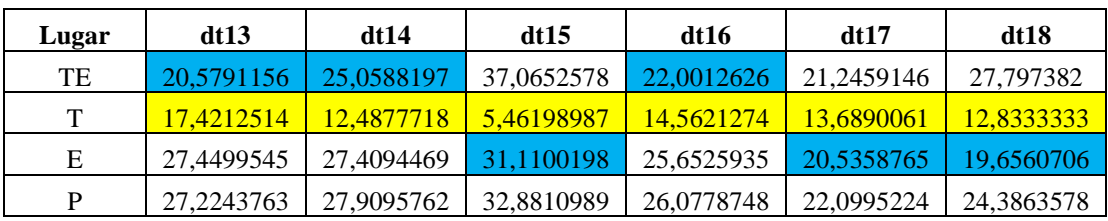

# ˗ **Pasillo.**

**Tabla 48.** Mapa de radio de pasillo.

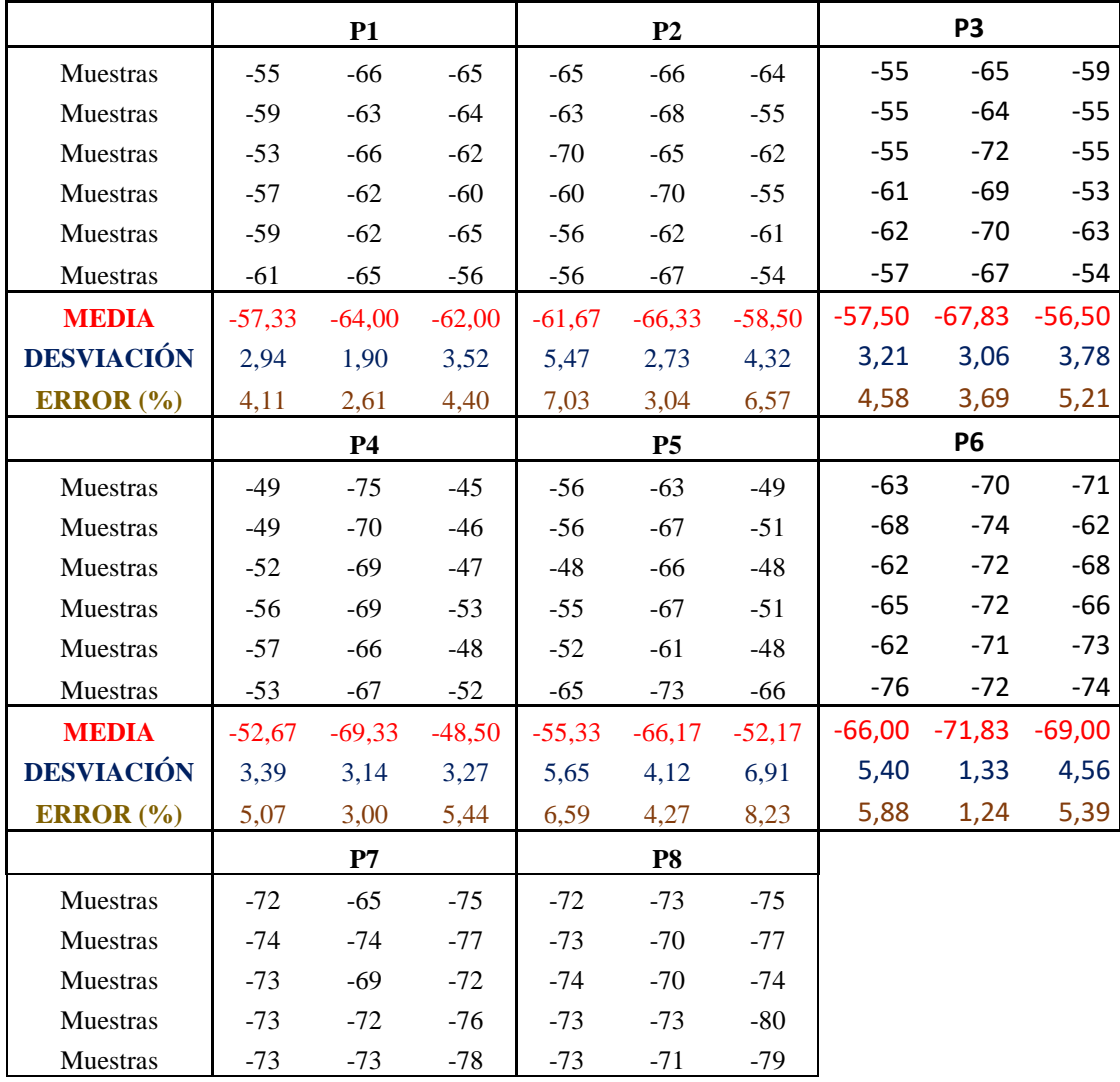

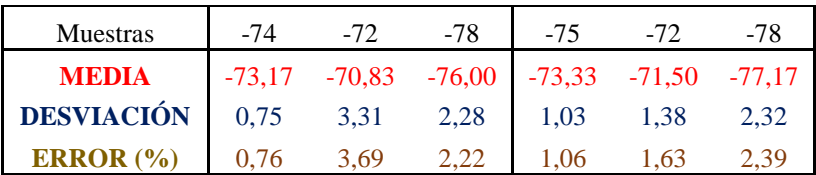

- Resultados de métodos KNN (amarillo) y WKNN (celeste).

**Tabla 49.** Resultado en pasillo, empleando tres puntos de referencia.

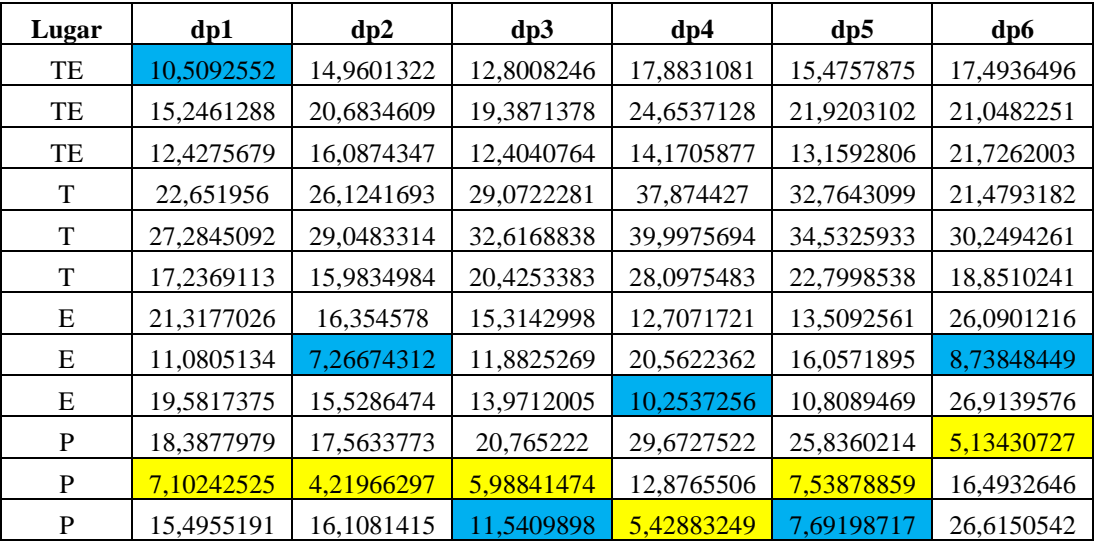

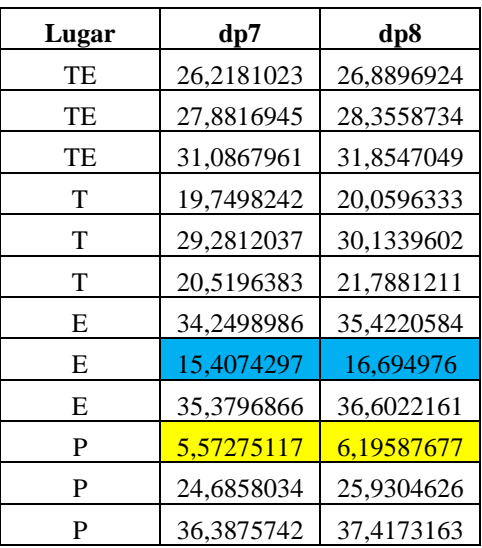

- Resultados de métodos KNN (amarillo) y WKNN (celeste).

**Tabla 50.** Resultado en pasillo, empleando un punto de referencia.

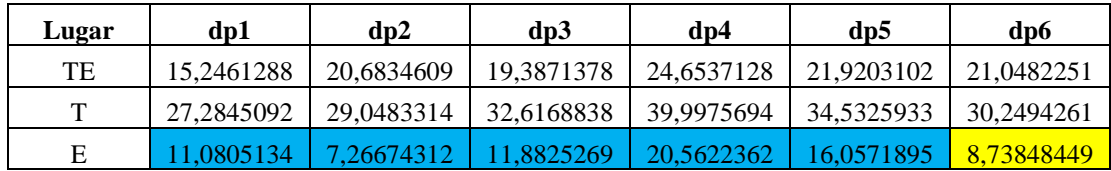

# P 7,10242525 4,21966297 5,98841474 12,8765506 7,53878859 16,4932646

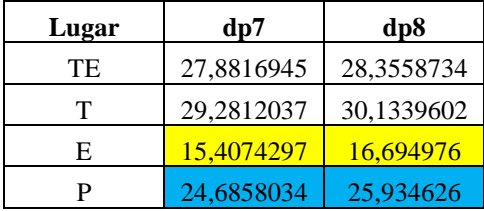

# **ANEXO 4: MANUAL DE PROGRAMADOR.**

# **Nodos satélites.**

#### ⎯ **Nodo satélite X:**

#### **Archivo airodump.py**

**1.** Se define los módulos que contienen las definiciones y declaraciones: **os:** proporciona docenas de funciones para interactuar con el sistema operativo. **sys:** permite procesar argumentos de línea de comandos. **time:** maneja tareas relacionadas con el tiempo. **traceback:** proporciona una interfaz estándar para extraer, formatear e imprimir rastros de pila de programas Python. **subprocess:** permite generar nuevos procesos, conectarse a sus tuberías de entrada / salida / error y obtener sus códigos de retorno. **psycopg2:** controlador de python más popular para PostgreSQL.

**import** os,sys,time, traceback, subprocess,psycopg2

**2.** Con el objetivo de empaquetar los datos y las funcionalidades juntos, se crea una clase la cual permite crear instancias las cuales pueden tener atributos adjuntos para mantener su estado o modificarlos desde una llamada externa.

### **class AirodumpProcessor:**

**3.** Se declara los tipos de variables: **None** se emplea cuando se crea una variable, pero aún no se le asigna ningún valor en particular, el resto de variables definen valores constantes y del tipo diccionario.

 fd = **None** ap list on  $= 0$ client list on  $= 0$ ap  $list = \{\}$ client\_list =  $\{\}$ 

**4.** Se establece comunicación con la base de datos, se asigna dirección IP, nombre de base de datos, usuario y contraseña.

```
conn string = "host='192.168.10.1' dbname='fingerprinting' user='pi_nodo'
password='rasp_location'"
    print ("Conectando a la base de datos\n ->%s" % (conn_string))
   conn = psychology2.concurrent(conn\_string)
```
cursor = conn.cursor() //Ejecuta el comando en sesión

**5.** Se define una función de iniciación de los atributos de los objetos creados dentro de la clase.

**def:** es una definición de función usada para crear objetos funciones definidas por el usuario.

**self:** lista de parámetros.

```
def init (self):
```
 **pass** //Devuelve una acción

**6.** Se establece una función para la ejecución de airodump-ng en segundo plano.

# **def start** (self):

**7.** Con el comando subprocess.Popen se genera nuevos procesos como conectarse a otras entradas y salidas y obtener datos de esos procesos. Para la ejecución de airodump-ng, se emplea los mismos comandos que se utiliza en consola, se ha establecido el tiempo de actualización de 2 segundos con filtrado de clientes a través del AP de la plataforma y por último se especifica la interfaz inalámbrica a utilizar.

 self.fd = subprocess.Popen(['airodump-ng', '--update', '2', '--berlin', '20', '-c', '6', '--bssid', 'D8:0D:17:64:B1:8A ','wlan1mon'], bufsize=1, stdout=subprocess.PIPE, stderr=subprocess.STDOUT) //stdout, debe convertir el objeto en una cadena

**8.** Se establece la función principal para el proceso de adquisición de los datos de airodumpng.

#### **def process**(self):

**9.** Se convierte la variable fd a bool (si o no), para determinar si la variable contiene datos, sino contiene se ejecuta la función start(), para iniciar el programa airodump-ng.

**if not self fd:** self.start()

**10.** El siguiente comando lee la información de visualización del programa airodump-ng línea a línea.

line = self.fd.stdout.readline()

**11.** Sino se lee ningún dato, no se devuelve ningún valor.

```
 if not line:
     return [None,None]
```
**12.** Se elimina espacios y saltos de los caracteres que contiene la variable line de izquierda a derecha.

 $line = line.replace("r", "").replace("n", "").strip()$ 

**13.** Si la primera línea de datos contiene los caracteres "CH", entonces se realiza las siguientes instrucciones.

 **if** line.startswith("CH "):

**14.** Se declaran los tipos de variables a ser empleadas.

self.client list on  $= 0$  $self(ap\_list\_on = 0$  $cl = self$ *client* list  $self$  *client\_list* = {}  $aps = self(ap$  list

 $self(ap_list = \{\}$  **return** [aps, cl] //Devuelve los valores de aps y cl.

**15.** Si la cantidad de caracteres que contiene la variable line es menor a 1 entonces no se devuelve ningún valor.

**if**  $len(line) < 1$ :  **return** [**None**,**None**]

- **16.** Al invocarse la función process(), se inicia la excepción. **try:** Cuando ocurre un error, o una excepción como la llamamos, Python normalmente se detendrá y generará un mensaje de error. Estas excepciones se pueden manejar usando el try declaración:
	- ˗ Como el bloque try genera un error, se ejecutará el bloque except.
	- ˗ Sin el bloque try, el programa se bloqueará y generará un error:

 **try**:

**17. S**e divide una cadena en una lista, donde cada palabra es elemento de la lista.

v = line.replace("(not associated)", "(not\_associated)").split()

**18.** Si la variable "v" contiene menos de 6 caracteres no se devuelve ningún valor.

**if**  $len(v) < 6$ :  **return** [**None**, **None**]

**19.** Se busca una subcadena (":") y el programa indica el inicio de la misma, sino se encuentra no se devuelve ningún valor.

**if**  $v[1]$ .find(":") < 0:  **return** [**None**, **None**]

**20.** Se extrae el valor de la posición 1 de la lista "CLIENT".

 $CLIENT = v[1]$ 

**21.** Se busca la palabra clave que contiene la variable "CLIENT", en el diccionario.

**if not** self.client\_list.has\_key(CLIENT):

**22.** Se convierte la variable "CLIENT" a una variable tipo diccionario donde la dirección MAC del cliente encontrado será la clave y los atributos como el PWR será su contenido.

 $self$ .client\_list[CLIENT] = {}

**23.** Se realiza un llamado a la variable global de conexión de la base de datos y se ejecuta una consulta de los valores del campo MAC de la tabla "triangulación".

self.cursor.execute("SELECT MAC FROM TRIANGULACION")

**24.** Se extrae todas las filas del resultado de la consulta.

 $records = self.cursor.fetchall()$ 

**25.** Si el valor de la posición 1 de la lista de la variable "v", se encuentra dentro de las filas de la variable "récords", entonces se realiza una actualización, es decir:

 **if** v[1] **in** str(records):

**26.** Si el valor se encuentra dentro de la lista se actualiza el valor del PWR\_X, de la MAC encontrada**.**

 self.cursor.execute("update TRIANGULACION set PWR\_X='{}' where  $MAC='{}'$ : format(v[2],v[1]))

**27.** Al no encontrase el valor dentro de la lista se inserta la MAC con su respectivo PWR\_X y para el resto de los PWR\_Y y PWR\_Z se establece un valor de 0.

#### **else**:

 self.cursor.execute("insert into TRIANGULACION (MAC,PWR\_X,PWR\_Y,PWR\_Z) values ('{}','{}','{}','{}')".format(v[1],v[2],0,0))

**28.** Se guarda los cambios en la base de datos.

self.conn.commit()

**29.** Se muestra la MAC y su PWR\_X.

 $print(v[1], v[2])$ 

 **except**:

**30.** Se proporciona una interfaz estándar para extraer, formatear e imprimir valores del programa Python, es decir de un contenedor.

traceback.print\_exc()

 **return** [**None**, **None**]

**31.** Se define la función de terminación de ejecución del programa airodump-ng y se cierra conexión con el servidor de la base de datos.

 **def stop**(self): self.fd.close() self.conn.close()

#### **Archivo log.py**

**1.** Se define los módulos que contiene las definiciones y declaraciones tanto para la ejecución del script airodump, interacción con el sistema operativo, control de tiempo y conexión con PostgreSQL.

**import** os, time, airodump, psycopg2, subprocess

**2.** Se define una función de iniciación de los atributos del objeto creado dentro de la clase.

```
if name = " main ":
```
**3.** Se inicia la conexión con la base de datos, estableciendo las credenciales de autenticación.

```
 conn_string = "host='192.168.10.1' dbname='fingerprinting' user='pi_nodo' 
password='rasp_location'"
   conn = psychology2.connect(conn_string)
   cursor = conn.cursor()
```

```
4. Se borra todos los datos de la tabla triangulación.
```

```
 cursor.execute("DELETE FROM TRIANGULACION")
```
**5.** Se guarda los cambios y se cierra la conexión a la base de datos.

```
 conn.commit()
 conn.close()
```
**6.** Se establece en modo monitor a la interfaz inalámbrica wlan1.

```
 subprocess.call(["sudo", "airmon-ng", "start", "wlan1"])
7. Se ejecuta la clase AirodumpProcessor del script airodump.py.
```

```
 ad = airodump.AirodumpProcessor()
 ad.start()
prev\_clients = \{\}
```
**8.** Se crea un bucle infinito para establecer el tiempo de adquisición de cada cliente con su PWR.

#### **while** 1:

 **try**:

**9.** Se extrae los valores de las variables "aps" y "clients" de la función externa process().

 $[aps, clients] = ad$ *n* $ocess()$ 

**10.** Si la variable clients contiende datos, se procede.

 **if** clients:

**11.** Se establece intervalo de espera de 0.5 segundos.

 # Guardar la corrida de estados prev  $clients = clients$ time.sleep $(0.5)$ 

**12.** Excepción de try, devuelve valor.

```
 except:
     pass
```
**13.** Para al detener la ejecución del proceso de airodump-ng.

 # Detener el dumping ad.stop()

```
⎯ Nodo satélite Y - Z:
```
#### **Archivo airodump.py**

**1.** Se define los módulos que contienen las definiciones y declaraciones.

**import** os,sys,time, traceback, subprocess,psycopg2

**2.** Con el objetivo de empaquetar los datos y las funcionalidades juntos, se crea una clase la cual permite crear instancias las que pueden tener atributos adjuntos para mantener su estado o modificarlos desde una llamada externa.

#### **class AirodumpProcessor:**

**3.** Se declara los tipos de variables: None se emplea cuando se crea una variable, pero aún no se le asigna ningún valor en particular, el resto de variables definen valores constantes y del tipo diccionario.

 fd = **None** ap list on  $= 0$ client list on  $= 0$ ap list = {} client\_list =  $\{\}$ 

**4.** Se define una función de iniciación de los atributos de los objetos creados dentro de la clase.

#### **def init** (self):  **pass** //Devuelve una acción

**5.** Se establece una función para la ejecución de airodump-ng en segundo plano.

#### **def start**(self):

**6.** Con el comando subprocess.Popen se genera nuevos procesos como conectarse a otras entradas y salidas y obtener datos de esos procesos. Para la ejecución de airodump-ng, se emplea los mismos comandos que se utiliza en consola, se ha establecido el tiempo de actualización de 2 segundos con filtrado de clientes a través del punto de acceso de la plataforma y por último se especifica la interfaz inalámbrica que va a emplear airodumpng.

 $self.fd = subprocess.Popen([airodump-ng', '-update', '2', '-berlin', '20', '-c', '6', '-bssid',$ 'D8:0D:17:64:B1:8A ','wlan1mon'], bufsize=1, stdout=subprocess.PIPE, stderr=subprocess.STDOUT)

**7.** Se establece la función principal que realiza el proceso de adquisición de los datos de airodump-ng.

 **def process**(self):

**8.** Se convierte la variable fd a bool (False o True), para determinar si la variable contiene datos, sino contiene se ejecuta la función start(), para iniciar el programa airodump-ng.

```
 if not self.fd:
      self.start()
```
**9.** El siguiente comando lee la información de visualización del programa airodump-ng línea a línea.

line = self.fd.stdout.readline()

**10.** Sino se lee ningún dato, no se devuelve ningún valor.

 **if not** line:  **return** [**None**,**None**]

**11.** Se elimina espacios y saltos de los caracteres que contiene la variable "line", de izquierda a derecha.

line = line.replace("\r", "").replace("\n", "").strip()

**12.** Si la primera línea de datos contiene los caracteres "CH", entonces se realiza las siguientes instrucciones.

 **if** line.startswith("CH "):

**13.** Se declaran los tipos de variables a ser empleadas.

```
self.client list on = 0self(ap\_list\_on = 0cl = selfclient list
self.client list = \{\}aps = self(ap list
self(ap_list = \{\} return [aps, cl]
```
**14.** Si la cantidad de caracteres que contiene la variable "line" es menor a 1 entonces no se devuelve ningún valor.

**if**  $len(line) < 1$ :  **return** [**None**,**None**]

**15.** Si la función process(), es invocada se inicia la excepción.

 **try**:

**16. S**e divide una cadena en una lista, donde cada palabra es elemento de la lista.

 $v = line.replace("not associated)", "(not_associated)",$ 

**17.** Si la variable "v", contiene menos de 6 caracteres no se devuelve ningún valor.

**if**  $len(v) < 6$ :

```
 return [None, None]
```
**18.** Se busca una subcadena (":") y el programa indica el inicio de la misma, sino se encuentra no se devuelve ningún valor.

**if**  $v[1]$ .find(":") < 0:  **return** [**None**, **None**]

**19.** Se extrae el valor de la posición 1 de la lista.

 $CLIENT = v[1]$ 

**20.** Se busca la palabra que contiene la variable "CLIENT", en el diccionario.

**if not** self.client\_list.has\_key(CLIENT):

**21.** Se convierte la variable "CLIENT" a una variable tipo diccionario donde la dirección MAC del cliente encontrado será la clave y los atributos como el PWR será su contenido.

 $self$ .client\_list[CLIENT] = {}

**22.** Se establece comunicación con la base de datos, se asigna dirección, nombre de base de datos, usuario y contraseña.

```
 conn_string = "host='192.168.10.1' dbname='fingerprinting' user='pi_nodo' 
password='rasp_location'"
```
 print ("Conectando a la base de datos\n ->%s" % (conn\_string))  $conn = psychology2$ .connect(conn\_string) cursor = conn.cursor() //Ejecuta el comando en sesión

**23.** Se realiza un llamado a la variable global de conexión de la base de datos y se ejecuta una consulta de los valores del campo MAC de la tabla "triangulación".

self.cursor.execute("SELECT MAC FROM TRIANGULACION")

**24.** Se extrae todas las filas del resultado de la consulta.

 $records = self.cursor.fetchall()$ 

**25.** Si el valor de la posición 1 de la lista "v", se encuentra dentro de las filas de la variable récords. Se realiza una actualización, es decir:

 **if** v[1] **in** str(records):

#### **Nodo Y:**

**26.** Si el valor se encuentra dentro de la lista se actualiza el valor del PWR\_Y, de la MAC encontrada**.**

self.cursor.execute("update TRIANGULACION set PWR  $Y = \{ \}$ " where  $MAC='{}'$  : format(v[2],v[1]))

**27.** Caso contrario al no encontrase el valor dentro de la lista se inserta la MAC con su respectivo PWR\_Y y para el resto de PWR\_X y PWR\_Z se establece un valor de 0.

 **else**:

# self.cursor.execute("insert into TRIANGULACION

# (MAC,PWR\_Z,PWR\_X,PWR\_Y) values ('{}','{}','{}','{}')".format(v[1],v[2],0,0))

### **Nodo Z:**

**28.** Si el valor se encuentra dentro de la lista se actualiza el valor del PWR\_Z, de la MAC encontrada**.**

 self.cursor.execute("update TRIANGULACION set PWR\_Z='{}' where  $MAC='{}'$  !".format(v[2],v[1]))

**29.** Caso contrario al no encontrase el valor dentro de la lista se inserta la MAC con su respectivo PWR\_Z y para el resto de PWR\_X y PWR\_Y se establece un valor de 0.

#### **else**:

 self.cursor.execute("insert into TRIANGULACION(MAC,PWR\_Z,PWR\_X, PWR\_Y) values ('{}','{}','{}','{}')".format(v[1],v[2],0,0))

**30.** Se guarda los cambios en la base de datos.

self.conn.commit()

**31.** Se muestra la MAC y su PWR\_Y (PWR\_Z para nodo Z).

 $print(v[1], v[2])$  **except**:

**32.** Se proporciona una interfaz estándar para extraer, formatear e imprimir valores del programa Python, es decir de un contenedor.

 traceback.print\_exc()  **return** [**None**, **None**]

**33.** Se define la función de terminación de ejecución del programa airodump-ng y se cierra conexión con el servidor de la base de datos.

 **def stop**(self):

 self.fd.close() self.conn.close()

#### **Archivo log.py**

**1.** Se define los módulos que contiene las definiciones y declaraciones.

**import** os, time, airodump, psycopg2, subprocess

**2.** Se define una función de iniciación de los atributos del objeto creado dentro de la clase.

 $if$   $name$   $==$  " $main$  ":

**3.** Se establece en modo monitor a la interfaz inalámbrica wlan1.

subprocess.call(["sudo", "airmon-ng", "start", "wlan1"])

**4.** Se ejecuta la clase AirodumpProcessor del script airodump.py.

```
 ad = airodump.AirodumpProcessor()
 ad.start()
prev_clients = \{ \}
```
**5.** Se crea un bucle infinito para establecer el tiempo de adquisición de cada cliente con su PWR.

 **while** 1:

 **try**:

**6.** Se extrae los valores de las variables "aps" y "clients" de la función externa process().

 $[aps, clients] = ad.process()$ 

**7.** Si la variable "clients" contiende datos, se procede.

 **if** clients:

**8.** Se establece intervalo de espera de 0.45 segundos.

 # Guardar la corrida de estados prev  $clients = clients$ time.sleep $(0.45)$ 

**9.** Excepción de try, devuelve valor.

 **except**:  **pass**

**10.** Para al detener la ejecución del proceso de airodump-ng.

 # Detener el dumping ad.stop()

# **Plataforma web.**

#### ⎯ **Archivo splash.html**

**1.** Se inicia la página estableciendo HTML 5.

<!DOCTYPE html> **<html>**

**2.** Se inicializa la cabecera.

### **<head>**

**3.** Se establece algunas informaciones del documento. Para desactivar la caché de todos los navegadores, se añade las etiquetas <meta>:

**Cache-Control:** permite a los editores web definir cómo las cachés deben manejar las páginas.

**Pragma:** se usa para el almacenamiento en caché, lo que significa almacenar una página web localmente.

```
<meta http-equiv="Cache-Control" content="no-cache, no-store, must-revalidate">
<meta http-equiv="Pragma" content="no-cache">
<meta http-equiv="Expires" content="0">
<meta charset="utf-8">
```
**4.** Se define área de la ventana en donde el contenido web está visible.

**<meta** name="viewport" content="width=device-width, initial-scale=1.0"**>**

**5.** Se establece el directorio para los estilos a ser empleados usando css.

**<link** rel="stylesheet" type="text/css" href="/splash.css"**>**

**6.** Título de página.

**<title>**Sistema de Localizacion**</title> </head>**

**7.** Cuerpo de página.

#### **<body>**

**8.** Se establece estilos iguales para los elementos con el mismo nombre de clase.

**<div** class="offset"**> <div** class="insert"**>**

**9.** Salto de línea.

```
<hr>
<br/><b>br</b><italic-black>Conectando espere..</italic-black>
<br ><br >
<hr>
```
**10.** Se crea la función en javascript para obtener la MAC del dispositivo que ejecuta la página y despues de 1 segundo es enviado a la página principal del servidor web.

```
<script type="text/javascript">
var clientmac="$clientmac";
clientmac=clientmac.toUpperCase();
var mac = clientmac.split("'").join('')
setTimeout(redirigir,1000);
function redirigir(){
window.location="http://192.168.10.1/index.php?mac="+mac;
}
```

```
</script>
</div>
</div>
```
**11.** Se cierra el cuerpo y se establece el final de la página.

### **</body> </html>**

**Algunos códigos se vuelven redundantes por lo tanto ya no serán explicados.**

#### ⎯ **Archivo index.php**

**1.** Se inicia la página estableciendo HTML 5.

#### **<!DOCTYPE html> <html>**

**2.** Se inicia la cabecera.

#### **<head>**

**3.** Para desactivar la caché de todos los navegadores, añade estas etiquetas <meta>, que incluyen directivas para declarar lo que debe ser almacenable en caché, lo que puede almacenarse mediante cachés, modificaciones del mecanismo de caducidad y controles de revalidación y recarga.

```
<meta http-equiv="Cache-Control" content="no-cache, no-store, must-revalidate">
<meta http-equiv="Pragma" content="no-cache">
<meta http-equiv="Expires" content="0">
<meta charset="utf-8">
```
**4.** Se define área de la ventana en donde el contenido web está visible.

**<meta** name="viewport" content="width=device-width, initial-scale=1.0"**>**

**5.** Se establece el directorio para los estilos a ser empleados usando css.

**<link** rel="stylesheet" type="text/css" href="plataforma/css/splash.css"**> <link** rel="stylesheet" type="text/css" href="plataforma/css/boton.css"**> <script** src="http://192.168.10.1/plataforma/js/bloq\_atras.js"**></script>**

**6.** Título de página.

**<title>**Plataforma de gestión de información**</title> </head>**

**7.** Se bloquea el acceso del navegador para que no pueda mostrar el código fuente de la página.

**<body** oncontextmenu="return false" onkeydown="return false" onload="nobackbutton();**>**

**8.** Se crea una función javascript para que el texto de bienvenida cambie de color cada segundo. La función solo cambia a dos colores: rojo y celeste.

```
<script>
var par=false;
function parpadeo() {
col=par ? '#0099ff':'#E40078';
document.getElementById('Eslogan').style.color=col;
par = !par;setTimeout("parpadeo()",1000);
}
window.onload=parpadeo;
</script>
```
**9.** Se crea secciones para definir estilos iguales para los elementos con el mismo nombre de clase definidos mediante el archivo css.

```
<div class="offset">
<div class="insert">
```
**10.** Se establecen los estilos a través del archivo splash.css.

**<div** style="**text-align**: center;"**>**<med-blue>Servicio de información personalizada</medblue> **</div>**

**11.** Se agrega una imagen con formato .png, estableciendo su directorio y dimensiones.

```
<img src="plataforma/img/cieyt.png" width="100" height="65" alt="">
<hr>
```
**12.** Se centra el texto de bienvenida y descripción del lugar.

```
<div style="text-align: center;"><bienvenida><span id="Eslogan">Bienvenido! </span>
</bienvenida></div>
<hr>
<div style="text-align: center;"><italic-black>Piso de laboratorios de la carrera en Electrónica y 
Telecomunicaciones</italic-black> </div>
<hr>
```
**13.** Obtención de dirección MAC.

```
<?php
$mac1=$_GET['mac'];
session_start();
$mac2=$_SESSION['MAC'];
if(empty($mac1)) {
       $_SESSION['MAC'] = $mac2;
}
else {
       $_SESSION['MAC'] = $mac1;
}
?>
```
**14.** Se crea un formulario para el botón "EMPEZAR SERVICIO", el cual envía al usuario al sitio del servicio de información con su dirección MAC.

```
<form action="plataforma/visualizar.php" method="post">
<div style="text-align: center;"><input type="submit" value="EMPEZAR SERVICIO">
</div>
</form>
```
**15.** Se crea una función de javascript para el acceso del administrador hacia la configuración del sistema de localización.

**<script** type="text/javascript"**>**

**16.** Se define la variable que obtendrá la dirección MAC del usuario.

**function** configuracion**(){**

**17.** La condición permite dirigirse hacia el sitio de configuración.

```
window.location="http://192.168.10.1/usuarios/login.php";
```
**} </script>**  $**br**$ 

**18.** Se centra el botón de configuración "Ajustes".

```
<div style="text-align: center;"><button onclick="configuracion()">Ajustes</button> </div>
<hr>
```
**19.** Se agrega información acerca del autor y el logotipo de la institución.

```
<img src="plataforma/img/unl.png" alt="">
<div style="text-align: center;"><copy-right>Derechos UNL &copy; Plataforma web de
gestión de información académica personalizada.<br>Autor: Carlos J. Narváez B.</copy
right></div>
```
**20.** Se cierras las secciones creadas en la estructura HTML.

**</div> </div> </body> </html>**

⎯ **Archivo visualizar.php.**

**1.** Inicio de HTML, se establece todos los atributos y estilos de la página.

```
<!DOCTYPE html>
<html>
<head>
<meta http-equiv="Cache-Control" content="no-cache, no-store, must-revalidate">
<meta http-equiv="Pragma" content="no-cache">
<meta http-equiv="Expires" content="0">
<meta charset="utf-8">
<meta name="viewport" content="width=device-width, initial-scale=0.764">
<link rel="stylesheet" type="text/css" href="css/splash.css">
```

```
<link rel="stylesheet" type="text/css" href="css/boton.css">
<script src="http://192.168.10.1/plataforma/js/bloq_atras.js"></script>
<script src="js/jquery.js"></script>
<title>Sistema de localización</title>
</head>
```

```
<body oncontextmenu="return false" onkeydown="return false" onload="nobackbutton();">
<div class="offset">
<div style="text-align: center;"><texto>Sistema de ubicación</texto></div>
<div class="insert">
```
**2.** Se emplea código PHP, para extraer la dirección MAC recibida, eliminando los espacios en blanco que pueda tener la misma. También se obtiene la dirección actual de la página en la que se encuentra para su actualización.

```
<?php
 $self = $_SERVER['localhost']; //Obtenemos la página en la que nos encontramos
?>
```
**3.** Se ubica los botones de inicio y de actualización en la parte superior izquierda y centro de la ventana, los mismos que permiten regresar al sitio principal o actualizar el servicio.

```
<table style="width: 100%;">
 <tr>
   <td style="width: 40%;">
    <form action="http://192.168.10.1" method="post" style="text-align:left;">
      <input type="submit" value="Inicio">
    </form>
   </td>
   <td style="width: 60%;">
    <form action="<?php echo $self;?>" method="post" style="text-align:left;">
      <input type="submit" value=" " id="actualizar">
    </form>
   </td>
  </tr>
</table>
```
**4.** La siguiente función en javascript permite que el botón de actualización desaparezca en cuanto se cargue la página en un tiempo de 0.5 segundos, el mismo que volverá aparecer después de 15 segundos, mostrándose gradualmente en un tiempo de 1 segundo.

```
<script>
  $('#actualizar').slideUp(500).delay(15000).fadeIn(1000);
</script>
```
- **<div** style="**text-align**: center;"**>**
	- **5.** Las siguientes líneas permite poner la navegación anidada, es decir se incrusta otra página HTML en la página actual, con el objetivo que cuando se realice el refrescamiento la página no desaparezca manteniéndose los botones de inicio y actualización todo el tiempo disponible cambiando solamente la información académica de cada laboratorio.

**<iframe** name="window" src="http://192.168.10.1/plataforma/localizacion.php" width="700" height="700" align="center" scrolling="yes" frameborder="0"**> </iframe>**

**</div>**

**6.** Se cierras las secciones creadas en toda la estructura HTML.

```
</div>
</div>
</body>
</html>
```
# ⎯ **Archivo localizacion.php.**

**1.** Inicio de HTML, se establece todos los atributos y estilos de la página.

```
<!DOCTYPE html>
<html>
<head>
<meta http-equiv="Cache-Control" content="no-cache, no-store, must-revalidate">
<meta http-equiv="Pragma" content="no-cache">
<meta http-equiv="Expires" content="0">
<meta charset="utf-8">
<meta name="viewport" content="width=device-width, initial-scale=1.0">
<link rel="stylesheet" type="text/css" href="css/splash.css">
<title>Servicio de Información académica</title>
</head>
```

```
<body oncontextmenu="return false" onkeydown="return false">
chr<div class="offset">
<div style="text-align: center;"><big-red>Servicio de información académica CIEYT-
LAB</big-red></div>
<div class="insert"><med-blue>Determinando su ubicación... Por favor espere</med-
blue></div>
```
**2.** En este apartado se realiza toda la programación considerada el núcleo de la plataforma web ya que es donde se realiza el algoritmo de localización y de este dependerá el éxito de toda la implementación llevada a cabo.

# **<?php**

**3.** Se extrae la MAC y la dirección de la página actual para una actualización automática de 3 segundos.

```
session start();
$mac=$_SESSION['MAC'];
$self = $_SERVER['localhost']; //Obtenemos la página web en la que nos encontramos
header("refresh:3; url=$self"); //Refrescamos cada 3 segundos
```
**4.** Es necesario antes de realizar los procedimientos, determinar si existe dirección MAC, donde la condición devuelve *False* si la variable \$mac tiene algún tipo de contenido.

```
if(empty($mac)) {
}
else {
```
**5.** Se establece el procedimiento de conexión a la base de datos, donde es necesario ingresar la dirección IP, nombre, usuario y contraseña.

```
 // Conectando y seleccionado la base de datos
 $dbconexion = pg_connect("host=192.168.10.1 dbname=fingerprinting user=pi_nodo
password=rasp_location") or die('No se ha podido conectar: ' . pg_last_error());
```
**6.** Se declaran las variables constantes para promediar los valores de potencia de señal tomados en tiempo real.

```
$potx=0;
$pot_v=0;
 $pot_z=0;
 $num=3; //Cantidad de medidas en tiempo real para obtener vector de posición.
```
**7.** El siguiente bucle FOR extrae los vectores de potencia en tiempo real cada 2 segundos con respecto a la MAC del dispositivo con el cual se está ejecutando la página, cuyos componentes del vector se van incrementando conforme al nuevo vector obtenido. Mientras se extrae el vector de potencia se le indica al usuario que debe esperar hasta que se concluya el procedimiento de extracción, es decir un tiempo de 6 segundos.

```
 for ($n=1; $n<=$num; $n++) {
   // Realizando una consulta SQL
   $triang= "SELECT PWR_X,PWR_Y,PWR_Z FROM TRIANGULACION WHERE 
MAC='$mac'";
   $vect_triang = pg_query($triang) or die('La consulta fallo: ' . pg_last_error());
   $vect_pot= pg_fetch_array($vect_triang);
   $pot_x=$pot_x+$vect_pot[0];
   $pot_y=$pot_y+$vect_pot[1];
   $pot_z=$pot_z+$vect_pot[2];
  echo "<med-blue>¬¬¬</med-blue>";
   ob_end_flush();
   flush();
   sleep(2);
  }
```
**8.** Se realiza un promedio de cada componente del vector de potencia resultante de acuerdo al número de medidas realizadas en tiempo real para obtener vector de posición.

```
 $pwr_x=$pot_x/$num;
 $pwr_y=$pot_y/$num;
 $pwr_z=$pot_z/$num;
```
**9.** Es necesario determinar el número máximo de huellas (muestras) registradas en el proceso de calibración del sistema de localización.

```
 $sect_muest ="SELECT MAX(SECTOR) FROM MUESTRAS";
$contador= pg_query($sect_muest) or die('La consulta fallo: ', pg_last_error());
 $count= pg_fetch_array($contador);
```
**10.** Se extrae las huellas de potencia una a una que se encuentren almacenadas en la tabla "MUESTRAS" de acuerdo a su número de sector asignado.

 **for (\$i**=1; **\$i**<=**\$count[**0**]**; **\$i**++**) {**

 **\$tab\_muestras**= "**SELECT** INT\_X,INT\_Y,INT\_Z,AREA **FROM** MUESTRAS **WHERE**  SECTOR='**\$i**'";

**\$datos\_muestras** = pg\_query(**\$tab\_muestras**) or die( $\mathbb{L}$ a consulta fallo: ' . pg\_last\_error ());  **\$tabla\_muestras**= pg\_fetch\_array**(\$datos\_muestras)**;

**11.** Se determina si la variable contiene la huella de potencia del sector. Es importante conocer que la tabla "MUESTRAS" almacena las huellas registradas durante el proceso de calibración, es decir, si el sector analizado no contiene un vector no se puede escoger para aplicarle el método matemático de localización. La condición es False cuando el sector contiene un vector.

```
 if(empty($tabla_muestras[0])) {
 }
```
 **else {**

**12.** Aplicación de distancia euclidiana basado en método de localización KNN.

```
 //Distancia euclidiana
    $distancia[$i]=sqrt(pow(($tabla_muestras[0]-$pwr_x),2)+
pow(($tabla_muestras[1]-$pwr_y),2)+pow(($tabla_muestras[2]-$pwr_z),2));
   }
  }
```
**13.** Todas las distancias calculadas se almacenan en un arreglo.

#### **\$vect\_busq**=**\$distancia**;

**14.** Se ordenada las distancias del arreglo de menor a mayor.

#### sort**(\$distancia)**;

**15.** Se escoge los 3 primeros valores más pequeños.

#### **\$pro**=array\_slice**(\$distancia**,0,3**)**;

**16.** Una vez obtenidas todas las distancias como lo detalla el método KNN es importante seleccionar el *k* vecino más cercano, con el KNN se ha escogido *k=1*, y con WKNN se ha escogido *k=3*. La siguiente condición determina si alguna de las 3 distancias escogidas se repite si fuera el caso se da por terminado la ejecución del algoritmo sin mostrar ningún resultado.

```
 if($pro[0]==$pro[1] or $pro[0]==$pro[2] or $pro[1]==$pro[2]) {
  return;
```

```
 }
```
**17.** Como ya se ha venido mencionando a lo largo del desarrollo de este documento se ha optado por emplear los métodos KNN y WKNN, por lo tanto, es necesario combinarlos en un solo algoritmo de localización, siendo la mejor alternativa la asignación de un peso el cual decide que método se aplicara en ese instante de tiempo. La siguiente ecuación invierte los valores de las 3 distancias euclidianas más pequeñas, cuyos valores se suman entre sí y nuevamente se invierten para obtener un valor acorde a la diferencia de las distancias resultantes de los métodos KNN y WKNN.

 **\$peso=(**1**/(**1**/\$pro[**0**]+** 1**/\$pro[**1**]+** 1**/\$pro[**2**]));**

**18.** Para el método KNN. La condición establece que si la diferencia entre la segunda distancia más pequeña y la primera distancia más pequeña es mayor que el peso determinado entre los *k=3*, se escoge el primer vecino más cerca es decir *k=1*.

```
 elseif(($pro[1]-$pro[0])> $peso) {
  $num_sect=$pro[0];
```

```
 }
```
**19.** Para el método WKNN. La condición establece que si la diferencia entre la segunda distancia más pequeña y la primera distancia más pequeña es menor que el peso determinado entre los *k=3*, se escoge el segundo vecino más cercano.

 **else{**

```
 $num_sect=$pro[1];
```
- }
	- **20.** Una vez determinada la distancia resultante, se busca su posición entre el arreglo de las distancias totales, con el objetivo de determinar el número del sector al que pertenece el mismo que definirá el identificador del sitio.

```
$sector=array_search($num_sect,$vect_busq);
$area_muest= "SELECT AREA FROM MUESTRAS WHERE SECTOR='$sector'";
$consult_areas= pg_query($area_muest) or die('La consulta fallo: ' . pg_last_error());
$list areas= pg fetch array($consult areas);
```
**21.** Luego de encontrarse el sector con su identificador del lugar al que pertenece, se procede a redirigir a su sitio web.

```
//Direccionamiento al sitio web de pasillo.
if($list_areas[0]=="Pasillo") {
 echo "<script type='text/javascript'>";
  echo "window.location='http://192.168.10.1/plataforma/web/Pasillo.html'";
  echo "</script>";
}
//Direccionamiento al sitio web del Laboratorio de Electrónica.
elseif($list_areas[0]=="Lab_Electronica") {
  if($pwr_z>$pwr_x && $pwr_z>$pwr_y) {
  echo "<script type='text/javascript'>";
   echo "window.location='http://192.168.10.1/plataforma/web/electronica/index.php' ";
   echo "</script>";
  }
}
//Direccionamiento al sitio web del Laboratorio de Telecomunicaciones.
elseif($list_areas[0]=="Lab_Telecomunicaciones") {
  if($pwr_x>$pwr_y && $pwr_x>$pwr_z) {
  echo "<script type='text/javascript'>";
   echo"window.location='http://192.168.10.1/plataforma/web/telecomunicaciones/index.php'";
   echo "</script>";
  }
}
//Direccionamiento al sitio web del Laboratorio de Telemática.
elseif($list_areas[0]=="Lab_Telematica") {
  if($pwr_y>$pwr_x && $pwr_y>$pwr_z) {
  echo "<script type='text/javascript'>";
   echo "window.location='http://192.168.10.1/plataforma/web/telematica/index.php'";
```

```
 echo "</script>";
  }
}
    22. Se libera la memoria de resultados.
```

```
// Liberando el conjunto de resultados
pg_free_result($vect_triang);
pg_free_result($contador);
pg_free_result($datos_muestras);
pg_free_result($consult_areas);
// Cerrando la conexión
pg_close($dbconexion);
}
?>
```
**23.** Se cierra el cuerpo y se establece el final de la página.

```
<hr>
</body>
```
# **</html**>

# ⎯ **Archivo conf.php.**

**1.** Se define la versión de HTML 5 y se empieza por definir el comienzo, cabeza y cuerpo de la página con sus respectivos atributos.

# **<html>**

```
<head>
```

```
<meta http-equiv="Cache-Control" content="no-cache, no-store, must-revalidate">
<meta http-equiv="Pragma" content="no-cache">
<meta http-equiv="Expires" content="0">
<meta charset="utf-8">
<meta name="viewport" content="width=device-width, initial-scale=1.0">
<link rel="stylesheet" type="text/css" href="css/splash.css">
<script src="http://192.168.10.1/plataforma/js/bloq_atras.js"></script>
<script src="js/barra.js" type="text/javascript"></script>
<title>Configuración del sistema</title>
</head>
```

```
<body oncontextmenu="return false" onkeydown="return false" onload="nobackbutton();">
<div class="offset">
<med-blue>Agregar sitios</med-blue>
<div class="insert">
```
**2.** Se establece el menú para seleccionar las zonas durante el proceso de calibración.

```
<form action="http://192.168.10.1/plataforma/conf.php" method="post">
<table>
  <tr>
   <td>
   <select name="sitio">
    <option>Seleccione zona</option>
    <option value="Lab_Electronica">Lab_Electronica</option>
    <option value="Lab_Telecomunicaciones">Lab_Telecomunicaciones</option>
    <option value="Lab_Telematica">Lab_Telematica</option>
    <option value="Pasillo">Pasillo</option>
```

```
 </select>
 </td>
 <td>
```
**3.** Se establece el botón "GUARDAR".

```
 <input type="submit" value="GUARDAR" /><br>
   </td>
  </tr>
</table>
</form>
<hr>
```
**4.** Mediante la programación en PHP, se obtiene la dirección MAC y el identificador del sitio para ser almacenado en la base de datos durante el proceso de calibración del sistema de localización.

```
<?php
session start();
$mac=$_SESSION['MAC'];
```
#### **\$site**=trim**(\$\_POST[**'sitio'**])**;

```
// Conectando y seleccionado la base de datos
$dbconexion= pg_connect("host=192.168.10.1 dbname=fingerprinting user=pi_nodo
```
- password=db\_locale"**)** or die**(**'No se ha podido conectar: ' . pg\_last\_error**())**;
	- **5.** Mediante la siguiente condición se establece que cuando se seleccione un sitio y se lo agregue se muestre una barra de progreso la cual indicara el tiempo y el progreso de la captura de huellas en el proceso de calibración.

```
if (empty($site)) {
}
else{
 echo "<div class='ProgressBar'>";
 echo "<div class='ProgressBarText'><span id='getprogress'></span>&nbsp;%Completado
\langlediv>";
 echo "<div id='getProgressBarFill'></div>";
  echo "</div>";
  $ValorTotal=10; //Valor total de registros
```

```
$pro x=0:
 $pro_y=0;
 $pro_z=0;
```
**6.** El siguiente bucle FOR permite extraer los vectores de potencia de la tabla "triangulación" por la MAC del dispositivo que ejecuta la página, donde cada componente de los vectores se va sumando conforme se van extrayendo de la tabla. En total se realiza una adquisición de 10 vectores cada uno obtenido cada 2.5 segundos.

```
 for($i=1;$i<=$ValorTotal;$i++){
```

```
 $triang= "SELECT PWR_X,PWR_Y,PWR_Z FROM TRIANGULACION WHERE 
MAC='$mac'";
   $vect_triang= pg_query($triang) or die('La consulta fallo: ' . pg_last_error());
   $vect_pot= pg_fetch_array($vect_triang);
```
 **\$pro\_x**=**\$pro\_x**+**\$vect\_pot[**0**]**;

 **\$pro\_y**=**\$pro\_y**+**\$vect\_pot[**1**]**;

 **\$pro\_z**=**\$pro\_z**+**\$vect\_pot[**2**]**;

 sleep**(**2.5**)**; *//Pausa de 2.5 segundo para mostrar de forma pausada el proceso*  **\$porcentaje** = **\$i** \* 100 / **\$ValorTotal**; *//Se muestra el valor en porcentaje*

 **echo** "<script>callprogress(".round**(\$porcentaje)**.")</script>"; *//Se llama a la función JS (JavaScript) para actualizar el progreso*

 flush**(**); *//Con esta función se hace que muestre el resultado de inmediato y no espere a terminar todo el bucle con los 10 registros para recién mostrar el resultado*

ob\_flush**()**;

 **}**

**7.** Se promedia los componentes de los vectores extraídos por el número total de vectores obtenidos.

 **\$x**=**\$pro\_x**/**\$ValorTotal**;  **\$y**=**\$pro\_y**/**\$ValorTotal**;  **\$z**=**\$pro\_z**/**\$ValorTotal**;

> **8.** Se agregan los vectores de huellas a la tabla "MUESTRAS", asignándoseles el nombre del sitio al que pertenece por medio del menú.

```
 $muest = "INSERT INTO MUESTRAS (INT_X,INT_Y,INT_Z,AREA) VALUES
('$x','$y','$z','$site')";
```

```
 $vect_muest = pg_query($muest) or die('La consulta fallo: ' . pg_last_error());
echo "<font size='+1' color='#FF0000'>Registro de huella éxitoso</font>";
echo "<br/>br>";
```
}

**9.** Se muestra todos los datos almacenados en la tabla muestras.

#### **\$tab\_muestra**s= 'SELECT \* FROM MUESTRAS';

```
$cont_muestras = pg_query($tab_muestras) or die('La consulta fallo: ' . pg_last_error());
// Imprimiendo los resultados en tabla.
```
**echo** "<div style='text-align: center;'><italic-black>Vectores de zonas</italic-black></div>";

```
echo "<table border='1' align='center'>";
```

```
while ($tabla muestras = pg fetch array($cont muestras, null, PGSQL ASSOC)) {
 echo "\t < tr align='center' > \n";
  foreach ($tabla_muestras as $valores) {
  echo "\t\t<td>$valores</td>\n";
 }
 echo "\text{t}\text{<}/\text{tr}\text{<}";
}
echo "</table>\n":
```
**10.** Se libera la memoria de resultados.

```
// Liberando el conjunto de resultados
pg_free_result($vect_triang);
pg_free_result($vect_muest);
pg_free_result($cont_muestras);
// Cerrando la conexión a base de datos.
```
## pg\_close**(\$dbconexion);**

```
?>
```
**11.** Se establece los botones de "INICIO" y de reinicio de la tabla "MUESTRAS".

```
<form action="http://192.168.10.1/index.php" method="post">
<div style="text-align: center;"> <input type="submit" value="INICIO" /></div>
</form>
```

```
<form action="reset.php" method="get">
 <input type="hidden" name="clave" value="reset" />
  <input type="submit" value="Reiniciar" />
</form>
```
**12.** Se establece una función de javascript para una ventana emergente en la cual se pueda eliminar las huellas individualmente por su número de sector.

```
<script type="text/javascript">
function eliminar(){
var opcion = prompt("Ingrese número de registro","");
if (opcion == \frac{1}{\text{null}} || opcion == \text{III}) {
        alert("No introdujo ningun número de registro");
        }
else{
        if (isNaN(opcion)) {
                 alert("Valor debe ser numérico");
        }
        else {
                 window.location='http://192.168.10.1/plataforma/reset.php?clave=regis&opcion
        ='+opcion;
        }
    }
}
</script>
<br>
```
**13.** Botón para la eliminación individual de una huella.

```
<div style="text-align: center;"><button onclick="eliminar()">Eliminar registro</button>
</div>
<hr>
</div>
</dv>
</body>
</html>
```
# ⎯ **Archivo reset.php.**

**1.** Se define la versión de HTML 5 y se empieza por definir el comienzo, cabeza y cuerpo de la página con sus respectivos atributos.

**<!DOCTYPE html> <html> <head>**

**2.** Se establece algunas informaciones del documento. Para desactivar la caché de todos los navegadores, añade las etiquetas <meta>:

```
<meta http-equiv="Cache-Control" content="no-cache, no-store, must-revalidate">
<meta http-equiv="Pragma" content="no-cache">
<meta http-equiv="Expires" content="0">
<meta charset="utf-8">
```
**3.** Se define área de la ventana en donde el contenido web está visible.

**<meta** name="viewport" content="width=device-width, initial-scale=1.0"**>**

**4.** Se establece el directorio para los estilos a ser empleados usando css.

**<link** rel="stylesheet" type="text/css" href="css/splash.css"**>**

**5.** Título de página.

**<title>**Reinicio base de datos**</title> </head>**

**6.** Se bloquea el acceso al navegador para que pueda visualizar el código fuente.

**<body** oncontextmenu="return false" onkeydown="return false"**>**

**7.** Se crea secciones para definir estilos iguales para los elementos de la página con el mismo nombre de clase.

**<div** class="offset"**> <div** class="insert"**>**

**8.** Salto de línea.

**<br>**

<italic-black>Procesando espere por favor...</italic-black> <br>>
kh

**9.** Se representa un cambio de tema entre párrafos. **<hr>**

**10.** Se inicia la programación PHP.

# **<?php**

**11.** Se define valores a las variables declaradas, donde se elimina espacios en blanco de la dirección MAC, y de la clave para el reinicio de la base de datos.

 **\$clave**=**\$\_GET[**'clave'**]**;  **\$opcion**=**\$\_GET[**'opcion'**]**;

**12.** Se establece comunicación con la base de datos.

**\$dbconexion**= pg\_connect("host=192.168.10.1 dbname=fingerprinting user=pi\_nodo

password=rasp\_location"**)** or die**(**'No se ha podido conectar: ' . pg\_last\_error**())**;

**13.** Dependiendo del código se borra la tabla "MUESTRAS" por completo o solo ciertos registros.

 *//Aparatado para borrado de tabla muestras*  **if(\$clave**=="reset"**) {**

**14.** La condición realiza un borrado total de la tabla "MUESTRAS".

```
$con_reset = "TRUNCATE TABLE MUESTRAS RESTART IDENTITY;";
  $reset = pg_query($con_reset) or die('La consulta fallo: ' . pg_last_error());
  // Liberando el conjunto de resultados
 pg_free_result($reset);
 }
 elseif($clave=="regis") {
```
**15.** La condición realiza el borrado de cierto registro de la tabla "MUESTRAS".

```
 $con_regis = "delete from muestras where sector='$opcion';";
 $reg_borra = pg_query($con_regis) or die('La consulta fallo: ' . pg_last_error());
```
**16.** Se libera el conjunto de resultados.

```
 pg_free_result($reg_borra);
 }
   17. Se cierra la sesión a la base de datos.
```
pg\_close**(\$dbconexion)**;

**18.** Se redirecciona a la página conf.php, después de haber transcurrido 2 segundos.

```
 header("refresh:2;url=http://192.168.10.1/plataforma/conf.php");
?>
</div>
</div>
```
**19.** Se cierra el cuerpo y se establece el final de la página.

**</body> </html>**

```
Todos los archivos de referentes a estilos y gestión de información para la 
presentación de la página web se encuentran en CD.
```
# **ANEXO 5: MANUAL DE USUARIO.**

#### ⎯ **Conexión a plataforma.**

**1.** Para poder ingresar al servicio, es necesario conectarse a la red Wi-Fi de la plataforma cuyo identificador es "CIEYT-MOVIL". Lo primordial es que la red debe ser abierta, pero en este caso para demostración se encuentra protegida.

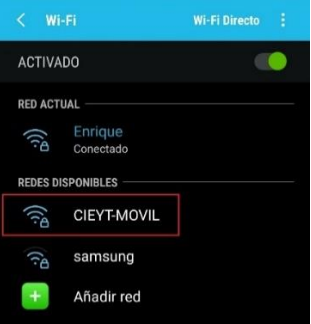

#### ⎯ **Interfaz de conexión.**

**1.** Una vez que se ha conectado a la red se abre automáticamente la interfaz de conexión al servicio, mostrada a través del portal cautivo de la red.

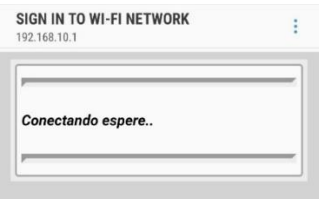

# ⎯ **Interfaz de inicio.**

- **1.** Una vez que se ha ingresado al sitio principal del servicio, este presenta dos botones los cuales tienen las siguientes funciones:
	- **EMPEZAR SERVICIO:** Es destinado netamente para los usuarios que obtén por emplear el servicio de información académica de los laboratorios.
	- **Ajustes:** Es de uso de los usuarios de nivel 2, es decir el administrador y para la gestión de la información por parte de los encargados de los laboratorios.

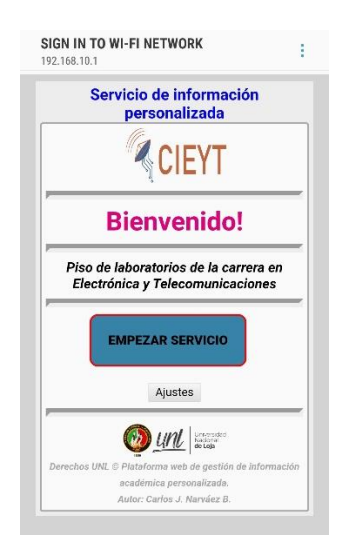

#### ⎯ **Interfaz de configuración.**

**1.** Esta interfaz está diseñada únicamente para los usuarios los cuales pueden acceder a través de su usuario y contraseña.

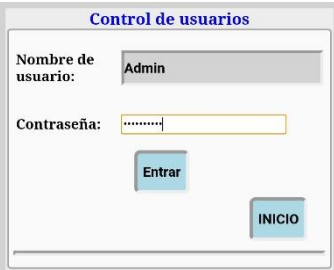

**2.** Al entrar al sitio de configuración por primera vez, no debe existir ningún dato es decir el sistema debe estar apto para empezar su calibración.

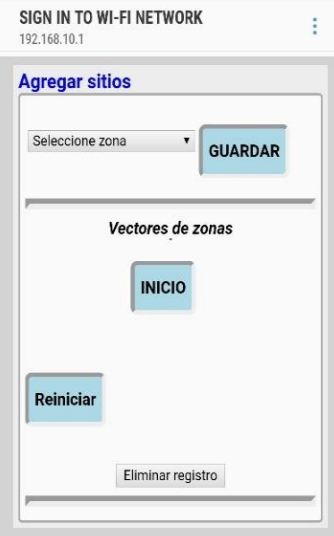

**3.** La interfaz cuenta con un menú para seleccionar el sitio. El proceso de calibración lo realiza el administrador el cual debe situarse físicamente dentro del sitio que se quiere agregar al sistema de localización, es necesario que se capture mínimo 3 huellas (valores RSSI) por sitio.

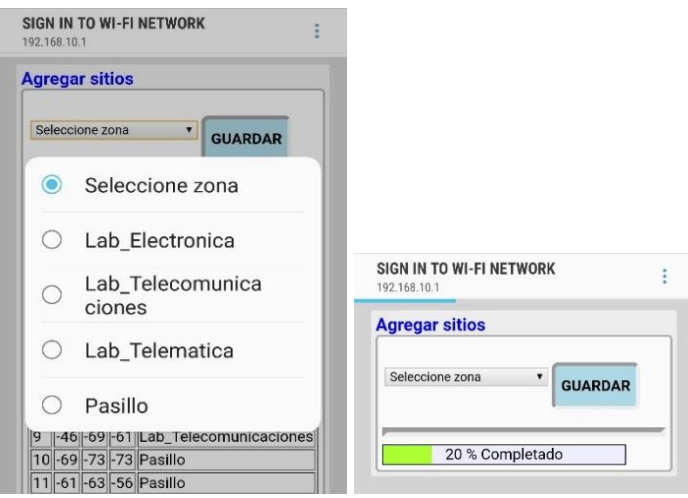

**4.** Una vez que se vaya guardando las huellas se irán mostrando en la interfaz, cuyo objetivo es que el administrador pueda revisar las huellas que han sido almacenadas.

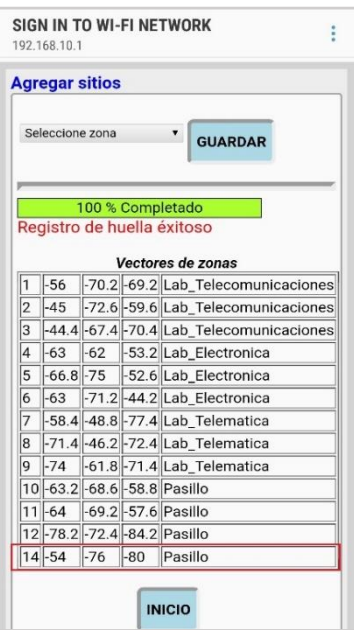

**5.** Una vez registradas todas las huellas se puede empezar por utilizar el servicio.

# ⎯ **Interfaz de usuario.**

**1.** Es la interfaz principal donde los usuarios pueden acceder para usar el servicio, los cuales deberán esperar un tiempo de 6 segundos para obtener la información requerida

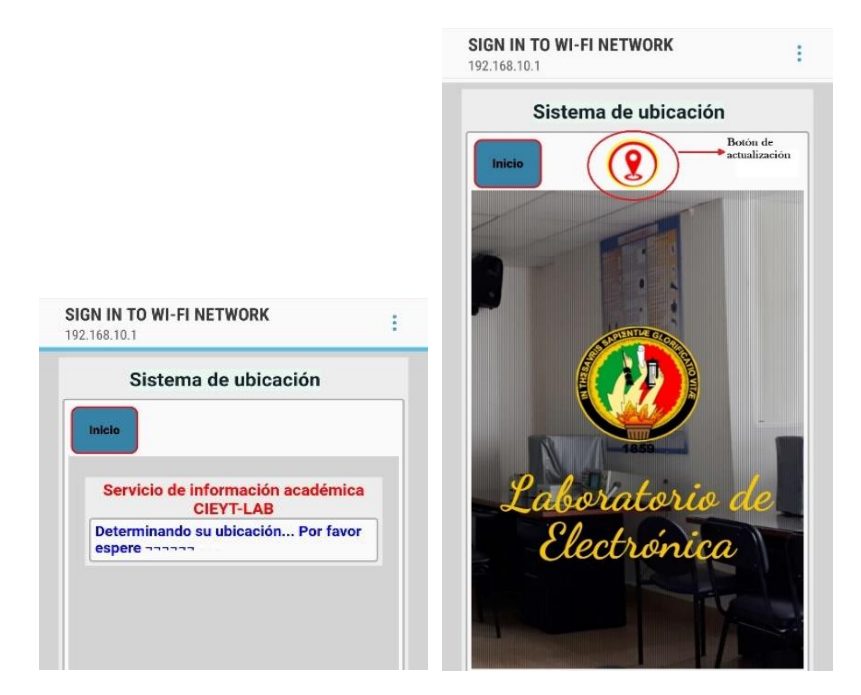

**2.** La interfaz de usuario presenta dos botones principales: el primero permite regresar al inicio y el segundo que se encuentra en el centro permite actualizar la información después de haber transcurrido 15 segundos desde la ejecución o actualización del servicio.
## ⎯ **Interfaz de mantenimiento.**

**1.** Como es de esperarse las huellas con el pasar del tiempo o por el cambio del mobiliario del entorno, afecta severamente la precisión del servicio, por lo tanto, para poder corregir ese problema se ha establecido dentro de la interfaz de configuración botones de "Reinicio" y "Eliminar registro" los mismos que permitirán borrar toda la tabla de huellas o eliminar individualmente solo las huellas deseadas o las cuales fueron agregas por error.

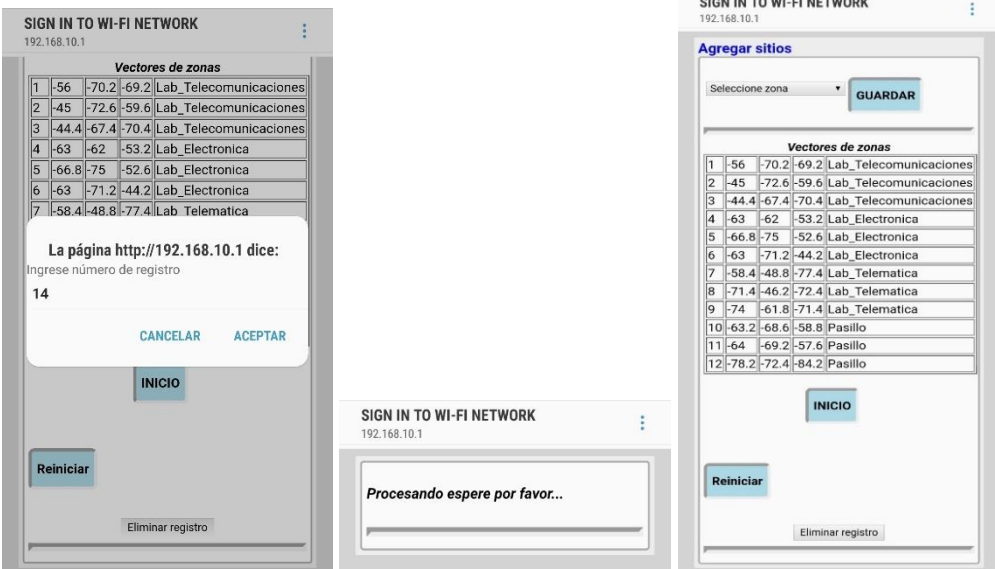

## ⎯ **Interfaz de gestión de contenidos web.**

- **1.** Para la gestión de la información académica de cada laboratorio se ha establecido una interfaz para el acceso de cada encargado, en la cual pueden acceder con un nombre de usuario y contraseña.
- **2.** Una vez han ingresado se presentan algunas opciones en las puedes el encargado del laboratorio puede modificar algunos parámetros relacionados con su perfil académico y agregar información de equipos y poner anuncios de eventos que se estén por realizar en dicha instalación.

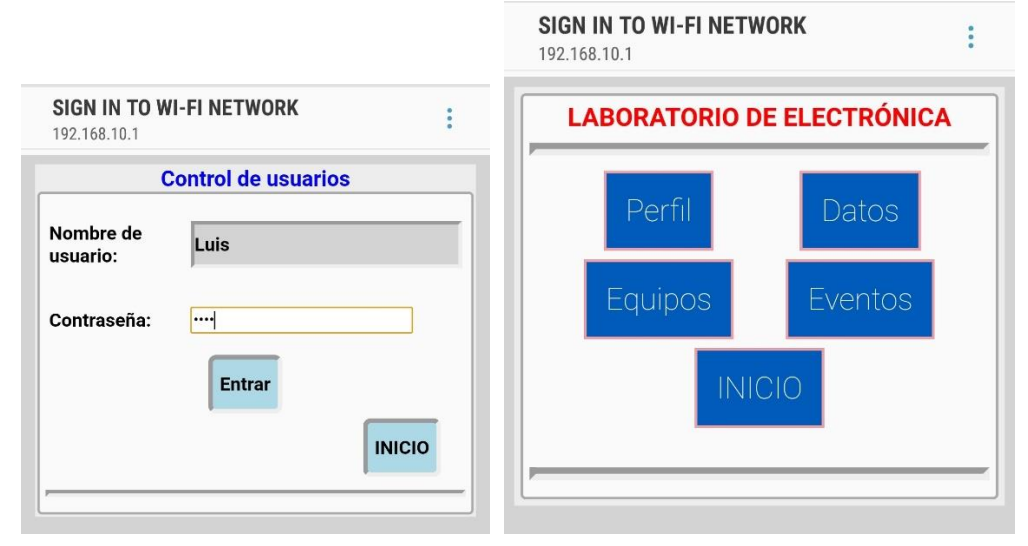

Se definen 4 botón los cuales se describen a continuación:

**3.** Al seleccionar el botón "Perfil", se abre la interfaz donde se puede modificar o agregar la información referente al encargado del laboratorio y en la cual también puede cambiar sus credenciales de acceso.

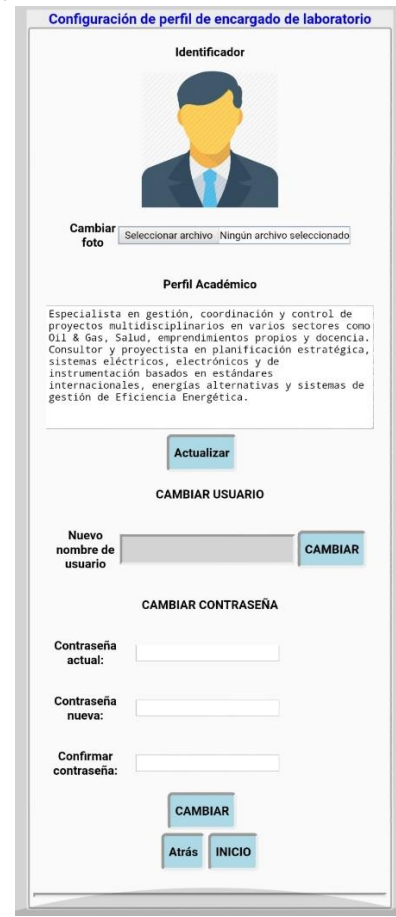

**4.** Al seleccionar el botón "Datos", se abre la interfaz donde puede modificar o agregar toda la información referente al laboratorio, como agregar su portada, nombre de la instalación, nombre del encargado y el horario de prácticas.

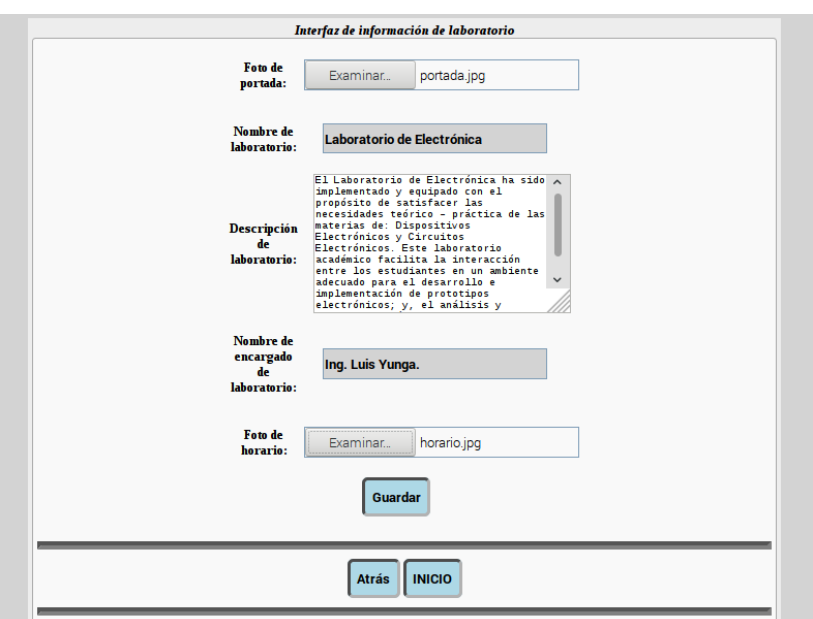

**5.** Al seleccionarse el botón "Equipos", se abre la interfaz donde se puede agregar o eliminar los equipos con sus respectivos dathasheet disponibles en el laboratorio, el contenido se va visualizando conforme se va incrementando para su mejor gestión.

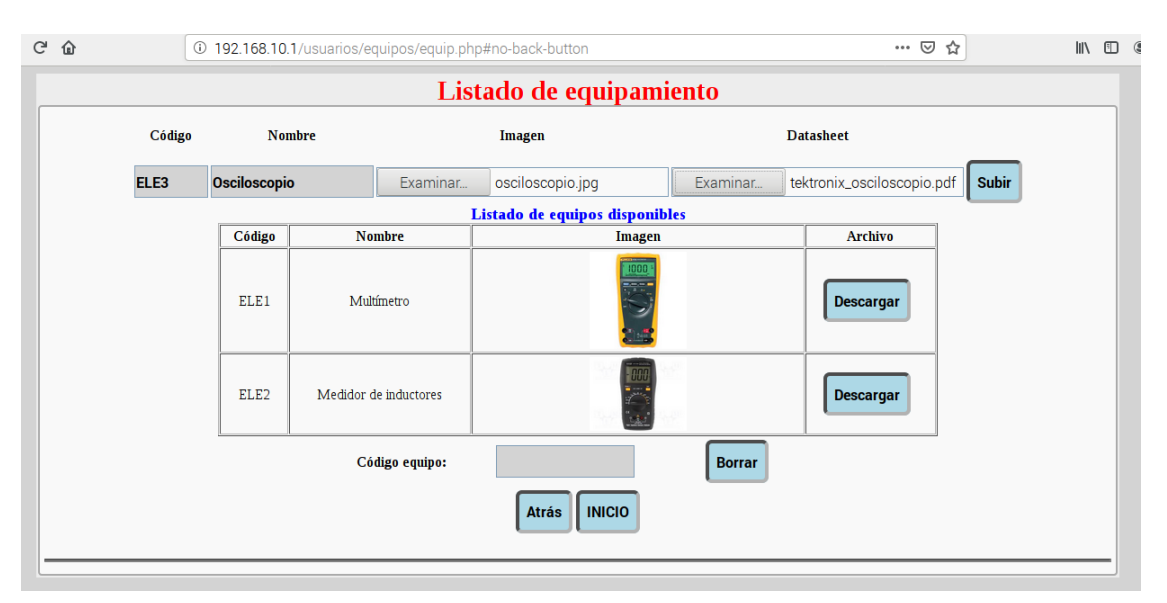

**6.** Al seleccionarse el botón "Entradas", se abre la interfaz donde se puede agregar o eliminar los eventos o talleres a realizarse referente al laboratorio, será necesario asignar un título, descripción y subir un archivo en formato .pdf que explique o aporte a los detalles del evento.

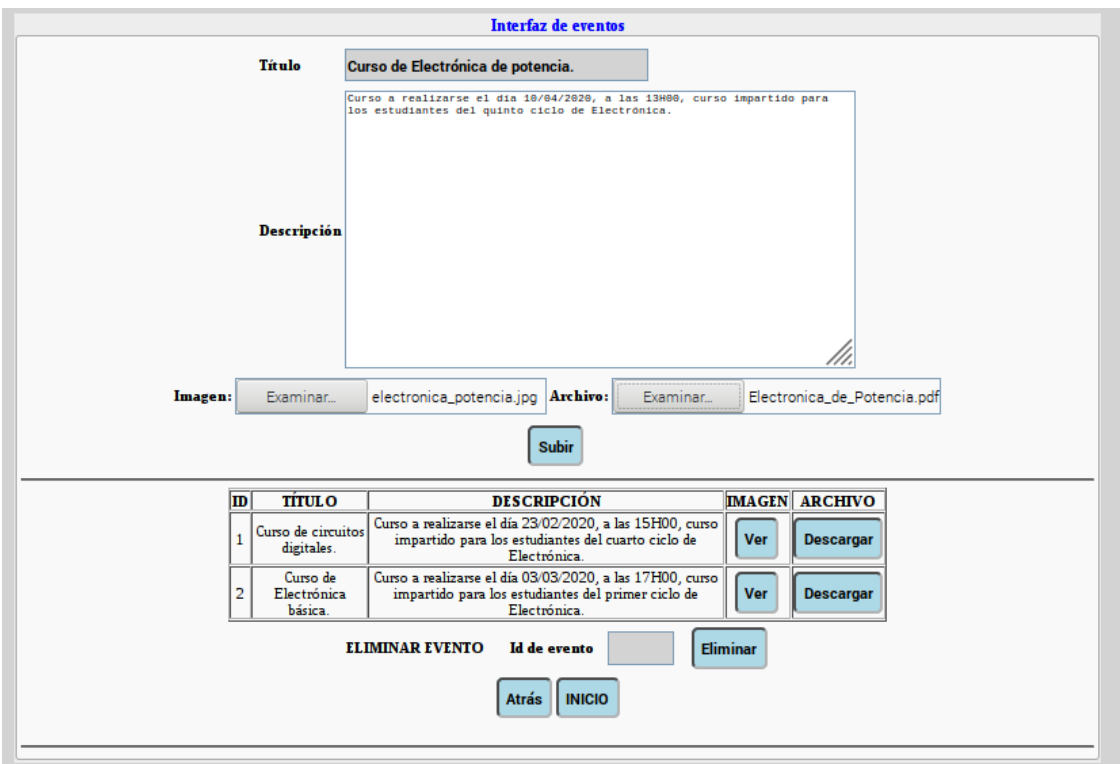